# Modicon M580 Hardware Reference Manual

**Original instructions** 

10/2019

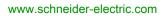

Schneider Gelectric The information provided in this documentation contains general descriptions and/or technical characteristics of the performance of the products contained herein. This documentation is not intended as a substitute for and is not to be used for determining suitability or reliability of these products for specific user applications. It is the duty of any such user or integrator to perform the appropriate and complete risk analysis, evaluation and testing of the products with respect to the relevant specific application or use thereof. Neither Schneider Electric nor any of its affiliates or subsidiaries shall be responsible or liable for misuse of the information contained herein. If you have any suggestions for improvements or amendments or have found errors in this publication, please notify us.

You agree not to reproduce, other than for your own personal, noncommercial use, all or part of this document on any medium whatsoever without permission of Schneider Electric, given in writing. You also agree not to establish any hypertext links to this document or its content. Schneider Electric does not grant any right or license for the personal and noncommercial use of the document or its content, except for a non-exclusive license to consult it on an "as is" basis, at your own risk. All other rights are reserved.

All pertinent state, regional, and local safety regulations must be observed when installing and using this product. For reasons of safety and to help ensure compliance with documented system data, only the manufacturer should perform repairs to components.

When devices are used for applications with technical safety requirements, the relevant instructions must be followed.

Failure to use Schneider Electric software or approved software with our hardware products may result in injury, harm, or improper operating results.

Failure to observe this information can result in injury or equipment damage.

© 2019 Schneider Electric. All rights reserved.

# **Table of Contents**

|           | Safety Information.                                    |
|-----------|--------------------------------------------------------|
|           | About the Book                                         |
| Part I    | Modicon M580 CPUs 17                                   |
| Chapter 1 | M580 CPUs                                              |
| • 1.1     | Functional Characteristics of M580 CPUs                |
|           | Introduction                                           |
|           | Performance Characteristics                            |
|           | Standards and Certifications                           |
|           | States for M580 CPUs                                   |
|           | Hot Standby System States                              |
|           | Electrical Characteristics                             |
|           | Real-Time Clock                                        |
|           | Addressing Field Buses 4*                              |
| 1.2       | BMEP58 xxxx CPU Physical Characteristics               |
|           | Physical Description of M580 Standalone CPUs           |
|           | Physical Description of M580 Hot Standby CPUs          |
|           | LED Diagnostics for M580 Standalone CPUs               |
|           | LED Diagnostics for M580 Hot Standby CPUs              |
|           | USB Port                                               |
|           | Ethernet Ports                                         |
|           | SD Memory Card                                         |
|           | Memory Card Access LED 63                              |
|           | Data Storage Elementary Functions                      |
|           | Firmware Update                                        |
| Part II   | Installing and Diagnosing Modules on the Local Rack 69 |
| Chapter 2 | Installing Modules in an M580 Rack                     |
|           | Module Guidelines                                      |
|           | Installing the CPU                                     |
|           | Installing an SD Memory Card in a CPU                  |
| Chapter 3 | M580 Diagnostics                                       |
|           | Blocking Conditions                                    |
|           | Non-blocking Conditions 84                             |
|           | CPU or System Errors                                   |
|           | CPU Application Compatibility                          |

| Chapter 4 | Processor Performance                                         | 87  |
|-----------|---------------------------------------------------------------|-----|
|           | Execution of Tasks                                            | 88  |
|           | MAST Task Cycle Time: Introduction                            | 92  |
|           | MAST Task Cycle Time: Program Processing                      | 93  |
|           | MAST Task Cycle Time: Internal Processing on Input and Output | 94  |
|           | MAST Task Cycle Time Calculation.                             | 97  |
|           | FAST Task Cycle Time                                          | 98  |
|           | Event Response Time                                           | 99  |
| Part III  | Configuring the CPU in Control Expert 1                       | 101 |
| Chapter 5 | •••                                                           | 103 |
| 5.1       |                                                               | 104 |
|           | Creating a Project in Control Expert 1                        | 105 |
|           | Helping Secure a Project in Control Expert         1          | 107 |
|           | Configuring the Size and Location of Inputs and Outputs 1     | 108 |
|           | Project Management 1                                          | 114 |
|           | DIO Scanner Functionality 1                                   | 116 |
| 5.2       | Configuring the CPU with Control Expert 1                     | 118 |
|           |                                                               | 119 |
|           | About Control Expert Configuration 1                          | 120 |
|           | Security Tab                                                  | 121 |
|           | IPConfig Tab                                                  | 125 |
|           | RSTP Tab 1                                                    | 127 |
|           | SNMP Tab                                                      | 129 |
|           | NTP Tab                                                       | 131 |
|           | Switch Tab                                                    | 133 |
|           | QoS Tab                                                       | 134 |
|           | Service Port Tab                                              | 135 |
|           | Advanced Settings Tab                                         | 137 |
|           | Safety Tab                                                    | 138 |
| 5.3       | Configuring the M580 CPU with DTMs in Control Expert          | 139 |
|           | About DTM Configuration in Control Expert                     | 140 |
|           |                                                               | 141 |
|           |                                                               | 143 |
| 5.4       |                                                               | 146 |
|           |                                                               | 147 |
|           |                                                               | 149 |
|           | -                                                             | 151 |
|           | -                                                             | 153 |

|     | Local Slave / Connection Diagnostics                       | 155 |
|-----|------------------------------------------------------------|-----|
|     | Local Slave or Connection I/O Value Diagnostics            | 158 |
|     | Logging DTM Events to a Control Expert Logging Screen      | 159 |
|     | Logging DTM and Module Events to the SYSLOG Server         | 160 |
| 5.5 | Online Action                                              | 161 |
|     | Online Action                                              | 162 |
|     | EtherNet/IP Objects Tab                                    | 164 |
|     | Service Port Tab                                           | 165 |
|     | Pinging a Network Device                                   | 166 |
| 5.6 | Diagnostics Available through Modbus/TCP                   | 168 |
|     | Modbus Diagnostic Codes.                                   | 168 |
| 5.7 | Diagnostics Available through EtherNet/IP CIP Objects      | 171 |
|     | About CIP Objects                                          | 172 |
|     | Identity Object                                            | 173 |
|     | Assembly Object                                            | 175 |
|     | Connection Manager Object                                  | 177 |
|     | Modbus Object                                              | 179 |
|     | Quality Of Service (QoS) Object                            | 181 |
|     | TCP/IP Interface Object.                                   | 183 |
|     | Ethernet Link Object                                       | 185 |
|     | EtherNet/IP Interface Diagnostics Object                   | 189 |
|     | EtherNet/IP IO Scanner Diagnostics Object                  | 192 |
|     | IO Connection Diagnostics Object.                          | 194 |
|     | EtherNet/IP Explicit Connection Diagnostics Object         | 198 |
|     | EtherNet/IP Explicit Connection Diagnostics List Object    | 200 |
|     | RSTP Diagnostics Object                                    | 202 |
|     | Service Port Control Object                                | 206 |
| 5.8 | DTM Device Lists                                           | 208 |
|     | Device List Configuration and Connection Summary           | 209 |
|     | Device List Parameters                                     | 212 |
|     | Standalone DDT Data Structure for M580 CPUs                | 216 |
|     | Hot Standby DDT Data Structure                             | 224 |
| 5.9 | Explicit Messaging                                         | 232 |
|     | Configuring Explicit Messaging Using DATA_EXCH             | 233 |
|     | Configuring the DATA_EXCH Management Parameter             | 235 |
|     | Explicit Messaging Services                                | 237 |
|     | Configuring EtherNet/IP Explicit Messaging Using DATA_EXCH | 238 |
|     | EtherNet/IP Explicit Message Example: Get_Attribute_Single | 240 |

|      | EtherNet/IP Explicit Message Example: Read Modbus Object            | 243 |
|------|---------------------------------------------------------------------|-----|
|      | EtherNet/IP Explicit Message Example: Write Modbus Object           | 247 |
|      | Modbus TCP Explicit Messaging Function Codes                        | 251 |
|      | Configuring Modbus TCP Explicit Messaging Using DATA_EXCH           | 252 |
|      | Modbus TCP Explicit Message Example: Read Register Request          | 254 |
|      | Sending Explicit Messages to EtherNet/IP Devices                    | 257 |
|      | Sending Explicit Messages to Modbus Devices.                        | 259 |
| 5.10 | Explicit Messaging Using the MBP_MSTR Block in Quantum RIO          |     |
|      | Drops                                                               | 261 |
|      | Configuring Explicit Messaging Using MBP_MSTR                       | 262 |
|      | EtherNet/IP Explicit Messaging Services                             | 264 |
|      | Configuring the CONTROL and DATABUF Parameters                      | 266 |
|      | MBP_MSTR Example: Get_Attributes_Single                             | 269 |
|      | Modbus TCP Explicit Messaging Function Codes                        | 274 |
|      | Configuring the Control Parameter for Modbus TCP Explicit Messaging | 275 |
| 5.11 | Implicit Messaging                                                  | 284 |
|      | Setting Up Your Network                                             | 285 |
|      | Adding an STB NIC 2212 Device                                       | 286 |
|      | Configuring STB NIC 2212 Properties                                 | 288 |
|      | Configuring EtherNet/IP Connections                                 | 290 |
|      | Configuring I/O Items                                               | 295 |
|      | EtherNet/IP Implicit Messaging                                      | 308 |
| 5.12 | Configuring the M580 CPU as an EtherNet/IP Adapter                  | 309 |
|      | Introducing the Local Slave                                         | 310 |
|      | Local Slave Configuration Example                                   | 312 |
|      | Enabling Local Slaves                                               | 313 |
|      | Accessing Local Slaves with a Scanner.                              | 314 |
|      | Local Slave Parameters                                              | 316 |
|      | Working with Device DDTs                                            | 318 |
| 5.13 | Hardware Catalog                                                    | 320 |
|      | Introduction to the Hardware Catalog                                | 321 |
|      | Adding a DTM to the Control Expert Hardware Catalog                 | 322 |
|      | Adding an EDS File to the Hardware Catalog                          | 323 |
|      | Removing an EDS File from the Hardware Catalog                      | 326 |
|      | Export / Import EDS Library                                         | 328 |

| 5.14       | M580 CPU Embedded Web Pages                                    |
|------------|----------------------------------------------------------------|
|            | Introducing the Standalone Embedded Web Pages                  |
|            | Status Summary (Standalone CPUs)                               |
|            | Performance                                                    |
|            | Port Statistics                                                |
|            | I/O Scanner                                                    |
|            | Messaging                                                      |
|            | QoS                                                            |
|            | NTP                                                            |
|            | Redundancy                                                     |
|            | Alarm Viewer                                                   |
|            | Rack Viewer                                                    |
| 5.15       | M580 Hot Standby CPU Web Pages.                                |
|            | Introducing the M580 Hot Standby CPU Web Pages                 |
|            | Status Summary (Hot Standby CPUs)                              |
|            | HSBY Status                                                    |
|            | Rack Viewer                                                    |
| Chapter 6  | M580 CPU Programming and Operating Modes                       |
| 6.1        | I/O and Task Management                                        |
|            | I/O Exchanges                                                  |
|            | CPU Tasks                                                      |
| 6.2        | BMEP58 xxxx CPU Memory Structure                               |
|            | Memory Structure                                               |
| 6.3        | BMEP58xxxx CPU Operating Modes                                 |
|            | Managing <b>Run/Stop</b> Input                                 |
|            | Power Cut and Restore                                          |
|            | Cold Start                                                     |
|            | Warm Restart                                                   |
| Appendices |                                                                |
| Appendix A | Function Blocks                                                |
| ••         | ETH_PORT_CTRL: Executing a Security Command in an Application. |
| Glossary   |                                                                |
| Index      |                                                                |
|            |                                                                |

# Safety Information

### **Important Information**

### NOTICE

Read these instructions carefully, and look at the equipment to become familiar with the device before trying to install, operate, service, or maintain it. The following special messages may appear throughout this documentation or on the equipment to warn of potential hazards or to call attention to information that clarifies or simplifies a procedure.

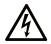

The addition of this symbol to a "Danger" or "Warning" safety label indicates that an electrical hazard exists which will result in personal injury if the instructions are not followed.

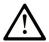

This is the safety alert symbol. It is used to alert you to potential personal injury hazards. Obey all safety messages that follow this symbol to avoid possible injury or death.

# 

**DANGER** indicates a hazardous situation which, if not avoided, **will result in** death or serious injury.

# A WARNING

**WARNING** indicates a hazardous situation which, if not avoided, **could result in** death or serious injury.

# 

**CAUTION** indicates a hazardous situation which, if not avoided, **could result** in minor or moderate injury.

# NOTICE

NOTICE is used to address practices not related to physical injury.

#### PLEASE NOTE

Electrical equipment should be installed, operated, serviced, and maintained only by qualified personnel. No responsibility is assumed by Schneider Electric for any consequences arising out of the use of this material.

A qualified person is one who has skills and knowledge related to the construction and operation of electrical equipment and its installation, and has received safety training to recognize and avoid the hazards involved.

#### **BEFORE YOU BEGIN**

Do not use this product on machinery lacking effective point-of-operation guarding. Lack of effective point-of-operation guarding on a machine can result in serious injury to the operator of that machine.

# **WARNING**

#### UNGUARDED EQUIPMENT

- Do not use this software and related automation equipment on equipment which does not have point-of-operation protection.
- Do not reach into machinery during operation.

#### Failure to follow these instructions can result in death, serious injury, or equipment damage.

This automation equipment and related software is used to control a variety of industrial processes. The type or model of automation equipment suitable for each application will vary depending on factors such as the control function required, degree of protection required, production methods, unusual conditions, government regulations, etc. In some applications, more than one processor may be required, as when backup redundancy is needed.

Only you, the user, machine builder or system integrator can be aware of all the conditions and factors present during setup, operation, and maintenance of the machine and, therefore, can determine the automation equipment and the related safeties and interlocks which can be properly used. When selecting automation and control equipment and related software for a particular application, you should refer to the applicable local and national standards and regulations. The National Safety Council's Accident Prevention Manual (nationally recognized in the United States of America) also provides much useful information.

In some applications, such as packaging machinery, additional operator protection such as pointof-operation guarding must be provided. This is necessary if the operator's hands and other parts of the body are free to enter the pinch points or other hazardous areas and serious injury can occur. Software products alone cannot protect an operator from injury. For this reason the software cannot be substituted for or take the place of point-of-operation protection.

Ensure that appropriate safeties and mechanical/electrical interlocks related to point-of-operation protection have been installed and are operational before placing the equipment into service. All interlocks and safeties related to point-of-operation protection must be coordinated with the related automation equipment and software programming.

**NOTE:** Coordination of safeties and mechanical/electrical interlocks for point-of-operation protection is outside the scope of the Function Block Library, System User Guide, or other implementation referenced in this documentation.

#### START-UP AND TEST

Before using electrical control and automation equipment for regular operation after installation, the system should be given a start-up test by qualified personnel to verify correct operation of the equipment. It is important that arrangements for such a check be made and that enough time is allowed to perform complete and satisfactory testing.

# **WARNING**

#### EQUIPMENT OPERATION HAZARD

- Verify that all installation and set up procedures have been completed.
- Before operational tests are performed, remove all blocks or other temporary holding means used for shipment from all component devices.
- Remove tools, meters, and debris from equipment.

#### Failure to follow these instructions can result in death, serious injury, or equipment damage.

Follow all start-up tests recommended in the equipment documentation. Store all equipment documentation for future references.

#### Software testing must be done in both simulated and real environments.

Verify that the completed system is free from all short circuits and temporary grounds that are not installed according to local regulations (according to the National Electrical Code in the U.S.A, for instance). If high-potential voltage testing is necessary, follow recommendations in equipment documentation to prevent accidental equipment damage.

Before energizing equipment:

- Remove tools, meters, and debris from equipment.
- Close the equipment enclosure door.
- Remove all temporary grounds from incoming power lines.
- Perform all start-up tests recommended by the manufacturer.

#### **OPERATION AND ADJUSTMENTS**

The following precautions are from the NEMA Standards Publication ICS 7.1-1995 (English version prevails):

- Regardless of the care exercised in the design and manufacture of equipment or in the selection and ratings of components, there are hazards that can be encountered if such equipment is improperly operated.
- It is sometimes possible to misadjust the equipment and thus produce unsatisfactory or unsafe operation. Always use the manufacturer's instructions as a guide for functional adjustments. Personnel who have access to these adjustments should be familiar with the equipment manufacturer's instructions and the machinery used with the electrical equipment.
- Only those operational adjustments actually required by the operator should be accessible to the operator. Access to other controls should be restricted to prevent unauthorized changes in operating characteristics.

# About the Book

### At a Glance

#### **Document Scope**

PlantStruxure is a Schneider Electric program designed to address the key challenges of many different types of users, including plant managers, operations managers, engineers, maintenance teams, and operators, by delivering a system that is scalable, flexible, integrated, and collaborative.

This document provides detailed information about the M580 programmable automation controller (PAC). These topics are also discussed:

- Install a local rack in the M580 system.
- Configure the M580 CPU.
- The CPU performs Ethernet I/O scanning of both RIO and DIO logic without affecting network determinism.

#### Validity Note

This document is valid for EcoStruxure<sup>™</sup> Control Expert 14.1 or later and BMEP58•••• firmware version 2.10 or later.

The technical characteristics of the devices described in the present document also appear online. To access the information online:

| Step | Action                                                                                                    |
|------|----------------------------------------------------------------------------------------------------|
| 1    | Go to the Schneider Electric home page www.schneider-electric.com.                                                                                                    |
| 2    | <ul> <li>In the Search box type the reference of a product or the name of a product range.</li> <li>Do not include blank spaces in the reference or product range.</li> <li>To get information on grouping similar modules, use asterisks (*).</li> </ul>                      |
| 3    | If you entered a reference, go to the <b>Product Datasheets</b> search results and click on the reference that interests you.<br>If you entered the name of a product range, go to the <b>Product Ranges</b> search results and click on the product range that interests you. |
| 4    | If more than one reference appears in the <b>Products</b> search results, click on the reference that interests you.                                                                                                    |
| 5    | Depending on the size of your screen, you may need to scroll down to see the datasheet.                                                                                                    |
| 6    | To save or print a datasheet as a .pdf file, click <b>Download XXX product datasheet</b> .                                                                                                    |

The characteristics that are presented in the present document should be the same as those characteristics that appear online. In line with our policy of constant improvement, we may revise content over time to improve clarity and accuracy. If you see a difference between the document and online information, use the online information as your reference.

### **Related Documents**

| Title of Documentation                                                                             | Reference Number                                                                                                    |
|----------------------------------------------------------------------------------------------------|----------------------------------------------------------------------------------------------------|
| Control Panel Technical Guide, How to protect a machine from                                       | CPTG003_EN (English),                                                                                                    |
| malfunctions due to electromagnetic disturbance                                                    | CPTG003_FR (French)                                                                                                    |
| Electrical installation guide                                                                      | EIGED306001EN (English)                                                                                                    |
| Modicon M580 Standalone, System Planning Guide for Frequently<br>Used Architectures                | HRB62666 (English),<br>HRB65318 (French),<br>HRB65319 (German),<br>HRB65320 (Italian),<br>HRB65321 (Spanish),<br>HRB65322 (Chinese)                                |
| Modicon M580 Standalone, System Planning Guide for Complex<br>Topologies                           | NHA58892 (English),<br>NHA58893 (French),<br>NHA58894 (German),<br>NHA58895 (Italian),<br>NHA58896 (Spanish),<br>NHA58897 (Chjnese)                                |
| Modicon M580 Hot Standby, System Planning Guide for Frequently<br>Used Architectures               | NHA58880 (English),<br>NHA58881 (French),<br>NHA58882 (German),<br>NHA58883 (Italian),<br>NHA58884 (Spanish),<br>NHA58885 (Chinese)                                |
| Modicon M580 BMENOC0301/11, Ethernet Communication Module,<br>Installation and Configuration Guide | HRB62665 (English),<br>HRB65311 (French),<br>HRB65313 (German),<br>HRB65314 (Italian),<br>HRB65315 (Spanish),<br>HRB65316 (Chinese)                                |
| Modicon M580, RIO Modules, Installation and Configuration Guide                                    | EIO0000001584 (English),<br>EIO0000001585 (French),<br>EIO0000001586 (German),<br>EIO0000001587 (Italian),<br>EIO0000001588 (Spanish),<br>EIO0000001589 (Chinese), |
| Modicon M580, M340, and X80 I/O Platforms, Standards and Certifications                            | EIO000002726 (English),<br>EIO000002727 (French),<br>EIO0000002728 (German),<br>EIO0000002730 (Italian),<br>EIO0000002729 (Spanish),<br>EIO0000002731 (Chinese)    |

| Title of Documentation                                                                               | Reference Number                                                                                                    |
|----------------------------------------------------------------------------------------------------|----------------------------------------------------------------------------------------------------|
| M580 BMENOS0300, Network Option Switch, Installation and Configuration Guide                         | NHA89117 (English),<br>NHA89119 (French),<br>NHA89120 (German),<br>NHA89121 (Italian),<br>NHA89122 (Spanish),<br>NHA89123 (Chinese)                               |
| Modicon eX80, BMEAHI0812 HART Analog Input Module & BMEAHO0412 HART Analog Output Module, User Guide | EAV16400 (English),<br>EAV28404 (French),<br>EAV28384 (German),<br>EAV28413 (Italian),<br>EAV28360 (Spanish),<br>EAV28417 (Chinese)                               |
| Unity Loader, User Manual                                                                            | 33003805 (English),<br>33003806 (French),<br>33003807 (German),<br>33003809 (Italian),<br>33003808 (Spanish),<br>33003810 (Chinese)                               |
| EcoStruxure™ Control Expert, Operating Modes                                                         | 33003101 (English),<br>33003102 (French),<br>33003103 (German),<br>33003104 (Spanish),<br>33003696 (Italian),<br>33003697 (Chinese)                               |
| EcoStruxure™ Control Expert, Program Languages and Structure,<br>Reference Manual                    | 35006144 (English),<br>35006145 (French),<br>35006146 (German),<br>35013361 (Italian),<br>35006147 (Spanish),<br>35013362 (Chinese)                               |
| Modicon X80 Racks and Power Supplies, Hardware, Reference<br>Manual                                  | EIO0000002626 (English),<br>EIO0000002627 (French),<br>EIO0000002628 (German),<br>EIO0000002630 (Italian),<br>EIO0000002629 (Spanish),<br>EIO0000002631 (Chinese) |
| Modicon Controllers Platform Cyber Security, Reference Manual                                        | EIO0000001999 (English),<br>EIO0000002001 (French),<br>EIO0000002000 (German),<br>EIO000002002 (Italian),<br>EIO000002003 (Spanish),<br>EIO0000002004 (Chinese)   |

You can download these technical publications and other technical information from our website at https://www.schneider-electric.com/en/download

# Part I Modicon M580 CPUs

# Chapter 1 M580 CPUs

### Introduction

This chapter introduces you to the physical and functional characteristics of the M580 CPUs.

#### What Is in This Chapter?

This chapter contains the following sections:

| Section | Торіс                                   | Page |
|---------|-----------------------------------------|------|
| 1.1     | Functional Characteristics of M580 CPUs | 20   |
| 1.2     | BMEP58xxxx CPU Physical Characteristics | 42   |

### Section 1.1 Functional Characteristics of M580 CPUs

#### Introduction

This section describes the functional characteristics of the M580 CPUs. Performance, electrical characteristics, and memory capacities of the different CPU modules are detailed.

#### What Is in This Section?

This section contains the following topics:

| Торіс                        | Page |
|------------------------------|------|
| Introduction                 | 21   |
| Performance Characteristics  | 23   |
| Standards and Certifications | 32   |
| States for M580 CPUs         | 33   |
| Hot Standby System States    | 34   |
| Electrical Characteristics   | 37   |
| Real-Time Clock              | 38   |
| Addressing Field Buses       | 41   |

### Introduction

#### Role of the CPU in a Control System

In a modular PAC, the CPU controls and processes the application. The local rack identifies the rack that contains the CPU. In addition to the CPU, the local rack contains a power supply module and may contain communication processing modules and input/output (I/O) modules.

The CPU is in charge of:

- configuring all modules and device present in the PAC configuration
- processing the application
- · reading the inputs at the beginning of tasks and applying the outputs at the end of tasks
- managing explicit and implicit communications

Modules may reside in the local rack with the CPU or they may be installed in remote drops at a distance from the local rack. The CPU has built-in capabilities to act as the RIO processor that manages communications between the CPU and the Quantum and X80 EIO adapter modules that are installed in each remote drop.

Devices can be connected to the PAC network as either DIO clouds or DIO sub-rings.

For detailed information about the various architectures that the M580 network supports, refer to the *Modicon M580 System Planning Guide (see Modicon M580 Standalone, System Planning Guide for, Frequently Used Architectures).* For a detailed description of the X80 EIO adapter modules and the options they provide for installing a remote drop, refer to the *Modicon M580, Remote I/O Modules Installation and Configuration Guide (see Modicon M580, RIO Modules, Installation and Configuration Guide).* 

#### **Functional Considerations**

The CPU solves control logic for the I/O modules and distributed equipment in the system. Choose a CPU based on several operating characteristics:

- memory size
- processing power: the number of I/O points or channels that it can manage (see page 23)
- the speed at which the CPU can execute the control logic (see page 31)
- communication capabilities: the types of Ethernet ports on the CPU (see page 58)
- the number of local I/O modules and RIO drops that it can support (see page 23)
- the ability to function in harsh environments: (3 CPU modules are hardened to operate over extended temperature ranges and in dirty or corrosive environments
- network configuration (standalone or Hot Standby)

#### Standalone CPU Modules

This is a list of the available CPU modules. Some are available in both standard and industrially hardened modules. Industrially hardened modules have the letter H appended to the module name. The letter C at the end of the module name indicates a conformal coating for harsh environments:

- BMEP581020, BMEP581020H
- BMEP582020, BMEP582020H
- BMEP582040, BMEP582040H, BMEP582040S
- BMEP583020
- BMEP583040
- BMEP584020
- BMEP584040, BMEP584040S
- BMEP585040, BMEP585040C
- BMEP586040, BMEP586040C

CPU modules ending with "S" are safety modules. Refer to the Modicon M580 Safety System Planning Guide *(see Modicon M580, Safety System Planning Guide)* for a description of safety CPUs.

#### Hot Standby CPU Modules

These CPU modules are compatible with M580 Hot Standby systems:

- BMEH582040, BMEH582040C, BMEH582040S
- BMEH584040, BMEH584040C, BMEH584040S
- BMEH586040, BMEH586040C, BMEH586040S

**NOTE:** For detailed information about M580 Hot Standby configurations, refer to the *Modicon M580 Hot Standby System Planning Guide for Frequently Used Architectures (see Modicon M580 Standalone, System Planning Guide for, Frequently Used Architectures).* 

#### **Altitude Operating Conditions**

The characteristics apply to the CPU modules for use at altitude up to 2000 m (6560 ft). When the CPU modules operate above 2000 m (6560 ft), apply additional derating.

For detailed information, refer to chapter *Operating and Storage Conditions (see Modicon M580, M340, and X80 I/O Platforms, Standards and Certifications)*.

### Performance Characteristics

#### Introduction

All M580 CPUs have an embedded DIO scanner service to manage distributed equipment on the M580 device network. Some M580 CPUs also have an embedded RIO scanner service to manage RIO drops.

To manage RIO drops on the device network, select one of these CPUs with Ethernet I/O scanner service (both RIO and DIO scanner service):

- BMEP582040, BMEP582040H
- BMEP583040
- BMEP584040
- BMEP585040, BMEP585040C
- BMEP586040, BMEP586040C
- BMEH582040, BMEH582040C
- BMEH584040, BMEH584040C
- BMEH586040, BMEH586040C

Embedded Ethernet I/O scanner services are configured via CPU IP configuration (see page 125).

**NOTE:** Some of this information applies to M580 Hot Standby configurations. For more information, refer to the *Modicon M580 Hot Standby System Planning Guide for Frequently Used Architectures (see Modicon M580 Standalone, System Planning Guide for, Frequently Used Architectures).* 

#### **CPU** Characteristics

These tables show the key characteristics of the M580 standalone and Hot Standby CPUs. These characteristics represent the maximum values that a specific CPU can manage in the M580 system.

#### NOTE:

- The values in these tables may not be achieved depending on the I/O density and the number of available rack slots.
- The following tables do not include safety CPUs. Refer to the Modicon M580 Safety System Planning Guide *(see Modicon M580, Safety System Planning Guide)* for the performance characteristics of safety CPUs.

#### Standalone CPUs:

| Maximum number of                                                                                    | . Reference (BMEP58) |            |                  |            |                   |                  |                   |                   |                   |
|----------------------------------------------------------------------------------------------------|----------------------|------------|------------------|------------|-------------------|------------------|-------------------|-------------------|-------------------|
|                                                                                                    | 1020(H)              | 2020(H)    | 2040(H)          | 3020       | 3040              | 4020             | 4040              | 5040(C)           | 6040(C)           |
| discrete I/O channels                                                                                | 1024                 | 2048       | 2048             | 3072       | 3072              | 4096             | 4096              | 5120              | 6144              |
| analog I/O channels                                                                                  | 256                  | 512        | 512              | 768        | 768               | 1024             | 1024              | 1280              | 1536              |
| expert channels                                                                                      | 36                   | 72         | 72               | 108        | 108               | 144              | 144               | 180               | 216               |
| distributed devices <sup>4</sup><br>memory size In+Out (KB)                                          | 64<br>2+2            | 128<br>4+4 | 64<br>2+2        | 128<br>4+4 | 64<br>2+2         | 128<br>4+4       | 64<br>2+2         | 64<br>2+2         | 64<br>2+2         |
| Ethernet communication<br>modules (including<br>BMENOC0301/11<br>modules, but not the CPU)           | 2                    | 2          | 2                | 3          | 3                 | 4 <sup>(1)</sup> | 4 <sup>(1)</sup>  | 6 <sup>(1)</sup>  | 6 <sup>(1)</sup>  |
| local racks (main rack + extended rack)                                                              | 4                    | 4          | 4                | 8          | 8                 | 8                | 8                 | 8                 | 8                 |
| RIO drops <i>(see page 25)</i><br>(maximum of 2 racks per<br>drop)<br>(main rack + extended<br>rack) | -                    | _          | 8 <sup>(2)</sup> | -          | 16 <sup>(2)</sup> | _                | 16 <sup>(3)</sup> | 31 <sup>(3)</sup> | 31 <sup>(3)</sup> |
| Ethernet ports:                                                                                      |                      |            |                  |            |                   |                  |                   |                   |                   |
| • service                                                                                            | 1                    | 1          | 1                | 1          | 1                 | 1                | 1                 | 1                 | 1                 |
| RIO or distributed equipment                                                                         | -                    | -          | 2                | -          | 2                 | -                | 2                 | 2                 | 2                 |
| distributed equipment                                                                                | 2                    | 2          | -                | 2          | -                 | 2                | _                 | -                 | -                 |

(not available)

H (hardened)

**C** (coated version)

- 1. Only three of these modules can be BMENOC0301/BMENOC0311 modules. All other are BMX Ethernet modules.
- 2. Supports BM•CRA312•0 adapter modules.
- 3. Supports BM•CRA312•0 and 140CRA31200 adapter modules.
- 4. Of these connections: 3 are reserved for local slaves; the remainder are available for scanning distributed equipment.

#### Hot Standby CPUs:

| Maximum number of                                                                                                    | Refe       | erence (BMEH      | 58)               |
|----------------------------------------------------------------------------------------------------|------------|-------------------|-------------------|
|                                                                                                    | 2040(C)    | 4040(C)           | 6040(C)           |
| distributed devices<br>memory In+Out (KB)                                                                                                    | 64<br>2+2  | 64<br>2+2         | 64<br>2+2         |
| Ethernet communication modules (including BMENOC0301/11 modules, but not the CPU)                                                                                                    | 2          | 4 <sup>(1)</sup>  | 6 <sup>(1)</sup>  |
| local racks (main rack + extended rack)                                                                                                    | 1          | 1                 | 1                 |
| RIO drops <i>(see page 25)</i> (maximum of 2 racks per drop)<br>(main rack + extended rack)                                                                                                    | 8(2)       | 16 <sup>(3)</sup> | 31 <sup>(3)</sup> |
| Ethernet ports:                                                                                                    |            |                   |                   |
| • service                                                                                                    | 1          | 1                 | 1                 |
| RIO or distributed equipment                                                                                                    | 2          | 2                 | 2                 |
| distributed equipment                                                                                                    | 0          | 0                 | 0                 |
| <ol> <li>Only three of these communication modules can be BMENOC0301/BM</li> <li>Supports BM•CRA312•0 adapter modules.</li> <li>Supports BM•CRA312•0 and 140CRA31200 adapter modules.</li> </ol> | ENOC0311 m | odules.           |                   |

#### **RIO Drop Maximum Configuration**

The maximum number of channels in an RIO drop depends on the eX80 EIO adapter module:

| EIO adapter | Maximum number of Channels |        |        |            |  |  |  |  |  |  |
|-------------|----------------------------|--------|--------|------------|--|--|--|--|--|--|
|             | Discrete                   | Analog | Expert | Sensor bus |  |  |  |  |  |  |
| BMXCRA31200 | 128                        | 16     | -      | _          |  |  |  |  |  |  |
| BMXCRA31210 | 1024                       | 256    | 36     | 2          |  |  |  |  |  |  |
| BMECRA31210 | 1024                       | 256    | 36     | 2          |  |  |  |  |  |  |

**NOTE:** The number of available channels could differ from the maximum values shown because the values depend on the CPU reference and the other modules in the same drop. More information is given in Modicon X80 I/O Modules *(see Modicon M580, RIO Modules, Installation and Configuration Guide).* 

To configure Quantum RIO drops, refer to the Quantum EIO installation and configuration guide (see Quantum EIO, Remote I/O Modules, Installation and Configuration Guide).

#### Maximum Internal Memory Size

Program and Data Memory (Standalone). This table shows the program and data memory capacity for M580 standalone CPUs:

| Memory Size                  |                                                                                  | Reference (BMEP58)                                    |      |       |       |       |       |       |                      |  |  |  |  |  |
|------------------------------|----------------------------------------------------------------------------------|-------------------------------------------------------|------|-------|-------|-------|-------|-------|----------------------|--|--|--|--|--|
|                              | 1020(H)                                                                          | 1020(H) 2020(H) 2040(H) 3020 3040 4020 4040 5040(C) 6 |      |       |       |       |       |       |                      |  |  |  |  |  |
| internal memory<br>size (KB) | 4598                                                                             | 9048                                                  | 9048 | 13558 | 13558 | 18678 | 18678 | 29174 | 65535 <sup>(1)</sup> |  |  |  |  |  |
| 1. The sum of sav            | 1. The sum of saved data, unsaved data, and program data is limited to 65535 KB. |                                                       |      |       |       |       |       |       |                      |  |  |  |  |  |

Program and Data Memory (Hot Standby). This table shows the program and data memory capacity for M580 Hot Standby CPUs:

| Memory Size                                                                      | Reference (BMEH58) |         |                      |  |  |  |  |  |
|----------------------------------------------------------------------------------|--------------------|---------|----------------------|--|--|--|--|--|
|                                                                                  | 2040(C)            | 4040(C) | 6040(C)              |  |  |  |  |  |
| internal memory size (KB)                                                        | 9462               | 18934   | 65536 <sup>(1)</sup> |  |  |  |  |  |
| 1. The sum of saved data, unsaved data, and program data is limited to 65536 KB. |                    |         |                      |  |  |  |  |  |

Memory Areas (Standalone). This table shows the maximum memory size per area for M580 standalone CPUs:

| Maximum Memory Size            |             | Reference (BMEP58) |         |       |       |       |       |         |                      |  |  |  |
|--------------------------------|-------------|--------------------|---------|-------|-------|-------|-------|---------|----------------------|--|--|--|
|                                | 1020(H)     | 2020(H)            | 2040(H) | 3020  | 3040  | 4020  | 4040  | 5040(C) | 6040(C)              |  |  |  |
| saved data (KB) <sup>(1)</sup> | 384         | 768                | 768     | 1024  | 1024  | 2048  | 2048  | 4096    | 4096                 |  |  |  |
| program (KB)                   | 4096        | 8162               | 8162    | 12288 | 12288 | 16384 | 16384 | 24576   | 65536 <sup>(2)</sup> |  |  |  |
| 1. 10 KB are reserved          | for the svs | tem                |         |       |       |       |       |         |                      |  |  |  |

2. The sum of saved data, unsaved data, and program data is limited to 65536 KB.

**Memory Areas (Hot Standby).** This table shows the maximum memory size per area for M580 Hot Standby CPUs:

| Maximum Memory Size                                                              |         | Reference (BMEH58) |                      |  |  |  |  |  |  |
|----------------------------------------------------------------------------------|---------|--------------------|----------------------|--|--|--|--|--|--|
|                                                                                  | 2040(C) | 4040(C)            | 6040(C)              |  |  |  |  |  |  |
| saved data (KB) <sup>(1)</sup>                                                   | 768     | 2048               | 4096                 |  |  |  |  |  |  |
| Hot Standby data exchanged (KB)                                                  | 768     | 2048               | 4096                 |  |  |  |  |  |  |
| program (KB)                                                                     | 4096    | 16384              | 65536 <sup>(2)</sup> |  |  |  |  |  |  |
| 1. 10 KB are reserved for the system                                             |         |                    |                      |  |  |  |  |  |  |
| 2. The sum of saved data, unsaved data, and program data is limited to 65536 KB. |         |                    |                      |  |  |  |  |  |  |

**NOTE:** Versions 2.30 and later of M580 processor firmware provide a maximum of 64 K words of memory for State RAM. By contrast, firmware versions 2.20 and earlier seem to provide a maximum of 128 K words; however, the display is incorrect. As a result, if you upgrade CPU firmware from version 2.20 or earlier to version 2.30 or later for an existing project, the percentage of State RAM used by the application will appear to have doubled. In some cases, the percentage of State RAM used can exceed 100% and the application cannot be re-built. To re-build your application in this case, you will need to perform one or both of the following edits:

- Increase the amount of State RAM (the total of %M, %MW, %I, %IW), if possible.
- Re-define some located variables as unlocated (by removing the assigned address), until the total amount of State RAM used (the sum of %M, %MW, %I, %IW) no longer exceeds 100%.

**Located Data (Standalone).** This table shows the maximum and default size of located data (in KB) for each M580 standalone CPU:

| Object                | Address            | Reference (BMEP58) |         |         |       |       |       |                      |                      |                      |  |  |  |
|-----------------------|--------------------|--------------------|---------|---------|-------|-------|-------|----------------------|----------------------|----------------------|--|--|--|
| Types                 |                    | 1020(H)            | 2020(H) | 2040(H) | 3020  | 3040  | 4020  | 4040                 | 5040(C)              | 6040(C)              |  |  |  |
| internal bits         | %Mi<br>maximum     | 32634              | 32634   | 32634   | 32634 | 32634 | 32634 | 65280 <sup>(2)</sup> | 65280 <sup>(2)</sup> | 65280 <sup>(2)</sup> |  |  |  |
|                       | %Mi default        | 512                | 512     | 512     | 512   | 512   | 512   | 512                  | 512                  | 512                  |  |  |  |
| input/outpu<br>t bits | %lr.m.c<br>%Qr.m.c | (1)                | (1)     | (1)     | (1)   | (1)   | (1)   | (1)                  | (1)                  | (1)                  |  |  |  |
| system bits           | %Si                | 128                | 128     | 128     | 128   | 128   | 128   | 128                  | 128                  | 128                  |  |  |  |
| internal<br>words     | %MWi<br>maximum    | 32464              | 32464   | 32464   | 65232 | 65232 | 65232 | 64896 <sup>(3)</sup> | 64896 <sup>(3)</sup> | 64896 <sup>(3)</sup> |  |  |  |
|                       | %MWi<br>default    | 1024               | 1024    | 1024    | 2048  | 2048  | 2048  | 2048                 | 2048                 | 2048                 |  |  |  |

1 Memory size depends on the equipment configuration declared (I/O modules).

2 32624 for versions before 2.30.

3 65232 for versions before 2.30.

# **Located Data (Hot Standby).** This table shows the maximum and default size of located data (in KB) for each M580 Hot Standby CPU:

| Object Types      | Address            | Reference (BMEH58) |                      |                      |  |  |  |
|-------------------|--------------------|--------------------|----------------------|----------------------|--|--|--|
|                   |                    | 2040(C)            | 4040(C)              | 6040(C)              |  |  |  |
| internal bits     | %Mi maximum        | 32634              | 65280 <sup>(2)</sup> | 65280 <sup>(2)</sup> |  |  |  |
|                   | %Mi default        | 512                | 512                  | 512                  |  |  |  |
| input/output bits | %lr.m.c<br>%Qr.m.c | (1)                | (1)                  | (1)                  |  |  |  |
| system bits       | %Si                | 128                | 128                  | 128                  |  |  |  |
| internal words    | %MWi maximum       | 32464              | 64896 <sup>(3)</sup> | 64896 <sup>(3)</sup> |  |  |  |
|                   | %MWi default       | 1024               | 1024                 | 2048                 |  |  |  |

1 Memory size depends on the equipment configuration declared (I/O modules).

- **2** 32624 for versions before 2.30.
- 3 65232 for versions before 2.30.

#### Size of Unlocated Data Memory

This list contains unlocated data types:

- elementary data type (EDT)
- derived data type (DDT)
- derived function block (DFB) and elementary function block (EFB)

The size limit of unlocated data is the global maximum memory size for data (see page 26) minus the size consumed by located data.

The communication performance of standalone (BMEP58•0•0) and Hot Standby (BMEH58•0•0) CPUs is described in terms of the number of client and server requests per scan.

**Modbus TCP and EtherNet/IP Server:** The table below shows the maximum number of Modbus TCP, EtherNet/IP, or UMAS requests that can be served by the CPU's Modbus TCP server at each MAST scan.

When the incoming requests exceed these maximums, they are queued in a first-in/first out (FIFO) buffer. The size of the FIFO buffer is according to the selected CPU:

|            | Overall Ma                          | aximum               |          |                                                   |                                                            |  |
|------------|-------------------------------------|----------------------|----------|---------------------------------------------------|------------------------------------------------------------|--|
| CPU        | Requests per<br>Scan <sup>(1)</sup> | Request<br>FIFO Size | From USB | Maximum requests sent to<br>IP address of the CPU | Maximum requests sent to<br>IP address of comm.<br>modules |  |
| BMXP581020 | 8 (16)                              | 32                   | 4        | 8                                                 | 16                                                         |  |
| BMX•5820•0 | 16 (24)                             | 32                   | 4        | 12                                                | 16                                                         |  |
| BMXP5830•0 | 24 (32)                             | 32                   | 4        | 16                                                | 16                                                         |  |
| BMX•5840•0 | 32 (40)                             | 50                   | 4        | 24                                                | 16                                                         |  |
| BMEP5850•0 | 40 (48)                             | 50                   | 4        | 32                                                | 16                                                         |  |
| BME•5860•0 | 56 (64) <sup>(2)</sup>              | 50                   | 4        | 32                                                | 16                                                         |  |

1. This column shows the default limits for the number of requests served per cycle. The limit can be modified through %SW90, between 2 and the number indicated between brackets.

2. The overall limit for the BME•5860•0 CPU is higher than the sum of the limits for the USB, CPU, and NOC modules. This is a provision for future evolutions.

The MAST task cycle time may increase by up to 0.5 ms per incoming request. When the communications load is high, you can limit the potential jitter of the MAST time by limiting the number of requests that are processed per cycle in %SW90.

**Example:** This example local rack assembly includes a BMEP584040 CPU and two BMENOC0301/11 Ethernet communication modules. Therefore, the maximum values in this example apply to the BMEP584040 CPU (described above):

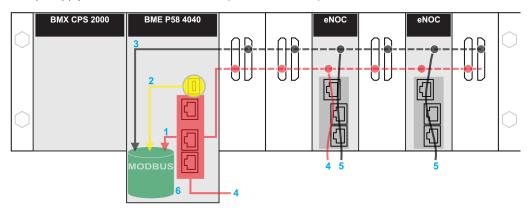

red: These requests are sent to the IP address of the CPU.

yellow: These requests are from the USB port of the CPU.

gray: These requests are sent to the IP address of a communications module (NOC).

- 1 The maximum number of requests to the IP address of the BMEP584040 CPU (24).
- 2 The maximum number of requests from the USB port of the CPU (4). (For example, a PC that runs Control Expert may be connected to the USB port.)
- 3 The maximum number of requests from all communications modules on the local rack (16).
- 4 These requests are sent to the IP address of the BMEP584040 CPU from devices that are connected to an Ethernet port on either the CPU or a BMENOC0301/11 module.
- 5 These requests are sent to the IP address of the BMENOC0301/11 from devices that are connected on the Ethernet port of either the BMENOC0301/11 or the CPU. (In this case, enable the Ethernet backplane port of the BMENOC0301/11.)
- 6 The Modbus server can manage in each request the maximum number of requests from the BMEP584040 CPU (32). It also holds a maximum of 50 requests in a FIFO buffer.

**Number of Connections:** This table shows the maximum number of simultaneous Modbus TCP, EtherNet/IP, and UMAS connections for the embedded Ethernet port on these CPUs:

| CPU        | Connections |
|------------|-------------|
| BMXP581020 | 32          |
| BMX•5820•0 | 32          |
| BMXP5830•0 | 48          |
| BMX•5840•0 | 64          |
| BMEP5850•0 | 64          |
| BME•5860•0 | 80          |

When an incoming connection request is accepted, the open connection that has been idle for the longest time is closed.

**Modbus TCP and EtherNet/IP Client:** This table shows the maximum number (per cycle) of communication EFs that support Modbus TCP and EtherNet/IP clients according to the selected CPU:

| CPU        | EFs per Cycle |
|------------|---------------|
| BMEP581020 | 16            |
| BME•5820•0 | 32            |
| BMEP5830•0 | 48            |
| BME•5840•0 | 80            |
| BMEP5850•0 | 80            |
| BME•5860•0 | 96            |

#### Application Code Execution Performance

This table shows the performance of the application code for each M580 standalone (BMEP58 ...) and Hot Standby (BMEH58...) CPU:

|                                                             | Reference BMEH58/BMEH58 |         |         |      |      |      |         |         |         |  |  |  |
|-------------------------------------------------------------|-------------------------|---------|---------|------|------|------|---------|---------|---------|--|--|--|
|                                                             | 1020(H)                 | 2020(H) | 2040(H) | 3020 | 3040 | 4020 | 4040(C) | 5040(C) | 6040(C) |  |  |  |
| boolean application<br>execution (Kinst/ms <sup>(1)</sup> ) | 10                      | 10      | 10      | 20   | 20   | 40   | 40      | 50      | 50      |  |  |  |
| typical execution<br>(Kinst/ms <sup>(1.)</sup> )            | 7.5                     | 7.5     | 7.5     | 15   | 15   | 30   | 30      | 40      | 40      |  |  |  |

1.

• Kist/ms: 1,024 instructions per millisecond

• A typical execution holds 65% boolean instructions + 35% fixed arithmetic.

### **Standards and Certifications**

#### Download

Click the link that corresponds to your preferred language to download standards and certifications (PDF format) that apply to the modules in this product line:

| Title                                                                      | Languages                                                                                          |
|----------------------------------------------------------------------------|----------------------------------------------------------------------------------------------------|
| Modicon M580, M340, and X80 I/O Platforms,<br>Standards and Certifications | English: <u>E/0000002726</u> French: E/0000002726                                                  |
|                                                                            | <ul> <li>French: <u><i>EIO000002727</i></u></li> <li>German: <u><i>EIO000002728</i></u></li> </ul> |
|                                                                            | • Italian: <u><i>EIO000002730</i></u>                                                              |
|                                                                            | • Spanish: <i><u>EIO0000002729</u></i>                                                             |
|                                                                            | • Chinese: <u><i>EIO000002731</i></u>                                                              |

### States for M580 CPUs

#### Introduction

This topic describes the operating states for M580 standalone and Hot Standby CPUs.

#### **Operating States for Standalone CPUs**

All standalone M580 CPUs have these operating states:

| Operating State | Description                                                                                                    |  |  |
|-----------------|----------------------------------------------------------------------------------------------------|--|--|
| AUTOTEST        | The CPU is executing its internal self-tests.                                                                                                    |  |  |
|                 | <b>NOTE:</b> If extended racks are connected to the main local rack and line terminators are not plugged into the unused connectors on the rack extender module, the CPU remains in <b>AUTOTEST</b> after the self-tests have completed.                                                                                                    |  |  |
| NOCONF          | The application program is not valid.                                                                                                    |  |  |
| STOP            | The CPU has a valid application, but it is stopped. The CPU sets itself to predefined STOP state parameters, and can be restarted when you are ready.                                                                                                    |  |  |
| HALT            | The CPU has an application, but it has stopped operating because it encountered an unexpected blocking condition, which puts the CPU in a HALT state, resulting in a recoverable ( <i>see page 84</i> ) or nonrecoverable condition ( <i>see page 82</i> ).                                                                                                    |  |  |
| RUN             | The CPU is executing the application program.                                                                                                    |  |  |
| WAIT            | <ul> <li>The CPU is in a transitory state while it backs up data when a power down condition is detected.</li> <li>The CPU starts again only when power is restored and the supply reserve is replenished. As it is a transitory state, it may not be viewed.</li> <li>The CPU performs a warm restart (<i>see page 375</i>) to exit the WAIT state.</li> </ul> |  |  |
| ERROR           | The CPU is stopped because a hardware or system error is detected.<br>When the system is ready to be restarted, the CPU performs a cold start <i>(see page 373)</i> to exit the ERROR state.                                                                                                    |  |  |
| OS DOWNLOAD     | A CPU firmware download is in progress.                                                                                                    |  |  |

#### Monitoring the CPU Operating State

The LEDs on the CPU front panel provide indications of its operating state (see page 49).

### Hot Standby System States

#### PAC State Versus Hot Standby System State

The state of the Hot Standby system depends on the operating state of the PAC. These Hot Standby states are supported:

| PAC Operating State | Hot Standby System State            |  |
|---------------------|-------------------------------------|--|
| INIT                | INIT                                |  |
| STOP                | STOP                                |  |
| RUN                 | PRIMARY with standby counterpart    |  |
|                     | PRIMARY without standby counterpart |  |
|                     | STANDBY                             |  |
|                     | WAIT                                |  |

This list describes the Hot Standby states:

- Primary: The PAC controls all system processes and devices:
  - It executes program logic in a non-safety PAC, and both process and safety program logic in a safety PAC.
  - o It receives input from, and controls output to, distributed equipment and RIO drops.
  - If connected to a PAC in standby state, the primary PAC checks the status of, and exchanges data with, the standby PAC.

In a Hot Standby network, both PACs can be primary if both the Hot Standby and Ethernet RIO links are not functioning. When either of these two links is restored, the PAC does one of the following:

- O Remains in the primary state.
- Transitions to the standby state.
- Transitions to the wait state.
- **Standby**: The standby PAC maintains a state of readiness. It can take control of system processes and devices if the primary PAC cannot continue to perform these functions:
  - o It reads the data and the I/O states from the primary PAC.
  - It does not scan distributed equipment, but receives this information from the primary PAC.
  - It executes program logic. You can configure the standby PAC to execute:
    - The first section of program logic (the default setting); or

Specified sections of program logic, including all MAST and FAST task sections.
 NOTE: You can specify if a section is to be executed in the Condition tab the Properties dialog for each section.

O On each scan, it checks the status of the primary PAC.

**NOTE:** When a PAC is in Standby mode, both the module health status (MOD\_HEALTH) and the channels health status (CH\_HEALTH) of safety I/O modules are set to FALSE in the Standby PAC DDDT. In this case, you can diagnose the health of safety I/O modules by monitoring their status in the Primary PAC DDDT.

- Wait: The PAC is in RUN mode, but cannot act as either primary or standby. The PAC transitions from the wait state to either the primary or standby state, when all preconditions for that state exist, including:
  - The state of the Hot Standby link.
  - The state of the Ethernet RIO link.
  - The presence of at least one connection with an Ethernet RIO drop.
  - The position of the A/B rotary selection switch on the rear of the CPU.
  - The state of the configuration. For example:
    - If a firmware mismatch exists, the FW\_MISMATCH\_ALLOWED flag is set.
    - If a logic mismatch exists, the LOGIC\_MISMATCH\_ALLOWED flag is set.

In the wait state, the PAC continues to communicate with other modules on the local rack, and can execute program logic, if configured to do so. You can configure a PAC in wait state to execute:

- Specific sections of program logic in a non-safety PAC (or process program logic in a safety PAC), specified in the **Condition** tab of the **Properties** dialog for each section.
- The first section of program logic in a non-safety PAC (or the first section of process program logic in a safety PAC).
- No program logic for a non-safety PAC (or no process program logic for a safety PAC).
- **INIT**: Both the PAC and the Hot Standby system are initializing.
- STOP: The PAC is in STOP mode. On the STOP to RUN transition, the PAC may move to the wait, standby, or primary state. This transition depends on the state of the Ethernet RIO and Hot Standby links, and on the position of the A/B rotary selection switch on the rear of the CPU.

**NOTE:** In addition to the PAC operating states listed here, other operating states that are not related to the Hot Standby system *(see page 33)* exist.

### PAC Functions by Hot Standby System State

A PAC performs these functions, depending on its Hot Standby state:

|                                                                                         | Hot Standby system states |                                                                                                    |                                                                                                    |  |  |
|-----------------------------------------------------------------------------------------|---------------------------|----------------------------------------------------------------------------------------------------|----------------------------------------------------------------------------------------------------|--|--|
| PAC functions                                                                           | Primary                   | Standby                                                                                                    | Wait                                                                                                    |  |  |
| RIO drops                                                                               | YES                       | NO                                                                                                    | NO                                                                                                    |  |  |
| Distributed equipment                                                                   | YES                       | NO                                                                                                    | NO                                                                                                    |  |  |
| Execution of program<br>logic (non-safety PAC) or<br>process task logic (safety<br>PAC) | YES                       | <ul> <li>Depending on configuration,<br/>STANDBY PAC can execute:</li> <li>First section (default)</li> <li>Specified sections (which can<br/>include all MAST and FAST<br/>sections)</li> <li>None</li> </ul> | <ul> <li>Depending on configuration, WAIT</li> <li>PAC can execute:</li> <li>First section (default)</li> <li>Specified sections (which can include all MAST and FAST sections)</li> <li>None</li> </ul> |  |  |
| Execution of safe logic (safety PAC)                                                    | YES                       | NO                                                                                                    | NO                                                                                                    |  |  |
| Program Data Exchange<br>(non-safety PAC) or<br>Process Data Exchange<br>(safety PAC)   | YES                       | YES                                                                                                    | NO                                                                                                    |  |  |
| Safe Data Exchange<br>(safety PAC)                                                      | YES                       | YES                                                                                                    | NO                                                                                                    |  |  |
| 1. Data exchange is controlled by the Exchange on STBY attribute.                       |                           |                                                                                                    |                                                                                                    |  |  |

## **Electrical Characteristics**

#### Introduction

The power supply module provides current to the modules installed on the local rack, including the CPU. The CPU current consumption contributes to the total rack consumption.

### **CPU Power Consumption**

Typical CPU consumption with a 24 Vdc power supply:

| CPU Module    | Typical Consumption        |
|---------------|----------------------------|
| BMEP581020(H) | 270 mA                     |
| BMEP5820•0(H) | 270 mA                     |
| BMEP5830•0    | 295 mA                     |
| BMEP5840•0    | 295 mA                     |
| BMEP585040(C) | 300 mA                     |
| BMEP586040(C) | 300 mA                     |
| BMEH582040(C) | 335 mA (with a copper SFP) |
| BMEH584040(C) | 360 mA (with a copper SFP) |
| BMEH586040(C) | 365 mA (with a copper SFP) |

#### Mean Time Between Failures (MBTF)

For all CPU modules, the MTBF (measured at 30 °C continuous) is 600,000 hours.

## **Real-Time Clock**

#### Introduction

Your CPU has a real-time clock that:

- provides the current date and time
- displays the date and time of the last application shut-down

#### **Clock Accuracy**

The resolution of the real-time clock is 1 ms. The clock accuracy is affected by the operating temperature of the application:

| Operating Temperature    | Maximum Daily Drift (Seconds/Day) | Maximum Yearly Drift (Minutes/Year) |
|--------------------------|-----------------------------------|-------------------------------------|
| 25 °C (77 °F) stabilized | +/- 2.6                           | +/- 17.4                            |
| 060 °C (32140 °F)        | +/- 5.2                           | +/-33.1                             |

#### **Clock Back-Up**

The accuracy of the real-time clock is maintained for 4 weeks when the CPU power is turned off if the temperature is below 45  $^{\circ}$ C (113  $^{\circ}$ F). If the temperature is higher, the back-up time is shorter. The real-time clock back-up does not need any maintenance.

If the back-up power is too low, system bit %S51 is set to 1. This value indicates a loss of time when the power supply was OFF.

#### Current Date and Time

The CPU updates the current date and time in the system words SW49-SW53 and SW70. This data is in BCD.

**NOTE:** For **M580** PACs, the current time is in universal coordinated time (UTC). If local time is needed, use the RRTC\_DT function.

#### Accessing the Date and Time

You can access the date and time:

- on the CPU debug screen
- in the program
- from the DTM diagnostics screen

To read the current date and time, read system words SW49 through SW53. This operation sets system bit S50 to 0.

To write the current date and time, write system words **%SW50** through **%SW53**. This operation sets system bit **%S50** to 1.

When system bit %S59 is set to 1, you can increment or decrement the current date and time values with system word %SW59.

| Bit | Function                       |
|-----|--------------------------------|
| 0   | increments the day of the week |
| 1   | increments the seconds         |
| 2   | increments the minutes         |
| 3   | increments the hours           |
| 4   | increments the days            |
| 5   | increments the months          |
| 6   | increments the years           |
| 7   | increments the centuries       |
| 8   | decrements the day of the week |
| 9   | decrements the seconds         |
| 10  | decrements the minutes         |
| 11  | decrements the hours           |
| 12  | decrements the days            |
| 13  | decrements the months          |
| 14  | decrements the years           |
| 15  | decrements the centuries       |

The function performed by each bit in word %SW59 is:

**NOTE:** The preceeding functions are performed when system bit **%S59** is set to 1.

#### Determining the Date and Time of the Last Application Shutdown

The local date and time of the last application shutdown are displayed in system words \$SW54 through \$SW58. They are displayed in BCD.

| System Word | Most Significant Byte    | Least Significant Byte                   |
|-------------|--------------------------|------------------------------------------|
| %SW54       | seconds (0 to 59)        | 00                                       |
| %SW55       | hours (0 to 23)          | minutes (0 to 59)                        |
| %SW56       | month (1 to 12)          | day in the month (1 to 31)               |
| %SW57       | century (0 to 99)        | year (0 to 99)                           |
| %SW58       | day of the week (1 to 7) | reason for the last application shutdown |

The reason for the last application shutdown can be displayed by reading the least significant byte of system word SSW58, which can have these values (in BCD):

| Word%sw58 Value | Definition                                                                                                    |
|-----------------|----------------------------------------------------------------------------------------------------|
| 1               | application switched to STOP mode                                                                                                    |
| 2               | application stopped by watchdog                                                                                                    |
| 4               | power loss                                                                                                    |
| 5               | stop on detected hardware error                                                                                                    |
| 6               | <ul> <li>stop when errors such as these are detected:</li> <li>software error (HALT instruction)</li> <li>SFC error</li> <li>application CRC checksum error</li> <li>undefined system function call</li> <li>Details on the software detected fault type are stored in %SW125.</li> </ul> |

## Addressing Field Buses

#### Addressing Field Buses

The following field buses can be addressed by either configuring the appropriate protocol or using dedicated modules and devices.

| Field Bus                  | Addressing Method                                                                                                    |
|----------------------------|----------------------------------------------------------------------------------------------------|
| AS-i                       | AS-Interface bus is addressed with a Modicon X80 BMXEIA0100 module.                                                                                                    |
| HART                       | <ul> <li>HART communication protocol can be addressed using either the eX80 HART modules:</li> <li>BMEAHI0812 HART analog input module</li> <li>BMEAHO0412 HART analog output module</li> <li>or</li> <li>a Modicon STB island with an STBNIP2311 EtherNet/IP network interface modue and an STBAHI8321 HART interface module.</li> </ul> |
| Modbus TCP,<br>EtherNet/IP | Modbus TCP devices are connected to the Ethernet DIO network.                                                                                                    |
| Modbus Plus                | Modbus Plus is supported using a gateway module like TCSEGDB23F24FA or TCSEGDB23F24FK.                                                                                                    |
| PROFIBUS-DP                | A PROFIBUS remote master is connected to the Ethernet DIO network. The process variables are exchanged via the DIO scanner service in the CPU. PROFIBUS gateway modules: TCSEGPA23F14F or TCSEGPA23F14FK                                                                                                    |
| PROFIBUS-PA                | A PROFIBUS remote master and a DP/PA interface are connected to an Ethernet<br>DIO network. The process variables are exchanged via the DIO scanner service in<br>the CPU.<br>PROFIBUS gateway modules: TCSEGPA23F14F or TCSEGPA23F14FK                                                                                                   |

## Section 1.2 BMEP58xxxx CPU Physical Characteristics

#### Introduction

This section describes the physical elements that are displayed on the front panel of the M580 CPUs. The various communication ports, LED diagnostic information, and several options available for industrial hardening and memory back-up are detailed.

#### What Is in This Section?

This section contains the following topics:

| Торіс                                         | Page |
|-----------------------------------------------|------|
| Physical Description of M580 Standalone CPUs  | 43   |
| Physical Description of M580 Hot Standby CPUs | 45   |
| LED Diagnostics for M580 Standalone CPUs      | 49   |
| LED Diagnostics for M580 Hot Standby CPUs     | 52   |
| USB Port                                      | 56   |
| Ethernet Ports                                | 58   |
| SD Memory Card                                | 62   |
| Memory Card Access LED                        | 63   |
| Data Storage Elementary Functions             | 65   |
| Firmware Update                               |      |

## Physical Description of M580 Standalone CPUs

#### Position on the Local Rack

Every M580 standalone system requires one CPU module. The CPU is installed in the two-module slot position directly to the right of the power supply in the main local rack. The CPU cannot be put in any other slot location or any other rack. If there are extended racks in the local rack configuration, assign address 00 to the rack with the CPU.

NOTE: Refer to the list of M580 standalone CPU modules (see page 22).

#### Dimensions

This graphic shows the front and side dimensions of the M580 standalone CPUs:

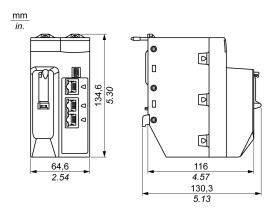

#### NOTE:

Consider the height of the CPU when you are planning the installation of the local rack. The CPU extends below the lower edge of the rack by:

- 29.49 mm (1.161 in.) for an Ethernet rack
- 30.9 mm (1.217 in.) for an X Bus rack

#### **Front Panel**

M580 standalone CPUs have similar front panels. Depending on the standalone CPU you choose, these differences apply:

- BMEP58•020: The embedded Ethernet I/O scanner service supports DIO only.
- BMEP58•040: The embedded Ethernet I/O scanner service supports both RIO and DIO.

### Physical features:

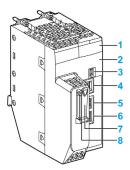

Legend:

| ltem | Marking                              | Description                                                                                                    |
|------|--------------------------------------|----------------------------------------------------------------------------------------------------|
| 1    | _                                    | LED display (see page 49) for CPU status and diagnostics                                                                                                    |
| 2    | Eth MAC Address<br>xx.xx.xx.xx.xx.xx | media access control (MAC) address assigned to the CPU, which is a string of six 2-digit hexadecimal numbers separated by dots                                                                                                    |
|      | IP ADDRESS:                          | blank space for you to write the IP address assigned to the CPU                                                                                                    |
|      |                                      | <b>NOTE:</b> The default IP address starts with 10.10 and uses the last 2 bytes of the MAC address.                                                                                                    |
| 3    | •                                    | mini-B USB connector <i>(see page 56)</i> to which you can attach a Control Expert program, a loader terminal, or an HMI                                                                                                    |
| 4    | Service                              | RJ45 Ethernet connector (see page 58) for the service port                                                                                                    |
| 5    | Device Network                       | • BMEP58•020: dual RJ45 Ethernet connectors <i>(see page 58)</i> that                                                                                                    |
| 6    |                                      | <ul> <li>support distributed equipment only</li> <li>BMEP58-040: dual RJ45 Ethernet connectors <i>(see page 58)</i> that support distributed equipment <u>and</u> RIO drops</li> </ul>                                                                              |
| 7    | —                                    | SD memory card <i>(see page 62)</i> slot                                                                                                    |
| 8    | _                                    | <ul> <li>This green LED indicates the status of the memory card:</li> <li>ON: The CPU can access the SD memory card.</li> <li>blinking: The CPU does not recognize the SD memory card.</li> <li>flashing: The CPU attempts to access the SD memory card.</li> </ul> |

### Physical Description of M580 Hot Standby CPUs

#### PAC Hot Standby CPU Modules

These M580 CPU modules support M580 Hot Standby systems:

- BMEH582040, BMEH582040C, BMEH582040S
- BMEH584040, BMEH584040C, BMEH584040S
- BMEH586040, BMEH586040C, BMEH586040S

#### **CPU Module Front and Back Views**

The three Hot Standby CPU modules have the same external hardware features. The front of the module is on the left. The back of the module is on the right:

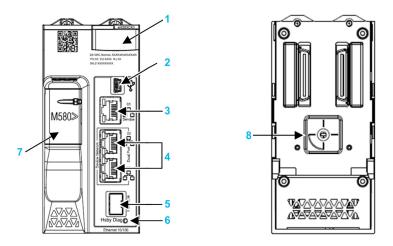

- 1 LED diagnostic display panel
- 2 Mini-B USB port for module configuration via PC running Control Expert
- 3 RJ45 Ethernet service port connector
- 4 RJ45 connectors that together serve as a dual port to the Ethernet network
- 5 SFP socket for copper or fiber-optic Hot Standby link connection
- 6 Hot Standby status link LED
- 7 SD memory card slot
- 8 A/B/Clear rotary selector switch, used to designate the PAC as either PAC A or PAC B, or to clear the existing Control Expert application

**NOTE:** The only visible difference between safety and non-safety CPUs is that safety CPUs are colored red.

#### **Rotary Selector Switch**

Use the rotary switch on the back of each M580 Hot Standby CPU to designate the role that the CPU plays in the M580 Hot Standby configuration:

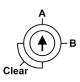

Use only the small, plastic screwdriver provided with the CPU to set the rotary switch according to its role in a Hot Standby system.

NOTICE

#### **RISK OF UNINTENDED OPERATION**

Use only the small, plastic screwdriver that ships with the module to change the rotary switch position. Using a metal screwdriver can damage the switch, rendering it inoperable.

Failure to follow these instructions can result in equipment damage.

Rotary switch settings include:

| Position | Result                                                                                                    |
|----------|----------------------------------------------------------------------------------------------------|
| A        | <ul> <li>Designates the PAC as PAC A (see Modicon M580 Hot Standby, System Planning Guide for, Frequently Used Architectures), as referenced in Control Expert and the T_M_ECPU_HSBY (see page 225) DDDT.</li> <li>Assigns the PAC IP address A on Ethernet RIO network.</li> </ul> |
| В        | <ul> <li>Designates the PAC as PAC B (see Modicon M580 Hot Standby, System Planning Guide for, Frequently Used Architectures), as referenced in Control Expert and the T_M_ECPU_HSBY DDDT.</li> <li>Assigns the PAC IP address B on Ethernet RIO network.</li> </ul>                |
| Clear    | <ul> <li>Clears the application in the PAC, and places the PAC into the NO_CONF operational state.</li> <li>If an SD memory card is inserted in the PAC, the application in the card is also cleared,</li> </ul>                                                                    |
|          | <b>NOTE:</b> Setting the switch for each Hot Standby PAC to the same A/B position can cause a a conflict of PAC roles <i>(see Modicon M580 Hot Standby, System Planning Guide for, Frequently Used Architectures).</i>                                                              |

#### **Clearing CPU Memory**

To clear a CPU memory, follow these steps:

| Step | Action                                    |
|------|-------------------------------------------|
| 1    | Set the rotary switch to <b>[Clear]</b> . |
| 2    | Power up the PAC.                         |
| 3    | Power down the PAC.                       |
| 4    | Set the rotary switch to [A] or [B].      |

When you next power up the PAC, if the remote PAC is primary, the primary PAC transfers the application to the local PAC.

#### SFP Socket

Each CPU module includes one SFP socket, to which you can connect either a fiber optic or a copper transceiver:

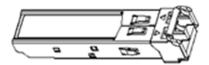

To insert a transceiver:

| Step | Action                                                                                                    |
|------|----------------------------------------------------------------------------------------------------|
| 1    | Check that the CPU is powered off.                                                                            |
| 2    | Position the transceiver so that its label is oriented to the left.                                           |
| 3    | Press the SFP transceiver firmly into the socket until you feel it snap into place.                           |
|      | <b>NOTE:</b> If the SFP transceiver resists, check the orientation of the transceiver and repeat these steps. |

#### To remove a transceiver:

| Step | Action                                        |
|------|-----------------------------------------------|
| 1    | Check that the CPU is powered off.            |
| 2    | Pull out the latch to unlock the transceiver. |
| 3    | Pull on the transceiver to remove it.         |

## NOTICE

#### POTENTIAL EQUIPMENT DAMAGE

Do not Hot Swap the SFP transceiver. Insert or remove the transceiver only when there is no power to the CPU.

Failure to follow these instructions can result in equipment damage.

**NOTE:** For part numbers and other information regarding the available transceivers, refer to the description of CPU Hot Standby link transceivers *(see Modicon M580 Hot Standby, System Planning Guide for, Frequently Used Architectures)*.

Each module comes with a stopper. When the SFP socket is not connected to a transceiver, cover the unused socket with the cover to keep out dust

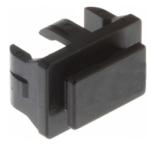

#### **Grounding Considerations**

Follow all local and national safety codes and standards.

# \Lambda \Lambda DANGER

#### HAZARD OF ELECTRIC SHOCK

If you cannot prove that the end of a shielded cable is connected to the local ground, the cable must be considered as dangerous and personal protective equipment (PPE) must be worn.

Failure to follow these instructions will result in death or serious injury.

## LED Diagnostics for M580 Standalone CPUs

#### LED Display

A 7-LED display is located on the front panel of the CPU:

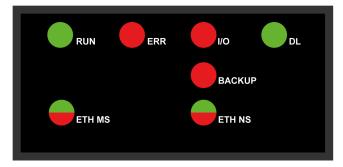

#### **LED Descriptions**

| LED Indicator | Description                                                                                                    |
|---------------|----------------------------------------------------------------------------------------------------|
| RUN           | ON: The CPU is in RUN state.                                                                                                    |
| ERR           | ON: The CPU or system has detected an error.                                                                                                    |
| I/O           | ON: The CPU or system has detected an error in one or more I/O modules.                                                                                                    |
| DL (download) | <ul> <li>Blinking: Firmware update in progress.</li> <li>OFF: No firmware update in progress.</li> </ul>                                                                                                    |
| BACKUP        | <ul> <li>ON:</li> <li>The memory card or CPU flash memory is missing or inoperable.</li> <li>The memory card is not usable (bad format <i>(see page 62)</i>, unrecognized type).</li> <li>The memory card or CPU flash memory content is inconsistent with the current application.</li> <li>The memory card has been removed and reinserted.</li> <li>A PLC → Project Backup → Backup Clear command has been performed when no memory card is present. The BACKUP LED remains ON until the project is successfully backed up.</li> </ul> |
|               | <b>OFF</b> : The memory card or CPU flash memory content is valid, and the application in the execution memory is identical.                                                                                                    |
| ETH MS        | MOD STATUS (green/red): Pattern indicates the Ethernet port configuration status.                                                                                                    |
|               | <b>NOTE:</b> With the detection of a recoverable error, the <b>ETH MS</b> LED can be green or red and on or off.                                                                                                    |
| ETH NS        | NET STATUS (green/red): Pattern indicates the Ethernet connection status.                                                                                                    |

| Symbol     | Description    | Symbol | Description        |
|------------|----------------|--------|--------------------|
| $\bigcirc$ | off            |        | steady red         |
|            | steady green   |        | blinking red       |
|            | blinking green |        | blinking red/green |

This table describes the LED indicator patterns:

#### **LED Diagnostic Indications**

**NOTE:** In a Hot Standby system, specific IP addresses (Main IP Address, Main IP Address + 1, IP Address A, IP Address B) are assigned *(see Modicon M580 Hot Standby, System Planning Guide for, Frequently Used Architectures)* and these addresses must not be used by other devices in the system.

## NOTICE

#### UNINTENDED EQUIPMENT BEHAVIOR

Confirm that each module has a unique IP address. Duplicate IP addresses can cause unpredictable module/network behavior.

Do not assign an IP address equal to the Main IP Address, the Main IP Address + 1, IP Address A, or IP Address B to any Ethernet device that potentially communicates with the Hot Standby system. A duplicate IP address condition, causing unintended equipment operation, can occur.

Failure to follow these instructions can result in equipment damage.

The LEDs provide detailed diagnostic information when you observe their pattern in combination:

| Condition                                                                               | CPU<br>State | RUN        | ERR | I/O          | ETH MS       | ETH NS       |
|-----------------------------------------------------------------------------------------|--------------|------------|-----|--------------|--------------|--------------|
| power on                                                                                | Autotest     |            |     | $\bigotimes$ | $\bigotimes$ | $\bigotimes$ |
| not configured<br>(before getting a valid<br>IP address or<br>configuration is invalid) | NOCONF       | $\bigcirc$ |     | $\bigcirc$   | $\bigotimes$ | -            |

| Condition                       | CPU<br>State   | RUN          | ERR        | I/O                                                                      | ETH MS     | ETH NS                                                                                                    |
|---------------------------------|----------------|--------------|------------|--------------------------------------------------------------------------|------------|----------------------------------------------------------------------------------------------------|
| configured                      | Stop           | $\bigotimes$ | $\bigcirc$ | <ul> <li>off: no error</li> <li>detected</li> <li>steady red:</li> </ul> |            | • off: invalid IP address<br>• blinking green: valid IP<br>address but no                                                                                                    |
|                                 | RUN            |              | $\bigcirc$ | error detected in<br>a module or a<br>channel                            |            | EtherNet/IP connection<br>• steady green:<br>EtherNet/IP connection<br>established                                                                                                    |
| recoverable detected<br>error   | HALT           |              |            | -                                                                        |            | • blinking red: At least<br>one exclusive owner CIP<br>connection (for which the<br>BMENOC0301/11 is the<br>originator) is timed out.<br>The LED blinks until the<br>connection is<br>reestablished or the<br>module is reset. |
| duplicate IP address            | -              | -            | -          | -                                                                        |            |                                                                                                    |
| unrecoverable<br>detected error | -              | $\bigcirc$   |            | $\bigcirc$                                                               |            |                                                                                                    |
| power off                       | -              | $\bigcirc$   | $\bigcirc$ | $\bigcirc$                                                               | $\bigcirc$ | $\bigcirc$                                                                                                    |
| -: any pattern                  | -: any pattern |              |            |                                                                          |            |                                                                                                    |

## LED Diagnostics for M580 Hot Standby CPUs

#### **LED Panel**

The front face of a BMEH58•040 Hot Standby CPU presents the following LED panel, which you can use to diagnose the state of the M580 Hot Standby system:

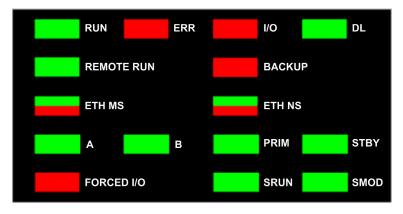

NOTE: The SRUN and SMOD LEDs apply only to safety CPUs.

- For a description of the safety PAC LEDs SRUN and SMOD, refer to the topic LED Displays for the M580 Safety CPU and Copro (see Modicon M580, Safety System Planning Guide) in the Modicon M580, Safety System Planning Guide.
- For a presentation of LED diagnostics for safety CPUs, refer to the topic *M580 Safety CPU LED Diagnostics (see Modicon M580, Safety Manual)* in the *Modicon M580, Safety Manual*.

#### Hot Standby Panel LEDs

Use the BMEH58•040 Hot Standby CPU A and B LEDs to identify the PAC configurations, as set by the rotary switch on each CPU:

| A/B/Clear Rotary Switch Polition (see page 46) | LED      |          |
|------------------------------------------------|----------|----------|
|                                                | Α        | В        |
| Local PAC is A, remote PAC is B                | ON       | OFF      |
| Local PAC is B, remote PAC is A                | OFF      | ON       |
| Both PAC configured as A                       | Flashing | OFF      |
| Both PAC configured as B                       | OFF      | Flashing |
| Local rotary switch on CLEAR                   | Flashing | Flashing |

In the HSBY LED diagnostic presentation, above:

- The local PAC is the PAC whose LEDs you are observing, which could be either A or B.
- The remote PAC is the PAC whose LEDs you are not observing, typically located in a remote location.

For example, consider the design where the two PACs are physically distant but communicate via a tunnel, with a PAC located at each tunnel terminus. In this case, the local PAC is the one in front of you; the remote PAC is the one at the distant end of the tunnel. But, if you move to the other end of the tunnel, the formerly remote PAC becomes the local PAC and the original local PAC becomes the remote PAC. By contrast, the designations of PAC A and PAC B do not change.

Use the BMEH58•040 REMOTE RUN LED on the local PAC to identify the operational status of the remote PAC:

| REMOTE RUN LED | Remote PAC State |
|----------------|------------------|
| ON             | RUN              |
| Flashing       | STOP             |
| OFF            | Indeterminate    |

Use the BMEH58•040 PPRIM, and STBY LEDs to identify the operational status of the local and remote PAC:

| LED      |          | PAC       | State         |
|----------|----------|-----------|---------------|
| PRIM     | STBY     | Local PAC | Remote PAC    |
| ON       | OFF      | Primary   | Standby       |
| ON       | Flashing | Primary   | Wait          |
| Flashing | Flashing | Wait      | Indeterminate |
| OFF      | OFF      | Wait      | Indeterminate |
| OFF      | ON       | Standby   | Primary       |

#### Hot Standby Link LED

A Hot Standby link LED is located on the front of the BMEH58•040 CPU:

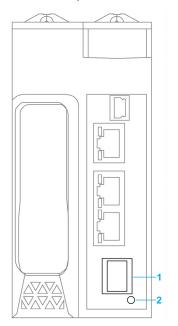

- 1 SFP socket for copper or fiber-optic Hot Standby link connection
- 2 Hot Standby link LED

Use this LED to diagnose the state of the Hot Standby link:

| Status   | Color | Description                                                                 |
|----------|-------|-----------------------------------------------------------------------------|
| on       | green | The port is communicating with the remote PAC.                              |
| blinking | green | The port is configured and operational, but a Hot Standby link is not made. |
| off      | _     | The Hot Standby link is not configured or is not operational.               |

#### **Ethernet Port Connector LEDs**

Each Ethernet RJ45 connector presents a pair of LED indicators:

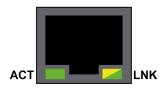

The Ethernet connector LEDs indicate the following states:

| LED | Color          | State                                             | Description                            |
|-----|----------------|---------------------------------------------------|----------------------------------------|
| ACT | Green          | Flashing Data is being transmitted over the link. |                                        |
|     |                | Off                                               | No transmission activity is occurring. |
| LNK | Green          | On                                                | Link speed = 100 Mbit/s.               |
|     | Yellow         | On                                                | Link speed = 10 Mbit/s.                |
|     | Green / Yellow | Off                                               | No link is established.                |

#### Non-Hot Standby Panel LEDs

Refer to the following topics for additional information regarding non-Hot Standby LEDs:

- LED Diagnostics for M580 Standalone CPUs in the Modicon M580 Hardware Reference Manual (see page 49) for standalone, non-safety LEDs.
- *M580 Safety CPU LED Diagnostics* in the M580 M580 Safety Manual *(see Modicon M580, Safety Manual)*, for safety LEDs.

## **USB** Port

#### Introduction

The USB port is a high-speed, mini-B USB connector, version 2.0 (480 Mbps) that can be used for a Control Expert program or human-machine interface (HMI) panel. The USB port can connect to another USB port, version 1.1 or later.

NOTE: Install M580 USB drivers before connecting the USB cable between the CPU and the PC.

#### Transparency

If your system requires transparency between the device connected to the USB port and the M580 device network, add a persistent static route in the device's routing table.

Example of a command to address a device network with IP address X.X.0.0 (for a Windows PC): route add X.X.0.0 mask 255.255.0.0 90.0.0.1 -p

(In this case, X.X.0.0 is the network address used by the M580 device network, and 255.255.0.0 is the corresponding subnet mask.)

#### **Pin Assignments**

The USB port has the following pin positions and pinouts:

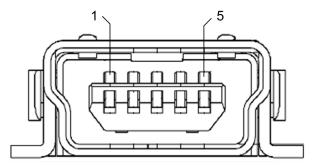

Legend:

| Pin   | Description    |
|-------|----------------|
| 1     | VBus           |
| 2     | D-             |
| 3     | D+             |
| 4     | not connected  |
| 5     | ground         |
| shell | chassis ground |

#### Cables

Use a BMX XCA USB H018 (1.8 m/5.91 ft) or BMX XCA USB H045 (4.5 m/14.764 ft) cable to connect the panel to the CPU. (These cables have a type A connector on one side and the mini-B USB on the other side.)

In a fixed assembly with an XBT-type console connected to the CPU, connect the USB cable to a protection bar *(see Modicon X80, Racks and Power Supplies, Hardware Reference Manual)*. Use the exposed part of the shield or the metal lug on the BMX XCA cable to make the connection.

## **Ethernet Ports**

#### Introduction

There are three RJ45 Ethernet ports on the front of the CPU: one service port, and two device network ports. The ports share the characteristics described below.

#### **Common Characteristics**

All three ports have the same RJ45 connector and all use the same type of Ethernet cables.

**NOTE:** The three Ethernet ports are connected to chassis ground, and the system requires an equipotential ground *(see Modicon X80, Racks and Power Supplies, Hardware Reference Manual).* 

#### **Dust Cover**

To keep dust from entering the unused Ethernet ports, cover the unused ports with the stopper:

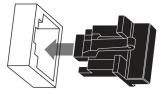

#### **Ethernet Ports**

Each RJ45 connector has a pair of LED indicators:

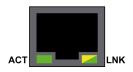

| Pin | Description          |          |
|-----|----------------------|----------|
| 1   | TD+                  | Pinout:  |
| 2   | TD-                  |          |
| 3   | RD+                  | 12345678 |
| 4   | not connected        |          |
| 5   | not connected        |          |
| 6   | RD-                  |          |
| 7   | not connected        |          |
| 8   | not connected        |          |
| _   | shell/chassis ground |          |

The pin positions, pinouts, and cable connections are the same on all three RJ45 Ethernet ports:

**NOTE:** The TD pins (pins 1 and 2) and the RD pins (pins 3 and 6) can be reversed to allow the exclusive use of straight-through cables.

The ports have an auto MDIX capability that automatically detects the direction of the transmission.

Choose from these Ethernet cables to connect to the Ethernet ports:

- TCSECN3M3M•••••: Cat 5E Ethernet straight-through shielded cable, rated for industrial use, CE- or UL-compliant
- TCSECE3M3M•••••: Cat 5E Ethernet straight-through shielded cable, rated for industrial use, CE-compliant
- TCSECU3M3M••••: Cat 5E Ethernet straight-through shielded cable, rated for industrial use, UL-compliant

The maximum length for a copper cable is 100 m. For distances greater than 100 m, use fiber optic cable. The CPU does not have any fiber ports on it. You may use dual ring switches (DRSs) or BMX NRP •••• fiber converter modules *(see Modicon M580 Standalone, System Planning Guide for, Frequently Used Architectures)* to handle the copper-fiber conversion.

#### Ethernet Ports on Standalone CPUs

On standalone CPUs, the **ACTIVE** LED is green. The **LNK** LED is either green or yellow, depending on the status:

| LED        | LED Status                                                                                          | Description                                                        |  |
|------------|----------------------------------------------------------------------------------------------------|--------------------------------------------------------------------|--|
| ACTIVE     | OFF                                                                                                 | No activity is indicated on the Ethernet connection.               |  |
|            | ON / blinking                                                                                       | Data is being transmitted and received on the Ethernet connection. |  |
| LNK        | OFF                                                                                                 | No link is established at this connection.                         |  |
|            | ON green                                                                                            | A 100 Mbps link* is established at this connection.                |  |
|            | ON yellow                                                                                           | A 10 Mbps link* is established at this connection.                 |  |
| * The 10/1 | * The 10/100 Mbps links support both half-duplex and full-duplex data transfer and autonegotiation. |                                                                    |  |

#### Hot Standby Link LED

A Hot Standby link LED is located on the front of the CPU, just below and to the right of the SFP socket for the Hot Standby link connector. Use this LED to diagnose the state of the Hot Standby link:

| Status   | Color | Description                                                                 |
|----------|-------|-----------------------------------------------------------------------------|
| ON       | green | The port is communicating with the remote PAC.                              |
| BLINKING | green | The port is configured and operational, but a Hot Standby link is not made. |
| OFF      | _     | The Hot Standby link is not configured or is not operational.               |

#### Service Port

The service port is the uppermost of the three Ethernet ports on the front panel of the CPU. This port can be used:

- to provide an access point that other devices or systems can use to monitor or communicate with the M580 CPU
- as a standalone DIO port that can support a star, daisy chain, or mesh topology of distributed equipment
- to mirror the CPU ports for Ethernet diagnostics. The service tool that views activity on the mirrored port may be a PC or an HMI device.

**NOTE:** Do not connect the service port to the device network, either directly or through a switch/hub. The service port does not support the RSTP network protocol. Connecting the service port to the device network can result in the creation of logical loops in the network, which can adversely affect network performance.

**NOTE:** The service port does not support either VLANs or QoS tagging of Ethernet packets. The service port is inherently non-deterministic.

# **A**CAUTION

#### **RISK OF UNINTENDED OPERATION**

Do not connect together the service ports of the Hot Standby CPUs. Connecting together the service ports of the primary and standby CPUs can cause unintended system operation.

Failure to follow these instructions can result in injury or equipment damage.

#### **Device Network Dual Ports**

When a CPU does not support RIO scanning, the two ports below the service port marked **Device Network** are DIO ports.

These CPUs do not support RIO scanning:

- BMEP581020 and BMEP581020H
- BMEP582020 and BMEP582020H
- BMEP583020
- BMEP584020

You may use a **Device Network** port to support a star, daisy chain, or mesh topology of distributed equipment. You may use both **Device Network** ports to support a ring topology.

For details about distributed equipment architectures, refer to the *Modicon M580 Standalone System Planning Guide for Frequently Used Architectures*.

When a CPU supports RIO scanning, the two ports below the service port marked **Device Network** are RIO ports. These CPUs support RIO scanning:

- BMEP582040, BMEP582040H
- BMEP583040
- BMEP584040
- BMEP585040, BMEP585040C
- BMEP586040, BMEP586040C
- BMEH582040, BMEH582040C
- BMEH584040, BMEH584040C
- BMEH586040, BMEH586040C

When used as RIO ports, both ports connect the CPU to the main ring in an Ethernet daisy-chain loop or ring.

For more information about RIO architectures, refer to the *Modicon M580 Hot Standby System Planning Guide for Frequently Used Architectures (see Modicon M580 Standalone, System Planning Guide for, Frequently Used Architectures).* 

#### **Grounding Considerations**

Follow all local and national safety codes and standards.

## A A DANGER

#### HAZARD OF ELECTRIC SHOCK

If you cannot prove that the end of a shielded cable is connected to the local ground, the cable must be considered as dangerous and personal protective equipment (PPE) must be worn.

#### Failure to follow these instructions will result in death or serious injury.

### **SD Memory Card**

#### BMXRMS004GPF SD Memory Card

The SD memory card is an option that can be used for application and data storage. The SD memory card slot in the M580 CPU housing is behind a door.

Use a BMXRMS004GPF memory card in your CPU. It is a 4 GB, Class A card rated for industrial use. Other memory cards, including those used in M340 CPUs, are not compatible with M580 CPUs.

#### NOTE:

If you insert an incompatible SD memory card in the CPU:

- The CPU remains in NOCONF state (see page 33).
- The CPU **BACKUP** LED turns ON.
- The memory card access LED remains blinking.

#### BMXRMS004GPF SD Memory Card Format

The BMXRMS004GPF memory card is formatted specifically for the M580 CPUs.

- If you use this card with another CPU or tool, the card may not be recognized.
- If you re-format the card in another device e.g., a camera the card becomes incompatible for use by an M580 CPU. In this case, you need to return the card to Schneider Electric for reformatting.

#### **Memory Card Characteristics**

These memory card characteristics apply to M580 CPUs:

| Characteristic               | Value                       |  |
|------------------------------|-----------------------------|--|
| global memory size           | 4 GB                        |  |
| application backup size      | 200 MB                      |  |
| data storage size            | 3.8 GB                      |  |
| write/erase cycles (typical) | 100,000                     |  |
| operating temperature range  | –40+85 °C (–40+185 °F)      |  |
| file retention time          | 10 years                    |  |
| memory zone for FTP access   | data storage directory only |  |

**NOTE:** Due to formatting, wearout, and other internal mechanisms, the actual available capacity of the memory card is slightly lower than its global size.

#### Formatting the Memory Card

The formatting procedure is described in *Formatting the Memory Card* topic in the *EcoStruxure*<sup>™</sup> *Control Expert, System, Block Library.* 

## Memory Card Access LED

#### Introduction

The green memory card access LED underneath the SD memory card door indicates the CPU access to the memory card when a card is inserted. This LED can be seen when the door is open.

#### **Dedicated LED States**

By itself, the memory card access LEDs indicate these states:

| LED Status | Description                                                                                     |
|------------|-------------------------------------------------------------------------------------------------|
| ON         | The memory card is recognized, but the CPU is not accessing it.                                 |
| flashing   | The CPU is accessing the memory card.                                                           |
| blinking   | The memory card is not recognized.                                                              |
| OFF        | The memory card can be removed from the CPU slot or the CPU does not recognize the memory card. |

NOTE: Confirm that the LED is OFF before you remove the card from the slot.

#### **Combined LED Meanings**

The access card LED operates together with the **BACKUP** LED *(see page 49)*. Their combined patterns indicate the following diagnostic information:

| Memory Card Status                        | Conditions | CPU State        | Memory Card<br>Access LED | BACKUP LED |  |
|-------------------------------------------|------------|------------------|---------------------------|------------|--|
| no memory card in the slot                |            | no configuration | $\bigcirc$                | $\bigcirc$ |  |
| memory card not OK                        | _          | no configuration | $\bigotimes$              | $\bigcirc$ |  |
| memory card without project               | _          | no configuration |                           |            |  |
| memory card with a non-compatible project | _          | no configuration |                           |            |  |
| - no specific circumstances or CPU state  |            |                  |                           |            |  |

| Memory Card Status                       | Conditions                                                                                      | CPU State        | Memory Card<br>Access LED | BACKUP LED       |  |
|------------------------------------------|-------------------------------------------------------------------------------------------------|------------------|---------------------------|------------------|--|
| memory card with a<br>compatible project | An error is detected when<br>the project is restored from<br>the memory card to the CPU<br>RAM. | no configuration | during transfer:          | during transfer: |  |
|                                          |                                                                                                 |                  | end of transfer:          | end of transfer: |  |
|                                          |                                                                                                 |                  |                           |                  |  |
|                                          | No error is detected when<br>the project is restored from<br>the memory card to the CPU<br>RAM. |                  | during transfer:          | during transfer: |  |
|                                          |                                                                                                 |                  | end of transfer:          | end of transfer: |  |
|                                          |                                                                                                 |                  |                           | $\bigcirc$       |  |
| - no specific circumstances or CPU state |                                                                                                 |                  |                           |                  |  |

This legend shows the different LED patterns:

| Symbol     | Meaning      | Symbol       | Meaning        |
|------------|--------------|--------------|----------------|
| $\bigcirc$ | off          |              | steady red     |
|            | steady green | $\bigotimes$ | blinking green |

## **Data Storage Elementary Functions**

#### **Data Storage Elementary Functions**

These DataStorage\_EF elementary functions are supported in Control Expert for the M580 CPUs:

| MEP58•0•0<br>× | BMEH58•040    | Description                                                                                                    |  |
|----------------|---------------|----------------------------------------------------------------------------------------------------|--|
| Х              |               | Description                                                                                                    |  |
|                | Х             | The CLOSE_FILE function closes the file identified by the file descriptor attribute. If another user is working on the same file via a different descriptor, the file remains open.                                                                                                    |  |
| x              | _             | The CREATE_FILE function creates a new file, assigns it the specified file name, and indicates the purposes for which the file is opened: read-only, write-only, read-write.                                                                                                    |  |
| Х              | _             | The DELETE_FILE function deletes the specified file.                                                                                                    |  |
| x              | X             | The GET_FILE_INFO function retrieves information<br>about a specified target file. Execute the OPEN_FILE<br>function for the target file before executing the<br>GET_FILE_INFO function, because the identity of the<br>target file comes from the output parameter of the<br>OPEN_FILE block. |  |
| х              | Х             | The GET_FREESIZE function displays the amount of available space on the SD memory card.                                                                                                    |  |
| х              | X (read only) | The OPEN_FILE function opens a specified existing file.                                                                                                    |  |
| -              | x<br>x<br>x   | x —<br>x X                                                                                                    |  |

|                                                                                            | CPU        |            |                                                                                                    |  |  |
|--------------------------------------------------------------------------------------------|------------|------------|----------------------------------------------------------------------------------------------------|--|--|
| EF                                                                                         | BMEP58•0•0 | BMEH58•040 | Description                                                                                                    |  |  |
| RD_FILE_TO_DATA<br>(see EcoStruxure™<br>Control Expert,<br>System, Block<br>Library)       | x          | x          | The RD_FILE_TO_DATA function enables reading data<br>from a file, at the current position in the file, and copies<br>the data to a direct address variable, a located variable,<br>or an unlocated variable.                                                                            |  |  |
| SEEK_FILE<br>(see EcoStruxure <sup>™</sup><br>Control Expert,<br>System, Block<br>Library) | х          | x          | The SEEK_FILE function sets the current byte offset in<br>the file to a new specified offset position, which can be:<br>the offset, the current position plus the offset, the file<br>size plus the offset.                                                                             |  |  |
| SET_FILE_ATTRIBUTES<br>(see EcoStruxure™<br>Control Expert,<br>System, Block<br>Library)   | X          | _          | The SET_FILE_ATTRIBUTES function sets the read-<br>only status of a file attribute. Read-only status can be<br>set or cleared. This function can be applies only to a file<br>that is already open via the CREATE_FILE or<br>OPEN_FILE function.                                        |  |  |
| WR_DATA_TO_FILE<br>(see EcoStruxure™<br>Control Expert,<br>System, Block<br>Library)       | X          | _          | The WR_DATA_TO_FILE function enables the writing of<br>the value of a direct address variable, a located<br>variable, or an unlocated variable to a file. The value is<br>written to the current position in the file. After the write,<br>the current position in the file is updated. |  |  |
| X (supported)<br>— (not supported)                                                         | I          |            |                                                                                                    |  |  |

For additional information on each function, refer to the chapter *Implementing File Management* (see EcoStruxure <sup>™</sup> Control Expert, System, Block Library) in the EcoStruxure <sup>™</sup> Control Expert, System, Block Library.

### **Firmware Update**

#### Introduction

You can update the CPU firmware by downloading a new firmware version with Unity Loader.

Download the firmware through a connection to one of these:

- CPU mini-B USB connector (see page 56)
- CPU Service port (see page 60)
- Ethernet network

#### NOTE:

- For a description of the download procedure, refer to the Unity Loader, User Manual.
- When using an M580 Hot Standby configuration, refer to the *Modicon M580 Hot Standby* System Planning Guide for Frequently Used Architectures (see Modicon M580 Standalone, System Planning Guide for, Frequently Used Architectures).

#### **Enabling CPU Firmware Update**

To enable the firmware update, check the CPU security settings (see page 121).

#### **Firmware File**

Select the firmware file (*\*.ldx*) that is compatible with your CPU.

#### **Update Procedure**

Interrupting the update procedure before it has completed can cause irreparable damage to the CPU.

## NOTICE

#### EQUIPMENT DAMAGE

During the transfer of the firmware file:

- Do not power OFF the CPU.
- Do not power OFF the PC.
- Do not shut down Unity Loader.
- Do not disconnect the communication cable.
- Do not remove or insert the optional SD memory card.

#### Failure to follow these instructions can result in equipment damage.

#### Update the CPU and BMEXBP••00 rack firmware:

| Step | Action                                                                                                    |
|------|----------------------------------------------------------------------------------------------------|
| 1    | Install Unity Loader software.                                                                                                    |
| 2    | Connect the PC that is running Unity Loader to the CPU.                                                                                    |
| 3    | Launch Unity Loader.                                                                                                    |
| 4    | Click <b>Firmware</b> tab.                                                                                                    |
| 5    | In the <b>PC</b> list box, select the <i>.ldx</i> file that contains the firmware file.                                                    |
| 6    | When connected with Ethernet, check that the MAC address indicated in the <b>PLC</b> box corresponds to the MAC address marked on the CPU. |
| 7    | Check that transfer sign is green to allow transfer from PC to CPU.                                                                        |
| 8    | Click Transfer.                                                                                                    |
| 9    | Click Close.                                                                                                    |

# Part II Installing and Diagnosing Modules on the Local Rack

### Introduction

This part provides instructions for installing and assembling M580 CPUs.

#### What Is in This Part?

This part contains the following chapters:

| Chapter | Chapter Name                       |    |  |  |
|---------|------------------------------------|----|--|--|
| 2       | Installing Modules in an M580 Rack | 71 |  |  |
| 3       | M580 Diagnostics                   | 81 |  |  |
| 4       | Processor Performance              | 87 |  |  |

# Chapter 2 Installing Modules in an M580 Rack

#### Overview

This chapter explains how to install a CPU module in an M580 rack.

#### What Is in This Chapter?

This chapter contains the following topics:

| Торіс                                 | Page |
|---------------------------------------|------|
| Module Guidelines                     | 72   |
| Installing the CPU                    | 74   |
| Installing an SD Memory Card in a CPU | 78   |

## **Module Guidelines**

#### Guidelines

| Rack Position                                             | Rack Type             | Slots Marking                |        |        |                  |
|-----------------------------------------------------------|-----------------------|------------------------------|--------|--------|------------------|
|                                                           |                       | 00                           | 01     | 02     | n <sup>(1)</sup> |
| local                                                     | main rack             | CPU                          |        | module | module           |
|                                                           | X80 extended rack     | module                       | module | module | module           |
|                                                           | Premium extended rack | module                       | module | module | module           |
| remote drop                                               | main rack             | (e)X80 EIO<br>adapter module | module | module | module           |
|                                                           | extended rack         | module                       | module | module | module           |
| 1. slots from number 03 to last numbered slot of the rack |                       |                              |        |        |                  |

**NOTE:** When your installation has more than one rack in the local rack or at a remote drop, the BMX XBE 1000 rack exender module goes in the slot marked **XBE** of the X80 racks.

Check that the CPU is installed in the two slots marked **00** and **01** on the local rack before powering up the system. If the CPU is not installed in these two slots, the CPU starts in NOCONF state *(see page 33)* and uses the configured IP address (not the default IP address, which starts with 10.10 and uses the last two bytes of the MAC address).

#### Services and Addresses

**IP addresses:** This table shows the availability of network services regarding the relationship between the CPU's IP addresses and its ports.

**NOTE**: When the Ethernet IP address is assigned in the same network range as the USB port (90.0.0.x), the USB port does not work.

| Service                                             | BMXP58•040 (DIO, ERIO) | BMXP58•020 CPU (DIO)              |
|-----------------------------------------------------|------------------------|-----------------------------------|
| EtherNet/IP scanner                                 | IP A (RIO)             | • IP A (DI•R supports redundant   |
|                                                     | IP main (DIO)          | owner)                            |
|                                                     |                        | <ul> <li>IP main (DIO)</li> </ul> |
| Modbus                                              | IP main                | IP main                           |
| FDR server and DHCP                                 | IP A (RIO)             | IP main                           |
|                                                     | IP main (DIO)          |                                   |
| SNTP server                                         | IP A                   | IP main                           |
| other services*                                     | IP main                | IP main                           |
| SNMP source IP address                              | IP A or IP main        | IP A or IP main                   |
| SNTP client source IP address                       | IP A or IP main        | IP A or IP main                   |
| LLDP                                                | IP main                | IP main                           |
| RSTP                                                | IP main                | IP main                           |
| *Web server. EtherNet/IP adapter, Modbus server/FTP |                        |                                   |

**MAC addresses:** This table shows the availability of network services in terms of the relationship between the CPU's MAC addresses and its ports:

| Service                         | BMXP58•040 (DIO, ERIO)                       | BMXP58•020 CPU (DIO)                         |
|---------------------------------|----------------------------------------------|----------------------------------------------|
| EtherNet/IP scanner             | module MAC                                   | module MAC                                   |
| Modbus                          | module MAC                                   | module MAC                                   |
| FDR server and DHCP             | module MAC                                   | module MAC                                   |
| SNTP server                     | module MAC                                   | module MAC                                   |
| other services*                 | module MAC                                   | module MAC                                   |
| SNMP source IP address          | module MAC                                   | module MAC                                   |
| SNTP client source IP address   | module MAC                                   | module MAC                                   |
| LLDP                            | port MAC = (module MAC + 1, 2, 3,<br>or 4)** | port MAC = (module MAC + 1, 2, 3,<br>or 4)** |
| RSTP                            | port MAC = (module MAC + 1, 2, or 3)**       | port MAC = (module MAC + 1, 2, or 3)**       |
| *Web server EtherNet/IP adapter | Modbus son/or/ETP                            |                                              |

\*Web server. EtherNet/IP adapter, Modbus server/FTP

\*\*Ports:

- port 1: module MAC + 1 (service port)
- port 2: module MAC + 2
- port 3: module MAC + 3
- **port 4:** module MAC + 4 (Ethernet backplane)

## **Rack Markings**

Example of BMXXBP .... (PV:02 or later) rack with slot markings:

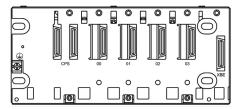

## Installing the CPU

#### Introduction

You can install any standard CPU (BMEP58•0•0) or any Hot Standby CPU (BMEH58•0•0) in these racks:

- BMXXBP•••• (PV:02 or later) X Bus rack
- BMEXBP••00 or BMEXBP••02 Ethernet rack

Exception: You can install the BMXCPS4002 only on these dual-bus (Ethernet and X Bus) racks:

- BMEXBP0602
- BMEXBP1002

#### Installation Precautions

An M580 CPU is powered by the rack bus. Confirm that the rack power supply is turned off before installing the CPU.

# A A DANGER

### HAZARD OF ELECTRIC SHOCK

Remove all power sources before installing the CPU.

Failure to follow these instructions will result in death or serious injury.

Remove the protective cover from the rack slot connectors before plugging the module in the rack.

# **WARNING**

### UNEXPECTED EQUIPMENT OPERATION

Check that the CPU does not contain an unsupported SD memory card before powering up the CPU.

Failure to follow these instructions can result in death, serious injury, or equipment damage.

**NOTE:** Check that the memory card slot door is closed after a memory card is inserted in the CPU, and remains closed during operations.

**NOTE:** Refer to %SW97 to check the status of the SD card.

#### **Grounding Considerations**

Follow all local and national safety codes and standards.

# A A DANGER

#### HAZARD OF ELECTRIC SHOCK

If you cannot prove that the end of a shielded cable is connected to the local ground, the cable must be considered as dangerous and personal protective equipment (PPE) must be worn.

Failure to follow these instructions will result in death or serious injury.

**NOTE:** Refer to the ground protection information provided in the <u>Electrical installation guide</u> and Control Panel Technical Guide, How to protect a machine from malfunctions due to electromagnetic disturbance (see page 14).

#### Installing the CPU

Install the CPU in the rack slots marked **00** and **01**. If you do not install the CPU in these two slots, it starts in NOCONF state *(see page 33)* state and uses the default IP address, which starts with 10.10 and uses the last two bytes of the MAC address.

Follow these steps to install a CPU in a rack:

| Step | Action                                                                                                    | Illustration |
|------|----------------------------------------------------------------------------------------------------|--------------|
| 1    | Verify that the power supply is turned off.                                                                                                    | -            |
| 2    | If you are installing a Hot Standby<br>CPU, on the back of the CPU, set<br>the A/B/Clear selector switch<br><i>(see page 46)</i> to the appropriate<br>selection, "A" or "B".<br><b>NOTE:</b> When you later install the<br>companion Hot Standby CPU, set<br>its rotary switch to the other A/B<br>position. | -            |

| Step | Action                                                                                                    | Illustration |
|------|----------------------------------------------------------------------------------------------------|--------------|
| 3    | <ul> <li>Verify that:</li> <li>if an SD memory card is used,<br/>it is supported by the CPU</li> <li>the connectors' protective<br/>covers are removed</li> <li>the CPU is placed on the slots<br/>marked 00 and 01</li> </ul> |              |
| 4    | Position the locating pins situated<br>at the rear of the module (on the<br>bottom part) in the corresponding<br>slots in the rack.                                                                                            |              |
| 5    | Swivel the module towards the<br>top of the rack so that the module<br>sits flush with the back of the rack.<br>The module is now set in position.                                                                             |              |
| 6    | Tighten the 2 screws on top of the CPU to maintain the module in place on the rack. tightening torque: 0.71.5 N•m (0.521.10 lbf-ft).                                                                                           | -            |

#### Installing Modules in the Second Local Rack

If you are installing a Hot Standby system, you need to install the same collection of modules, with the same versions of firmware, that were installed on the first rack. Install each module in the same slot that its counterpart occupies on the first rack. Follow the same procedure described above, except set the A/B/Clear selector switch *(see page 46)* on the back of the standby CPU to other A/B position.

#### Connecting the Hot Standby Local Racks

If you are installing a Hot Standby system, you need to connect the communication link to CPU A and CPU B before applying power to either local rack. If you start up the CPUs before they are connected via the Hot Standby link, both CPUs attempt to assume the role of primary CPU in your Hot Standby system.

# A A DANGER

## HAZARD OF ELECTRIC SHOCK

- Connect the functional ground (FG) terminal of the power supply module directly to the protective earth screw of the rack.
- Do not chain the function ground (FG) terminals of redundant power supply modules together.
- Do not connect anything else to the functional ground (FG) terminal of the power supply module.

Failure to follow these instructions will result in death or serious injury.

# A DANGER

#### HAZARD OF ELECTRIC SHOCK

- Use only cables with ring or spade lugs and check that there is a good ground connection.
- Make sure that grounding hardware is tightened properly.

#### Failure to follow these instructions will result in death or serious injury.

Before you connect the two Hot Standby local racks, verify that an equipotential grounding system *(see Modicon X80, Racks and Power Supplies, Hardware Reference Manual)* is in place that includes the two racks (plus any other equipment you intend to connect to the two Hot Standby local racks).

# NOTICE

### UNINTENDED EQUIPMENT OPERATION

When installing modules with fiber optic transceivers, do the following to help prevent dust and pollution from disrupting light production into the fiber optic cable.

- Keep caps on jumpers and transceivers when not in use.
- Insert the optical cable into the transceivers carefully, respecting the longitudinal axis of the transceiver.
- Do not use force when inserting the cable into the optical transceivers.

Failure to follow these instructions can result in equipment damage.

Each Hot Standby CPU includes on its front face an SFP socket (see page 45). This socket can accept an SFP transceiver module (see Modicon M580 Hot Standby, System Planning Guide for, Frequently Used Architectures) for either copper or single mode fiber optic cabling of the Hot Standby link. Your choice of SFP transceiver and cabling is determined by the distance between the two Hot Standby local racks (see Modicon M580 Hot Standby, System Planning Guide for, Frequently Used Architectures).

## Installing an SD Memory Card in a CPU

#### Introduction

The BME•58•••• CPUs support the use of the BMXRMS004GPF 4GB SD memory card.

#### Memory Card Maintenance

To keep the memory card in normal working order:

- Avoid removing the memory card from its slot when the CPU accesses the card (memory card access green LED ON or blinking).
- Avoid touching the memory card connectors.
- Keep the memory card away from electrostatic and electromagnetic sources as well as heat, sunlight, water, and moisture.
- Avoid impact on the memory card.
- Before sending a memory card by post (mail), check the postal service security policy. In some countries, the postal service exposes mail to high levels of radiation as a security measure. These high levels of radiation may erase the contents of the memory card and render it unusable.
- If a card is extracted without generating a rising edge of the bit %S65 and without checking that the memory card access green LED is OFF, the data (files, application, and so on) may be lost or become unreliable.

#### Memory Card Insertion Procedure

Procedure for inserting a memory card into a BME•58•••• CPU:

| Step | Description                                                                                                    |
|------|----------------------------------------------------------------------------------------------------|
| 1    | Open the SD memory card protective door.                                                                                                    |
| 2    | Insert the card in its slot.                                                                                                    |
| 3    | Push the memory card until you hear a click.<br><b>Result:</b> The card should now be clipped into its slot.<br><b>Note:</b> Insertion of the memory card does not force an application restore. |
| 4    | Close the memory card protective door.                                                                                                    |

## Memory Card Removal Procedure

**NOTE:** Before removing a memory card, a rising edge on bit %S65 needs to be generated. If a card is extracted without generating a rising edge of the bit %S65 and without checking that the memory card access green LED is OFF, the data may be lost.

Procedure for removing a memory card from a BME•58•••• CPU:

| Step | Description                                                                                                    |
|------|----------------------------------------------------------------------------------------------------|
| 1    | Generate a rising edge on bit %S65.                                                                                                    |
| 2    | Check that the memory card access green LED is OFF.                                                                                      |
| 3    | Open the SD memory card protective door.                                                                                                 |
| 4    | Push the memory card until you hear a click, then release the pressure on the card. <b>Result:</b> The card should unclip from its slot. |
| 5    | Remove the card from its slot.<br><b>Note:</b> The memory card access green LED is ON when the memory card is removed from the CPU.      |
| 6    | Close the memory card protective door.                                                                                                   |

# Chapter 3 M580 Diagnostics

#### Introduction

This chapter provides information on diagnostics that can be performed via hardware indications (based on LED status) and system bits or words when necessary. The entire M580 system diagnostics is explained in the *Modicon M580 System Planning Guide*.

The CPU manages different types of detected error:

- detected errors that can be recovered and do not change the PAC behavior unless specific options are used
- detected errors that cannot be recovered and lead the CPU to the halt state
- CPU or system detected errors that lead the CPU to an error state

#### What Is in This Chapter?

This chapter contains the following topics:

| Торіс                         | Page |
|-------------------------------|------|
| Blocking Conditions           | 82   |
| Non-blocking Conditions       | 84   |
| CPU or System Errors          | 85   |
| CPU Application Compatibility | 86   |

## **Blocking Conditions**

#### Introduction

Blocking conditions caused during the execution of the application program do not cause system errors, but they stop the CPU. The CPU goes into the HALT state *(see page 33)*.

#### NOTE:

- When a BMEH58•040 CPU is in the HALT state, the RIO and DIO outputs behave the same way as they do when the CPU is in STOP state (see page 355).
- For information about Hot Standby diagnostics, refer to the diagnostics chapter *(see Modicon M580 Hot Standby, System Planning Guide for, Frequently Used Architectures)* in the M580 Hot Standby installation guide.

#### **Diagnostics**

Visual indications of a blocking condition are the ERR LED on the CPU front panel (see page 49).

A description of the error is provided in system word %SW125.

The address of the instruction that was executing when the blocking condition occurred is provided by system words <code>%SW126</code> through <code>%SW127</code>.

| %sw125 Value (hex) | Blocking Condition Description                                          |
|--------------------|-------------------------------------------------------------------------|
| 0•••               | execution of an unknown function                                        |
| 0002               | SD card signature feature (used with SIG_CHECK and SIG_WRITE functions) |
| 2258               | execution of the HALT instruction                                       |
| 2259               | execution flow different than the reference flow                        |
| 23••               | execution of a CALL function towards an undefined subroutine            |
| 81F4               | SFC node incorrect                                                      |
| 82F4               | SFC code inaccessible                                                   |
| 83F4               | SFC work space inaccessible                                             |
| 84F4               | too many initial SFC steps                                              |
| 85F4               | too many active SFC steps                                               |
| 86F4               | SFC sequence code incorrect                                             |
| 87F4               | SFC code description incorrect                                          |
| 88F4               | SFC reference table incorrect                                           |
| 89F4               | SFC internal index calculation detected error                           |
| 8AF4               | SFC step status not available                                           |
| 8BF4               | SFC memory too small after a change due to a download                   |

%SW125 system word values and corresponding blocking condition description:

| %sw125 Value (hex) | Blocking Condition Description                                          |
|--------------------|-------------------------------------------------------------------------|
| 8CF4               | transition/action section inaccessible                                  |
| 8DF4               | SFC work space too small                                                |
| 8EF4               | version of the SFC code older than the interpreter                      |
| 8FF4               | version of the SFC code more recent than the interpreter                |
| 90F4               | poor description of an SFC object: NULL pointer                         |
| 91F4               | action identifier not authorized                                        |
| 92F4               | poor definition of the time for an action identifier                    |
| 93F4               | macro step cannot be found in the list of active steps for deactivation |
| 94F4               | overflow in the action table                                            |
| 95F4               | overflow in the step activation/deactivation table                      |
| 9690               | error detected in the application CRC check (checksum)                  |
| DE87               | calculation detected error on numbers with decimal points               |
| DEB0               | watchdog overrun                                                        |
| DEF0               | division by 0                                                           |
| DEF1               | character string transfer detected error                                |
| DEF2               | capacity exceeded                                                       |
| DEF3               | index overrun                                                           |
| DEF7               | SFC execution detected error                                            |
| DEFE               | SFC steps undefined                                                     |

#### **Restarting the Application**

After a blocking condition has occurred, the halted CPU needs to be initialized. The CPU can also be initialized by setting the SS0 bit to 1.

When initialized, the application behaves as follows:

- the data resume their initial value
- tasks are stopped at end of cycle
- the input image is refreshed
- outputs are controlled in fallback position

The RUN command then allows the application to be restarted.

## **Non-blocking Conditions**

#### Introduction

The system enters a non-blocking condition when it detects an input/output error on the backplane bus (X Bus or Ethernet) or through execution of an instruction, which can be processed by the user program and does not modify the CPU status.

#### Conditions Linked to I/O Diagnostics

A non-blocking condition linked to the I/O is diagnosed with the following indications:

- CPU I/O LED pattern: steady ON
- module I/O LED pattern: steady ON
- system bits (type of error):
  - %S10 set to 0: I/O error detected on one of the modules on the rack (channel power supply detected error, or broken channel, or module not compliant with the configuration, or inoperative module, or module power supply detected error)
  - o <code>%S16</code> set to 0: I/O error detected in the task in progress
  - %S40-%S47 set to 0: I/O error detected on rack address 0 to 7
- system bits and words combined with the channel having an error detected (I/O channel number and type of detected error) or I/O module Device DDT information (for modules configured in Device DDT addressing mode):
  - O bit %Ir.m.c.ERR set to 1: channel error detected (implicit exchanges)
  - word %MWr.m.c.2: the word value indicates the type of error detected on the specified channel and depends on the I/O module (implicit exchanges)

#### Conditions Linked to Execution of the Program Diagnostics

A non-blocking condition linked to execution of the program is diagnosed with the following system bits and words:

- system bits (type of error detected):
  - %S15 set to 1: character string manipulation error detected
  - %S18 set to 1: capacity overrun, error detected on a floating point, or division by 0 (see EcoStruxure <sup>™</sup> Control Expert, Operating Modes)
  - %S20 set to 1: index overrun
- system word (nature of the error detected):
   SW125 (see page 82) (always updated)

**NOTE:** The CPU can be forced to the HALT state *(see page 33)* on program execution recoverable condition.

There are 2 ways to force a CPU to stop when non-blocking errors linked to the execution of the program are detected:

- Use the diagnostic program function accessible through Control Expert programming software.
- set the system bit %S78 (HALTIFERROR) to 1.

## **CPU or System Errors**

#### Introduction

CPU or system errors are related either to the CPU (equipment or software) or to the rack internal bus wiring. The system can no longer operate correctly when these errors occur.

A CPU or system error causes the CPU to stop in ERROR mode and requires a cold restart. Before applying a cold restart, set the CPU to STOP mode to keep the PAC from returning to ERROR mode.

#### **Diagnostics**

A CPU or system error is diagnosed with the following indications:

- CPU I/O LED pattern: steady on
- system word %SW124 value defines the detected error source:
  - O 80 hex: system watchdog error or rack internal bus wiring error
  - O 81 hex: rack internal bus wiring error
  - $\sigma\,$  90 hex: interruption not foreseen, or system task pile overrun

# **CPU Application Compatibility**

#### **Application Compatibility**

These tables show the standalone (BMEP58•0•0) and Hot Standby (BMEH58•0•0) CPUs that can download and execute applications that are built on a different CPU.

These applications are built on standalone CPUs and transferred to standalone CPUs:

| Standalone CPUs                             | Download and execute the application here (BMEP58 |      |      |      |      |      |      |      |      |
|---------------------------------------------|---------------------------------------------------|------|------|------|------|------|------|------|------|
| Build the application here $(\downarrow)$ . | 1020                                              | 2020 | 2040 | 3020 | 3040 | 4020 | 4040 | 5040 | 6040 |
| BMEP581020                                  | х                                                 | х    | -    | х    | -    | х    | -    | -    | _    |
| BMEP582020                                  | -                                                 | х    | -    | х    | -    | х    | -    | -    | _    |
| BMEP582040                                  | -                                                 | _    | Х    | 1    | х    | -    | х    | Х    | Х    |
| BMEP583020                                  | -                                                 | _    | -    | х    | Ι    | Х    | 1    | -    | _    |
| BMEP583040                                  | -                                                 | _    | _    | Ι    | х    | _    | х    | Х    | х    |
| BMEP584020                                  | -                                                 | _    | _    | -    | -    | Х    | -    | -    | _    |
| BMEP584040                                  | -                                                 | _    | -    | 1    | Ι    | -    | х    | Х    | Х    |
| BMEP585040                                  | -                                                 | _    | -    | 1    | Ι    | -    | 1    | Х    | Х    |
| BMEP586040                                  | _                                                 | -    | _    | -    | -    | _    | -    | _    | х    |
| X yes<br>- no                               |                                                   |      |      |      |      |      |      |      |      |

These applications are built on Hot Standby CPUs and transferred to Hot Standby CPUs:

| Hot Standby CPUs                | Download and execute the application here (BMEH58 |      |      |  |
|---------------------------------|---------------------------------------------------|------|------|--|
| Build the application here (↓). | 2040                                              | 4040 | 6040 |  |
| BMEH582040                      | Х                                                 | Х    | Х    |  |
| BMEP584040                      | _                                                 | Х    | Х    |  |
| BMEP586040                      | _                                                 | -    | Х    |  |
| X yes<br>– no                   |                                                   |      |      |  |

**Example**: An application built on a BMEP583020 CPU can only be downloaded or executed on a BMEP583020 or a BMEP584020 CPU.

**NOTE:** For all M580 CPUs, versions 1.10 and 2.00 are not compatible. You cannot configure a CPU V2.00, and download the application to a CPU V1.10.

# Chapter 4 Processor Performance

## Introduction

This section describes BMEP58•0•0 processor performance.

### What Is in This Chapter?

This chapter contains the following topics:

| Торіс                                                         | Page |
|---------------------------------------------------------------|------|
| Execution of Tasks                                            | 88   |
| MAST Task Cycle Time: Introduction                            | 92   |
| MAST Task Cycle Time: Program Processing                      | 93   |
| MAST Task Cycle Time: Internal Processing on Input and Output | 94   |
| MAST Task Cycle Time Calculation                              | 97   |
| FAST Task Cycle Time                                          | 98   |
| Event Response Time                                           | 99   |

## **Execution of Tasks**

#### General

BME P58 •0•0 processors can execute single-task and multi-task applications. Unlike a single-task application, which only executes master tasks, a multi-task application.defines the task execution priorities.

#### Master Task

The master task represents the application program's main task. You can choose from the following MAST task execution modes:

- Cyclical (default setup): Execution cycles are performed in sequence, one after the other.
- Periodical: A new cycle is started periodically, according to a user-defined time period (1 255 ms).

If the execution time is longer than the period configured by the user, the bit %S19 is set to 1, and a new cycle is launched.

The following illustration shows the cyclical execution of the MAST task:

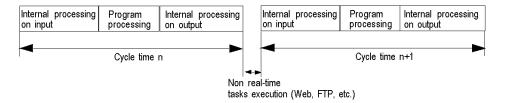

The following illustration shows the periodical execution of the MAST task:

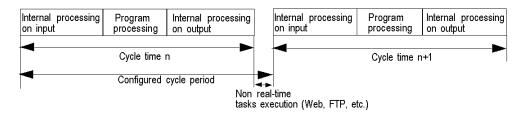

Both MAST task cycle modes are controlled by a watchdog.

The watchdog is triggered if the MAST task execution time is longer than the maximum period defined in the configuration, and causes a software error. The application then goes into HALT status, and the bit <code>%S11</code> is set to 1 (the user must reset it to 0).

The watchdog value (%SW11) may be configured between 10 ms and 1,500 ms (default value: 250 ms).

NOTE: Configuring the watchdog to a value that is less than the period is not allowed.

In periodical operating mode, an additional check detects when a period has been exceeded. The PLC will not switch off if the period overrun remains less than the watchdog value.

Bit %S19 signals a period overrun. It is set to 1 by the system when the cycle time becomes longer than the task period. Cyclical execution then replaces periodical execution.

| System Object | Description                           |
|---------------|---------------------------------------|
| %SW0          | MAST task period                      |
| %S30          | Activation of the master task         |
| %S11          | Watchdog default                      |
| %S19          | Period exceeded                       |
| %SW27         | Last cycle overhead time (in ms)      |
| %SW28         | Longest overhead time (in ms)         |
| %SW29         | Shortest overhead time (in ms)        |
| %SW30         | Last cycle execution time (in ms)     |
| %SW31         | Longest cycle execution time (in ms)  |
| %SW32         | Shortest cycle execution time (in ms) |

The MAST task can be checked with the following system bits and system words:

#### Fast Task

The FAST task is for periodical processing and processing over short durations.

FAST task execution is periodical and must be quick so that no lower priority tasks overrun. The FAST task period can be configured (1 - 255 ms). The FAST task execution principle is the same as for periodical execution of the master task.

The FAST task can be checked with the following system bits and system words:

| System Object | Description                           |
|---------------|---------------------------------------|
| %SW1          | FAST task period                      |
| %S31          | Activation of the fast task           |
| %S11          | Watchdog default                      |
| %S19          | Period exceeded                       |
| %SW33         | Last cycle execution time (in ms)     |
| %SW34         | Longest cycle execution time (in ms)  |
| %SW35         | Shortest cycle execution time (in ms) |

#### **Event Tasks**

With event processing, the application program's reaction time can be reduced for events originating from:

- input/output modules (EVTi blocks)
- events timers (TIMERi blocks)

Event processing execution is asynchronous. The occurrence of an event reroutes the application program towards the process associated with the input/output channel, or to the event timer that caused the event.

| System Object | Description                                                                |
|---------------|----------------------------------------------------------------------------|
| %S38          | Activation of events processing                                            |
| %S39          | Saturation of the event signal management stack.                           |
| %SW48         | Number of IO events and telegram processes executed                        |
|               | NOTE: TELEGRAM is available only for PREMIUM (not on Quantum neither M340) |

Event tasks can be checked with the following system bits and system words:

#### Single Task Execution

A single-task application program is associated with one task; the MAST task.

The following diagram shows a single-task application's execution cycle:

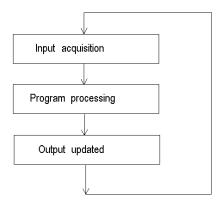

#### **Multi-Task Execution**

The following diagram shows the level of priority of the tasks in a multi-task structure:

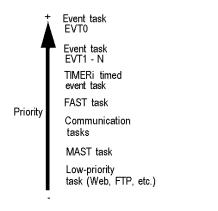

The following diagram shows the execution of tasks in a multi-task structure:

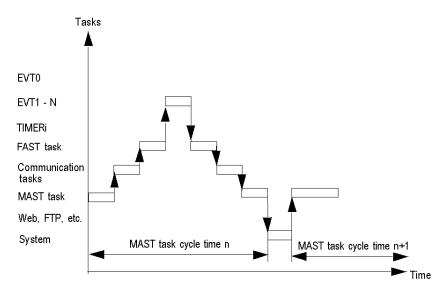

# MAST Task Cycle Time: Introduction

#### General

The MAST task cycle time is the sum of the following:

- internal processing time on input,
- master task program processing time,
- internal processing time on output.

#### Illustration

The following diagram defines the MAST task cycle time:

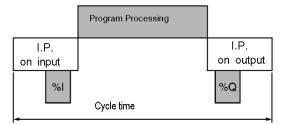

I.P. Internal Processing.

## MAST Task Cycle Time: Program Processing

#### **Definition of Program Processing Time**

Program processing time is equivalent to the time needed to execute application code.

### **Application Code Execution Time**

The application code execution time is the sum of the times needed for the application program to execute each instruction, at each PLC cycle.

The table below gives the execution time for 1 K of instructions (i.e. 1024 instructions).

| Processors                                                                                                    | Application Code Execution Time (1) |                                     |  |
|----------------------------------------------------------------------------------------------------|-------------------------------------|-------------------------------------|--|
|                                                                                                    | 100 % Boolean Program               | 65 % Boolean + 35 % Digital Program |  |
| BMEP581020, BMEP581020H<br>BMEP582020, BMEP582020H<br>BMEP582040, BMEP582040H<br>BMEP583020<br>BMEP583040<br>BMEP584020<br>BMEP584040<br>BMEP585040, BMEP585040C<br>BMEP586040, BMEP586040C | 0.12 milliseconds                   | 0.15 milliseconds                   |  |

(1) All instructions are executed at each PLC cycle.

# MAST Task Cycle Time: Internal Processing on Input and Output

#### General

The internal processing time for inputs and outputs is the sum of the following:

- MAST task system overhead time
- maximum communication system reception time and input management time for implicit inputs/outputs
- maximum communication system transmission time and output management time for implicit inputs/outputs

#### MAST Task System Overhead Time

For BMEP58•0•0 processors, the MAST task system overhead time is 700 µs.

#### NOTE:

Three system words give information on the MAST task system overhead times:

- %SW27: last cycle overhead time
- %SW28: longest overhead time
- %SW29: shortest overhead time

#### Implicit Input/Output Management Time

The implicit input management time is the sum of the following:

- Fixed base of 25 µs
- Sum of the input management times for each module (in the following table, IN)

The implicit output management time is the sum of the following:

- Fixed base of 25 µs (FAST), 73 µs (MAST)
- Sum of the output management times for each module (in the following table, OUT)

The table below shows the input (IN) and output (OUT) topological **(T)** and DDT **(DDT)** management times for each module.

| Т   | Module                   | Input Management | Output Management | Total Management    |
|-----|--------------------------|------------------|-------------------|---------------------|
| DDT |                          | Time (IN) ( μs)  | Time (OUT) ( μs)  | Time (IN+OUT) ( μs) |
| Т   | BMXDDI1602, 16 discrete  | 60               | 40                | 100                 |
| DDT | inputs module            | 30               | 29                | 60                  |
| Т   | BMXDDI3202K, 32 discrete | 67               | 44                | 111                 |
| DDT | inputs module            | 34               | 31                | 64                  |
| Т   | BMXDDI6402K, 64 discrete | 87               | 63                | 150                 |
| DDT | inputs module            | 40               | 43                | 83                  |
| Т   | BMXDDO1602, 16 discrete  | 60               | 45                | 105                 |
| DDT | outputs module           | 31               | 34                | 64                  |

| Т   | Module                                   | Input Management | Output Management | Total Management    |  |
|-----|------------------------------------------|------------------|-------------------|---------------------|--|
| DDT | -                                        | Time (IN) ( µs)  | Time (OUT) ( µs)  | Time (IN+OUT) ( μs) |  |
| Т   | BMXDDO1612, 16 discrete                  | 60               | 45                | 105                 |  |
| DDT | outputs module                           | 30               | 33                | 63                  |  |
| Т   | BMXDDO3202K, 32 discrete                 | 67µs             | 51µs              | 118                 |  |
| DDT | outputs module                           | 33               | 35                | 69                  |  |
| Т   | BMXDDO6402K, 64 discrete                 | 87               | 75                | 162                 |  |
| DDT | outputs module                           | 40               | 50                | 89                  |  |
| Т   | BMXDDM16022, 8 discrete                  | 68               | 59                | 127                 |  |
| DDT | inputs and 8 discrete outputs module     | 44               | 51                | 95                  |  |
| Т   | BMXDDM3202K, 16 discrete                 | 75               | 63                | 138                 |  |
| DDT | inputs and 16 discrete<br>outputs module | 48               | 54                | 102                 |  |
| Т   | BMXDDM16025, 8 discrete                  | 68               | 59                | 127                 |  |
| DDT | inputs and 8 discrete outputs module     | 44               | 51                | 95                  |  |
| Т   | BMXDAI0805, 8 discrete                   | 60               | 40                | 100                 |  |
| DDT | inputs module                            | 28               | 28                | 56                  |  |
| Т   | BMXDAI1602, 16 discrete                  | 60               | 40                | 100                 |  |
| DDT | inputs module                            | 29               | 29                | 59                  |  |
| Т   | BMXDAI1603, 16 discrete                  | 60               | 40                | 100                 |  |
| DDT | inputs module                            | 30               | 29                | 59                  |  |
| Т   | BMXDAI1604, 16 discrete                  | 60               | 40                | 100                 |  |
| DDT | inputs module                            | 30               | 29                | 58                  |  |
| Т   | BMXDAO1605, 16 discrete                  | 60               | 45                | 105                 |  |
| DDT | outputs module                           | 30               | 33                | 64                  |  |
| Т   | BMXAMI0410 analog                        | 103              | 69                | 172                 |  |
| DDT | module                                   | 43               | 42                | 85                  |  |
| Т   | BMXAMI0800 analog                        | 103              | 69                | 172                 |  |
| DDT | module                                   | 63               | 65                | 129                 |  |
| Т   | BMXAMI0810 analog                        | 103              | 69                | 172                 |  |
| DDT | module                                   | 63               | 65                | 128                 |  |
| Т   | BMXAMO0210 analog                        | 65               | 47                | 112                 |  |
| DDT | module                                   | 30               | 35                | 65                  |  |
| Т   | BMXAMO802 analog                         | 110              | 110               | 220                 |  |
| DDT | module                                   | 47               | 74                | 121                 |  |

| Т   | Module                   | Input Management | Output Management | Total Management    |
|-----|--------------------------|------------------|-------------------|---------------------|
| DDT |                          | Time (IN) ( μs)  | Time (OUT) ( μs)  | Time (IN+OUT) ( μs) |
| Т   | BMXAMM0600 analog        | 115              | 88                | 203                 |
| DDT | module                   | 82               | 80                | 162                 |
| Т   | BMXDRA0804, 8 discrete   | 56               | 43                | 99                  |
| DDT | outputs module           | 27               | 31                | 58                  |
| Т   | eutrute medule           | 56               | 43                | 99                  |
| DDT |                          | 28               | 31                | 59                  |
| Т   | BMXEHC0200 dual-channel  | 102              | 93                | 195                 |
| DDT | counting module          | 101              | 108               | 208                 |
| Т   | BMXEHC0800 eight-channel | 228              | 282               | 510                 |
| DDT | counting module          | 261              | 317               | 578                 |

#### **Communication System Time**

Communication (excluding telegrams) is managed during the MAST task internal processing phases:

- on input for receiving messages
- on output for sending messages

The MAST task cycle time is, therefore, affected by the communication traffic. The communication time spent per cycle varies considerably, based on the following elements:

- traffic generated by the processor: number of communication EFs active simultaneously
- traffic generated by other devices to the processor, or for which the processor ensures the routing function as master

This time is only spent in the cycles where there is a new message to be managed.

**NOTE:** These times may not all occur in the same cycle. Messages are sent in the same PLC cycle as instruction execution when communication traffic is low. However, responses are never received in the same cycle as instruction execution.

## MAST Task Cycle Time Calculation

#### General

The MAST task cycle time can be calculated before the implementation phase, if the desired PLC configuration is already known. The cycle time may also be determined during the implementation phase, using the system words SW30 - SW32.

#### **Calculation Method**

The following table shows how to calculate the MAST task cycle time.

| Step | Action                                                                                                    |
|------|----------------------------------------------------------------------------------------------------|
| 1    | <ul> <li>Calculate the input and output internal processing time by adding the following times:</li> <li>MAST task system overhead time <i>(see Modicon M340, Processors, Setup Manual)</i></li> <li>maximum communication system reception time and input management time for implicit inputs/outputs <i>(see Modicon M340, Processors, Setup Manual)</i></li> <li>maximum communication system transmission time and output management time for implicit inputs/outputs <i>(see Modicon M340, Processors, Setup Manual)</i></li> <li>maximum communication system transmission time and output management time for implicit inputs/outputs <i>(see Modicon M340, Processors, Setup Manual)</i></li> </ul> |
| 2    | Calculate the program processing time <i>(see Modicon M340, Processors, Setup Manual)</i> according to the number of instructions and the type (Boolean, digital) of program.                                                                                                    |
| 3    | Add together the program processing time, and the input and output internal processing time.                                                                                                    |

# FAST Task Cycle Time

#### Definition

The FAST task cycle time is the sum of the following:

- program processing time
- internal processing time on input and output

### Definition of Internal Processing Time on Input and Output

The internal processing time on input and output is the sum of the following:

- FAST task system overhead time
- implicit input/output management time on input/output *(see Modicon M340, Processors, Setup Manual)*

For the BMEP58-0-0 processors, the FAST task system overhead time is 130 µs.

## **Event Response Time**

### General

The response time is the time between an edge on an event input and the corresponding edge on an output positioned by the program in an event task.

## **Response Time**

The following table gives the response time for the BMEP58•0•0 processors with an application program of 100 Boolean instructions and the module.

| Processors | Minimum | Typical | Maximum |
|------------|---------|---------|---------|
| BMEP58•0•0 | 1625 µs | 2575 µs | 3675 µs |

# Part III Configuring the CPU in Control Expert

## Introduction

This part describes how to configure a M580 system with Control Expert.

### What Is in This Part?

This part contains the following chapters:

| Chapter | Chapter Name                             | Page |
|---------|------------------------------------------|------|
| 5       | M580 CPU Configuration                   | 103  |
| 6       | M580 CPU Programming and Operating Modes | 361  |

# Chapter 5 M580 CPU Configuration

## Introduction

The chapter describes the configuration of the M580 CPU.

### What Is in This Chapter?

This chapter contains the following sections:

| Section | Торіс                                                            | Page |
|---------|------------------------------------------------------------------|------|
| 5.1     | Control Expert Projects                                          | 104  |
| 5.2     | Configuring the CPU with Control Expert                          | 118  |
| 5.3     | Configuring the M580 CPU with DTMs in Control Expert             | 139  |
| 5.4     | Diagnostics through the Control Expert DTM Browser               | 146  |
| 5.5     | Online Action                                                    | 161  |
| 5.6     | Diagnostics Available through Modbus/TCP                         | 168  |
| 5.7     | Diagnostics Available through EtherNet/IP CIP Objects            | 171  |
| 5.8     | DTM Device Lists                                                 | 208  |
| 5.9     | Explicit Messaging                                               | 232  |
| 5.10    | Explicit Messaging Using the MBP_MSTR Block in Quantum RIO Drops | 261  |
| 5.11    | Implicit Messaging                                               | 284  |
| 5.12    | Configuring the M580 CPU as an EtherNet/IP Adapter               | 309  |
| 5.13    | Hardware Catalog                                                 | 320  |
| 5.14    | M580 CPU Embedded Web Pages                                      | 330  |
| 5.15    | M580 Hot Standby CPU Web Pages                                   | 349  |

# Section 5.1 Control Expert Projects

## Overview

Use this section to add an M580 CPU to your Control Expert application.

#### What Is in This Section?

This section contains the following topics:

| Торіс                                                   |     |
|---------------------------------------------------------|-----|
| Creating a Project in Control Expert                    | 105 |
| Helping Secure a Project in Control Expert              | 107 |
| Configuring the Size and Location of Inputs and Outputs | 108 |
| Project Management                                      | 114 |
| DIO Scanner Functionality                               | 116 |

# Creating a Project in Control Expert

#### Introduction

If you have not created a project in Control Expert and installed a power supply and an M580 CPU, use the following steps to create a new Control Expert project containing these components:

- M580 CPU *(see page 19)*
- power supply

#### Creating and Saving a Control Expert Project

Follow these steps to create a Control Expert project:

| Step | Action                                                                                                    |
|------|----------------------------------------------------------------------------------------------------|
| 1    | Open Control Expert.                                                                                                    |
| 2    | Click <b>File → New</b> to open the <b>New Project</b> window.                                                                                                    |
| 3    | In the PLC window, expand the Modicon M580 node, and select a CPU.                                                                                                    |
|      | <b>NOTE:</b> Refer to the CPU Scanner Service <i>(see page 23)</i> topic to select the appropriate CPU, depending upon your DIO and RIO needs.                        |
|      | In the Rack window, expand the Modicon M580 local drop node, and select a rack.                                                                                       |
| 4    | Click <b>OK</b> .<br><b>Result</b> : The <b>Project Browser</b> dialog opens.                                                                                         |
| 5    | Click <b>File → Save</b> to open the <b>Save As</b> dialog.                                                                                                    |
| 6    | Enter a <b>File name</b> for your Control Expert project and click <b>Save</b> .<br><b>Result</b> : Control Expert saves your project to the specified path location. |

#### Changing the Default Storage Location (Optional)

You can change the default location that Control Expert uses to store project files before you click **Save**:

| Step | Action                                                                                                    |
|------|----------------------------------------------------------------------------------------------------|
| 1    | Click <b>Tools</b> → <b>Options</b> to open the <b>Options Management</b> window.                                                                                                    |
| 2    | In the left pane, navigate to <b>Options → General → Paths</b> .                                                                                                    |
| 3    | <ul> <li>In the right pane, type in a new path location for the Project path. You can also edit these items:</li> <li>Import/Export file path</li> <li>XVM path</li> <li>Project settings templates path</li> </ul> |
| 4    | Click <b>OK</b> to close the window and save your changes.                                                                                                    |

## Selecting a Power Supply

A default power supply is automatically added to the rack in a new Control Expert project. To use a different power supply, follow these steps:

| Step | Action                                                                                                    |  |  |
|------|----------------------------------------------------------------------------------------------------|--|--|
| 1    | <ul> <li>In the Project Browser, double-click PLC Bus to display a graphical representation of the hardware rack:</li> <li>The selected M580 CPU is in the second position.</li> <li>A default power supply appears in the first position.</li> <li>Control Expert automatically opens the Hardware Catalog that corresponds to the PLC bus tab.</li> </ul> |  |  |
| 2    | Select the power supply automatically added to the PLC bus.                                                                                                    |  |  |
| 3    | Press the <b>Delete</b> key to remove the power supply.                                                                                                    |  |  |
| 4    | Double-click the first slot of the PLC bus to open the New Device list.                                                                                                    |  |  |
| 5    | Double-click the preferred power supply to make it appear in the PLC bus.                                                                                                    |  |  |
| 6    | File → SaveClick to save your project.                                                                                                    |  |  |

# Helping Secure a Project in Control Expert

#### **Creating an Application Password**

In Control Expert, create a password to help protect your application from unwanted modifications. The password is encrypted and stored in the PAC. Any time the application is modified, the password is required.

| Step | Action                                                                                                    |  |  |
|------|----------------------------------------------------------------------------------------------------|--|--|
| 1    | In the <b>Project Browser</b> window, right-click <b>Project</b> → <b>Properties</b> .                                                                                                    |  |  |
| 2    | In the Properties of Project window, click the Protection tab.                                                                                                    |  |  |
| 3    | In the Application field, click Change password.                                                                                                    |  |  |
| 4    | In the Modify Password window, enter a password in the Entry and Confirmation fields.                                                                                                    |  |  |
| 5    | Click <b>OK</b> .                                                                                                    |  |  |
| 6    | In the <b>Application</b> field, select the <b>Auto-lock</b> check box if you want to require the password to resume the application display.<br>You may also click the up/down arrows to set the number of minutes at which time the application would auto-lock. |  |  |
| 7    | <ul> <li>To save the changes:</li> <li>Click Apply to leave the Properties of Project window open.</li> <li>- or -</li> <li>Click OK to close the window.</li> </ul>                                                                                               |  |  |
| 8    | Click <b>File</b> → <b>Save</b> to save your application.                                                                                                    |  |  |
| 9    | If you wish to change the password at a later time, follow the preceding steps.                                                                                                    |  |  |

More information about application password is given in Application Protection (see EcoStruxure ™ Control Expert, Operating Modes) page.

NOTE: when Exporting a project to a .XEF or a .ZEF file, the application password is cleared.

#### **Using Memory Protect**

In Control Expert, select the **Memory Protect** option to help protect your application from unwanted modifications.

| Step | Action                                                                                                    |
|------|----------------------------------------------------------------------------------------------------|
| 1    | In the <b>Project Browser</b> window, expand the <b>Configuration</b> folder to display the CPU.                         |
| 2    | To open the CPU configuration window:<br>● Double-click the CPU.<br>– or –<br>● Right-click <b>BME P58 •0•0 → Open</b> . |
| 3    | In the CPU window, click the <b>Configuration</b> tab.                                                                   |
| 4    | Select the Memory protect check box, and enter an input address of your choice.                                          |
| 5    | Click <b>File</b> → <b>Save</b> to save your application.                                                                |

## Configuring the Size and Location of Inputs and Outputs

### Introduction

In the Control Expert **Project Browser**, double-click **PLC Bus** to display the main rack. Then click on the CPU (but not on the Ethernet connectors) to open the CPU configuration window.

### Setting Global Addresses and Operating Mode Parameters

Click on the **Configuration** tab to edit the size and starting positions of inputs and outputs:

| Step | Action                                                                                                    |                                                                                                    |  |  |
|------|----------------------------------------------------------------------------------------------------|----------------------------------------------------------------------------------------------------|--|--|
| 1    | Double-click the image of the M580 CPU in the PLC Bus to view its properties.                               |                                                                                                    |  |  |
| 2    | Select the <b>Configuration</b> tab.                                                                        |                                                                                                    |  |  |
| 3    | In the <b>Operating mode</b> area, select the boxes to enable the following parameters in your application: |                                                                                                    |  |  |
| 4    | Run/Stop input                                                                                              | Use these two parameters to place the PAC into Run or Stop mode. For more information                                                                                                    |  |  |
|      | Run/Stop by<br>input only                                                                                   | regarding the effect of these parameters, refer to the topic Managing Run/Stop Input <i>(see page 369).</i> (default = de-selected)                                                                                                    |  |  |
|      | Memory protect                                                                                              | This function is activated by an input bit. It prohibits the transfer of a project into the PAC and modifications in online mode, regardless of the communication channel. The Run and Stop commands are authorized. (default = de-selected)                                                                                                    |  |  |
|      | Automatic start in Run                                                                                      | The enabling of this option automatically places the PAC into RUN mode in the event of a cold start. (default = de-selected)                                                                                                    |  |  |
|      | Initialize %MWi<br>on cold start                                                                            | <ul> <li>On a cold start <i>(see page 372)</i> or on download if you select the box (default state):</li> <li>The %MWi are handled like other global variables (initialized to 0 or initial value, according to current application) in all cold start cases.</li> </ul>                                                                                     |  |  |
|      |                                                                                                    | <ul> <li>On cold start or on download if you de-select the box:</li> <li>If %MW were previously saved in internal flash memory (using the %SW96 word) they are restored from internal flash memory,</li> <li>If not: <ul> <li>If cold start is linked to a power-off or of a push on the reset button, the %MW are</li> </ul> </li> </ul>                    |  |  |
|      |                                                                                                    | initialized.<br>O If not, the current values of %MW are maintained.                                                                                                    |  |  |
|      |                                                                                                    | <b>NOTE:</b> if the new (or restored) application has more %MW than the previous one, the added %MW are set to 0 (non-zero initial values are not applied)                                                                                                    |  |  |
|      | Cold Start Only                                                                                             | <ul> <li>If selected, this option forces the cold start <i>(see page 373)</i> of the application, instead of the normal warm start. By default, the Cold Start Only option is unchecked. An application using this function is not:</li> <li>Downloadable to a PAC with a previous version.</li> <li>Executable on a PAC with a previous version.</li> </ul> |  |  |

| Step | Action                                                                                                    |                                                                                                    |  |  |  |
|------|----------------------------------------------------------------------------------------------------|----------------------------------------------------------------------------------------------------|--|--|--|
| 5    | The option <b>Support Quantum remote drops</b> is only available for BMEP584040, BMEP585040,<br>BMEP586040, BMEH584040, and BMEH586040.<br>By default, this option is checked (allowing usage of Quantum remote drops) and the percentage of memory<br>usage is displayed (bar graph).                                                                           |                                                                                                    |  |  |  |
|      | NOTE: The limitation of state ram depends on the Quantum memory structure.                                                                                                    |                                                                                                    |  |  |  |
|      | When unchecked, adding Quantum drops in the configuration is not allowed. Also, unchecking this option is not possible, if there is at least one Quantum drop in your configuration.                                                                                                    |                                                                                                    |  |  |  |
| 6    | Configure the size                                                                                                    | e of the memory locations in the Size of global address fields.                                                                                                    |  |  |  |
|      | BMEH584040 and                                                                                                    | standalone and Hot Standby CPUs (BMEP584040, BMEP585040, BMEP586040,<br>d BMEH586040) include State RAM memory management for Quantum Ethernet RIO<br>RAM feature supports LL984 logic sections for converted LL984 applications.                                                                                   |  |  |  |
|      | The following mer                                                                                                    | nory management options are presented in the <b>Configuration</b> tab:                                                                                                    |  |  |  |
|      | Mem usage                                                                                                    | The percentage of CPU memory usage (bar graph), based on the cumulative values input into the %M, %MW, %I, and %IW fields, below. (Supported only by high end standalone and Hot Standby CPUs that support State RAM. For these CPUs, the option <b>Support Quantum remote drops</b> has to be checked previously). |  |  |  |
|      |                                                                                                    | <b>NOTE:</b> Input values so that the percentage of CPU memory usage does not exceed 100%.                                                                                                    |  |  |  |
|      | %M-0x                                                                                                    | Enter the appropriate value for each address field type. (%I and %IW are supported                                                                                                    |  |  |  |
|      | %MW-4x                                                                                                    | by high end standalone and Hot Standby CPUs that support State RAM.)                                                                                                    |  |  |  |
|      | %l-1x                                                                                                    | <b>NOTE:</b> The values for %IW and %MW, have to be divisible by 8 for version before 2.30 and divisible by 128 for other versions. The value for %KW have to be divisible by 8 for                                                                                                    |  |  |  |
|      | %IW-3x                                                                                                    | all versions.                                                                                                    |  |  |  |
|      | %KW                                                                                                    |                                                                                                    |  |  |  |
|      | Viewer                                                                                                    | Opens the State RAM Viewer, which displays the allocation of used memory.                                                                                                    |  |  |  |
|      | click OK.                                                                                                    | es: Click the <b>Maximum values</b> button, select the appropriate boxes in the <b>Max</b> column, then<br>: Click the <b>Default values</b> button, select the appropriate boxes in the <b>Default</b> column, then                                                                                                |  |  |  |
|      | <b>NOTE:</b> M580 / S908 applications:<br>In M580 CPUs that are compatible with Quantum S908 network adapter <i>(see Modicon Quantum 140CRA31908, Adapter Module, Installation and Configuration Guide)</i> and an OS version $\geq$ 02.30:<br>(number of %I + number of %M) $\leq$ 65535. The maximum number of %I is 65280. The maximum number of %M is 65280. |                                                                                                    |  |  |  |
| 7    | Select the <b>Online modification in RUN or STOP</b> check box (in the <b>Configuration Online Modification</b> field) to use the change configuration on the fly (CCOTF) feature.                                                                                                    |                                                                                                    |  |  |  |
| 8    | Select Edit → Validate (or click the ✓ toolbar button) to save the configuration.                                                                                                    |                                                                                                    |  |  |  |

### NOTE:

- After you validate module settings for the first time, you cannot edit the module name. If you subsequently decide to change the module name, delete the existing module from the configuration, then add and rename a replacement module.
- In addition to the Configuration tab, described above, the CPU configuration window presents an **I/O Objects** tab, and an **Animation** tab with three sub-tabs: Task, Real-time Clock, and Information.

### M580 State RAM without Quantum Remote Drop Configured

These tables gives the default and maximum values of memory objects for M580 CPU that do not support Quantum drops or if the option **Support Quantum remote drops** is not checked.

| Reference     | %M      |         | %I      |         | Limit for |
|---------------|---------|---------|---------|---------|-----------|
|               | Default | Maximum | Default | Maximum | %M + %I   |
| BMEP581020(H) | 512     | 32634   | 512     | 32634   | ≤32634    |
| BMEP582020(H) | 512     | 32634   | 512     | 32634   | ≤32634    |
| BMEP582040(H) | 512     | 32634   | 512     | 32634   | ≤32634    |
| BMEH582040(C) | 512     | 32634   | 512     | 32634   | ≤32634    |
| BMEP583020    | 512     | 32634   | 512     | 32634   | ≤32634    |
| BMEP583040    | 512     | 32634   | 512     | 32634   | ≤32634    |
| BMEP584020    | 512     | 32634   | 512     | 32634   | ≤32634    |
| BMEP584040    | 512     | 65280   | 512     | 65280   | ≤65280    |
| BMEH584040(C) | 512     | 65280   | 512     | 65280   | ≤65280    |
| BMEP585040(C) | 512     | 65280   | 512     | 65280   | ≤65280    |
| BMEP586040(C) | 512     | 65280   | 512     | 65280   | ≤65280    |
| BMEH586040(C) | 512     | 65280   | 512     | 65280   | ≤65280    |

| Reference     | %       | MW      | %IW     |         | Limit for |
|---------------|---------|---------|---------|---------|-----------|
|               | Default | Maximum | Default | Maximum | %MW + %IW |
| BMEP581020(H) | 1024    | 32464   | 1024    | 32464   | ≤32464    |
| BMEP582020(H) | 1024    | 32464   | 1024    | 32464   | ≤32464    |
| BMEP582040(H) | 1024    | 32464   | 1024    | 32464   | ≤32464    |
| BMEH582040(C) | 1024    | 32464   | 1024    | 32464   | ≤32464    |
| BMEP583020    | 2048    | 65232   | 2048    | 65232   | ≤65232    |
| BMEP583040    | 2048    | 65232   | 2048    | 65232   | ≤65232    |
| BMEP584020    | 2048    | 65232   | 2048    | 65232   | ≤65232    |
| BMEP584040    | 2048    | 65232   | 2048    | 65232   | ≤65232    |
| BMEH584040(C) | 2048    | 65232   | 2048    | 65232   | ≤65232    |
| BMEP585040(C) | 2048    | 65232   | 2048    | 65232   | ≤65232    |
| BMEP586040(C) | 2048    | 65232   | 2048    | 65232   | ≤65232    |
| BMEH586040(C) | 2048    | 65232   | 2048    | 65232   | ≤65232    |

### M580 State RAM with Quantum Remote Drops Configured

On M580 CPU SV 2.70 (or earlier), each %I and %M objects takes around 1 byte.

On M580 CPU SV 2.80 (or later) the space taken by each %I or %M is optimized and the state RAM can now be filled with a larger number of objects.

When Quantum Ethernet Remote drops are configured on M580 CPU SV 2.80 (or later), the total size of the state RAM is unchanged (128 Kbytes), but you can assign a larger number of %M and %I.

Example: with numbers of %IW = 12 000, %MW = 40 000, and %I = 25216, the maximum number of %M is 128 on CPU SV 2.70 while it is 40 064 on CPU SV 2.80.

| Ð  | 📮 PLC Bus                                                                           |                                                                                         |            |                  |                                                                                      |        |                             |
|----|-------------------------------------------------------------------------------------|-----------------------------------------------------------------------------------------|------------|------------------|--------------------------------------------------------------------------------------|--------|-----------------------------|
| Bu | s: 0 🍣                                                                              | BME P58                                                                                 | 4040 02    | .70              | ~                                                                                    |        |                             |
|    | 0.0: BME                                                                            | P58 4040                                                                                |            |                  |                                                                                      |        |                             |
|    | CPU 580-4ET                                                                         | H remote and di                                                                         | stricbuted | 10               |                                                                                      |        |                             |
|    | Overview                                                                            | I/O objects                                                                             | 🖪 Config   | guration         | Animation                                                                            |        |                             |
|    | <ul> <li>Memory</li> <li>Automat</li> <li>✓ Initialize</li> <li>Cold Sta</li> </ul> | p input<br>pp input<br>pp by Input only<br>protect<br>ic start in Run<br>%MWi on cold s | start      | ۲<br>۲<br>۳<br>۳ | Ox<br>OX<br>OX<br>M<br>128<br>1x<br>%I<br>25 216<br>C<br>128<br>%<br>Donfiguration C | Viewer | 3x<br>sIW 12 000<br>%KW 256 |

| 🛛 PLC Bus                                                                                                    |                                                                                                    |  |  |  |  |
|----------------------------------------------------------------------------------------------------|----------------------------------------------------------------------------------------------------|--|--|--|--|
| Bus: 0 🗇 BME P58 4040 02.80                                                                                                    |                                                                                                    |  |  |  |  |
| III 0.0: BME P58 4040                                                                                                    |                                                                                                    |  |  |  |  |
| CPU 580-4ETH remote and districbuted IO                                                                                                    |                                                                                                    |  |  |  |  |
| Overview I/O objects Configura                                                                                                    | ation 🔄 Animation                                                                                                    |  |  |  |  |
| Operating mode<br>Run/Stop<br>Run/Stop input<br>Run/Stop by Input only<br>Memory protect<br>Automatic start in Run<br>Initialize %MWi on cold start<br>Cold Start Only<br>Default values | Size of global address fields<br>State RAM<br>Mem usage 99%<br>0x 4x<br>%M 40 064 %MW 40 000<br>1x 3x<br>%I 25 216 %IW 12 000<br>Viewer<br>%S 128 %SW 644 %KW 256<br>Maximum values<br>Configuration Online Modification<br>Online modification in RUN or STOP |  |  |  |  |

# Completing the Ethernet Network Configuration

After you configure these settings, configure the CPU settings beginning with its Channel Properties. Then configure the Ethernet network devices.

# **Project Management**

#### Downloading the Application to the CPU

Download the Control Expert application to the CPU through one of its ports or through a connection to an Ethernet communication module:

| Method               | Connection                                                                                                    |
|----------------------|----------------------------------------------------------------------------------------------------|
| USB port             | If the CPU and the PC that are running Control Expert both have USB ports, you can download the application to the CPU directly through the USB ports <i>(see page 56)</i> (version 1.1 or later). |
| Ethernet port        | If the CPU and the PC that are running Control Expert both have Ethernet ports, you can download the application to the CPU directly through the Ethernet ports.                                   |
| communication module | You can download the application to the CPU by connecting Control Expert to the IP address of a communication module.                                                                              |

**NOTE:** For details, refer to *Downloading CPU Applications* (see Modicon M580 Standalone, System Planning Guide for, Frequently Used Architectures) in the Modicon M580 Hot Standby System Planning Guide for Frequently Used Architectures.

#### **Converting Legacy Applications to M580**

For details on this conversion process, contact your Schneider Electric customer support.

#### **Restoring and Backing Up Projects**

The CPU application RAM *(see page 367)* and the CPU flash memory automatically and manually perform the following:

- Restore a project in the CPU from the flash memory (and the memory card if inserted):
  - O Automatically after a power cycle
  - Automatically on a warm restart
  - Automatically on a cold start
  - Manually with a Control Expert command: PLC → Project Backup → Backup Restore

**NOTE:** If a memory card is inserted with a different application than the application in the CPU, the application is transferred from the memory card to the CPU application RAM when the restore function is carried out. If this is done unintentionally, the previous settings – including IP address and FDR obtained settings – will be overwritten and lost.

- Save the CPU project in the flash memory (and the memory card if inserted):
  - O Automatically after an online modification is performed in the application RAM
  - O Automatically after a download
  - O Automatically on detection of %S66 system bit rising edge
  - Manually with a Control Expert command: PLC → Project Backup → Backup Save

**NOTE:** Backup begins after the completion of the current MAST cycle and before the start of the next MAST cycle.

If MAST is configured as periodic, set the MAST period to a value larger than the actual MAST execution time. This lets the processor complete an entire backup without interruption.

If the MAST period is set to a value less than the actual MAST execution time, backup processing is fragmented and requires a longer time to finish.

Compare the CPU project and the flash memory project:
 Manually with a Control Expert command: PLC → Project Backup → Backup Compare

**NOTE:** When a valid memory card is inserted *(see page 62)* with a valid application, the application backup and restore operations are performed as follows:

- The application backup is performed on the memory card first and then on the flash memory.
- The application restore is performed from the memory card to the CPU application RAM first and then copied from the application RAM to the flash memory.

# **DIO Scanner Functionality**

#### Introduction

An embedded DIO scanner service in a standalone (BMEP58•0•0) or Hot Standby (BMEH58•0•0) M580 CPU can manage distributed equipment. Through this service, Ethernet gateway devices (like Profibus and CANopen masters) can operate as distributed equipment.

All DIO scanning communications occur over the Ethernet backplane or through an Ethernet port.

**NOTE:** The BMEP58•040 CPUs also manage RIO modules through the RIO scanner service, but this discussion applies to the DIO scanner service.

#### **DIO Scanner Service Overview**

In this network example, the CPU is connected to the DIO network (2) and the control network (8).

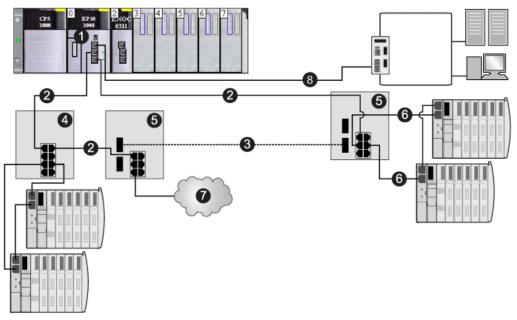

- 1 a CPU with an embedded DIO scanner service
- 2 copper portion of the main ring
- 3 fiber portion of the main ring
- 4 DRS connecting a DIO sub-ring to the main ring
- 5 DRS configured for copper-to-fiber and fiber-to-copper transition connecting a DIO sub-ring to the main ring
- 6 DIO sub-ring
- 7 DIO cloud
- 8 CPU connecting the control network to the M580 system

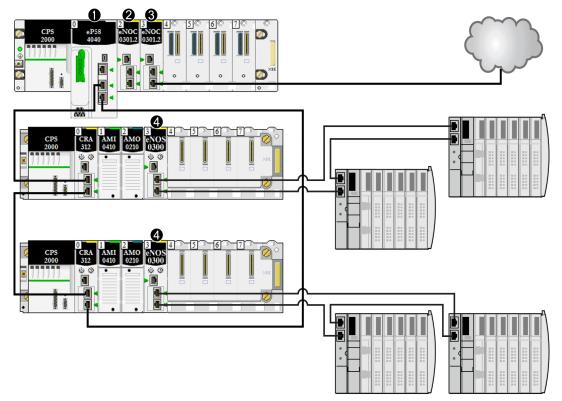

This illustration shows direct connections to distributed equipment:

- 1 A CPU on the main rack runs the Ethernet I/O communication server service.
- 2 A BMENOC0301/11 Ethernet communication module (Ethernet backplane connection disabled) manages distributed equipment on the device network.
- 3 A BMENOC0301/11 Ethernet communication module (Ethernet backplane connection enabled) is connected to a DIO cloud.
- 4 A BMENOS0300 network option switch module is connected to a DIO sub-ring.

# Section 5.2 Configuring the CPU with Control Expert

#### Introduction

Use the instructions in this section to configure the M580 CPU in Control Expert.

**NOTE:** Some configuration features for the M580 CPU are accessed through the Control Expert **DTM Browser**. Those configuration instructions appear elsewhere in this document *(see page 139).* 

#### What Is in This Section?

This section contains the following topics:

| Торіс                              | Page |  |
|------------------------------------|------|--|
| Control Expert Configuration Tabs  | 119  |  |
| About Control Expert Configuration | 120  |  |
| Security Tab                       | 121  |  |
| IPConfig Tab                       | 125  |  |
| RSTP Tab                           | 127  |  |
| SNMP Tab                           | 129  |  |
| NTP Tab                            | 131  |  |
| Switch Tab                         | 133  |  |
| QoS Tab                            | 134  |  |
| Service Port Tab                   | 135  |  |
| Advanced Settings Tab              |      |  |
| Safety Tab                         | 138  |  |

# **Control Expert Configuration Tabs**

### Accessing the Control Expert Configuration Tabs

Access the CPU configuration parameters for RIO and distributed equipment:

| Step | Action                                                                                                    |
|------|----------------------------------------------------------------------------------------------------|
| 1    | Open a project that includes an M580 CPU that supports RIO and DIO networks.                                                                                                    |
| 2    | In the <b>Project Browser</b> , double-click <b>Project</b> → <b>Configuration</b> → <b>PLC bus</b> .                                                                                |
| 3    | In the <b>PLC bus</b> dialog box, double-click the drawing with 3 Ethernet ports in the middle of the CPU.                                                                           |
| 4    | In the <b>Security</b> tab, check to see that the services that you require are enabled <i>(see page 122)</i> .(See the Note below.)                                                 |
| 5    | In the <b>IPConfig</b> tab, you may change the IP address of the CPU or you may configure the default address, which starts with 10.10 and uses the last 2 bytes of the MAC address. |

**NOTE:** For improved security, some of the communication services (FTP, TFTP, and HTTP) are disabled by default. You may wish to perform some actions (such as a firmware update, web access, or remote I/O) that require the availability of one or more of these services. Before configuring Ethernet parameters, set the security levels *(see page 121)* to meet your requirements. When these services are not needed, you should disable them.

#### **Control Expert Configuration Tabs**

This table indicates the Control Expert configuration tabs that are available (X) and unavailable (—) for M580 CPUs:

| Control Expert Tab                                             | Services                                        |                                                    |  |  |
|----------------------------------------------------------------|-------------------------------------------------|----------------------------------------------------|--|--|
|                                                                | CPUs with Embedded RIO Scanning<br>(BME•58•040) | CPUs without Embedded RIO Scanning<br>(BME•58•020) |  |  |
| Security                                                       | X                                               | Х                                                  |  |  |
| IPConfig                                                       | X                                               | X                                                  |  |  |
| RSTP                                                           | X                                               | X                                                  |  |  |
| SNMP                                                           | X                                               | Х                                                  |  |  |
| NTP                                                            | X                                               | Х                                                  |  |  |
| Switch                                                         | —                                               | X                                                  |  |  |
| QoS                                                            | —                                               | Х                                                  |  |  |
| Service Port                                                   | X                                               | Х                                                  |  |  |
| Advanced Settings                                              | —                                               | X                                                  |  |  |
| Safety                                                         | 1                                               | X                                                  |  |  |
| 1. The Safety tab applies only to M580 safety standalone CPUs. |                                                 |                                                    |  |  |

NOTE: To maintain RIO performance, you cannot access these tabs for BME+58+040 CPUs.

# About Control Expert Configuration

## Accessing Configuration Settings

Access the configuration settings for the M580 CPU in Control Expert:

| Step | Action                                                                                                    |
|------|----------------------------------------------------------------------------------------------------|
| 1    | Open Control Expert.                                                                                                    |
| 2    | Open a Control Expert project that includes an M580 CPU in the configuration.                                                                                                    |
| 3    | Open the <b>Project Browser</b> (Tools → Project Browser).                                                                                                    |
| 4    | Double-click PLC bus in the Project Browser.                                                                                                    |
| 5    | In the virtual rack, double-click the Ethernet ports of the M580 CPU to see these configuration<br>tabs:<br>Security<br>IPConfig<br>RSTP<br>SNMP<br>NTP<br>Switch (See note 1.)<br>QoS (See note 1.)<br>Service Port<br>Advanced Settings (See note 1.)<br>Safety (See note 2.)<br>These configuration tabs are described in detail in the pages that follow.<br>NOTE:<br>1. This tab is not available for CPUs that provide the RIO Ethernet scanning services.<br>2. This tab applies only to standalone M580 safety CPUs. |

# Security Tab

#### Introduction

Control Expert provides security services for the CPU. Enable and disable these services on the **Security** tab in Control Expert.

### Accessing the Security Tab

View the Security configuration options:

| Step | Action                                                                                                    |
|------|----------------------------------------------------------------------------------------------------|
| 1    | Open your Control Expert project.                                                                                                  |
| 2    | Double-click the Ethernet ports on the CPU in the local rack (or right-click the Ethernet ports and select <b>Open Submodule</b> . |
| 3    | Select the <b>Security</b> tab in the <b>RIO DIO Communicator Head</b> window to enable/disable Ethernet services.                 |

### **Available Ethernet Services**

You can enable/disable these Ethernet services:

| Field                                                 | Comment                                                                                                    |  |  |
|-------------------------------------------------------|----------------------------------------------------------------------------------------------------|--|--|
| Enforce Security and<br>Unlock Security               | Refer to the description, below, for details. (see page 122)                                                                                                    |  |  |
| FTP                                                   | Enable or disable (default) firmware upgrade, SD memory card data remote access, data storage remote access, and device configuration management using the FDR service.                      |  |  |
|                                                       | <b>NOTE:</b> Local data storage remains operational, but remote access to data storage is disabled.                                                                                          |  |  |
| TFTP                                                  | Enable or disable (default) the ability to read RIO drop configuration and device configuration management using the FDR service.                                                            |  |  |
|                                                       | NOTE: Enable this service to use eX80 Ethernet adapter modules.                                                                                                    |  |  |
| НТТР                                                  | Enable or disable (default) the web access service.                                                                                                    |  |  |
| DHCP / BOOTP                                          | Enable or disable (default) the automatic assignment of IP addressing settings. For DHCP, also enable/disable automatic assignment of subnet mask, gateway IP address, and DNS server names. |  |  |
| SNMP                                                  | Enable or disable (default) the protocol used to monitor the device.                                                                                                    |  |  |
| EIP                                                   | Enable or disable (default) access to the EtherNet/IP server.                                                                                                    |  |  |
| Access Control                                        | Enable (default) or disable Ethernet access to the multiple servers in the CPU from unauthorized network devices.                                                                            |  |  |
| 1 Set Access Control to Enabled to modify this field. |                                                                                                    |  |  |

| Field         |             | Comment                                                                                   |  |
|---------------|-------------|-------------------------------------------------------------------------------------------|--|
| Authorized    | Subnet      | Yes/No                                                                                    |  |
| addresses (1) | IP Address  | 0.0.0.0 223.255.255.255                                                                   |  |
|               | Subnet mask | 224.0.0.0 255.255.255.252                                                                 |  |
|               | FTP         | Select this to grant access to the FTP server in the CPU.                                 |  |
|               | TFTP        | Select this to grant access to the TFTP server in the CPU.                                |  |
|               | НТТР        | Select this to grant access to the HTTP server in the CPU.                                |  |
|               | Port 502    | Select this to grant access to port 502 (typically used for Modbus messaging) of the CPU. |  |
|               | EIP         | Select this to grant access to the EtherNet/IP server in the CPU.                         |  |
|               | SNMP        | Select this to grant access to the SNMP agent resident in the CPU.                        |  |

**NOTE:** Refer to the ETH\_PORT\_CTRL topic *(see page 379)* for information regarding using this function block to control the FTP, TFTP, HTTP, and DHCP/BOOTP protocols.

#### **Enable/Disable Ethernet Services**

You can enable/disable Ethernet services on the Security tab as follows:

- Enable/disable FTP, TFTP, HTTP, EIP, SNMP, and DHCP/BOOTP for all IP addresses. (You can use this feature offline only. The configuration screen is grayed in online mode.)

   or –
- Enable/disable FTP, TFTP, HTTP, Port 502, EIP, and SNMP for each authorized IP address. (You can use this feature online.)

Set the **Security** tab parameters before you download the application to the CPU. The default settings (maximum security level) reduce the communication capacities and port access.

NOTE: Schneider Electric recommends disabling services that are not being used.

#### **Enforce Security and Unlock Security Fields**

- When you click Enforce Security (the Security tab default setting): FTP, TFTP, HTTP, EIP, SNMP, and DHCP/BOOTP are disabled and Access Control is enabled.
- When you click Unlock Security: FTP, TFTP, HTTP, EIP, SNMP, and DHCP/BOOTP are enabled, and Access Control is disabled.

NOTE: You can set each field individually once the global setting is applied.

#### Using Access Control for Authorized Addresses

Use the Access Control area to restrict device access to the CPU in its role as a server. After you enable access control in the Security dialog, you can add the IP addresses of the devices that you want to communicate with the CPU to the list of Authorized Addresses:

- By default, the IP address of the CPU's embedded Ethernet I/O scanner service with Subnet set to Yes allows any device in the subnet to communicate with the CPU through EtherNet/IP or Modbus TCP.
- Add the IP address of any client device that may send a request to the CPU's Ethernet I/O scanner service, which, in this case, acts as a Modbus TCP or EtherNet/IP server.
- Add the IP address of your maintenance PC to communicate with the PAC through the CPU's Ethernet I/O scanner service via Control Expert to configure and diagnose your application.

**NOTE:** The subnet in the **IP Address** column can be the subnet itself or any IP address inside the subnet. If you select **Yes** for a subnet that does not have a subnet mask, a pop-up window states that the screen cannot be validated because of a detected error.

You can enter a maximum of 127 authorized IP addresses or subnets.

#### Adding Devices to the Authorized Addresses List

To add devices to the Authorized Addresses list:

| Step                                                                                                    | Action                                                                                                    |
|----------------------------------------------------------------------------------------------------|----------------------------------------------------------------------------------------------------|
| 1                                                                                                    | Set Access Control to Enabled.                                                                                                    |
| 2                                                                                                    | In the IP Address column of the Authorized Addresses list, enter an IP address.                                                                                                    |
| <ul> <li>3 Enter the address of the device to access the CPU's Ethernet I/O scanner service with these methods:</li> <li>Add a single IP address: Enter the IP address of the device and select No in the column.</li> <li>Add a subnet. Enter a subnet address in the IP Address column. Select Yes in column. Enter a subnet mask in the Subnet Mask column.</li> </ul> |                                                                                                    |
|                                                                                                    | <ul> <li>NOTE:</li> <li>The subnet in the IP Address column can be the subnet itself or any IP address in the subnet. If you enter a subnet without a subnet mask, an on-screen message states that the screen cannot be validated.</li> <li>A red exclamation point (!) indicates a detected error in the entry. You can save the configuration only after the detected error is addressed.</li> </ul> |
| 4                                                                                                    | Select one or more of the following methods of access you are granting the device or subnet: FTP, TFTP, HTTP, Port 502, EIP, SNMP.                                                                                                    |
| 5                                                                                                    | Repeat steps 2 - 4 for each additional device or subnet to which you want to grant access to the CPU's Ethernet I/O scanner service.                                                                                                    |
|                                                                                                    | NOTE: You can enter up to 127 authorized IP addresses or subnets.                                                                                                    |
| 6                                                                                                    | Click Apply.                                                                                                    |

## Removing Devices from the Authorized Addresses List

To remove devices from the Authorized Addresses list:

| Step | Action                                                                           |
|------|----------------------------------------------------------------------------------|
| 1    | In the Authorized Addresses list, select the IP address of the device to delete. |
| 2    | Press the <b>Delete</b> button.                                                  |
| 3    | Click Apply.                                                                     |

# **IPConfig Tab**

### **IPConfig Parameters**

IP address configuration field on the IPConfig tab:

| Parameter       | Default Value | Description                                                                                                    |  |
|-----------------|---------------|----------------------------------------------------------------------------------------------------|--|
| Main IP address | 192.168.10.1  | <ul> <li>The IP address of the CPU and DIO scanner. This address can be used:</li> <li>By Control Expert, an HMI, or SCADA to communicate with the CPU.</li> <li>To access the CPU web pages.</li> <li>By the CPU to perform I/O scanning of DIO devices.</li> </ul> |  |
| IP address A    | 192.168.11.1  | This address applies to the RIO scanner service in the CPU designated as ${f A}$ . (See the note below.)                                                                                                    |  |
| IP address B    | -             | For M580 Hot Standby CPUs only, this address applies to the RIO scanner service in the CPU designated as <b>B</b> . (See the note below.)                                                                                                    |  |
| Subnetwork mask | 255.255.0.0   | This bit mask identifies or determines the IP address bits that correspond to the network address and the subnetwork portion of the address. (The value can be changed to any valid value in the subnetwork.)                                                        |  |
| Gateway address | 192.168.10.1  | This is the IP address of the default gateway to which messages for other networks are transmitted.                                                                                                    |  |

### NOTE:

- If you change **IP address A**, the system may recalculate all IP addresses (including those of the drops) to keep all devices in the same subnetwork.
- In M580 Hot Standby systems, both CPU **A** and CPU **B** maintain a redundant owner connection with each RIO device (BM•CRA312•0 adapter). For this reason, when a Hot Standby switchover occurs, the state of RIO outputs is not affected the Hot Standby switchover transition is bumpless.

#### Viewing and Editing the IP Address and Device Name of Network Devices

The **CRA IP address configuration** area on the **IPConfig** tab is provided for CPUs with Ethernet I/O scanner service (CPUs with commercial references that end *40*). Use this area to display a list of RIO/DIO scanners and BM•CRA312•0 adapters, and view or edit the device IP address and device Identifier:

| Step | Action                                                                                                    |
|------|----------------------------------------------------------------------------------------------------|
| 1    | Click the CRA IP address configuration link to open the Ethernet Network window.                                                                                                    |
| 2    | In the <b>Subtype</b> header, filter the device list by selecting:<br>• Scanner RIO/DIO<br>• CRA<br>• (select both)                                                                                                    |
|      | This list applies the selected filter, and displays all detected network devices of the selected type(s).)                                                                                                    |
| 3    | The <b>IP Address</b> field displays the address that was automatically assigned when the device was added to the network.                                                                                                    |
|      | <b>NOTE:</b> Although the IP address is editable, Schneider Electric recommends that you accept the automatically assigned IP address.                                                                                                    |
| 4    | <ul> <li>The Identifier field displays the identifier for the module, which is also the Device Name. To edit the Identifier setting:</li> <li>1. Double-click on the Identifier value. The value becomes editable.</li> <li>2. Type in a new value.</li> <li>3. Click the Control Expert Validate button.</li> </ul> |
|      | The new <b>Identifier</b> setting is applied.                                                                                                    |

NOTE: All other fields in the Ethernet Network window are read-only.

#### **Advanced Configuration**

To configure DHCP and FDR services in the DTM browser, click the **Services configuration link** in the **Advanced configuration** section of the window.

# **RSTP Tab**

### Introduction

The Ethernet DEVICE NETWORK ports on the front of the M580 CPU support *rapid spanning tree protocol* (RSTP). RSTP is an OSI layer 2 protocol defined by IEEE 802.1D 2004. RSTP performs these services:

- RSTP creates a loop-free logical network path for Ethernet devices that are part of a topology that includes redundant physical paths. When either DEVICE NETWORK port (ETH 2 or ETH 3) on the CPU is disconnected, the RSTP service directs traffic to the other port.
- RSTP automatically restores network communication by activating redundant links when a network event causes a loss of service.

**NOTE:** When an RSTP link is disconnected, the RSTP service acts on an event and forwards traffic through the correct port. During this re-connect time (50ms max), some packets may be lost.

The RSTP service creates a loop-free logical network path for Ethernet devices that are part of a topology that includes redundant physical paths. When the network experiences a loss of service, the RSTP-enabled module automatically restores network communication by activating redundant links.

NOTE: RSTP can be implemented only when all network switches are configured to support RSTP.

Changing these parameters can affect sub-ring diagnostics, RIO determinism, and network recovery times.

### Assign the Bridge Priority for RIO/DIO Scanner Service

A **bridge priority** value is used to establish the relative position of a switch in the RSTP hierarchy. Bridge priority is a 2-byte value for the switch. The valid range is 0 ... 65535, with a default of 32768 (the midpoint).

| Step | Action                                                                                                    |  |
|------|----------------------------------------------------------------------------------------------------|--|
| 1    | Select RSTP to see the RSTP Operational State.                                                                                                    |  |
| 2    | <ul> <li>Select a Bridge Priority from the drop-down list in the RSTP Operational State area:</li> <li>Root (0) (default)</li> <li>Backup Root (4096)</li> <li>Participant (32768)</li> </ul> |  |
| 3    | <ul> <li>Finish the configuration:</li> <li>OK: Assign the Bridge Priority, and close the window.</li> <li>Apply: Assign the Bridge Priority, and keep the window open.</li> </ul>            |  |

Assign the Bridge Priority on the RSTP page:

## RSTP Parameters for CPUs with RIO and DIO Scanner Service

RSTP tab:

| Field                         | Parameter       | Value               | Comment |
|-------------------------------|-----------------|---------------------|---------|
| <b>RSTP</b> Operational State | Bridge Priority | Root (0)            | default |
|                               |                 | Backup Root (4096)  | -       |
|                               |                 | Participant (32768) | -       |

### RSTP Parameters for CPUs without RIO Scanner Service (DIO Scanner Service Only)

RSTP tab:

| Field                  | Parameter             | Value              | Comment                                 |
|------------------------|-----------------------|--------------------|-----------------------------------------|
| RSTP Operational State | Bridge Priority       | Root(0)            | -                                       |
|                        |                       | Backup Root(4096)  | -                                       |
|                        |                       | Participant(32768) | default                                 |
| Bridge parameters      | Force version         | 2                  | You cannot edit this value.             |
|                        | Forward delay (ms)    | 21000              |                                         |
|                        | Maximum Age Time (ms) | 40000              |                                         |
|                        | Transmit Hold Count   | 40                 |                                         |
|                        | Hello Time (ms)       | 2000               |                                         |
| Port 2 Parameters      | _                     | -                  | You cannot edit these field parameters. |
| Port 3 Parameters      | -                     | -                  | You cannot edit these field parameters. |

# **SNMP Tab**

#### Introduction

Use the SNMP tab in Control Expert to configure individual SNMP parameters for these modules:

- M580 CPU modules
- (e)X80 EIO adapter modules on RIO drops
- 140CRA3120• RIO adapter modules in Quantum EIO systems

An SNMP v1 agent is a software component of the SNMP service that runs on these modules to allow access to diagnostic and management information for the modules. You can use SNMP browsers, network management software, and other tools to access this data. In addition, the SNMP agent can be configured with the IP addresses of one or two devices (typically PCs that run network management software) to be the targets of event-driven trap messages. Such messages inform the management device of events like cold starts and the inability of the software to authenticate a device.

Use the **SNMP** tab to configure the SNMP agents for communication modules in the local rack and RIO drops. The SNMP agent can connect to and communicate with one or two SNMP managers as part of an SNMP service. The SNMP service includes:

- authentication checking by the Ethernet communication module, of any SNMP manager that sends SNMP requests
- management of events or traps

#### **SNMP Parameters**

View and edit these properties on the **SNMP** page:

| Property                |                                       | Description                                                                                                    |
|-------------------------|---------------------------------------|----------------------------------------------------------------------------------------------------|
| IP Address<br>Managers: | IP Address Manager 1                  | The IP address of the first SNMP manager to which the SNMP agent sends notices of traps.                                                                                                    |
|                         | IP Address Manager 2                  | The IP address of the second SNMP manager to which the SNMP agent sends notices of traps.                                                                                                    |
| Agent:                  | Location                              | The device location (32 characters maximum)                                                                                                    |
|                         | Contact                               | Information describing the person to contact for device maintenance (32 characters maximum)                                                                                                    |
|                         | SNMP Manager                          | <ul> <li>Select one:</li> <li>Disabled: You can edit the Location and Contact settings on this page.</li> <li>Enabled: You cannot edit the Location and Contact settings on this page. (Those settings are managed by the SNMP Manager.)</li> </ul> |
| Community<br>Names:     | Get                                   | Password required by the SNMP agent before executing read commands from an SNMP manager (default = <b>public</b> ).                                                                                                    |
|                         | Set                                   | Password required by the SNMP agent before executing write commands from an SNMP manager (default = <b>private</b> ).                                                                                                    |
|                         | Trap                                  | Password an SNMP manager requires from the SNMP agent before the manager accepts trap notices from the agent (default = <b>alert</b> ).                                                                                                    |
| Security:               | Enable Authentication<br>Failure Trap | <b>TRUE</b> causes the SNMP agent to send a trap notice to the SNMP manager if an unauthorized manager sends a Get or Set command to the agent (default = <b>Disabled</b> ).                                                                        |

Apply the configuration by clicking a button:

- Apply: Save changes.
- OK: Save changes and close the window.

# NTP Tab

#### Introduction

You can configure an M580 CPU as an NTP server or an NTP client in the Control Expert NTP tab. The NTP service has these features:

- A periodic time correction is obtained from the reference-standard time server.
- There is an automatic switchover to a backup (secondary) time server if an error is detected with the normal time server system.
- Controller projects use a function block to read the accurate clock, allowing project events or variables to be time stamped. (Refer to the *System Time Stamping User Guide (see System Time Stamping, User Guide)* for detailed information about timestamping performance.)

#### NOTE:

When the M580 CPU is configured as either an NTP server or as an NTP client, the BM•CRA312•0 (e)X80 EIO adapter modules are NTP clients of the CPU:

- When only BM•CRA31200 modules are configured as NTP clients, the accuracy of this server allows time discrimination of 20 ms.
- All BM•CRA31200 modules in the network have the same client configuration.

To begin, open the CPU configuration tabs in Control Expert (see page 119).

#### **NTP Client Mode**

When the PAC is configured as an NTP client, the network time service (SNTP) synchronizes the clock in the M580 CPU to that of the time server. The synchronized value is used to update the clock in the CPU. Typical time service configurations utilize redundant servers and diverse network paths to achieve high accuracy and reliability.

To establish the accurate Ethernet system network time, the system performs the following at power up:

- requires the CPU to boot
- uses the CPU to obtain the time from the NTP server
- requires a predefined interval until time is accurate; your configuration determines how long before time is accurate
- may require several updates to achieve peak accuracy

Once an accurate time is received, the service sets the status in the associated time service register.

The time service clock value starts at 0 until fully updated from the CPU.

| Model                            | Starting Date                |
|----------------------------------|------------------------------|
| Modicon M580 with Control Expert | January 1st 1980 00:00:00.00 |

Stop or run PAC:

- Stop and run have no effect on the accuracy of the clock.
- Stop and run have no effect on the update of the clock.
- A transition from one mode to the other has no effect on the accuracy of the Ethernet system network time.

Download application:

 The status clock value associated with the time service register in the M580 CPU is reinitialized after an application is downloaded or after an NTP server swap. The time is accurate after two polling periods.

**NOTE:** For NTP diagnostics, refer to the NTP web page.

#### **NTP Server Mode**

When the PAC is configured as an NTP server, it can synchronize client clocks (such as a BM•CRA31200 (e)X80 EIO adapter module). The CPU's internal clock is then used as reference clock for NTP services.

#### NTP Parameters for a CPU

Use the pull-down menu in the NTP field to configure the CPU as an NTP Client or an NTP Server:

| Value      | Comment                                                                                                    |  |
|------------|----------------------------------------------------------------------------------------------------|--|
| Disabled   | default: Both the NTP server and the NTP client services of the PAC are disabled.                                                                                                    |  |
| NTP Client | The PAC functions as the NTP client. In this case, configure the <b>NTP Server Configuration</b> parameters.                                                                                 |  |
|            | <b>NOTE:</b> Enable the NTP client here to automatically enable the NTP client service on all BM•CRA312•0 adapter modules.                                                                   |  |
| NTP Server | The Ethernet I/O scanner PAC acts as an NTP server.                                                                                                    |  |
|            | <b>NOTE:</b> Enable the NTP client here to automatically enable the NTP client service on all BM•CRA312•0 adapter modules and to configure the BM•CRA312•0 to use the PAC as the NTP server. |  |

Assign values to these parameters in the NTP Server Configuration field:

| Parameter                          | Comment                                                                                                    |
|------------------------------------|----------------------------------------------------------------------------------------------------|
| Primary NTP Server<br>IP address   | the IP address of the NTP server, from which the PAC first requests a time value                                                             |
| Secondary NTP Server<br>IP address | the IP address of the backup NTP server, from which the PAC requests a time value after not receiving a response from the primary NTP server |
| Polling Period                     | The time (in seconds) between updates from the NTP server. Smaller values typically result in better accuracy.                               |

# Switch Tab

## Description

The Switch tab is only available for CPUs without RIO scanner service. It contains these fields:

| Field     | Parameter | Value                     | Comment                                                                                                    |
|-----------|-----------|---------------------------|----------------------------------------------------------------------------------------------------|
| ETH1      | -         | -                         | You cannot edit these field<br>parameters here. Configuration<br>can be modified in the <b>Service</b><br><b>Port</b> tab <i>(see page 135)</i> . |
| ETH2      | Enabled   | Yes                       | default                                                                                                    |
|           |           | No                        | _                                                                                                    |
|           | Baud Rate | Auto 10/100 Mbits/sec     | default                                                                                                    |
|           |           | 100 Mbits/sec Half duplex | _                                                                                                    |
|           |           | 100 Mbits/sec Full duplex | _                                                                                                    |
|           |           | 10 Mbits/sec Half duplex  | _                                                                                                    |
|           |           | 10 Mbits/sec Full duplex  | _                                                                                                    |
| ETH3      | Enabled   | Yes                       | default                                                                                                    |
|           |           | No                        | _                                                                                                    |
|           | Baud Rate | Auto 10/100 Mbits/sec     | default                                                                                                    |
|           |           | 100 Mbits/sec Half duplex | _                                                                                                    |
|           |           | 100 Mbits/sec Full duplex | _                                                                                                    |
|           |           | 10 Mbits/sec Half duplex  | -                                                                                                    |
|           |           | 10 Mbits/sec Full duplex  | _                                                                                                    |
| Backplane | -         | -                         | You cannot edit these field parameters.                                                                                                    |

**NOTE: ETH1** port is a dedicated service port and the Ethernet backplane network is dedicated to the communication between modules on the rack. The switch parameters for those two ports cannot be configured in the **Switch** tab.

# QoS Tab

### Description

The M580 CPU can be configured to perform Ethernet packet tagging. The CPU supports the OSI layer 3 quality of service (QoS) standard defined in RFC-2475. When you enable QoS, the CPU adds a *differentiated services code point* (DSCP) tag to each Ethernet packet that it transmits to indicate the priority of that packet.

### QoS Tab

The **QoS** tab is available only on CPUs that do not support the RIO scanner service (only on CPUs with commercial references that end with *20*).

| Field                            | Parameter                                             | Value    | Comment |
|----------------------------------|-------------------------------------------------------|----------|---------|
| DSCP Tagging                     | -                                                     | Enabled  | default |
|                                  |                                                       | Disabled | _       |
| PTP                              | DSCP PTP Event Priority                               | 59       | -       |
|                                  | DSCP PTP General Priority                             | 47       | -       |
| EtherNet/IP Traffic              | DSCP Value For I/O Data Schedule Priority<br>Messages | 47       | -       |
|                                  | DSCP Value For Explicit Message                       | 27       | -       |
|                                  | DSCP Value For I/O Data Urgent Priority Messages      | 55       | -       |
|                                  | DSCP Value For I/O Data High Priority Messages        | 43       | -       |
|                                  | DSCP Value For I/O Data Low Priority Messages         | 31       | -       |
| Modbus TCP Traffic               | DSCP Value For I/O Messages                           | 43       | -       |
|                                  | DSCP Value For Explicit Message                       | 27       | -       |
| Network Time Protocol<br>Traffic | DSCP Value For Network Time Protocol Messages         | 59       | -       |

DSCP tagging lets you prioritize the Ethernet packet streams based on the type of traffic in that stream.

To implement QoS settings in your Ethernet network:

- Use network switches that support QoS.
- Consistently apply DSCP values to network devices and switches that support DSCP.
- Confirm that switches apply a consistent set of rules for sorting DSCP tags, when transmitting and receiving Ethernet packets.

# Service Port Tab

### **Service Port Parameters**

These parameters are on the Control Expert Service Port tab:

| Field                                                                  | Parameter              | Value                       | Comment                                                                                                    |
|------------------------------------------------------------------------|------------------------|-----------------------------|----------------------------------------------------------------------------------------------------|
| Service Port                                                           | _                      | Enabled (default)           | Enable the port and edit port parameters.                                                                                                    |
|                                                                        | _                      | Disabled                    | Disable the port (no access to parameters).                                                                                                    |
| Service Port<br>Mode                                                   | -                      | Access (default)            | This mode supports communications to Ethernet devices.                                                                                                    |
|                                                                        | _                      | Mirroring                   | In port mirroring mode, data traffic from one or more<br>of the other ports is copied to this port. Connect a<br>packet sniffing tool to this port to monitor and analyze<br>port traffic.             |
|                                                                        |                        |                             | <b>NOTE:</b> In this mode, the <b>Service</b> port acts like a read-only port. That is, you cannot access devices (ping, connection to Control Expert, and so on) through the <b>Service</b> port.     |
| Access Port<br>Configuration                                           | Service Port<br>Number | ETH1                        | You cannot edit the value in the <b>Service Port Number</b> field.                                                                                                    |
| Port Mirroring<br>Configuration                                        | Source Port(s)         | Internal Port               | Ethernet traffic to and from the internal processor sent to the Service Port                                                                                                    |
|                                                                        |                        | ETH2                        | Ethernet traffic to and from ETH2 sent to the Service Port                                                                                                    |
|                                                                        |                        | ETH3                        | Ethernet traffic to and from ETH3 sent to the Service Port                                                                                                    |
|                                                                        |                        | Backplane Port              | Ethernet traffic to and from the backplane sent to the Service Port                                                                                                    |
| Automatic<br>blocking of<br>service port on<br>Standby CPU ( <i>in</i> | -                      | <b>Deselected</b> (default) | Automatically enables the service port of the standby<br>BMENOC0301.4 or later module to allow an RIO<br>main ring, with or without distributed equipment, to<br>communicate with the control network. |
| Hot Standby<br>system only)                                            |                        | Selected                    | Automatically blocks the service port to help avoid an unintentional loop.                                                                                                    |

#### Hot Standby Configuration

In an M580 Hot Standby configuration, some topologies may unintentionally create a loop that interferes with network communication. These topologies are essentially related to the management of flat networks, i.e., topologies in which the control network, remote I/O network, and/or the device network belong to the same subnet.

To help avoid creating an unintentional loop caused by connection to the service port, select the **Automatic blocking of service port on Standby CPU** check box that appears in the ServicePort tab of the configuration dialog. This check box is available only in Unity Pro 13.1 or later.

NOTE: Unity Pro is the former name of Control Expert for version 13.1 or earlier.

To configure, select the ServicePort tab.

- Select the Automatic blocking of service port on Standby CPU check box so that the service port of the standby CPU is automatically blocked.
- Deselect the check box so that the service port is not automatically blocked.

The check box is deselected (unblocked) by default.

**NOTE:** These features are implemented in a Hot Standby system using a CPU with firmware version 2.7 or later and a BMENOC0301.4 or later module.

Refer to the **ServicePort** configuration topic *(see Modicon M580 Hot Standby, System Planning Guide for, Frequently Used Architectures)* to see topology examples in which this issue exists.

#### **On-line Behavior**

The **Service Port** parameters are stored in the application, but you can reconfigure the parameters in connected mode. Values that you reconfigure in connected mode are sent to the PAC through explicit messaging.

The changed values are not stored, so a mismatch can exist between the parameters that are being used and those that are in the stored application.

# **Advanced Settings Tab**

#### Introduction

The **Advanced Settings** tab is only available for CPUs that do not support RIO scanning (DIO scanner service only). The **Advanced Settings** contains these fields:

- EtherNet/IP Timeout Settings
- EtherNet/IP Scanner Behavior

#### **Timeout Settings**

These parameters are in the EtherNet/IP Timeout Settings field:

| Parameter                             | Value | Comment                                                                                                    |
|---------------------------------------|-------|----------------------------------------------------------------------------------------------------|
| FW_Open I/O Connection Timeout (msec) | 4960  | Specifies the amount of time the scanner waits for FW_Open response of an I/O connection.                       |
| FW_Open EM Connection Timeout (msec)  | 3000  | Specifies the amount of time the scanner waits for FW_Open response of an EM connection.                        |
| EM Connection RPI (msec)              | 10000 | Sets T->O and O->T RPI for all EM connections.                                                                  |
| EM Request Timeout (sec)              | 10    | Specifies the amount of time the scanner will wait between the request and the response of an explicit message. |

#### **Scanner Behavior**

These parameters are in the EtherNet/IP Scanner Behavior field:

| Parameter                                                                                                    | Value   | Comment                                                                                            |
|----------------------------------------------------------------------------------------------------|---------|----------------------------------------------------------------------------------------------------|
| Allow RESET via<br>explicit message         Disabled         (Default.) The scanner ignores the Identity object reset se<br>request.                                                   |         | (Default.) The scanner ignores the Identity object reset service request.                          |
|                                                                                                    | Enabled | The scanner will reset if an Identity object reset service request is received.                    |
| Behavior when CPU state is STOP         Idle         (Default.) The EtherNet/IP I/O connection stays open, b           Run/Idle flag is set to Idle.         Run/Idle         Run/Idle |         | (Default.) The EtherNet/IP I/O connection stays open, but the <b>Run/Idle</b> flag is set to Idle. |
|                                                                                                    | STOP    | The EtherNet/IP IO connection is closed.                                                           |

# Safety Tab

#### Introduction

A CIP Safety CPU is the originator of CIP Safety communications, and is identified by its originator unique identifier (OUNID). Use this tab to configure an OUNID for the CIP Safety CPU. Each OUNID is a 10 byte concatenated value, consisting of a:

- Safety Network Number (6 bytes)
- IP Address (4 bytes)

**NOTE:** Changes to the OUNID can be made only offline. After the changed configuration is built, the application can be downloaded to the PAC.

#### Safety Network Number

The Safety Network Number component of the OUNID can be auto-generated by Control Expert, or user-generated by manual input. If this number is:

- Auto-generated (the default), it is based on the current timestamp (date and time).
- Manually generated, it can be any 6 byte hexadecimal character string.

You can update the OUNID by updating the auto-generated value, or changing the manual value.

#### **IP Address**

This is automatically set to the CPU Main IP address *(see page 125)*. The OUNID is updated if the IP address changes.

#### **CIP Safety OUNID Parameters**

This tab page presents the following parameters:

| Parameter             | Description                                                                                                    |
|-----------------------|----------------------------------------------------------------------------------------------------|
| Safety Network Number | <ul> <li>Click Advanced to open the Safety Network Number dialog, where you can enter this setting:</li> <li>Automatically, by selecting Time-based, then clicking the Generate button. The auto-generated value appears in the Number field.</li> <li>Manually, by selecting Manual, then a 6 byte hexadecimal character string in the Number field.</li> </ul> |
|                       | Click OK to close the dialog and save the Safety Network Number.                                                                                                    |
| IP Address            | This read-only setting is automatically input, based on the configured <b>Main IP address</b> CPU setting.                                                                                                    |
| OUNID                 | The auto-generated hexadecimal identifier: a concatenation of the Safety Network Number and the IP Address.                                                                                                    |

# Section 5.3 Configuring the M580 CPU with DTMs in Control Expert

#### Introduction

Some configuration features for the M580 CPU are accessed through its corresponding M580 DTM in the Control Expert **DTM Browser**.

Use the instructions in this section to configure the M580 CPU through the DTM.

#### What Is in This Section?

This section contains the following topics:

| Торіс                                     | Page |
|-------------------------------------------|------|
| About DTM Configuration in Control Expert | 140  |
| Accessing Channel Properties              |      |
| Configuring DHCP and FDR Address Servers  |      |

# About DTM Configuration in Control Expert

#### Introduction

The configuration of the M580 CPU through standard Control Expert features is described elsewhere in this guide *(see page 118)*.

Some configuration that is specific to a particular device (like the M580 CPU) is done through a corresponding device type manager (DTM) in Control Expert. This section describes that configuration.

### **Accessing Configuration Settings**

Follow these steps to access the configuration settings in the DTM for the M580 CPU in Control Expert:

| Step | Action                                                                                                    |
|------|----------------------------------------------------------------------------------------------------|
| 1    | Open Control Expert.                                                                                                    |
| 2    | Open a Control Expert project that includes a M580 CPU in the configuration.                                                                                                    |
| 3    | Open the <b>DTM Browser</b> ( <b>Tools</b> → <b>DTM Browser</b> ).                                                                                                    |
| 4    | Double-click the DTM that corresponds to the M580 CPU in the <b>DTM Browser</b> to open the device editor of the DTM.                                                                                      |
| 5    | <ul> <li>These headings appear in the configuration tree of the M580 DTM:</li> <li>Channel Properties</li> <li>Services</li> <li>EtherNet/IP Local Slaves</li> <li>Device List</li> <li>Logging</li> </ul> |

# Accessing Channel Properties

#### Introduction

On the Control Expert **Channel Properties** page, you can select a **Source IP Address** (PC) from a pull-down menu.

The **Source IP Address** (PC) menu is a list of IP addresses that are configured for a PC that has the Control Expert DTM installed.

To make the connection, choose a **Source IP Address** (PC) that is in the same network as the CPU and the device network.

You can execute these tasks through this connection:

- Perform fieldbus discovery.
- Execute Online Actions.
- Send an explicit message to an EtherNet/IP device.
- Send an explicit message to a Modbus TCP device.
- Diagnose modules.

#### Open the Page

View the Channel Properties for the CPU:

| Step | Action                                                                                           |
|------|--------------------------------------------------------------------------------------------------|
| 1    | Open a Control Expert project that includes a M580 CPU.                                          |
| 2    | Open the <b>DTM Browser</b> ( <b>Tools</b> → <b>DTM Browser</b> ).                               |
| 3    | In the <b>DTM Browser</b> , find the name that you assigned to the CPU.                          |
| 4    | Double-click (or right-click <b>Open</b> ) the name of the CPU to open the configuration window. |
| 5    | Select Channel Properties in the navigation pane.                                                |

#### **Property Descriptions**

This table describes the parameters for the Channel Properties:

| Field          | Parameter                       | Description                                                                                                    |
|----------------|---------------------------------|----------------------------------------------------------------------------------------------------|
| Source Address | Source IP<br>Address (PC)       | A list of IP addresses assigned to network interface cards installed on your PC.                                                                                                    |
|                |                                 | <b>NOTE:</b> If the configured main IP address of the CPU is not in the subnet of any of the IP configured on the interface cards of the PC, then the first interface card IP is suggested by default. |
|                | Sub-Network Mask<br>(read-only) | The subnet mask that is associated with the selected source IP address (PC).                                                                                                    |

| Field                            | Parameter                        | Description                                                                                         |
|----------------------------------|----------------------------------|----------------------------------------------------------------------------------------------------|
| EtherNet/IP<br>Network Detection | Begin detection<br>range address | The first IP address in the address range for automatic field bus discovery of EtherNet/IP devices. |
|                                  | End detection range address      | The last IP address in the address range for automatic field bus discovery of EtherNet/IP devices.  |
| Modbus Network<br>Detection      | Begin detection range address    | The first IP address in the address range for automatic field bus discovery of Modbus TCP devices.  |
|                                  | End detection range address      | The last IP address in the address range for automatic field bus discovery of Modbus TCP devices.   |

#### Make the Connection

Connect to the Source IP Address (PC):

| Step | Action                                                                  |
|------|-------------------------------------------------------------------------|
| 1    | Select an IP address from the Source IP Address (PC) pull-down menu.    |
| 2    | Press the <b>Apply</b> button.                                          |
| 3    | In the <b>DTM Browser</b> , find the name that you assigned to the CPU. |
| 4    | Right-click the name of the CPU and scroll to <b>Connect</b> .          |

#### **TCP/IP Monitoring**

Expand (+) the **Channel Properties** heading in the configuration tree and select the **TCP/IP** item at level 1.

The read-only information on this page monitors the IP parameters that were configured in Control Expert.

#### Managing Source IP Addresses for Mulitple PCs

When you connect a PC to a DTM-based Control Expert application, Control Expert requires that you define the IP address of the PC connected to the PLC, which is referred to as the *source IP address (PC)*. Rather than having to perform a **Build** in Control Expert each time you connect a PC to the PLC, the source IP address (PC) is selected automatically when you import the Control Expert application. During application import, the DTM retrieves all available configured NIC addresses of a connected PC and matches the subnet mask of the master with the available NIC list.

- If a match between the subnet mask of the master and the NIC list exists, Control Expert automatically selects the matched IP address as the *source IP address (PC)* in the **Channel Properties** page.
- If multiple matches exist, Control Expert automatically selects the IP address nearest to the subnet mask.
- If no match exists, Control Expert automatically selects the IP address to the nearest available subnet mask.

# Configuring DHCP and FDR Address Servers

### **DHCP and FDR Address Servers**

The M580 CPU includes both a dynamic host communication protocol (DHCP) and a fast device replacement (FDR) server. The DHCP server provides IP address settings to networked up to devices. The FDR server provides operating parameter settings to replacement Ethernet devices that are equipped with FDR client functionality.

#### Accessing the Address Server

Access the address server for the M580 CPU in Control Expert:

| Step | Action                                                                                                    |
|------|----------------------------------------------------------------------------------------------------|
| 1    | Open Control Expert.                                                                                                  |
| 2    | Open a Control Expert project that includes a M580 CPU in the configuration.                                          |
| 3    | Open the <b>DTM Browser</b> ( <b>Tools</b> → <b>DTM Browser</b> ).                                                    |
| 4    | Double-click the DTM that corresponds to the M580 CPU in the <b>DTM Browser</b> to open the device editor of the DTM. |
| 5    | Expand (+) the Services heading in the configuration tree.                                                            |
| 6    | Select the Address Server item in the configuration tree to see the address server configuration.                     |

#### Configuration

Configure the address server to perform these tasks:

- Enable and disable the CPU FDR service.
- View an automatically generated list of all devices included in the CPU configuration, displaying for each device:
  - O IP addressing parameters
  - whether the device IP addressing parameters are provided by the CPU embedded DHCP server

Manually add remote devices that are not part of the CPU configuration to the CPU DHCP client list.

**NOTE:** Remote devices added in this way are equipped with DHCP client software and are configured to subscribe to the CPU IP addressing service.

#### **Enabling the FDR Service**

To enable the FDR service, set the **FDR Server** field to **Enabled**. To disable the service, toggle the same field to **Disabled**.

You can disable the FDR service for CPUs that do not support RIO scanning (commercial references that end in *20*). The FDR service is always enabled for CPUs that support RIO scanning (commercial references that end in *40*).

Any networked Ethernet device equipped with FDR client functionality can subscribe to the CPU FDR service.

The maximum size of the FDR client operating parameter files depends on the CPU reference. When this capacity is reached, the CPU cannot store additional client FDR files

| CPU Reference | PRM File Size | Concurrent Connections |
|---------------|---------------|------------------------|
| BMEP581020    | 8 MB          | 64                     |
| BMEP582020    | 16 MB         | 128                    |
| BMEP582040    | 17 MB         | 136                    |
| BMEP583020    | 16 MB         | 128                    |
| BMEP583040    | 25 MB         | 208                    |
| BMEP584020    | 16 MB         | 128                    |
| BMEP584040    | 25 MB         | 208                    |
| BMEP585040    | 25 MB         | 208                    |
| BMEP586040    | 25 MB         | 208                    |
| BMEH582040    | 25 MB         | 208                    |
| BMEH584040    | 25 MB         | 208                    |
| BMEH586040    | 25 MB         | 208                    |

**NOTE:** The FDR usage percentage is monitored by the FDR\_USAGE variable in the DDDT *(see page 217).* 

#### Viewing the Auto-Generated DHCP Client List

The list of Automatically Added Devices includes a row for each remote device that is:

- part of the CPU configuration
- configured to subscribe to the CPU DHCP addressing service

**NOTE:** You cannot add devices to this list in this page. Instead, use the configuration pages for the remote device to subscribe to this service.

This table describes the available properties:

| Property        | Description                                                                                                    |
|-----------------|----------------------------------------------------------------------------------------------------|
| Device No       | The number assigned to the device in the Control Expert configuration.                                                                                                    |
| IP Address      | The client device IP address.                                                                                                    |
| DHCP            | TRUE indicates that the device subscribes to the DHCP service.                                                                                                    |
| Identifier Type | Indicates the mechanism used by the server to recognize the client (MAC address or DHCP device name).                                                                                                    |
| Identifier      | The actual MAC address or DHCP device name.                                                                                                    |
| Netmask         | The client device subnet mask.                                                                                                    |
| Gateway         | A DHCP client device uses the gateway IP address to access other devices that are not located on the local subnet. A value of 0.0.0.0 constrains the DHCP client device by allowing it to communicate only with devices on the local subnet. |

#### Manually Adding Remote Modules to the DHCP Service

Remote modules that are part of the CPU configuration – and which have subscribed to the CPU IP addressing service – automatically appear in the **Automatically Added Devices** list.

Other remote modules that are not part of the CPU configuration can be manually added to the CPU DHCP IP addressing service.

Manually add networked Ethernet modules that are not part of the CPU configuration to the CPU IP addressing service:

| Step | Description                                                                                                    |                                                                                                    |
|------|----------------------------------------------------------------------------------------------------|----------------------------------------------------------------------------------------------------|
| 1    | In the <b>Address Server</b> page, click the <b>Add</b> button in the <b>Manually Added Devices</b> field to instruct Control Expert to add an empty row to the list.                                                                                   |                                                                                                    |
| 2    | 2 In the new row, configure these parameters for the client device:                                                                                                    |                                                                                                    |
|      | IP Address                                                                                                    | Type in the IP address of the client device.                                                                                                    |
|      | Identifier Type                                                                                                    | <ul><li>Select the type of value the client device uses to identify itself to the FDR server:</li><li>MAC address</li><li>device Name</li></ul>                                                         |
|      | Identifier                                                                                                    | Depending upon the identifier type, type in the client device setting for the MAC address or name.                                                                                                    |
|      | Netmask                                                                                                    | Type in the client device subnet mask.                                                                                                    |
|      | Gateway                                                                                                    | Type in the gateway address that remote devices can use to communicate with devices located on other networks. Use 0.0.0.0 if remote devices do not communicate with devices located on other networks. |
| 3    | Refer to the topic Configuring Properties in the Device Editor <i>(see Modicon M580, BMENOC0301/0311 Ethernet Communications Module, Installation and Configuration Guide)</i> for instructions on how to apply edited properties to networked devices. |                                                                                                    |

# Section 5.4 Diagnostics through the Control Expert DTM Browser

#### What Is in This Section?

This section contains the following topics:

| Торіс                                                 | Page |
|-------------------------------------------------------|------|
| Introducing Diagnostics in the Control Expert DTM     | 147  |
| Bandwidth Diagnostics                                 | 149  |
| RSTP Diagnostics                                      | 151  |
| Network Time Service Diagnostics                      | 153  |
| Local Slave / Connection Diagnostics                  | 155  |
| Local Slave or Connection I/O Value Diagnostics       | 158  |
| Logging DTM Events to a Control Expert Logging Screen | 159  |
| Logging DTM and Module Events to the SYSLOG Server    | 160  |

## Introducing Diagnostics in the Control Expert DTM

#### Introduction

The Control Expert DTM provides diagnostics information that is collected at configured polling intervals. Use this information to diagnose the operation of the embedded Ethernet scanner service in the CPU.

#### Connect the DTM

Before you can open the diagnostics page, make the connection between the DTM for the CPU's embedded scanner service:

| Step | Action                                                                        |
|------|-------------------------------------------------------------------------------|
| 1    | Open a Control Expert project.                                                |
| 2    | Open the Control Expert <b>DTM Browser</b> ( <b>Tools → DTM Browser</b> ).    |
| 3    | Right-click the name that is assigned to your CPU in the <b>DTM Browser</b> . |
| 4    | Select Connect.                                                               |

#### Open the Page

Access the Diagnosis information:

| Step | Action                                                                         |
|------|--------------------------------------------------------------------------------|
| 1    | Right-click the name that is assigned to your CPU in the <b>DTM Browser</b> .  |
| 2    | Select <b>Device Menu → Diagnosis</b> to view the available diagnostics pages. |

#### **Diagnostics Information**

The diagnostics window has two distinct areas:

- left pane: LED icons indicate the operating status of modules, devices, and connections.
- right pane: These pages show diagnostics data for these items:
  - O CPU's embedded scanner service
  - $\odot\,$  local slave nodes that are activated for the CPU's embedded scanner service
  - EtherNet/IP connections between the CPU's embedded scanner service and a remote EtherNet/IP device

When the appropriate DTM is connected to the CPU, Control Expert sends an explicit message request once per second to detect the state of the CPU's embedded scanner service and of all the remote devices and EtherNet/IP connections linked to the CPU.

Control Expert places one of these status icons over the module, device, or connection in the left pane of the **Diagnostic** window to indicate its current status:

| lcon | Communication module                                                           | Connection to a remote device                                                                                                    |
|------|--------------------------------------------------------------------------------|----------------------------------------------------------------------------------------------------|
| •    | Run state is indicated.                                                        | The health bit for every EtherNet/IP connection and Modbus TCP request (to a remote device, sub-device, or module) is set to active (1).               |
| •    | One of these states is indicated:<br>• unknown<br>• stopped<br>• not connected | The health bit for at least one EtherNet/IP connection or<br>Modbus TCP request (to a remote device, sub-device, or<br>module) is set to inactive (0). |

## **Bandwidth Diagnostics**

#### Introduction

Use the **Bandwidth** page to view the dynamic and static data for the bandwidth use by the embedded Ethernet scanner service in the CPU.

**NOTE:** Before you can open the diagnostics page, make the connection between the DTM for the CPU's embedded scanner service and the physical module.

#### Open the Page

Access the Bandwidth information:

| Step | Action                                                                         |
|------|--------------------------------------------------------------------------------|
| 1    | In the <b>DTM Browser</b> , right-click the name that is assigned to your CPU. |
| 2    | Select <b>Device menu → Diagnosis</b> .                                        |
| 3    | In the left pane of the <b>Diagnosis</b> window, select the CPU node.          |
| 4    | Select the <b>Bandwidth</b> tab to open that page.                             |

#### **Data Display**

Use the Refresh Every 500ms checkbox to display the static or dynamic data:

| Checkbox    | Description                                                                                                    |
|-------------|----------------------------------------------------------------------------------------------------|
| Selected    | <ul> <li>Display data that is dynamically updated every 500 ms.</li> <li>Increment the number at the top of the table each time data is refreshed.</li> </ul> |
| De-selected | <ul> <li>Display static data.</li> <li>Do not increment the number at the top of the table. That number now represents a constant value.</li> </ul>           |

### **Bandwidth Diagnostic Parameters**

The Bandwidth page displays the following parameters for the communication module:

| Parameter             | Description                                                                                                    |
|-----------------------|----------------------------------------------------------------------------------------------------|
| I/O - Scanner:        |                                                                                                    |
| EtherNet/IP Sent      | The number of EtherNet/IP packets the module has sent in packets/second.                                                          |
| EtherNet/IP Received  | The number of EtherNet/IP packets the module has received in packets/second.                                                      |
| Modbus TCP Received   | The number of Modbus TCP requests the module has sent in packets/second.                                                          |
| Modbus TCP Responses  | The number of Modbus TCP responses that the CPU's embedded scanner service has received in packets/second.                        |
| I/O - Adapter:        |                                                                                                    |
| EtherNet/IP Sent      | The number of EtherNet/IP packets (per second) that the CPU's embedded scanner service has sent in the role of a local slave.     |
| EtherNet/IP Received  | The number of EtherNet/IP packets (per second) that the CPU's embedded scanner service has received in the role of a local slave. |
| I/O - Module          |                                                                                                    |
| Module Capacity       | The maximum number of packets (per second) that the CPU's embedded scanner service can process.                                   |
| Module Utilization    | The percentage of the CPU's embedded scanner service capacity being used by the application.                                      |
| Messaging - Client:   |                                                                                                    |
| EtherNet/IP Activity  | The number of explicit messages (packets per second) sent by the CPU's embedded scanner service using the EtherNet/IP protocol.   |
| Modbus TCP Activity   | The number of explicit messages (packets per second) sent by the CPU's embedded scanner service using the Modbus TCP protocol.    |
| Messaging - Server:   |                                                                                                    |
| EtherNet/IP Activity  | The number of server messages (packets per second) received by the CPU's embedded scanner service using the EtherNet/IP protocol. |
| Modbus TCP Activity   | The number of server messages (packets per second) received by the CPU's embedded scanner service using the Modbus TCP protocol.  |
| Module:               |                                                                                                    |
| Processor Utilization | The percentage of the CPU's embedded scanner service processing capacity used by the present level of communication activity.     |

### **RSTP Diagnostics**

#### Introduction

Use the **RSTP Diagnostic** page to view the status of the RSTP service of the embedded Ethernet scanner service in the CPU. The page displays dynamically generated and static data for the module.

**NOTE:** Before you can open the diagnostics page, make the connection between the DTM for the CPU's embedded scanner service and the physical module.

#### Open the Page

Access the RSTP Diagnosis information:

| Step | Action                                                                         |
|------|--------------------------------------------------------------------------------|
| 1    | In the <b>DTM Browser</b> , right-click the name that is assigned to your CPU. |
| 2    | Select <b>Device menu → Diagnosis</b> .                                        |
| 3    | In the left pane of the <b>Diagnosis</b> window, select the CPU node.          |
| 4    | Select <b>RSTP Diagnostic</b> tab to open that page.                           |

#### **Data Display**

Select the **Refresh Every 500ms** check box to display the static or dynamic data:

| Checkbox    | Description                                                                                                    |
|-------------|----------------------------------------------------------------------------------------------------|
| Selected    | <ul> <li>Display data that is dynamically updated every 500 ms.</li> <li>Increment the number at the top of the table each time data is refreshed.</li> </ul> |
| De-selected | <ul> <li>Display static data.</li> <li>Do not increment the number at the top of the table. That number now represents a constant value.</li> </ul>           |

### **RSTP Diagnostic Parameters**

The **RSTP Diagnostic** page displays the following parameters for each CPU port:

| Parameter                              | Description                                                                                                    |
|----------------------------------------|----------------------------------------------------------------------------------------------------|
| Bridge RSTP Diagnost                   | ic:                                                                                                    |
| Bridge Priority                        | This 8-byte field contains the two-byte value that is assigned to the CPU's embedded Ethernet switch.                                                                                                    |
| MAC Address                            | The Ethernet address of the CPU, found on the front of the CPU.                                                                                                    |
| Designated Root ID                     | The Bridge ID of the root device.                                                                                                    |
| Root Path Cost                         | The aggregate cost of port costs from this switch back to the root device.                                                                                                    |
| Default Hello Time                     | The interval at which Configuration BPDU messages are transmitted during a network convergence. For RSTP this is a fixed value of 2 seconds.                                                                                                    |
| Learned Hello Time                     | The current Hello Time value learned from the root switch.                                                                                                    |
| Configured Max Age                     | The value (6 $\dots$ 40) that other switches use for MaxAge when this switch is acting as the root.                                                                                                    |
| Learned Max Age                        | The maximum age learned from the root switch. This is the actual value currently used by this switch.                                                                                                    |
| Total Topology<br>Changes              | The total number of topology changes detected by this switch since the management entity was last reset or initialized.                                                                                                    |
| Ports ETH 2 and ETH 3 RSTP Statistics: |                                                                                                    |
| Status                                 | The port's current state as defined by RSTP protocol. This state controls the action the port takes when it receives a frame. Possible values are: disabled, discarding, learning, forwarding.                                                                                                    |
| Role:                                  | The port's current role per RSTP protocol. Possible values are: root port, designated port, alternate port, backup port, disabled port.                                                                                                    |
| Cost                                   | The logical cost of this port as a path to the root switch. If this port is configured for AUTO then the cost is determined based on the connection speed of the port.                                                                                                    |
| STP Packets                            | A value in this field indicates that a device on the network has the STP protocol enabled.                                                                                                    |
|                                        | <ul> <li>NOTE:</li> <li>Other devices that are enabled for STP can severely affect the network convergence times. Schneider Electric recommends that you disable the STP protocol (but not the RSTP protocol) on every network device that supports STP.</li> <li>The CPU does not support the STP protocol. The CPU's embedded switch ignores STP packets.</li> </ul> |

## **Network Time Service Diagnostics**

#### Introduction

Use the **Network Time Service Diagnostic** page to display dynamically generated data describing the operation of the simple network time protocol (SNTP) service that you configured in the network time server page *(see page 131)* in Control Expert.

**NOTE:** Before you can open the diagnostics page, make the connection between the DTM for the target communication module and the CPU.

Refer to the *System Time Stamping User Guide (see System Time Stamping, User Guide)* for detailed diagnostic information.

#### Open the Page

Access the NTP Diagnostic information:

| Step | Action                                                                 |
|------|------------------------------------------------------------------------|
| 1    | In the <b>DTM Browser</b> , find the name that is assigned to the CPU. |
| 2    | Right-click the CPU DTM, and select <b>Device menu → Diagnosis</b> .   |
| 3    | In the left pane of the <b>Diagnosis</b> window, select the CPU node.  |
| 4    | Select the NTP Diagnostic tab to open that page.                       |

Click the **Reset Counter** button to reset the counting statistics on this page to 0.

#### **Network Time Service Diagnostic Parameters**

This table describes the time synchronization service parameters:

| Parameter                     | Description                                                                                                    |
|-------------------------------|----------------------------------------------------------------------------------------------------|
| Refresh Every<br>500ms        | Check this box to dynamically update the page every 500ms. The number of times this page has been refreshed appears immediately to the right.                                     |
| Network Time<br>Service       | <ul> <li>Monitor the operational status of the service in the module:</li> <li><i>green</i>: operational</li> <li><i>orange</i>: disabled</li> </ul>                              |
| Network Time Server<br>Status | <ul> <li>Monitor the communication status of the NTP server:</li> <li><i>green</i>. The NTP server is reachable.</li> <li><i>red</i>. The NTP server is not reachable.</li> </ul> |
| Last Update                   | Elapsed time, in seconds, since the most recent NTP server update.                                                                                                    |
| Current Date                  | System date                                                                                                    |
| Current Time                  | The system time is presented in the <i>hh:mm:ss</i> format.                                                                                                    |

| Parameter                                                                   | Description                                                                                                    |                                                                                                    |
|-----------------------------------------------------------------------------|----------------------------------------------------------------------------------------------------|----------------------------------------------------------------------------------------------------|
| DST Status                                                                  | <ul> <li><i>ON</i>: The aut and time refl</li> <li><i>OFF</i>: The aut</li> </ul>                                                                                                    | f the automatic daylight savings service:<br>omatic adjustment of daylight savings is enabled. The current date<br>ect the daylight savings time adjustment.<br>tomatic adjustment of daylight savings is disabled. (The current date<br>y not reflect the daylight savings time adjustment.) |
| Quality                                                                     |                                                                                                    | (in seconds) applies to the local counter at every NTP server update.<br>er than 0 indicate increasingly excessive traffic condition or an NTP                                                                                                    |
| Requests                                                                    | This value repre                                                                                                    | esents the total number of client requests sent to the NTP server.                                                                                                    |
| Responses                                                                   | This value repre                                                                                                    | sents the total number of server responses sent from the NTP server.                                                                                                    |
| Errors                                                                      | This value repre                                                                                                    | esents the total number of unanswered NTP requests.                                                                                                    |
| Last Error<br>Primary / Secondary<br>NTP Server IP<br>Auto Adjust Clock for | <ul> <li>This value indicates the last detected error code received from the NTP client:</li> <li>0: good NTP configuration</li> <li>1: late NTP server response (can be caused by excessive network traffic or server overload)</li> <li>2: NTP not configured</li> <li>3: invalid NTP parameter setting</li> <li>4: NTP component disabled</li> <li>5: NTP server is not synchronized (NTP server needs to be synchronized so that the NTP accesses behave as defined in the client NTP settings)</li> <li>7: unrecoverable NTP transmission</li> <li>9: invalid NTP server IP address</li> <li>15: invalid syntax in the custom time zone rules file</li> <li>The IP addresses correspond to the primary and secondary NTP servers.</li> <li>NOTE: A green LED to the right of the primary or secondary NTP server IP address indicates the active server.</li> </ul> |                                                                                                    |
| Daylight Savings                                                            | Configure the daylight savings adjustment service:<br><ul> <li>enabled</li> <li>disabled</li> </ul>                                                                                                    |                                                                                                    |
| DST Start / DST End                                                         | Specify the day                                                                                                    | on which daylight savings time begins and ends:                                                                                                    |
|                                                                             | Month                                                                                                    | Set the month in which daylight savings time starts or ends.                                                                                                    |
|                                                                             | Day of Week                                                                                                    | Set the day of the week on which daylight savings time starts or ends.                                                                                                    |
|                                                                             | Week#                                                                                                    | Set the occurrence of the specified day within the specified month.                                                                                                    |
| Time Zone                                                                   | Select the time zone plus or minus Universal Time, Coordinated (UTC)                                                                                                    |                                                                                                    |
| Offset                                                                      | Configure the time (in minutes) to be combined with the time zone selection (above) to produce the system time.                                                                                                    |                                                                                                    |
| Polling Period                                                              | Set the frequency with which the NTP client requests an updated time from the NTP server                                                                                                    |                                                                                                    |

# Local Slave / Connection Diagnostics

#### Introduction

Use the Local Slave Diagnostic page and the Connection Diagnostic page to display the I/O status and production/consumption information for a selected local slave or connection.

#### NOTE:

- Before you can open the diagnostics page, make the connection between the DTM for the target communication module and the CPU.
- To get data from the primary CPU, make the connection to the Main IP address of the CPU (see Modicon M580 Hot Standby, System Planning Guide for, Frequently Used Architectures).

#### Open the Page

Access the diagnostics information:

| Step | Action                                                                                    |
|------|-------------------------------------------------------------------------------------------|
| 1    | In the <b>DTM Browser</b> , find the name that is assigned to the CPU.                    |
| 2    | Right-click the CPU DTM, and select <b>Device menu → Diagnosis</b> .                      |
| 3    | In the left pane of the <b>Diagnosis</b> window, select the CPU node.                     |
| 4    | Select the Local Slave Diagnostic tab or the Connection Diagnostic tab to open that page. |

#### **Data Display**

Use the Refresh Every 500ms checkbox to display the static or dynamic data:

| Checkbox    | Description                                                                                                    |
|-------------|----------------------------------------------------------------------------------------------------|
| Selected    | <ul> <li>Display data that is dynamically updated every 500 ms.</li> <li>Increment the number at the top of the table each time data is refreshed.</li> </ul> |
| De-selected | <ul> <li>Display static data.</li> <li>Do not increment the number at the top of the table. That number now represents a constant value.</li> </ul>           |

#### Local Slave / Connection Diagnostic Parameters

This following tables display the diagnostic parameters for the selected local slave or scanner connection.

This table shows the **Status** diagnostic parameters for the selected connection:

| Parameter | Description                                         |
|-----------|-----------------------------------------------------|
| Input     | An integer representing input status.               |
| Output    | An integer representing output status.              |
| General   | An integer representing basic connection status.    |
| Extended  | An integer representing extended connection status. |

| Input/Output Status (dec) | Description             |
|---------------------------|-------------------------|
| 0                         | ОК                      |
| 33                        | Time-out                |
| 53                        | IDLE                    |
| 54                        | Connection established  |
| 58                        | Not connected (TCP)     |
| 65                        | Not connected (CIP)     |
| 68                        | Connection establishing |
| 70                        | Not connected (EPIC)    |
| 77                        | Scanner stopped         |

The Input and Output status diagnostic parameters can present these values:

This table shows the **Counter** diagnostic parameters for the selected connection:

| Parameter                      | Description                                                                             |
|--------------------------------|-----------------------------------------------------------------------------------------|
| Frame Error                    | Increments each time a frame is not sent by missing resources or is impossible to send. |
| Time-Out                       | Increments each time a connection times out.                                            |
| Refused                        | Increments when connection is refused by the remote station.                            |
| Production                     | Increments each time a message is produced.                                             |
| Consumption                    | Increments each time a message is consumed.                                             |
| Production Byte                | Total of produced messages, in bytes, since the communication module was last reset.    |
| Consumption Byte               | Total of consumed messages, in bytes, since the communication module was last reset.    |
| Theoretical Packets per second | Packets per second calculated using current configuration value.                        |
| Real Packets per second        | Actual number of packets per second generated by this connection.                       |

This table shows the **Diagnostic** parameters for the selected connection:

| Parameter                    | Description                                                 |
|------------------------------|-------------------------------------------------------------|
| CIP Status                   | An integer representing CIP status.                         |
| Extended Status              | An integer representing extended CIP status.                |
| Production<br>Connection ID  | The connection ID for the data produced by the local slave. |
| Consumption<br>Connection ID | The connection ID for the data produced by the local slave. |

| Parameter  | Description                                                    |
|------------|----------------------------------------------------------------|
| 0 -> T API | Actual packet interval (API) of the production connection.     |
| T -> O API | Actual packet interval (API) of the consumption connection.    |
| 0 -> T RPI | Requested packet interval (RPI) of the production connection.  |
| T -> O RPI | Requested packet interval (RPI) of the consumption connection. |

This table shows the **Socket Diagnostics** diagnostic parameters for the selected connection:

| Parameter         | Description                                                      |
|-------------------|------------------------------------------------------------------|
| Socket ID         | Internal identification of the socket.                           |
| Remote IP Address | IP address of the remote station for this connection.            |
| Remote Port       | UDP port number of the remote station for this connection.       |
| Local IP Address  | IP address of the communication module for this connection.      |
| Local Port        | UDP port number of the communication module for this connection. |

This table shows the **Production** diagnostic parameters for the selected connection:

| Parameter       | Description                                               |
|-----------------|-----------------------------------------------------------|
| Sequence Number | The number of the sequence in the production.             |
| Max Time        | Maximum time between two produced messages.               |
| Min Time        | Minimum time between two produced messages.               |
| RPI             | Current production time.                                  |
| Overrun         | Increments each time a produced message exceeds RPI.      |
| Underrun        | Increments each time a produced message is less than RPI. |

This table shows the **Consumption** diagnostic parameters for the selected connection:

| Parameter       | Description                                               |
|-----------------|-----------------------------------------------------------|
| Sequence Number | The number of the sequence in the consumption.            |
| Max Time        | Maximum time between two consumption messages.            |
| Min Time        | Minimum time between two consumption messages.            |
| RPI             | Current consumption time.                                 |
| Over Run        | Increments each time a consumed message exceeds RPI.      |
| Under Run       | Increments each time a consumed message is less than RPI. |

### Local Slave or Connection I/O Value Diagnostics

#### Introduction

Use the **I/O Values** page to display both the input data image and output data image for the selected local slave or scanner connection.

**NOTE:** Before you can open the diagnostics page, make the connection *(see page 314)* between the DTM and the target communication module.

#### **Open the Page**

Access the I/O Values information:

| Step | Action                                                                     |  |
|------|----------------------------------------------------------------------------|--|
| 1    | In the <b>DTM Browser</b> , find the name that is assigned to the CPU DTM. |  |
| 2    | Right-click the CPU DTM , and select <b>Device menu → Diagnosis</b> .      |  |
| 3    | In the left pane of the <b>Diagnosis</b> window, select the CPU.           |  |
| 4    | Select the <b>I/O Values</b> tab.                                          |  |

#### **Data Display**

Use the Refresh Every 500ms checkbox to display the static or dynamic data:

| Checkbox    | Description                                                                                                    |  |
|-------------|----------------------------------------------------------------------------------------------------|--|
| Selected    | <ul> <li>Display data that is dynamically updated every 500 ms.</li> <li>Increment the number at the top of the table each time data is refreshed.</li> </ul> |  |
| De-selected | <ul> <li>Display static data.</li> <li>Do not increment the number at the top of the table. That number now represents a constant value.</li> </ul>           |  |

#### Local Slave / Scanner Connection I/O Values

This page displays theses parameters for either a local slave or a remote device connection input and output values:

| Parameter                    | Description                                                                                         |
|------------------------------|----------------------------------------------------------------------------------------------------|
| Input/Output<br>data display | A display of the local slave or remote device input or output data image.                           |
| Length                       | The number of bytes in the input or output data image.                                              |
| Status                       | The Scanner Diagnostic object's status, with respect to the read of the input or output data image. |

# Logging DTM Events to a Control Expert Logging Screen

#### Description

Control Expert maintains a log of events for:

- the Control Expert embedded FDT container
- each Ethernet communication module DTM
- each EtherNet/IP remote device DTM

Events relating to the Control Expert FDT container are displayed in the **FDT log event** page of the **Output Window**.

Events relating to a communication module or remote EtherNet/IP device are displayed:

- in configuration mode: in the **Device Editor**, by selecting the **Logging** node in the left pane
- in diagnostic mode: in the Diagnostics window, by selecting the Logging node in the left pane

#### Logging Attributes

The **Logging** window displays the result of an operation or function performed by Control Expert. Each log entry includes the following attributes:

| Attribute      | Description                                                                                       |                                                                                       |
|----------------|---------------------------------------------------------------------------------------------------|---------------------------------------------------------------------------------------|
| Date/Time      | The time the event occurred, displayed in the format: yyyy-mmdd hh:mm:ss                          |                                                                                       |
| Log Level      | The level of event importance. Values include:                                                    |                                                                                       |
|                | Information                                                                                       | A successfully completed operation.                                                   |
|                | Warning                                                                                           | An operation that Control Expert completed, but which may lead to a subsequent error. |
|                | Error                                                                                             | An operation that Control Expert was unable to complete.                              |
| Message        | A brief description of the core meaning of the event.                                             |                                                                                       |
| Detail Message | A more detailed description of the event, which may include parameter names, location paths, etc. |                                                                                       |

#### Accessing the Logging Screen

In Control Expert:

| Step | Action                                                                                                    |
|------|----------------------------------------------------------------------------------------------------|
| 1    | Open a project that includes a BME •58 •0•0 Ethernet CPU.                                                        |
| 2    | Clock Tools → DTM Browser to open the DTM Browser.                                                               |
| 3    | In the <b>DTM Browser</b> , double-click the CPU (or right-click <b>Open</b> ) to open the configuration window. |
| 4    | Select Logging in the navigation tree in the left pane of the window.                                            |

# Logging DTM and Module Events to the SYSLOG Server

#### Configuring the SYSLOG Server

Configure the SYSLOG server address for logging DTM and module events:

| Step | Action                                                                                                    |
|------|----------------------------------------------------------------------------------------------------|
| 1    | In Control Expert, select <b>Tools → Project Settings</b> .                                                                                                    |
| 2    | In the left pane of the <b>Project Settings</b> window, select <b>Project Settings</b> → <b>General</b> → <b>PLC diagnostics</b> .                                                                                                    |
| 3    | <ul> <li>In the right pane:</li> <li>Select the PLC event logging check box.</li> <li>In the SYSLOG server address field enter the IP address of the SYSLOG server.</li> <li>In the SYSLOG server port number field, enter the port number.</li> </ul> |
|      | NOTE: The SYSLOG server protocol is not configurable, and is set to tcp by default.                                                                                                    |

**NOTE:** Refer to the *Modicon Controllers Platform Cyber Security Reference Manual* for information on setting up a SYSLOG server in your system architecture *(see Modicon Controllers Platform, Cyber Security, Reference Manual)*.

#### DTM Events Logged to the SYSLOG Server

These DTM events are logged to the SYSLOG server:

- Configuration parameter change
- Add/Delete device
- Rebuild All
- Build Changes
- Renaming of I/O variables
- Add/Modify tasks

#### BME•58•0•0 CPU Events Logged to the SYSLOG Server

These BME•58•0•0 CPU events are logged to the SYSLOG server:

- TCP connection error due to Access Control List
- Enable/Disable of communication services outside configuration
- Ethernet port link up/down events
- RSTP topology change
- Program operating mode change of COMs (RUN, STOP, INIT)
- Successful and unsuccessful FTP login

# Section 5.5 Online Action

### What Is in This Section?

This section contains the following topics:

| Торіс                    | Page |
|--------------------------|------|
| Online Action            | 162  |
| EtherNet/IP Objects Tab  | 164  |
| Service Port Tab         | 165  |
| Pinging a Network Device |      |

# **Online Action**

#### Introduction

You can view and configure the settings in the **Online Action** menu when the M580 CPU is connected through the Control Expert **DTM Browser**.

### **Accessing Online Action**

Follow these directions to access the Online Action settings for the M580 CPU:

| Step | Action                                                                                          |
|------|-------------------------------------------------------------------------------------------------|
| 1    | Open the <b>DTM Browser</b> in Control Expert ( <b>Tools → DTM Browser</b> ).                   |
| 2    | Select the M580 DTM in the <b>DTM Browser</b> .                                                 |
| 3    | Connect the DTM to the Control Expert application ( <b>Edit</b> $\rightarrow$ <b>Connect</b> ). |
| 4    | Right-click the M580 DTM.                                                                       |
| 5    | Scroll to the Online Action menu (Device menu → Additional functions → Online Action).          |
| 6    | 3 tabs appear:<br>• Ethernet/IP Objects<br>• Port Configuration<br>• Ping                       |

#### EtherNet/IP Objects

Displays object parameters value when available.

Click **Refresh** to update the displayed values.

### **Port Configuration**

Configure and read the service port mode:

| Field                           | Description                                                                                                  |
|---------------------------------|----------------------------------------------------------------------------------------------------|
| Service Port Mode               | <ul> <li>Access (default)</li> <li>Mirroring</li> </ul>                                                      |
|                                 | <b>NOTE:</b> This mode can also be set in the CPU configuration tabs <i>(see page 135)</i> .                 |
| Access Port Configuration       | Displays the access port configuration information (refer to CPU configuration tabs <i>(see page 135)</i> ). |
| Port Mirroring<br>Configuration | Displays the port mirroring configuration (refer to CPU configuration tabs <i>(see page 135)</i> ).          |

### Ping

| Field   | Parameter      | Description                                                                                                    |
|---------|----------------|----------------------------------------------------------------------------------------------------|
| Address | IP Address     | Type the IP address to ping.                                                                                       |
| Ping    | Ping           | Click to ping the address set.                                                                                     |
|         | Ping Result    | Displays the ping result.                                                                                          |
|         | Repeat (100ms) | Select this parameter to repeat ping if no reply is received.                                                      |
|         | Stop on Error  | Select this parameter to stop repeating ping if<br>an error is detected when <b>Repeat (100ms)</b> is<br>selected. |
|         | Clear          | Click to clear the <b>Ping Result</b> display.                                                                     |

# EtherNet/IP Objects Tab

#### Introduction

Use the EtherNet/IP Objects tab in the Online Action window:

- Retrieve and display current data describing the state of CIP objects for the selected CPU or remote EtherNet/IP device.
- Reset the selected CPU or remote EtherNet/IP device.

#### Access the Page

Open the EtherNet/IP Objects tab:

| Step | Action                                                                                                    |
|------|----------------------------------------------------------------------------------------------------|
| 1    | Connect the DTM to the module <i>(see Modicon M580, BMENOC0301/0311 Ethernet Communications Module, Installation and Configuration Guide)</i> . |
| 2    | Open the <b>Online Action</b> page (see Modicon M580, BMENOC0301/0311 Ethernet Communications Module, Installation and Configuration Guide).    |
| 3    | Select the EtherNet/IP Objects tab.                                                                                                    |

#### Available CIP Objects

You can retrieve CIP objects according to the Control Expert operating mode:

| Mode     | Available CIP Objects                                                                                                    |
|----------|----------------------------------------------------------------------------------------------------|
| Standard | Identity object (see page 173)                                                                                                    |
| Advanced | Identity object (see page 173)                                                                                                    |
|          | Connection Manager object (see page 177)                                                                                             |
|          | TCP/IP Interface object (see page 183)                                                                                               |
|          | Ethernet Link object <i>(see Modicon M580, BMENOC0301/0311 Ethernet Communications Module, Installation and Configuration Guide)</i> |
|          | QoS object (see page 181)                                                                                                    |

# Service Port Tab

#### Introduction

Use the **Service Port** tab in the **Online Action** window to view and edit communication port properties for a distributed EtherNet/IP device. Use this tab to execute these commands:

- *Refresh*: Use a Get command to retrieve port configuration settings from a distributed EtherNet/IP device.
- *Update*: Use a Set command to write all or selected edited values to the same distributed EtherNet/IP device

The configuration information on the **Service Port** tab is sent in EtherNet/IP explicit messages that employ the address and messaging settings configured for Ethernet/IP explicit messaging (below).

#### Access the Page

#### Open the EtherNet/IP Objects tab:

| Step | Action                                                                                                    |
|------|----------------------------------------------------------------------------------------------------|
| 1    | Connect the DTM to the module <i>(see Modicon M580, BMENOC0301/0311 Ethernet Communications Module, Installation and Configuration Guide).</i>                                            |
| 2    | Open the <b>Online Action</b> page (see Modicon M580, BMENOC0301/0311 Ethernet Communications Module, Installation and Configuration Guide).                                              |
| 3    | Select the EtherNet/IP Objects tab.                                                                                                    |
| 4    | Configure the Service port with the instructions from the offline configuration (see Modicon M580, BMENOC0301/0311 Ethernet Communications Module, Installation and Configuration Guide). |
| 5    | Click the <b>Update</b> button to apply the new configuration.                                                                                                    |

### **Pinging a Network Device**

#### **Overview**

Use the Control Expert ping function to send an ICMP echo request to a target Ethernet device to determine:

- if the target device is present, and if so
- the elapsed time to receive an echo response from the target device

The target device is identified by its IP address setting. Enter only valid IP addresses in the IP Address field.

The ping function can be performed in the **Ping** page of the **Online Action** window:

| Module Information | Port Configuration Ping |
|--------------------|-------------------------|
| Address            |                         |
| IP Address         | 192.168.1.6             |
|                    |                         |
| Ping               |                         |
| Ping               | Ping Result             |
| Repeat (100ms)     |                         |
| Stop on Error      |                         |
| Clear              |                         |
|                    | l                       |
|                    |                         |

## Pinging a Network Device

Ping a network device:

| Step | Action                                                                                                    |
|------|----------------------------------------------------------------------------------------------------|
| 1    | In the <b>DTM Browser</b> , select the CPU upstream of the remote EtherNet/IP device you want to ping.                                                                                                 |
| 2    | Right-click and select <b>Device Menu → Online Action</b> .<br><b>Result</b> : The <b>Online Action</b> window opens.                                                                                  |
| 3    | In the <b>Online Action</b> window, select the device you want to ping.<br><b>Result</b> : The window displays pages containing online information for the selected device.                            |
|      | <ul> <li>NOTE: The specific collection of displayed pages depends on the type of device selected:</li> <li>the CPU</li> <li>a remote EtherNet/IP device</li> <li>a remote Modbus TCP device</li> </ul> |
| 4    | <ul> <li>Select the <b>Ping</b> page. To send</li> <li>a single ping: Deselect the <b>Repeat</b> checkbox.</li> <li>a series of pings (1 every 100 ms): Select the <b>Repeat</b> checkbox.</li> </ul>  |
| 5    | (Optional) Select Stop on Error to stop pinging an unsuccessful communication.                                                                                                    |
| 6    | Click <b>Ping</b> once to begin pinging.                                                                                                    |
| 7    | Click <b>Ping</b> a second time to stop repeated pinging, where no error has been detected.                                                                                                    |
| 8    | The Ping Result box displays the ping outcome. Click Clear to empty the Ping Result box.                                                                                                    |

# Section 5.6 Diagnostics Available through Modbus/TCP

### **Modbus Diagnostic Codes**

#### Introduction

CPUs and BMENOC0301/11 communication modules in M580 systems support the diagnostic codes in these tables.

#### **Function Code 3**

Some module diagnostics (I/O connection, extended health, redundancy status, FDR server, etc.) are available to Modbus clients that read the local Modbus server area. Use Modbus function code 3 with the unit ID set to 100 for register mapping:

| Туре                                           | Offset Modbus Address | Size (Words) |
|------------------------------------------------|-----------------------|--------------|
| Basic Networks Diagnostic Data                 | 0                     | 39           |
| Ethernet Port Diagnostics Data (Internal port) | 39                    | 103          |
| Ethernet Port Diagnostics Data (ETH 1)         | 142                   | 103          |
| Ethernet Port Diagnostics Data (ETH 2)         | 245                   | 103          |
| Ethernet Port Diagnostics Data (ETH 3)         | 348                   | 103          |
| Ethernet Port Diagnostics Data (backplane)     | 451                   | 103          |
| Modbus TCP/Port 502 Diagnostic Data            | 554                   | 114          |
| Modbus TCP/Port 502 Connection Table Data      | 668                   | 515          |
| SNTP Diagnostics                               | 1218                  | 57           |
| QoS Diagnostics                                | 1275                  | 11           |
| Identify                                       | 2001                  | 24           |

For a description of available function codes refer to the list of supported Modbus diagnostic codes in the topic *Modbus Diagnostic Codes (see Quantum IEC61850, 140 NOP 850 00, Installation and Configuration Guide)* in the *Quantum EIO Control Network Installation and Configuration Guide.* 

### **Function Code 8**

Modbus function code 08 provides a variety of diagnostic functions:

| Operation<br>Code | Diag.<br>Control | Description                                                                                                    |  |  |
|-------------------|------------------|----------------------------------------------------------------------------------------------------|--|--|
| 0x01              | 0x0100           | network diagnostic data                                                                                                    |  |  |
| 0x0200            |                  | Read the Ethernet port diagnostic data from the switch manager.                                                                                     |  |  |
|                   | 0x0300           | Read the Modbus TCP/port 502 diagnostic data from the Modbus server.                                                                                |  |  |
|                   | 0x0400           | Read the Modbus TCP/port 502 connection table from the Modbus server.                                                                               |  |  |
|                   | 0x07F0           | Read the data structure offset data from the Modbus server.                                                                                         |  |  |
| 0x02              | 0x0100           | Clear the basic network diagnostic data. <b>NOTE:</b> Only specific parameters of basic network diagnostic data are used to clear requests.         |  |  |
|                   | 0x0200           | Clear the Ethernet port diagnostic data. <b>NOTE:</b> Only specific parameters of basic network diagnostic data are used to clear requests.         |  |  |
|                   | 0x0300           | Clear the Modbus TCP/port 502 diagnostic data. <b>NOTE:</b> Only specific parameters of Modbus port 502 diagnostic data are used to clear requests. |  |  |
|                   | 0x0400           | Clear the Modbus TCP/port 502 connection table. <b>NOTE:</b> Only specific parameters of Modbus port 502 connection data are use to clear requests. |  |  |
| 0x03              | 0                | Clear all diagnostic data. <b>NOTE:</b> Only specific parameters of each diagnostic data are used to clear requests.                                |  |  |

#### Read Device Identification

**Modbus function code 43, subcode 14**: A Modbus request associated with function code 43 (Read Device Identification) asks a Modbus server to return the vendor name, product name, version number, and other optional fields:

| Category | Object ID | Object Name                                 | Туре                                                  | Requirement |
|----------|-----------|---------------------------------------------|-------------------------------------------------------|-------------|
| Basic    | 0x00      | x00 VendorName (vendor name)                |                                                       | mandatory   |
|          | 0x01      | ProductCode (product code)                  | ASCII string                                          | mandatory   |
|          | 0x02      | MajorMinorRevision (version number)         | ASCII string                                          | mandatory   |
| Regular  | 0x03      | VendorUrl (vendor URL)                      | ASCII string                                          | optional    |
|          | 0x04      | ProductName (product name)                  | ASCII string                                          | optional    |
|          | 0x05      | ModelName (model name)                      | ASCII string                                          | optional    |
|          | 0x06      | UserApplicationName (user application name) | UserApplicationName (user application ASCII string op |             |
|          | 0x070x7F  | x070x7F (reserved) ASCII string             |                                                       | optional    |
| Extended | 0x800xFF  | device-dependent optional                   |                                                       | optional    |

This table provides sample responses to the Modbus request (function code 43, subcode 14):

| Module            | 0x00 Vendor ID     | 0x01 Part Number | 0x02 Version      |
|-------------------|--------------------|------------------|-------------------|
| BMEP584020 CPU    | Schneider Electric | BMEP584020       | v02.10            |
| BMENOC0301 module | Schneider Electric | BMENOC0301       | V02.04 build 0009 |
| BMENOC0311 module | Schneider Electric | BMENOC0311       | V02.04 build 0009 |
| BMENOC0321 module | Schneider Electric | BMENOC0321       | V01.01 build 0004 |

# Section 5.7 Diagnostics Available through EtherNet/IP CIP Objects

#### Introduction

Modicon M580 applications use CIP within a producer/consumer model to provide communication services in an industrial environment. This section describes the available CIP objects for Modicon M580 CPU modules.

#### What Is in This Section?

This section contains the following topics:

| Торіс                                                   | Page |  |  |
|---------------------------------------------------------|------|--|--|
| About CIP Objects                                       | 172  |  |  |
| Identity Object                                         | 173  |  |  |
| Assembly Object                                         | 175  |  |  |
| Connection Manager Object                               | 177  |  |  |
| Modbus Object                                           | 179  |  |  |
| Quality Of Service (QoS) Object                         | 181  |  |  |
| TCP/IP Interface Object                                 | 183  |  |  |
| Ethernet Link Object                                    | 185  |  |  |
| EtherNet/IP Interface Diagnostics Object                | 189  |  |  |
| EtherNet/IP IO Scanner Diagnostics Object               | 192  |  |  |
| IO Connection Diagnostics Object                        | 194  |  |  |
| EtherNet/IP Explicit Connection Diagnostics Object      |      |  |  |
| EtherNet/IP Explicit Connection Diagnostics List Object |      |  |  |
| RSTP Diagnostics Object                                 | 202  |  |  |
| Service Port Control Object                             | 206  |  |  |

## About CIP Objects

#### Overview

The Ethernet communication module can access CIP data and services located in connected devices. The CIP objects and their content depend on the design of each device.

CIP object data and content are exposed—and accessed—hierarchically in the following nested levels:

Object

Class — Class Attributes

#### NOTE:

You can use explicit messaging to access these items:

- Access a collection of instance attributes by including only the class and instance values for the object in the explicit message.
- Access a single attribute by adding a specific attribute value to the explicit message with the class and instance values for the object.

This chapter describes the CIP objects that the Ethernet communication module exposes to remote devices.

# **Identity Object**

### **Overview**

The Identity object presents the instances, attributes and services described below.

#### **Class ID**

01

### Instance IDs

The Identity object presents two instances:

- 0: class
- 1: instance

#### **Attributes**

Identity object attributes are associated with each instance, as follows:

Instance ID = 0 (class attributes):

| Attribute ID                       | Description  | GET | SET |  |
|------------------------------------|--------------|-----|-----|--|
| 01                                 | Revision     | х   | —   |  |
| 02                                 | Max Instance |     |     |  |
| X = supported<br>— = not supported |              |     |     |  |

Instance ID = 1 (instance attributes):

| Attribute ID |                                    | Description  | Туре   | GET | SET |
|--------------|------------------------------------|--------------|--------|-----|-----|
| hex          | dec                                |              |        |     |     |
| 01           | 01                                 | Vendor ID    | UINT   | Х   | _   |
| 02           | 02                                 | Device Type  | UINT   | Х   | _   |
| 03           | 03                                 | Product Code | UINT   | Х   | —   |
| 04           | 04                                 | Revision     | STRUCT | Х   | _   |
|              |                                    | Major        | USINT  |     |     |
|              |                                    | Minor        | USINT  |     |     |
|              | X = supported<br>— = not supported |              |        |     |     |

| Attribute ID               |     | Description                                                                                                    | Туре   | GET | SET |
|----------------------------|-----|----------------------------------------------------------------------------------------------------|--------|-----|-----|
| hex                        | dec |                                                                                                    |        |     |     |
| 05                         | 05  | Status<br>bit 2:<br>0x01=the module is configured<br>bits 4-7:<br>0x03=no I/O connections<br>established<br>0x06=at least 1 I/O connection in<br>run mode<br>0x07=at least 1 I/O connection<br>established, all in IDLE mode | Word   | x   |     |
| 06                         | 06  | Serial Number                                                                                                    | UDINT  | х   | —   |
| 07                         | 07  | Product Name                                                                                                    | STRING | х   | —   |
| 18                         | 24  | Modbus Identity                                                                                                    | STRUCT | х   | _   |
| X = support<br>— = not sup |     |                                                                                                    | •      |     |     |

#### Services

The Identity object performs the following services upon the listed object types:

| Service ID                         |     | Description          | Class | Instance | Notes                                                                                            |
|------------------------------------|-----|----------------------|-------|----------|--------------------------------------------------------------------------------------------------|
| hex                                | dec |                      |       |          |                                                                                                  |
| 01                                 | 01  | Get_Attributes_All   | х     | х        | Returns:<br>• all class attributes (instance = 0)<br>• instance attributes 1 to 7 (instance = 1) |
| 0E                                 | 14  | Get_Attribute_Single | х     | х        | Returns the value of the specified attribute.                                                    |
| X = supported<br>— = not supported |     |                      |       |          |                                                                                                  |

# **Assembly Object**

#### Overview

The assembly object consists of the attributes and services. Assembly instances exist only when you configure local slaves *(see page 309)* for the M580 CPU modules.

You can send an explicit message to the assembly object only when no other connections have been established that read from or write to this object. For example, you can send an explicit message to the assembly object if a local slave instance is enabled, but no other module is scanning that local slave.

#### **Class ID**

04

#### **Instance IDs**

The assembly object presents these instance identifiers:

- 0: class
- 101, 102, 111, 112, 121, 122: instance

#### Attributes

The assembly object consists of these attributes:

Instance ID = 0 (class attributes):

| Attribute ID                       | Description         | GET | SET |
|------------------------------------|---------------------|-----|-----|
| 01                                 | Revision            | Х   | —   |
| 02                                 | Max Instance        | Х   | _   |
| 03                                 | Number of Instances | Х   | _   |
| X = supported<br>— = not supported |                     |     |     |

Instance attributes:

| Instance ID                        | Attribute ID | Description                       | Туре          | GET | SET |  |
|------------------------------------|--------------|-----------------------------------|---------------|-----|-----|--|
| 101                                | 03           | Local slave 1: T->O (output data) | Array of BYTE | Х   | —   |  |
| 102                                |              | Local slave 1: O>T (input data)   | Array of BYTE | Х   | —   |  |
| 111                                | 03           | Local slave 2: T->O (output data) | Array of BYTE | х   | —   |  |
| 112                                |              | Local slave 2: O>T (input data)   | Array of BYTE | Х   | _   |  |
| X = supported<br>— = not supported |              |                                   |               |     |     |  |

### Services

The CIP assembly object performs these services upon the listed object types:

| Servic                                                                                                    | Service ID Description             |  | Class | Instance                                     | Notes |  |  |
|----------------------------------------------------------------------------------------------------|------------------------------------|--|-------|----------------------------------------------|-------|--|--|
| hex                                                                                                    | dec                                |  |       |                                              |       |  |  |
| 0E                                                                                                    | 14 Get_Attribute_Single X X        |  | Х     | Returns the value of the specified attribute |       |  |  |
|                                                                                                    | X = supported<br>— = not supported |  |       |                                              |       |  |  |
| 1. When valid, the size of the data written to the assembly object using the Set_Attribute_Single service equals the size of the assembly object as configured in the target module. |                                    |  |       |                                              |       |  |  |

# **Connection Manager Object**

#### **Overview**

The Connection Manager object presents the instances, attributes and services described below.

#### **Class ID**

06

#### **Instance IDs**

The Connection Manager object presents two instance values:

- 0: class
- 1: instance

#### Attributes

Connection Manager object attributes are associated with each instance, as follows:

Instance ID = 0 (class attributes):

| Attribute ID                       | Description  | GET | SET |  |  |
|------------------------------------|--------------|-----|-----|--|--|
| 01                                 | Revision     | х   | —   |  |  |
| 02                                 | Max Instance | х   | —   |  |  |
| X = supported<br>— = not supported |              |     |     |  |  |

Instance ID = 1 (instance attributes):

| Attribut | ttribute ID Description Type GET SET Value |                          | Value |   |   |                                                                                           |
|----------|--------------------------------------------|--------------------------|-------|---|---|-------------------------------------------------------------------------------------------|
| hex      | dec                                        |                          |       |   |   |                                                                                           |
| 01       | 01                                         | Open Requests            | UINT  | х | х | Number of Forward Open service<br>requests received                                       |
| 02       | 02                                         | Open Format<br>Rejects   | UINT  | x | x | Number of Forward Open service<br>requests that were rejected due to bad<br>format        |
| 03       | 03                                         | Open Resource<br>Rejects | UINT  | x | x | Number of Forward Open service<br>requests that were rejected due to lack of<br>resources |
|          | X = supported<br>— = not supported         |                          |       |   |   |                                                                                           |

| Attribu | Attribute ID Description |                          | Туре   | rpe GET SET |   | Value                                                                                                    |
|---------|--------------------------|--------------------------|--------|-------------|---|----------------------------------------------------------------------------------------------------|
| hex     | dec                      |                          |        |             |   |                                                                                                    |
| 04      | 04                       | Open Other<br>Rejects    | UINT   | x           | X | Number of Forward Open service<br>requests that were rejected for reasons<br>other than bad format or lack of<br>resources |
| 05      | 05                       | Close Requests           | UINT   | х           | х | Number of Forward Close service requests received                                                                          |
| 06      | 06                       | Close Format<br>Requests | UINT   | x           | x | Number of Forward Close service<br>requests that were rejected due to bad<br>format                                        |
| 07      | 07                       | Close Other<br>Requests  | UINT   | x           | x | Number of Forward Close service<br>requests that were rejected for reasons<br>other than bad format                        |
| 08      | 08                       | Connection<br>Timeouts   | UINT   | x           | x | Total number of connection timeouts that occurred in connections controlled by this connections manager                    |
| 09      | 09                       | Connection Entry<br>List | STRUCT | х           | — | 0 (Unsupported optional item                                                                                               |
| 0B      | 11                       | CPU_Utilization          | UINT   | Х           | _ | 0 (Unsupported optional item                                                                                               |
| 0C      | 12                       | MaxBuffSize              | UDINT  | х           | — | 0 (Unsupported optional item                                                                                               |
| 0D      | 13                       | BufSize Remaining        | UDINT  | Х           | _ | 0 (Unsupported optional item                                                                                               |
|         | pported<br>ot suppor     | rted                     |        |             |   |                                                                                                    |

### Services

The Connection Manager object performs the following services on the listed object types:

| Service ID Description Class Instance Notes |     | Notes                |   |   |                                               |
|---------------------------------------------|-----|----------------------|---|---|-----------------------------------------------|
| hex                                         | dec |                      |   |   |                                               |
| 01                                          | 01  | Get_Attributes_All   | х | Х | Returns the value of all attributes.          |
| 0E                                          | 14  | Get_Attribute_Single | х | Х | Returns the value of the specified attribute. |
| X = supported<br>— = not supported          |     |                      |   |   |                                               |

# **Modbus Object**

#### **Overview**

The Modbus object converts EtherNet/IP service requests to Modbus functions, and Modbus exception codes to CIP General Status codes. It presents the instances, attributes and services described below.

#### **Class ID**

44 (hex), 68 (decimal)

#### Instance IDs

The Modbus object presents two instance values:

- 0: class
- 1: instance

#### Attributes

The Modbus object consists of the following attributes:

Instance ID = 0 (class attributes):

| Attribute ID                       | Description  | GET | SET |  |  |
|------------------------------------|--------------|-----|-----|--|--|
| 01                                 | Revision     | х   | —   |  |  |
| 02                                 | Max Instance | Х   | _   |  |  |
| X = supported<br>— = not supported |              |     |     |  |  |

Instance ID = 1 (instance attributes):

| Attribute ID | Description                          | Туре | GET | SET |
|--------------|--------------------------------------|------|-----|-----|
|              | No instance attributes are supported |      |     | —   |

### Services

The Modbus object performs the following services upon the listed object types:

| Service | D                                  | Description             | Class | Instance |  |  |
|---------|------------------------------------|-------------------------|-------|----------|--|--|
| hex     | dec                                |                         |       |          |  |  |
| 0E      | 14                                 | Get_Attribute_Single    | x     | х        |  |  |
| 4B      | 75                                 | Read_Discrete_Inputs    | —     | х        |  |  |
| 4C      | 76                                 | Read_Coils              | _     | х        |  |  |
| 4D      | 77                                 | Read_Input_Registers    | _     | Х        |  |  |
| 4E      | 78                                 | Read_Holding_Registers  | —     | Х        |  |  |
| 4F      | 79                                 | Write_Coils             | _     | х        |  |  |
| 50      | 80                                 | Write_Holding_Registers | _     | Х        |  |  |
| 51      | 81                                 | Modbus_Passthrough      | —     | Х        |  |  |
|         | X = supported<br>— = not supported |                         |       |          |  |  |

# Quality Of Service (QoS) Object

#### **Overview**

The QoS object implements Differentiated Services Code Point (DSCP or *DiffServe*) values for the purpose of providing a method of prioritizing Ethernet messages. The QoS object presents the instances, attributes and services described below.

#### **Class ID**

48 (hex), 72 (decimal)

# Instance IDs

The QoS object presents two instance values:

- 0: class
- 1: instance

#### Attributes

The QoS object consists of the following attributes:

Instance ID = 0 (class attributes):

| Attribute ID                       | Description  | GET | SET |
|------------------------------------|--------------|-----|-----|
| 01                                 | Revision     | Х   | _   |
| 02                                 | Max Instance | Х   | _   |
| X = supported<br>— = not supported |              |     |     |

#### Instance ID = 1 (instance attributes):

| Attribute ID                  | Description    | Туре  | GET | SET | Value                                                     |
|-------------------------------|----------------|-------|-----|-----|-----------------------------------------------------------|
| 04                            | DSCP Urgent    | USINT | Х   | X   | For CIP transport class 0/1 Urgent priority messages.     |
| 05                            | DSCP Scheduled | USINT | Х   | X   | For CIP transport class 0/1 Urgent priority messages.     |
| 06                            | DSCP High      | USINT | Х   | X   | For CIP transport class 0/1 Urgent priority messages.     |
| 07                            | DSCP Low       | USINT | Х   | X   | For CIP transport class 0/1 Urgent priority messages.     |
| 08                            | DSCP Explicit  | USINT | Х   | Х   | For CIP explicit messages (transport class 2/3 and UCMM). |
| X = supported<br>— = not supp |                |       | ·   |     |                                                           |

**NOTE:** A change in the instance attribute value takes effect on device re-start, for configurations made from flash memory.

# Services

The QoS object performs the following services upon the listed object types:

| Service ID                 |                                    | Description          | Class | Instance |  |  |  |
|----------------------------|------------------------------------|----------------------|-------|----------|--|--|--|
| hex dec                    |                                    |                      |       |          |  |  |  |
| 0E 14 Get_Attribute_Single |                                    | Get_Attribute_Single | Х     | х        |  |  |  |
| 10                         | 16                                 | Set_Attribute_Single | _     | х        |  |  |  |
|                            | X = supported<br>— = not supported |                      |       |          |  |  |  |

# **TCP/IP Interface Object**

# **Overview**

The TCP/IP interface object presents the instances (per network), attributes and services described below.

# **Class ID**

F5 (hex), 245 (decimal)

## **Instance IDs**

The TCP/IP interface object presents 2 instance values:

- 0: class
- 1: instance

#### Attributes

TCP/IP interface object attributes are associated with each instance, as follows:

Instance ID = 0 (class attributes):

| Attribute ID                       | Description  | GET | SET |
|------------------------------------|--------------|-----|-----|
| 01                                 | Revision     | х   | —   |
| 02                                 | Max Instance | х   | _   |
| X = supported<br>— = not supported | ed           |     |     |

Instance ID = 1 (instance attributes):

| Attribute ID                     | Description                 | Туре            | GET | SET | Value                                                  |
|----------------------------------|-----------------------------|-----------------|-----|-----|--------------------------------------------------------|
| 01                               | Status                      | DWORD           | Х   | _   | 0x01                                                   |
| 02                               | Configuration<br>Capability | DWORD           | x   | _   | 0x01 = from BootP<br>0x11 = from flash<br>0x00 = other |
| 03                               | Configuration Control       | DWORD           | х   | х   | 0x01 = out-of-box<br>default                           |
| 04                               | Physical Link Object        | STRUCT          | Х   | _   |                                                        |
|                                  | Path Size                   | UINT            |     |     |                                                        |
|                                  | Path                        | Padded<br>EPATH |     |     |                                                        |
| X = supported<br>— = not support | rted                        | ·               |     |     |                                                        |

| Attribute ID                       | Description                | Туре   | GET | SET | Value                        |
|------------------------------------|----------------------------|--------|-----|-----|------------------------------|
| 05                                 | Interface<br>Configuration | STRUCT | х   | х   | 0x00 = out-of-box<br>default |
|                                    | IP Address                 | UDINT  |     |     |                              |
|                                    | Network Mask               | UDINT  |     |     |                              |
|                                    | Gateway Address            | UDINT  |     |     |                              |
|                                    | Name Server                | UDINT  |     |     |                              |
|                                    | Name Server 2              | UDINT  |     |     |                              |
|                                    | Domain Name                | STRING |     |     |                              |
| 06                                 | Host Name                  | STRING | Х   | —   |                              |
| X = supported<br>— = not supported |                            |        |     |     |                              |

#### Services

The TCP/IP interface object performs the following services upon the listed object types:

| Service  | ID                                                                                           | Description                       | Class | Instance | Notes                                         |  |  |  |
|----------|----------------------------------------------------------------------------------------------|-----------------------------------|-------|----------|-----------------------------------------------|--|--|--|
| hex      | dec                                                                                          |                                   |       |          |                                               |  |  |  |
| 01       | 01                                                                                           | Get_Attributes_All                | Х     | х        | Returns the value of all attributes.          |  |  |  |
| 0E       | 14                                                                                           | Get_Attribute_Single              | x     | х        | Returns the value of the specified attribute. |  |  |  |
| 10       | 16                                                                                           | Set_Attribute_Single <sup>1</sup> | —     | х        | Sets the value of the specified attribute.    |  |  |  |
|          | X = supported<br>— = not supported                                                           |                                   |       |          |                                               |  |  |  |
| 1. The S | 1. The Set_Attribute_Single service can execute only when these preconditions are satisfied: |                                   |       |          |                                               |  |  |  |

• Configure the Ethernet communication module to obtain its IP address from flash memory.

• Confirm that the PLC is in stop mode.

# **Ethernet Link Object**

# **Overview**

The Ethernet Link object consists of the instances, attributes, and services described below.

# Class ID

F6 (hex), 246 (decimal)

# **Instance IDs**

The Ethernet Link object presents these instance values:

- 101: backplane slot 1
- 102: backplane slot 2
- 103: backplane slot 3
- ...
- 112: backplane slot 12
- 255: internal port

## Attributes

The Ethernet Link object presents the following attributes:

Instance ID = 0 (class attributes):

| Attribute ID                      | Description         | GET | SET |
|-----------------------------------|---------------------|-----|-----|
| 01                                | Revision            | Х   | —   |
| 02                                | Max Instance        | Х   | —   |
| 03                                | Number of Instances | Х   | —   |
| X = supported<br>— = not supporte | d                   |     |     |

Instance ID = 1 (instance attributes):

| Attribute ID |                                    | Description     | Туре  | GET | SET | Value                     |  |  |  |
|--------------|------------------------------------|-----------------|-------|-----|-----|---------------------------|--|--|--|
| hex          | dec                                |                 |       |     |     |                           |  |  |  |
| 01           | 01                                 | Interface Speed | UDINT | Х   | _   | Valid values: 0, 10, 100. |  |  |  |
|              | X = supported<br>— = not supported |                 |       |     |     |                           |  |  |  |

| Attribu | Ite ID | Description                                                                    | Туре                | GET | SET | Value                                                                                                    |
|---------|--------|--------------------------------------------------------------------------------|---------------------|-----|-----|----------------------------------------------------------------------------------------------------|
| hex     | dec    |                                                                                |                     |     |     |                                                                                                    |
| 02 02   |        | Interface Flags                                                                | DWORD               | х   | -   | Bit 0: link status<br>0 = Inactive<br>1 = Active                                                            |
|         |        |                                                                                |                     |     |     | Bit 1: duplex mode<br>0 = half duplex<br>1 = full duplex                                                    |
|         |        |                                                                                |                     |     |     | Bits 24: negotiation status<br>3 = successfully negotiated speed and<br>duplex<br>4 = forced speed and link |
|         |        | Bit 5: manual setting requires reset<br>0 = automatic<br>1 = device need reset |                     |     |     |                                                                                                    |
|         |        |                                                                                |                     |     |     | Bit 6: local hardware detected error<br>0 = no event<br>1 = event detected                                  |
| 03      | 03     | Physical Address                                                               | ARRAY of<br>6 USINT | х   | —   | module MAC address                                                                                          |
| 04      | 04     | Interface Counters                                                             | STRUCT              | Х   | _   |                                                                                                    |
|         |        | In octets                                                                      | UDINT               |     |     | octets received on the interface                                                                            |
|         |        | In Ucast Packets                                                               | UDINT               |     |     | unicast packets received on the interface                                                                   |
|         |        | In NUcast Packets                                                              | UDINT               |     |     | non-unicast packets received on the interface                                                               |
|         |        | In Discards                                                                    | UDINT               |     |     | inbound packets received on the interface, but discarded                                                    |
|         |        | In Errors                                                                      | UDINT               |     |     | inbound packets with detected errors (does not include in discards)                                         |
|         |        | In Unknown Protos                                                              | UDINT               |     |     | inbound packets with unknown protocol                                                                       |
|         |        | Out Octets                                                                     | UDINT               |     |     | octets sent on the interface                                                                                |
|         |        | Out Ucast Packets                                                              | UDINT               |     |     | unicast packets sent on the interface                                                                       |
|         |        | Out NUcast Packets                                                             | UDINT               |     |     | non-unicast packets sent on the interface                                                                   |
|         |        | Out Discards                                                                   | UDINT               |     |     | outbound packets discarded                                                                                  |
|         |        | Out Errors                                                                     | UDINT               |     |     | outbound packets with detected errors                                                                       |

X = supported

- = not supported

| Attribu | ute ID         | Description            | Туре  | GET | SET | Value                                                                                                    |
|---------|----------------|------------------------|-------|-----|-----|----------------------------------------------------------------------------------------------------|
| hex     | dec            | _                      |       |     |     |                                                                                                    |
| 05 05   | Media Counters | STRUCT                 | Х     | —   |     |                                                                                                    |
|         |                | Alignment Errors       | UDINT |     |     | frames that are not an integral number of octets in length                                                |
|         |                | FCS Errors             | UDINT |     |     | bad CRC — frames received do not pass the FCS check                                                       |
|         |                | Single Collisions      | UDINT |     |     | successfully transmitted frames that experienced exactly 1 collision                                      |
|         |                | Multiple Collisions    | UDINT |     |     | successfully transmitted frames that experienced more than 1 collision                                    |
|         |                | SQE Test Errors        | UDINT |     |     | number of times the detected SQE test error is generated                                                  |
|         |                | Deferred Transmissions | UDINT |     |     | frames for which first transmission attemp<br>is delayed because the medium is busy                       |
|         |                | Late Collisions        | UDINT |     |     | number of times a collision is detected late<br>than 512 bit times into the transmission of a<br>packet   |
|         |                | Excessive Collisions   | UDINT |     |     | frames that do not transmit due to excessive collisions                                                   |
|         |                | MAC Transmit Errors    | UDINT |     |     | frames that do not transmit due to a detected internal MAC sublayer transmit error                        |
|         |                | Carrier Sense Errors   | UDINT |     |     | times that the carrier sense condition was<br>lost or not asserted when attempting to<br>transmit a frame |
|         |                | Frame Too Long         | UDINT |     |     | frames received that exceed the maximum permitted frame size                                              |
|         |                | MAC Receive Errors     | UDINT |     |     | frames not received on an interface due to<br>a detected internal MAC sublayer receive<br>error           |

- = not supported

| Attribu | ite ID | Description            | Туре             | GET | SET | Value                                                                                                    |
|---------|--------|------------------------|------------------|-----|-----|----------------------------------------------------------------------------------------------------|
| hex     | dec    |                        |                  |     |     |                                                                                                    |
| 06      | 06     | Interface Control      | STRUCT           | Х   | Х   | API of the connection                                                                                                    |
|         |        | Control Bits           | WORD             |     |     | Bit 0: Auto-negotiation disabled (0) or enabled (1).                                                                                                    |
|         |        |                        |                  |     |     | <ul> <li>NOTE: When auto-negotiation is enabled,<br/>0x0C (object state conflict) is returned<br/>when attempting to set either:</li> <li>forced interface speed</li> <li>forced duplex mode</li> </ul> |
|         |        |                        |                  |     |     | Bit 1: forced duplex mode (if auto-<br>negotiation bit = 0)<br>0 = half duplex<br>1 = full duplex                                                                                                    |
|         |        | Forced Interface Speed | UINT             |     |     | Valid values include 10000000 and 100000000.                                                                                                    |
|         |        |                        |                  |     |     | <b>NOTE:</b> Attempting to set any other value returns the detected error 0x09 (invalid attribute value).                                                                                               |
| 10      | 16     | Interface Label        | SHORT_S<br>TRING | х   | _   | A fixed textual string identifying the<br>interface, that should include 'internal' for<br>internal interfaces. Maximum number of<br>characters is 64.                                                  |

X = supported

- = not supported

# Services

The Ethernet Link object performs the following services upon the listed object types:

| Servic | æ ID                               | Description          | Class | Instance |  |  |
|--------|------------------------------------|----------------------|-------|----------|--|--|
| hex    | dec                                |                      |       |          |  |  |
| 01     | 01                                 | Get_Attributes_All   | Х     | x        |  |  |
| 10     | 16                                 | Set_Attribute_Single | _     | x        |  |  |
| 0E     | 14                                 | Get_Attribute_Single | Х     | x        |  |  |
| 4C     | 4C 76 Get_and_Clear — X            |                      |       |          |  |  |
|        | X = supported<br>— = not supported |                      |       |          |  |  |

# EtherNet/IP Interface Diagnostics Object

# **Overview**

The EtherNet/IP Interface Diagnostics object presents the instances, attributes and services described below.

# **Class ID**

350 (hex), 848 (decimal)

## **Instance IDs**

The EtherNet/IP Interface object presents two instance values:

- 0: class
- 1: instance

#### Attributes

EtherNet/IP Interface Diagnostics object attributes are associated with each instance, as follows: Instance ID = 0 (class attributes):

| Attribute ID                      | Description                        | GET | SET |  |  |  |
|-----------------------------------|------------------------------------|-----|-----|--|--|--|
| 01                                | Revision                           | х   | —   |  |  |  |
| 02                                | Max Instance                       | х   | —   |  |  |  |
| X = supported<br>— = not supporte | X = supported<br>— = not supported |     |     |  |  |  |

Instance ID = 1 (instance attributes):

| Attribute ID                       | Description         | Туре | GET | SET | Value |
|------------------------------------|---------------------|------|-----|-----|-------|
| 01                                 | Protocols Supported | UINT | х   | _   |       |
| X = supported<br>— = not supported |                     |      |     |     |       |

| Attribute ID | Description                              | Туре   | GET | SET | Value                                                                                           |
|--------------|------------------------------------------|--------|-----|-----|-------------------------------------------------------------------------------------------------|
| 02           | Connection Diagnostics                   | STRUCT | х   | _   |                                                                                                 |
|              | Max CIP IO Connections opened            | UINT   |     |     | Number of Class 1 connections opened since the last reset                                       |
|              | Current CIP IO<br>Connections            | UINT   |     |     | Number of Class 1 connections currently opened                                                  |
|              | Max CIP Explicit<br>Connections opened   | UINT   |     |     | Number of Class 3 connections opened since the last reset                                       |
|              | Current CIP Explicit<br>Connections      | UINT   |     |     | Number of Class 3 connections currently<br>opened                                               |
|              | CIP Connections<br>Opening Errors        | UINT   |     |     | Increments each time a Forward Open is not successful (Originator and Target)                   |
|              | CIP Connections<br>Timeout Errors        | UINT   |     |     | Increments when a connection times out (Originator and Target)                                  |
|              | Max EIP TCP<br>Connections opened        | UINT   |     |     | Number of TCP connections (used for EIP,<br>as client or server) opened since the last<br>reset |
|              | Current EIP TCP<br>Connections           | UINT   |     |     | Number of TCP connections (used for EIP, as client or server) currently open                    |
| 03           | IO Messaging<br>Diagnostics              | STRUCT | х   | х   |                                                                                                 |
|              | IO Production Counter                    | UDINT  |     |     | Increments each time a Class 0/1 message is sent                                                |
|              | IO Consumption<br>Counter                | UDINT  |     |     | Increments each time a Class 0/1 message is received                                            |
|              | IO Production Send<br>Errors Counter     | UINT   |     |     | Increments each time a Class 0/1 message is not sent                                            |
|              | IO Consumption<br>Receive Errors Counter | UINT   |     |     | Increments each time a consumption is received with a detected error                            |
| 04           | Explicit Messaging<br>Diagnostics        | STRUCT | х   | х   |                                                                                                 |
|              | Class 3 Msg Send<br>Counter              | UDINT  |     |     | Increments each time a Class 3 message is sent (client and server)                              |
|              | Class 3 Msg Receive<br>Counter           | UDINT  |     |     | Increments each time a Class 3 message is received (client and server)                          |
|              | UCMM Msg Receive<br>Counter              | UDINT  |     |     | Increments each time a UCMM message is sent (client and server)                                 |
|              | UCMM Msg Receive<br>Counter              | UDINT  |     |     | Increments each time a UCMM message is received (client and server)                             |

X = supported

— = not supported

# Services

The EtherNet/IP Interface Diagnostics object performs the following services upon the listed object types:

| Service ID        |                       | Description          | Class | Instance | Notes                                                     |
|-------------------|-----------------------|----------------------|-------|----------|-----------------------------------------------------------|
| hex               | dec                   |                      |       |          |                                                           |
| 01                | 01                    | Get_Attributes_All   | Х     | Х        | Returns the value of all attributes.                      |
| 0E                | 14                    | Get_Attribute_Single | _     | Х        | Returns the value of the specified attribute.             |
| 4C                | 76                    | Get_and_Clear        | —     | X        | Returns and clears the values of all instance attributes. |
| X = sup<br>— = no | oported<br>t supporte | ed                   |       |          |                                                           |

# EtherNet/IP IO Scanner Diagnostics Object

# Overview

The EtherNet/IP IO Scanner Diagnostics object presents the instances, attributes and services described below.

## **Class ID**

351 (hex), 849 (decimal)

#### **Instance IDs**

The EtherNet/IP IO Scanner Diagnostics object presents two instances:

- 0: class
- 1: instance

#### Attributes

EtherNet/IP IO Scanner Diagnostics object attributes are associated with each instance, as follows:

| Instance ID = 0 | (class attributes): |  |
|-----------------|---------------------|--|
|-----------------|---------------------|--|

| Attribute ID                       | Description  | GET | SET |  |  |
|------------------------------------|--------------|-----|-----|--|--|
| 01                                 | Revision     | х   | _   |  |  |
| 02                                 | Max Instance | Х   | _   |  |  |
| X = supported<br>— = not supported |              |     |     |  |  |

Instance ID = 1 (instance attributes):

| Attribute ID                      | Description     | Туре              | GET | SET |
|-----------------------------------|-----------------|-------------------|-----|-----|
| 01                                | IO Status Table | STRUCT            | х   |     |
|                                   | Size            | UINT              |     |     |
|                                   | Status          | ARRAY of<br>UNINT |     |     |
| X = supported<br>— = not supporte | d               |                   |     |     |

# Services

The EtherNet/IP IO Scanner Diagnostics object performs the following services upon the listed object types:

| Service ID |                                    | Description          | Class Instance |   | Notes                                         |  |  |
|------------|------------------------------------|----------------------|----------------|---|-----------------------------------------------|--|--|
| hex        | dec                                |                      |                |   |                                               |  |  |
| 01         | 01                                 | Get_Attributes_All   | Х              | Х | Returns the value of all attributes.          |  |  |
| 0E         | 14                                 | Get_Attribute_Single | х              | х | Returns the value of the specified attribute. |  |  |
|            | X = supported<br>— = not supported |                      |                |   |                                               |  |  |

# **IO Connection Diagnostics Object**

#### **Overview**

The IO Connection Diagnostics object presents the instances, attributes and services described below.

#### **Class ID**

352 (hex), 850 (decimal)

## **Instance IDs**

The IO Connection Diagnostics object presents two instance values:

- 0 (class)
- 257 ... 643 (instance): The instance number matches the connection number in the Connection Settings configuration (see Modicon M580, BMENOC0301/0311 Ethernet Communications Module, Installation and Configuration Guide).

**NOTE:** The Instance ID number = the Connection ID. For *M580* specifically, you can look up the Connection ID on the DTM Device List screen.

## Attributes

IO Connection Diagnostics object attributes are associated with each instance, as follows: Instance ID = 0 (class attributes):

| Attribute ID                       | Description  | GET | SET |  |
|------------------------------------|--------------|-----|-----|--|
| 01                                 | Revision     | х   | —   |  |
| 02                                 | Max Instance | х   | —   |  |
| X = supported<br>— = not supported |              |     |     |  |

Instance ID = 1 to 256 (instance attributes):

| Attribute ID                       | Description                              | Туре   | GET | SET | Value                                                                |
|------------------------------------|------------------------------------------|--------|-----|-----|----------------------------------------------------------------------|
| 01                                 | IO Communication<br>Diagnostics          | STRUCT | х   | х   |                                                                      |
|                                    | IO Production Counter                    | UDINT  |     |     | Increments at each production                                        |
|                                    | IO Consumption Counter                   | UDINT  |     |     | Increments at each consumption                                       |
|                                    | IO Production Send Errors<br>Counter     | UINT   |     |     | Increments each time a production is not sent                        |
|                                    | IO Consumption Receive<br>Errors Counter | UINT   |     |     | Increments each time a consumption is received with a detected error |
|                                    | CIP Connection Timeout<br>Errors         | UINT   |     |     | Increments when a connection times out                               |
|                                    | CIP Connection Opening<br>Errors         | UINT   |     |     | Increments each time a connection is<br>unable to open               |
|                                    | CIP Connection State                     | UINT   |     |     | State of the Connection Bit                                          |
|                                    | CIP Last Error General Status            | UINT   |     |     | General status of the last error detected on the connection          |
|                                    | CIP Last Error Extended<br>Status        | UINT   |     |     | Extended status of the last error detected on the connection         |
|                                    | Input Communication Status               | UINT   |     |     | Communication status of the inputs (see table, below)                |
|                                    | Output Communication Status              | UINT   |     |     | Communication status of the outputs (see table, below)               |
| X = supported<br>— = not supported |                                          |        |     |     |                                                                      |

| Attribute ID | Description                          | Туре   | GET | SET | Value                                                    |
|--------------|--------------------------------------|--------|-----|-----|----------------------------------------------------------|
| 02           | Connection Diagnostics               | STRUCT | Х   | Х   |                                                          |
|              | Production Connection ID             | UDINT  |     |     | Connection ID for production                             |
|              | Consumption Connection ID            | UDINT  |     |     | Connection ID for consumption                            |
|              | Production RPI                       | UDINT  |     |     | RPI for production                                       |
|              | Production API                       | UDINT  |     |     | API for production                                       |
|              | Consumption RPI                      | UDINT  |     |     | RPI for consumption                                      |
|              | Consumption API                      | UDINT  |     |     | API for consumption                                      |
|              | Production Connection<br>Parameters  | UDINT  |     |     | Connection parameters for production                     |
|              | Consumption Connection<br>Parameters | UDINT  |     |     | Connection parameters for consumption                    |
|              | Local IP                             | UDINT  |     |     | —                                                        |
|              | Local UDP Port                       | UINT   |     |     | _                                                        |
|              | Remote IP                            | UDINT  |     |     | —                                                        |
|              | Remote UDP Port                      | UINT   |     |     | —                                                        |
|              | Production Multicast IP              | UDINT  |     |     | Multicast IP used for production (or 0)                  |
|              | Consumption Multicast IP             | UDINT  |     |     | Multicast IP used for consumption (or 0)                 |
|              | Protocols Supported                  | UDINT  |     |     | Protocol supported on the connection:<br>1 = EtherNet/IP |

- = not supported

The following values describe the structure of the instance attributes: *CIP Connection State*, *Input Communication Status*, and *Output Communication Status*.

| Bit Number | Description           | Values                                            |
|------------|-----------------------|---------------------------------------------------|
| 153        | Reserved              | 0                                                 |
| 2          | Idle                  | 0 = no idle notification<br>1 = idle notification |
| 1          | Consumption inhibited | 0 = consumption started<br>1 = no consumption     |
| 0          | Production inhibited  | 0 = production started<br>1 = no production       |

# Services

The EtherNet/IP Interface Diagnostics object performs the following services upon the listed object types:

| Service           | vice ID Description Cla |                      | Class | Instance | Notes                                                     |
|-------------------|-------------------------|----------------------|-------|----------|-----------------------------------------------------------|
| hex               | dec                     |                      |       |          |                                                           |
| 01                | 01                      | Get_Attributes_All   | Х     | Х        | Returns the value of all attributes.                      |
| 0E                | 14                      | Get_Attribute_Single | _     | Х        | Returns the value of the specified attribute.             |
| 4C                | 76                      | Get_and_Clear        | —     | X        | Returns and clears the values of all instance attributes. |
| X = sup<br>— = no | oported<br>t supporte   | ed                   |       |          |                                                           |

# EtherNet/IP Explicit Connection Diagnostics Object

#### **Overview**

The EtherNet/IP Explicit Connection Diagnostics object presents the instances, attributes and services described below.

# **Class ID**

353 (hex), 851 (decimal)

#### **Instance IDs**

The EtherNet/IP Explicit Connection Diagnostics object presents two instance values:

- 0: class
- 1...*N*: instance (*N* = maximum concurrent number of explicit connections)

#### **Attributes**

EtherNet/IP Explicit Connection Diagnostics object attributes are associated with each instance, as follows:

Instance ID = 0 (class attributes):

| Attribute ID hex                   | Description  | Value | GET | SET |
|------------------------------------|--------------|-------|-----|-----|
| 01                                 | Revision     | 1     | х   | _   |
| 02                                 | Max Instance | 0N    | Х   | —   |
| X = supported<br>— = not supported |              |       |     |     |

Instance ID = 1 to N (instance attributes):

| Attribute ID<br>hex           | Description              | Туре  | GET | SET | Value                              |
|-------------------------------|--------------------------|-------|-----|-----|------------------------------------|
| 01                            | Originator connection ID | UDINT | Х   | —   | Originator to target connection ID |
| 02                            | Originator IP            | UINT  | Х   | —   |                                    |
| 03                            | Originator TCP Port      | UDINT | Х   | —   |                                    |
| 04                            | Target connection ID     | UDINT | Х   | —   | Target to originator connection ID |
| 05                            | Target IP                | UDINT | Х   | —   |                                    |
| 06                            | Target TCP Port          | UDINT | Х   | —   |                                    |
| X = supported<br>— = not supp |                          |       |     |     |                                    |

| Attribute ID<br>hex           | Description         | Туре  | GET | SET | Value                                                                          |
|-------------------------------|---------------------|-------|-----|-----|--------------------------------------------------------------------------------|
| 07                            | Msg Send Counter    | UDINT | x   | _   | Incremented each time a Class 3<br>CIP message is sent on the<br>connection    |
| 08                            | Msg Receive counter | UDINT | x   | _   | Increments each time a Class 3 CIP<br>message is received on the<br>connection |
| X = supported<br>— = not supp |                     |       |     |     |                                                                                |

# Services

The EtherNet/IP Explicit Connection Diagnostics object performs the following services upon the listed object type:

| Service ID                         |     | Description        | Class Instance I |   | Notes                                |  |
|------------------------------------|-----|--------------------|------------------|---|--------------------------------------|--|
| hex                                | dec |                    |                  |   |                                      |  |
| 01                                 | 01  | Get_Attributes_All | Х                | Х | Returns the value of all attributes. |  |
| X = supported<br>— = not supported |     |                    |                  |   |                                      |  |

# EtherNet/IP Explicit Connection Diagnostics List Object

# Overview

The EtherNet/IP Explicit Connection Diagnostics List object presents the instances, attributes and services described below.

# **Class ID**

354 (hex), 852 (decimal)

#### **Instance IDs**

The EtherNet/IP Explicit Connection Diagnostics List object presents two instance values:

- 0: class
- 1: instance

#### **Attributes**

EtherNet/IP Explicit Connection Diagnostics List object attributes are associated with each instance, as follows:

Instance ID = 0 (class attributes):

| Attribute ID                       | Description  | GET | SET |  |
|------------------------------------|--------------|-----|-----|--|
| 01                                 | Revision     | Х   |     |  |
| 02                                 | Max Instance | х   | _   |  |
| X = supported<br>— = not supported |              |     |     |  |

Instance ID = 1 to 2 (instance attributes):

| Attribute ID                       | Description           | Туре | GET | SET | Value                                       |  |
|------------------------------------|-----------------------|------|-----|-----|---------------------------------------------|--|
| 01                                 | Number of connections | UINT | Х   | —   | Total number of opened explicit connections |  |
| X = supported<br>— = not supported |                       |      |     |     |                                             |  |

| Attribute ID                     | Description                                          | Туре               | GET | SET | Value                                                                          |
|----------------------------------|------------------------------------------------------|--------------------|-----|-----|--------------------------------------------------------------------------------|
| 02                               | Explicit Messaging<br>Connections Diagnostic<br>List | ARRAY of<br>STRUCT | x   | —   |                                                                                |
|                                  | Originator connection ID                             | UDINT              |     |     | O->T connection ID                                                             |
|                                  | Originator IP                                        | UINT               |     |     | —                                                                              |
|                                  | Originator TCP port                                  | UDINT              |     |     | —                                                                              |
|                                  | Target connection ID                                 | UDINT              |     |     | T->O connection ID                                                             |
|                                  | Target IP                                            | UDINT              |     |     | —                                                                              |
|                                  | Target TCP port                                      | UDINT              |     |     | —                                                                              |
|                                  | Msg Send counter                                     | UDINT              |     |     | Increments each time a Class 3 CIP message is sent on the connection           |
|                                  | Msg Receive counter                                  | UDINT              |     |     | Increments each time a Class 3 CIP<br>message is received on the<br>connection |
| X = supported<br>— = not support |                                                      |                    | 1   | 1   |                                                                                |

# Services

The EtherNet/IP Explicit Connection Diagnostics object performs the following services upon the listed object types:

| Servic | e ID                | Description                          | Class | Instance | Notes                                |  |
|--------|---------------------|--------------------------------------|-------|----------|--------------------------------------|--|
| hex    | dec                 |                                      |       |          |                                      |  |
| 01     | 01                  | Get_Attributes_All                   | x     | —        | Returns the value of all attributes. |  |
| 08     | 08                  | Create                               | Х     | _        | —                                    |  |
| 09     | 09                  | Delete                               | _     | Х        | —                                    |  |
| 4B     | 75                  | Explicit_Connections_Diagnostic_Read | _     | Х        | _                                    |  |
|        | pported<br>ot suppo | rted                                 | ·     |          |                                      |  |

# **RSTP Diagnostics Object**

# Overview

The RSTP Diagnostics object presents the instances, attributes and services described below.

#### **Class ID**

355 (hex), 853 (decimal)

## Instance IDs

The RSTP Diagnostics object presents these instance values:

- 0: class
- 1: instance

## Attributes

RSTP Diagnostics object attributes are associated with each instance.

Instance ID = 0 (class attributes):

| Attribute ID                   | Description                                                                                                    | Туре | GET | SET |
|--------------------------------|----------------------------------------------------------------------------------------------------|------|-----|-----|
| 01                             | Revision: This attribute specifies the current revision of the RSTP<br>Diagnostic Object. The revision is increased by 1 at each new update<br>of the object.                                                       | UINT | х   | _   |
| 02                             | Max Instance: This attribute specifies the maximum number of instances that may be created for this object on a per device basis (for example, an RSTP Bridge). There is 1 instance for each RSTP port on a device. | UINT | x   |     |
| X = supported<br>— = not suppo | rted                                                                                                    |      |     |     |

Instance ID = 1 to N (instance attributes):

| Attribute ID | Description                   | Туре   | GET | CLEAR | Value                                                                                                    |
|--------------|-------------------------------|--------|-----|-------|----------------------------------------------------------------------------------------------------|
| 01           | Switch Status                 | STRUCT | Х   | —     | —                                                                                                    |
|              | Protocol Specification        | UINT   | X   | —     | Refer to RFC-4188 for attribute definitions<br>and value range. In addition, the following<br>value is defined: [4]: the protocol is IEEE<br>802.1D-2004 and IEEE 802.1W |
|              | Bridge Priority               | UDINT  | Х   | —     | Refer to RFC-4188 for attribute definitions                                                                                                    |
|              | Time Since Topology<br>Change | UDINT  | Х   | —     | and value range.                                                                                                    |
|              | Topology Change Count         | UDINT  | Х   | —     | Refer to RFC-4188 for attribute definitions and value range.                                                                                                    |
|              | Designated Root               | String | Х   | —     | Refer to RFC-4188 for attribute definitions                                                                                                    |
|              | Root Cost                     | UDINT  | Х   | —     | and value range.                                                                                                    |
|              | Root Port                     | UDINT  | Х   | —     |                                                                                                    |
|              | Max Age                       | UINT   | Х   | —     |                                                                                                    |
|              | Hello Time                    | UINT   | Х   | —     |                                                                                                    |
|              | Hold Time                     | UDINT  | Х   | —     |                                                                                                    |
|              | Forward Delay                 | UINT   | Х   | —     |                                                                                                    |
|              | Bridge Max Age                | UINT   | Х   | —     | 1                                                                                                    |
|              | Bridge Hello Time             | UINT   | Х   | —     |                                                                                                    |
|              | Bridge Forward Delay          | UINT   | Х   | _     | 1                                                                                                    |

| Attribute ID | Description                  | Туре   | GET | CLEAR | Value                                                                                                    |
|--------------|------------------------------|--------|-----|-------|----------------------------------------------------------------------------------------------------|
| 02           | Port Status                  | STRUCT | Х   | X     | _                                                                                                    |
|              | Port                         | UDINT  | Х   | Х     | Refer to RFC-4188 for attribute definitions                                                                                                    |
|              | Priority                     | UDINT  | Х   | Х     | and value range.                                                                                                    |
|              | State                        | UINT   | Х   | Х     | -                                                                                                    |
|              | Enable                       | UINT   | Х   | Х     | -                                                                                                    |
|              | Path Cost                    | UDINT  | Х   | Х     | -                                                                                                    |
|              | Designated Root              | String | Х   | Х     | -                                                                                                    |
|              | Designated Cost              | UDINT  | Х   | Х     |                                                                                                    |
|              | Designated Bridge            | String | Х   | Х     |                                                                                                    |
|              | Designated Port              | String | Х   | Х     |                                                                                                    |
|              | Forward Transitions<br>Count | UDINT  | X   | X     | <ul> <li>Refer to RFC-4188 for attribute definitions<br/>and value range.</li> <li>Services:</li> <li>Get_and_Clear: The current value of<br/>this parameter is returned with the<br/>response message.</li> <li>other services: The current value of this<br/>parameter is returned without being<br/>cleared.</li> </ul> |
| 03           | Port Mode                    | STRUCT | х   | —     | —                                                                                                    |
|              | Port Number                  | UINT   | x   | _     | This attribute indicates the port number for<br>a data query. The value range is<br>configuration dependent. For a 4-port<br>Ethernet device, as an instance, the valid<br>range is 14.                                                                                                    |
|              | Admin Edge Port              | UINT   | X   | _     | <ul> <li>This attribute indicates if this is a user-configured edge port:</li> <li>1: true</li> <li>2: false</li> <li>Other values are not valid.</li> </ul>                                                                                                    |
|              | Oper Edge Port               | UINT   | x   | -     | <ul> <li>This attribute indicates if this port is currently an edge port:</li> <li>1: true</li> <li>2: false</li> </ul>                                                                                                    |
|              |                              |        |     |       | Other values are not valid.                                                                                                    |
|              | Auto Edge Port               | UINT   | x   | _     | <ul><li>This attribute indicates if this port is a dynamically determined edge port:</li><li>1: true</li><li>2: false</li></ul>                                                                                                    |
|              |                              |        |     |       | Other values are not valid.                                                                                                    |

— = not supported

# Services

The RSTP Diagnostics object performs these services:

| Service ID        |                      | Description          | Class | Instance | Notes                                                                                                    |
|-------------------|----------------------|----------------------|-------|----------|----------------------------------------------------------------------------------------------------|
| hex               | dec                  |                      |       |          |                                                                                                    |
| 01                | 01                   | Get_Attributes_All   | x     | X        | <ul><li>This service returns:</li><li>all attributes of the class</li><li>all attributes of the instance of the object</li></ul>                                                                                                    |
| 02                | 02                   | Get_Attribute_Single | X     | X        | <ul> <li>This service returns:</li> <li>the contents of a single attribute of the class</li> <li>the contents of the instance of the object as specified</li> <li>Specify the attribute ID in the request for this service.</li> </ul>                                 |
| 32                | 50                   | Get_and_Clear        |       | X        | This service returns the contents of a single<br>attribute of the instance of the object as<br>specified. Then the relevant counter-like<br>parameter(s) within the specified attribute are<br>cleared. (Specify the attribute ID in the request<br>for this service.) |
| X = sup<br>— = no | ported<br>t supporte | d                    |       |          |                                                                                                    |

# Service Port Control Object

# Overview

The Service Port Control object is defined for port control purposes.

## **Class ID**

400 (hex), 1024 (decimal)

## Instance IDs

The Service Port Control object presents these instance Values:

- 0: class
- 1: instance

## Attributes

Service Port Control object attributes are associated with each instance.

Required class attributes (instance 0):

| Attribute ID                       | Description  | Туре | Get | Set |
|------------------------------------|--------------|------|-----|-----|
| 01                                 | Revision     | UINT | Х   | _   |
| 02                                 | Max Instance | UINT | Х   | _   |
| X = supported<br>— = not supported |              |      |     |     |

Required instance attributes (instance 1):

| Attribut | te ID                              | Description  | Туре | Get | Set | Value                                                                                             |
|----------|------------------------------------|--------------|------|-----|-----|---------------------------------------------------------------------------------------------------|
| hex      | dec                                |              |      |     |     |                                                                                                   |
| 01       | 01                                 | Port Control | UINT | x   | x   | 0 (default): disabled<br>1: access port<br>2: port mirroring                                      |
| 02       | 02                                 | Mirror       | UINT | х   | Х   | bit 0 (default): ETH 2 port<br>bit 1: ETH 3 port<br>bit 2: backplane port<br>bit 3: internal port |
|          | X = supported<br>— = not supported |              |      |     |     |                                                                                                   |

# NOTE:

- If the SERVICE port is not configured for port mirroring, the mirror attribute is ignored. If the value of a parameter request is outside the valid range, the service request is ignored.
- In port mirroring mode, the SERVICE port acts like a read-only port. That is, you cannot access devices (ping, connection to Control Expert, etc.) through the SERVICE port.

# **Services**

The Service Port Control object performs these services for these object types:

| Service ID |                     | Name                 | Class Instance [ |   | Description                             |
|------------|---------------------|----------------------|------------------|---|-----------------------------------------|
| hex        | dec                 |                      |                  |   |                                         |
| 01         | 01                  | Get_Attributes_All   | х                | х | Get all attributes in a single message. |
| 02         | 02                  | Set_Attributes_All   | —                | Х | Set all attributes in a single message. |
| 0E         | 14                  | Get_Attribute_Single | х                | Х | Get a single specified attribute.       |
| 10         | 16                  | Set_Attribute_Single | _                | Х | Set a single specified attribute.       |
|            | ipported<br>ot supp |                      |                  |   |                                         |

# Section 5.8 DTM Device Lists

# Introduction

This section describes the connection of an M580 CPU to other network nodes through the Control Expert **DTM Browser**.

# What Is in This Section?

This section contains the following topics:

| Торіс                                            | Page |
|--------------------------------------------------|------|
| Device List Configuration and Connection Summary | 209  |
| Device List Parameters                           | 212  |
| Standalone DDT Data Structure for M580 CPUs      | 216  |
| Hot Standby DDT Data Structure                   | 224  |

# **Device List Configuration and Connection Summary**

## Introduction

The Device List contains read-only properties that summarize these items:

- configuration data:
  - o input data image
  - o output data image
  - o maximum and actual numbers of devices, connections, and packets
- Modbus request and EtherNet/IP connection summary

# **Open the Page**

View the read-only properties of the M580 CPU in the Control Expert Device List:

| Step | Action                                                                        |
|------|-------------------------------------------------------------------------------|
| 1    | Open your Control Expert project.                                             |
| 2    | Open the DTM Browser ( <b>Tools → DTM Browser)</b> .                          |
| 3    | Double-click the CPU DTM in the DTM Browser to open the configuration window. |
|      | NOTE: You can also right-click the CPU DTM and select Open.                   |
| 4    | Select <b>Device List</b> in the navigation tree.                             |

## Configuration Summary Data

Select **Device List** and view the **Configuration Summary** table on the **Summary** tab to see values for these items:

- Input
- Output
- Configuration Size

Expand (+) the Input row to view the Input Current Size values:

| Description                                                                | Source                                                                                                |
|----------------------------------------------------------------------------|----------------------------------------------------------------------------------------------------|
| This value is the sum of Modbus requests and EtherNet/IP connection sizes. | This value is configured in the <b>General</b> page for a selected distributed device and connection. |

## Expand (+) the Output row to view the Output Current Size values:

| Description                                  | Source                                                    |
|----------------------------------------------|-----------------------------------------------------------|
| This value is the sum of Modbus requests and | This value is configured in the <b>General</b> page for a |
| EtherNet/IP connection sizes.                | selected distributed device and connection.               |

The maximum size of the X Bus input or output memory variable is 4 KB (2048 words). The variable contains a 16-byte descriptor followed by a value that represents the number of input or output data objects. Each data object contains a 3-byte object header followed by the input or output data. The number of data objects and the size of the input or output data depend on the configuration. The maximum overhead in the variable is 403 bytes (16 + 387), where 16 is the number of bytes in the descriptor and 387 is the product of  $3 \times 129$ , where 3 is the number of bytes in the header and 129 is the number of input or output objects (128 maximum scanned devices or local slaves that the BMENOC03•1 module supports plus one input or output object for the scanner DDDT). Therefore, at least 3.6 KB of the 4-KB variable is available for the input or output current size.

**NOTE:** The input current size also includes 28 words of scanner DDT input data. The output current size also includes 24 words of scanner DDT output data.

| Name                                  | Description                                                                                                    | Source                                                             |
|---------------------------------------|----------------------------------------------------------------------------------------------------|--------------------------------------------------------------------|
| Maximum Number of DIO<br>Devices      | the maximum number of distributed devices that can be added to the configuration                                                             | predefined                                                         |
| Current Number of DIO<br>Devices      | the number of distributed devices in the<br>current configuration                                                                            | network design in the Control<br>Expert device editor              |
| Maximum Number of DIO<br>Connections  | the maximum number of connections to distributed devices that can be managed by the CPU                                                      | predefined                                                         |
| Current Number of DIO<br>Connections  | the number of connections to distributed devices in the current configuration                                                                | network design in the Control<br>Expert device editor              |
| Maximum Number of<br>CSIO Devices     | the maximum number of CIP Safety devices that can be added to the configuration                                                              | capability of the module                                           |
| Current Number of CSIO<br>Devices     | the number of active and inactive CIP Safety devices in the current configuration                                                            | number of CIP Safety devices in the <b>Device List → Safe Bus</b>  |
| Maximum Number of<br>CSIO Connections | the maximum number of CIP Safety<br>connections to distributed devices that can be<br>managed by the Ethernet communications<br>module       | capability of the module                                           |
| Current Number of CSIO<br>Connections | the number of connections by active devices in the current configuration                                                                     | device configuration in the<br>Control Expert <b>Device Editor</b> |
| Maximum Number of<br>Packets          | the maximum number of packets per second the module is able to manage                                                                        | predefined                                                         |
| Current Number of Input<br>Packets    | total number of input packets (traffic) per<br>second, based on the current number of<br>modules and its configured input data               | network design in the Control<br>Expert device editor              |
| Current Number of Output<br>Packets   | total number of output packets (traffic) per<br>second, based on the current number of<br>modules and its configured output data             | network design in the Control<br>Expert device editor              |
| Current Number of Total<br>Packets    | total number of packets (traffic in both<br>directions) per second, based on the current<br>number of modules and its configured I/O<br>data | network design in the Control<br>Expert device editor              |

Expand (+) the **Configuration Size** row in the **Connection Summary** table to view these values:

# Request / Connection Summary Data

Select **Device List** and view the **Request / Connection Summary** table on the **Summary** tab. The Control Expert DTM uses this information to calculate the total bandwidth that distributed equipment consumes:

| Column                       | Description                                                                                                    |
|------------------------------|----------------------------------------------------------------------------------------------------|
| Connection Bit               | <ul> <li>Connection health bits display the status of each device with one or more connections.</li> <li>Connection control bits can be toggled on and off using object IDs.</li> </ul> |
| Task                         | The task that is associated with this connection.                                                                                                    |
| Input Object                 | The ID of the input object associated with the connection (see the note following the table).                                                                                           |
| Output Object                | The ID of the output object associated with the connection (see the note following the table).                                                                                          |
| Device                       | The device <b>Number</b> is used for the health and control bit index.                                                                                                    |
| Device Name                  | A unique name associated with the device that owns the connection.                                                                                                    |
| Туре                         | The target device type:<br>• EtherNet/IP<br>• Local Slave<br>• Modbus TCP                                                                                                    |
| Address                      | The target device IP address for remote devices (does not apply to local slaves).                                                                                                    |
| Rate (msec)                  | The RPI (for EtherNet/IP) or the repetitive rate (for Modbus TCP), in ms.                                                                                                    |
| Input Packets per<br>Second  | The number of input (T->O) packets per second exchanged over this connection.                                                                                                    |
| Output Packets per<br>Second | The number of output (O->T) packets per second exchanged over this connection.                                                                                                    |
| Packets per Second           | The total number of packets per second exchanged over this connection in both Input and output directions.                                                                              |
| Bandwidth Usage              | The total bandwidth used by this connection (total bytes per second traffic).                                                                                                    |
| Size In                      | The number of input words configured for this remote device.                                                                                                    |
| Size Out                     | The number of output words configured for this remote device.                                                                                                    |

**NOTE:** The numeric identifiers in the **Input Object** and **Output Object** columns represent the objects associated with a single device connection (scan line). For example, if an EtherNet/IP connection has an input object of 260 and an output object of 261, the corresponding control bits for this connection are in the DIO\_CTRL field in the M580 CPU device DDT. Object 260 is the fifth bit and object 261 is the sixth bit in this field. There can be multiple connections for a device. Set the corresponding bits to control the input and output objects for these connections.

# **Device List Parameters**

#### Introduction

Configure parameters for devices in the Device List on these tabs:

- Properties
- Address Setting
- Request Setting (Modbus devices only)

## View the Configuration Tabs

Navigate to the Device List configuration tabs

| Step | Action                                                                                                    |
|------|----------------------------------------------------------------------------------------------------|
| 1    | In the <b>DTM Browser</b> ( <b>Tools</b> $\rightarrow$ <b>DTM Browser</b> ), double-click the DTM that corresponds to the CPU.             |
| 2    | In the navigation pane, expand (+) the <b>Device List</b> <i>(see page 208)</i> to see the associated Modbus TCP and EtherNet/IP devices.  |
| 3    | Select a device from the <b>Device List</b> to view the <b>Properties</b> , <b>Address Setting</b> , and <b>Request Setting</b> tabs tabs. |
|      | NOTE: These tabs are described in detail below.                                                                                            |

# **Properties Tab**

Configure the **Properties** tab to perform these tasks:

- Add the device to the configuration.
- Remove the device from the configuration.
- Edit the base name for variables and data structures used by the device.
- Indicate how input and output items are created and edited.

#### Configure the **Properties** tab:

| Field             | Parameter      | Description                                                                        |
|-------------------|----------------|------------------------------------------------------------------------------------|
| Properties        | Number         | The relative position of the device in the list.                                   |
|                   | Active         | Enabled: Add this device to the Control Expert project configuration.              |
|                   | Configuration  | <b>Disabled:</b> Remove this device from the Control Expert project configuration. |
| IO Structure Name | Structure Name | Control Expert automatically assigns a structure name based on the variable name.  |
|                   | Variable Name  | Variable Name: An auto-generated variable name is based on the alias name.         |
|                   | Default Name   | Press this button to restore the default variable and structure names.             |

| Field               | Parameter      | Description                                                                                                    |
|---------------------|----------------|----------------------------------------------------------------------------------------------------|
| ltems<br>Management | Import Mode    | <b>Manual</b> : I/O items are manually added in the <b>Device Editor</b> . The I/O items list is not affected by changes to the device DTM.                               |
|                     |                | <b>Automatic</b> : I/O items are taken from the device DTM and updated if the items list in the device DTM changes. Items cannot be edited in the <b>Device Editor</b> .  |
|                     | Reimport Items | Press this buttom to import the I/O items list from the device DTM, overwriting any manual I/O item edits. Enabled only when <b>Import mode</b> is set to <b>Manual</b> . |

Click **Apply** to save your edits and leave the window open for further edits.

# Address Setting Tab

Configure the **Address Setting** page to perform these tasks:

- Configure the IP address for a device.
- Enable or disable DHCP client software for a device.

**NOTE:** When the DHCP client software is enabled in a Modbus device, it obtains its IP address from the DHCP server in the CPU.

In the **Address Setting** page, edit these parameters to conform to your application's design and functionality:

| Field            | Parameter   | Description                                                                                                    |
|------------------|-------------|----------------------------------------------------------------------------------------------------|
| IP Configuration | IP Address  | <ul> <li>By default:</li> <li>The first three octet values equal the first three octet values of the CPU.</li> <li>The fourth octet value equals this device Number setting. In this case, the default value is 004.</li> </ul> |
|                  |             | In our continuing example, type in the address <b>192.168.1.17</b> .                                                                                                    |
|                  | Subnet Mask | The device subnet mask.                                                                                                    |
|                  |             | NOTE: For this example, accept the default value (255.255.255.0).                                                                                                    |
|                  | Gateway     | The gateway address used to reach this device. The default of 0.0.0.0 indicates this device is located on the same subnet as the CPU.                                                                                           |
|                  |             | NOTE: For this example, accept the default value.                                                                                                    |

| Field          | Parameter               | Description                                                                                                    |
|----------------|-------------------------|----------------------------------------------------------------------------------------------------|
| Address Server | DHCP for this<br>Device | <b>Enabled</b> : Activate the DHCP client in this device. The device obtains its IP address from the DHCP service provided by the CPU appears on the auto-generated DHCP client list <i>(see Modicon M580, BMENOC0321 Control Network Module, Installation and Configuration Guide).</i> |
|                |                         | Disabled (default): Deactivates the DHCP client in this device.                                                                                                    |
|                |                         | NOTE: For this example, select Enabled.                                                                                                    |
|                | Identified by           | If DHCP for this Device is Enabled, it indicates the device identifier type:<br>• MAC Address<br>• Device Name                                                                                                    |
|                |                         | NOTE: For this example, select Device Name.                                                                                                    |
|                | Identifier              | If DHCP for this Device is Enabled, the specific device MAC Address or Name value.                                                                                                    |
|                |                         | <b>NOTE:</b> For this example, accept the default setting of <b>NIP2212_01</b> (based on the <b>Alias name</b> ).                                                                                                    |

Click **Apply** to save your edits, and leave the window open for further edits.

# **Request Setting Tab**

Configure the **Request Setting** tab to add, configure, and remove Modbus requests for the Modbus device. Each request represents a separate link between the CPU and the Modbus device.

**NOTE:** The **Request Setting** tab is available only when a Modbus TCP device is selected in the **Device List**.

Create a request:

| Step | Action                                                                                                    |  |
|------|----------------------------------------------------------------------------------------------------|--|
| 1    | <ol> <li>Press the Add Request button to see a new request in the table.</li> <li>Press the Add Request button:</li> <li>The new request appears in the table.</li> <li>The corresponding request items appear in the Device List.</li> </ol> |  |
|      | <b>NOTE:</b> The <b>Add Request</b> function is enabled only when <b>Import Mode</b> on the <b>Properties</b> tab is set to <b>Manual</b> .                                                                                                   |  |
| 2    | Configure the request settings according to the table below.                                                                                                    |  |
| 3    | Repeat these steps to create additional requests.                                                                                                    |  |
| 4    | Press the <b>Apply</b> to save the request.                                                                                                    |  |

| Setting                 | Description                                                                                                    |
|-------------------------|----------------------------------------------------------------------------------------------------|
| Connection Bit          | This bit indicates the read-only offset for the health bit for this connection. Offset values (starting at 0) are auto-generated by the Control Expert DTM based on the connection type.                          |
| Unit ID                 | The Unit ID is the number used to identify the target of the connection.                                                                                                    |
|                         | <b>NOTE:</b> Consult the manufacturer's user manual for the specific target device to find its Unit ID.                                                                                                    |
| Health Time Out<br>(ms) | <ul> <li>This value represents the maximum allowed interval between device responses before a time out is detected:</li> <li>valid range: 5 65535 ms</li> <li>interval: 5 ms</li> <li>default: 1500 ms</li> </ul> |
| Repetitive Rate<br>(ms) | This value represents the data scan rate in intervals of 5 ms. (The valid range is 060000 ms. The default is 60 ms.)                                                                                              |
| RD Address              | This is the address of the input data image in the Modbus device.                                                                                                    |
| RD Length               | This value represents the number of words (0125) in the Modbus device that the CPU reads.                                                                                                    |
| Last Value              | <ul> <li>This value represents the behavior of input data in the application if communications are lost:</li> <li>Hold Value (default)</li> <li>Set To Zero</li> </ul>                                            |
| WR Address              | This is the address of the output data image in the Modbus device.                                                                                                    |
| WR Length               | This value represents the number of words (0120) in the Modbus device to which the CPU writes.                                                                                                    |

This table describes the Request Settings parameters for Modbus devices:

# Remove a request:

| Step | Action                                                                |  |
|------|-----------------------------------------------------------------------|--|
| 1    | Click a row in the table.                                             |  |
| 2    | Press the <b>Remove</b> button to remove the request.                 |  |
|      | NOTE: The corresponding request items disappear from the Device List. |  |
| 3    | Press the <b>Apply</b> to save the configuration.                     |  |

The next step is to connect the Control Expert project to the Modbus device.

# Standalone DDT Data Structure for M580 CPUs

#### Introduction

This topic describes the Control Expert **Device DDT** tab for an M580 CPU in a local rack. A derived data type (DDT) is a set of elements with the same type (ARRAY) or with different types (structure).

**NOTE:** The device DDT type supported by a standalone M580 CPU depends on its firmware version, and can be either T\_BMEP58\_ECPU or T\_BMEP58\_ECPU\_EXT.

#### Access the Device DDT Tab

Access the device DDT for the CPU in Control Expert:

| Step | Action                                                                                          |
|------|-------------------------------------------------------------------------------------------------|
| 1    | Open a Control Expert project that includes an M580 CPU in the configuration.                   |
| 2    | Rebuild the project ( <b>Build → Rebuild All Project</b> .)                                     |
| 3    | Open the <b>Data Editor</b> in the Control Expert <b>Project Browser</b> (Tools → Data Editor). |
| 4    | Select the <b>Device DDT</b> checkbox.                                                          |
| 5    | Expand (+) the Device DDT in the <b>Name</b> column.                                            |

You can add this variable to an Animation Table *(see page 242)* to read the status and set the object control bit.

**NOTE:** The red arrow and lock icons in the **Device DDT** table indicate that the variable name was auto-generated by Control Expert based on the configuration of the communication module, local slave, or distributed device. The variable name cannot be edited.

#### Input and Output Freshness

This table describes the inputs and outputs that are associated with EtherNet/IP or Modbus devices:

| Name        | Description                                                                                                    |  |
|-------------|----------------------------------------------------------------------------------------------------|--|
| Freshness   | <ul> <li>This is a global bit:</li> <li>1: All input objects below (Freshness_1, Freshness_2, etc.) for the associated device are true (1) and provide up-to-date data.</li> <li>0: One or more inputs (below) is not connected and does not provide up-to-date data.</li> </ul> |  |
| Freshness_1 | <ul> <li>This bit represents individual input objects for the connection:</li> <li>1: The input object is connected and provides up-to-date data.</li> <li>0: The input object is not connected and does not provide up-to-date data.</li> </ul>                                 |  |
| Freshness_2 | This bit represents an individual input object for the device:                                                                                                    |  |
| Freshness_3 | <ul> <li>1: The input object is true (1) and provides up-to-date data.</li> <li>0: The input object is not connected (0) and does not provide up-to-date data.</li> </ul>                                                                                                    |  |

| Name        | Description                                                                                                    |
|-------------|----------------------------------------------------------------------------------------------------|
| (available) | The rows after the <b>Freshness</b> data are organized in groups of <b>Inputs</b> and <b>Outputs</b> that have user-defined names. The number of input and output rows depends on the number of input and output requests configured for a particular device. |

#### **Parameters**

Use the Control Expert **Device DDT** tab to configure parameters for the CPU RIO head on the local rack:

| Parameter                |      | Description                        |
|--------------------------|------|------------------------------------|
| Implicit device DDT Name |      | the default name of the device DDT |
|                          | Туре | module type (uneditable)           |
| Goto details             |      | link to the DDT data editor screen |

#### Standalone Configuration

These tables describe the fields in the  $BMEP58\_ECPU\_EXT$  implicit device DDT type that is used with the CPU RIO communication server in standalone configurations using Unity Pro 10.0 or later and M580 CPU version 2.01 or later.

NOTE: Unity Pro is the former name of Control Expert for version 13.1 or earlier.

#### **Input Parameters**

The following tables describe the input parameters in the device DDT for the CPU.

ETH STATUS (WORD):

| Name                   | Туре | Bit | Description                          |
|------------------------|------|-----|--------------------------------------|
| PORT1_LINK             | BOOL | 0   | 0 = ETH 1 link is down.              |
|                        |      |     | 1 = ETH 1 link is up.                |
| PORT2_LINK             | BOOL | 1   | 0 = ETH 2 link is down.              |
|                        |      |     | 1 = ETH 2 link is up.                |
| PORT3_LINK             | BOOL | 2   | 0 = ETH 3 link is down.              |
|                        |      |     | 1 = ETH 3 link is up.                |
| ETH_BKP_PORT_LINK      | BOOL | 3   | 0 = Ethernet backplane link is down. |
|                        |      |     | 1 = Ethernet backplane link is up.   |
| REDUNDANCY_STATUS (See | BOOL | 5   | 0 = Redundant path is not available. |
| the note below.)       |      |     | 1 = Redundant path is available.     |
| SCANNER_OK             | BOOL | 6   | 0 = Scanner is not present.          |
|                        |      |     | 1 = Scanner is present.              |

| Name           | Туре | Bit | Description                                                                                                    |
|----------------|------|-----|----------------------------------------------------------------------------------------------------|
| GLOBAL_STATUS  | BOOL | 7   | 0 = At least one service is not operating normally.                                                                                        |
|                |      |     | NOTE: Refer to the footnotes for<br>SERVICE_STATUS and SERVICE_STATUS2,<br>below, to identify the services that set<br>GLOBAL STATUS to 0. |
|                |      |     | 1 = All services are operating normally.                                                                                                   |
| NETWORK_HEALTH | BOOL | 8   | 0 = A potential network broadcast storm is detected.                                                                                       |
|                |      |     | <b>NOTE:</b> Check your wiring and your CPU and BMENOC0301/11 configurations.                                                              |
|                |      |     | 1 = A network broadcast storm is not detected.                                                                                             |

**NOIL:** You can monitor breaks in the RIO main ring by diagnosing the REDUNDANCY\_STATUS bits in the CPU module device DDT. The system detects and reports in this bit a main ring cable break that persists for at least 5 seconds.

REDUNDANCY\_STATUS bit value:

**0:** The cable is broken or the device is stopped.

1: The loop is present and healthy.

# NOTICE

# UNEXPECTED EQUIPMENT BEHAVIOR

Confirm that each module has a unique IP address. Duplicate IP addresses can cause unpredictable module/network behavior.

Failure to follow these instructions can result in equipment damage.

# SERVICE STATUS (WORD):

| Name                                                              | Туре | Bit | Description                                             |  |
|-------------------------------------------------------------------|------|-----|---------------------------------------------------------|--|
| RSTP SERVICE <sup>1</sup>                                         | BOOL | 0   | 0 = RSTP service is not operating normally.             |  |
|                                                                   |      |     | 1 = RSTP service is operating normally or<br>disabled.  |  |
| PORT502 SERVICE <sup>1</sup>                                      | BOOL | 2   | 0 = Port 502 service is not operating normally.         |  |
|                                                                   |      |     | 1 = Port 502 service is operating normally or disabled. |  |
| SNMP SERVICE <sup>1</sup>                                         | BOOL | 3   | 0 = SNMP service is not operating normally.             |  |
|                                                                   |      |     | 1 = SNMP service is operating normally or disabled.     |  |
| 1. When this service is set to 0, GLOBAL STATUS is also set to 0. |      |     |                                                         |  |

| Name                              | Туре      | Bit                 | Description                                                |
|-----------------------------------|-----------|---------------------|------------------------------------------------------------|
| MAIN_IP_ADDRESS_STATUS            | BOOL      | 4                   | 0 = The main IP address is a duplicate or unassigned.      |
|                                   |           |                     | 1 = The main IP address is unique and valid.               |
| ETH_BKP_FAILURE                   | BOOL      | 5                   | 0 = Ethernet backplane hardware is not operating properly. |
|                                   |           |                     | 1 = Ethernet backplane hardware is operating properly.     |
| ETH_BKP_ERROR                     | BOOL      | 6                   | 0 = Ethernet backplane error detected.                     |
|                                   |           |                     | 1 = Ethernet backplane is operating properly.              |
| EIP SCANNER <sup>1</sup>          | BOOL      | 7                   | 0 = Service not operating normally.                        |
| _                                 |           |                     | 1 = Service operating normally.                            |
| MODBUS SCANNER <sup>1</sup>       | BOOL      | 8                   | 0 = Service not operating normally.                        |
| _                                 |           |                     | 1 = Service operating normally.                            |
| NTP SERVER <sup>1</sup>           | BOOL      | 9                   | 0 = SNTP server not operating normally.                    |
| _                                 |           |                     | 1 = SNTP server operating normally.                        |
| SNTP CLIENT <sup>1</sup>          | BOOL      | 10                  | 0 = Service not operating normally.                        |
| _                                 |           |                     | 1 = Service operating normally.                            |
| WEB SERVER <sup>1</sup>           | BOOL      | 11                  | 0 = Service not operating normally.                        |
| _                                 |           |                     | 1 = Service operating normally.                            |
| FIRMWARE_UPGRADE                  | BOOL      | 12                  | 0 = Service not operating normally.                        |
|                                   |           |                     | 1 = Service operating normally.                            |
| FTP                               | BOOL      | 13                  | 0 = Service not operating normally.                        |
|                                   |           |                     | 1 = Service operating normally.                            |
| FDR SERVER <sup>1</sup>           | BOOL      | 14                  | 0 = Service not operating normally.                        |
| _                                 |           |                     | 1 = Service operating normally.                            |
| EIP_ADAPTER <sup>1</sup>          | BOOL      | 15                  | 0 = EIP adapter (server) service not operating normally.   |
|                                   |           |                     | 1 = EIP adapter (server) service operating normally.       |
| 1. When this service is set to 0, | GLOBAL_ST | 'ATUS <b>is a</b> l | lso set to 0.                                              |

# SERVICE\_STATUS2 (WORD):

| Name                                                              | Туре | Bit  | Description                                                       |  |
|-------------------------------------------------------------------|------|------|-------------------------------------------------------------------|--|
| A_B_IP_ADDRESS_STATUS                                             | BOOL | 0    | 0 = Duplicate IP or no IP address assigned.                       |  |
|                                                                   |      |      | 1 = IP addresses (A/B status) correctly assigned.                 |  |
| LLDP SERVICE <sup>1</sup>                                         | BOOL | 1    | 0 = LLDP service is not operating normally.                       |  |
|                                                                   |      |      | 1 = LLDP service is operating normally or disabled.               |  |
| EVENT_LOG_STATUS                                                  | BOOL | 2    | 0 = Event log service is not operating normally.                  |  |
|                                                                   |      |      | 1 = Event log service is operating normally or is disabled.       |  |
| LOG_SERVER_NOT_REACHAB<br>LE                                      | BOOL | 3    | 1 = No acknowledgment received from the syslog server.            |  |
|                                                                   |      |      | 0 = Acknowledgment received from the syslog server                |  |
| CSIO_SCANNER (CIP Safety PAC)                                     | BOOL | 4    | 0 = At least one CIP Safety connection is not operating normally. |  |
|                                                                   |      |      | 1 = All CIP Safety I/O devices are operating normally.            |  |
| (reserved)                                                        | -    | 5–15 | (reserved)                                                        |  |
| 1. When this service is set to 0, GLOBAL_STATUS is also set to 0. |      |      |                                                                   |  |

# ETH\_PORT\_1\_2\_STATUS (BYTE):

| Name                                  | Туре    | Description                   |
|---------------------------------------|---------|-------------------------------|
| Ethernet ports function and RSTP role | Bits 10 | 0: ETH 1 disabled             |
| coded on 2 bits                       |         | 1: ETH 1 access port          |
|                                       |         | 2: ETH 1 port mirroring       |
|                                       |         | 3: ETH 1 device network port  |
|                                       | Bits 32 | reserved (0)                  |
|                                       | Bits 54 | 0: ETH 2 disabled             |
|                                       |         | 1: ETH 2 access port          |
|                                       |         | 2: ETH 2 port mirroring       |
|                                       |         | 3: ETH 2 device network port  |
|                                       | Bits 76 | 0: ETH 2 alternate RSTP port  |
|                                       |         | 1: ETH 2 backup RSTP port     |
|                                       |         | 2: ETH 2 designated RSTP port |
|                                       |         | 3: ETH 2 root RSTP port       |

# ETH\_PORT\_3\_BKP\_STATUS (BYTE):

| Name                                  | Bit     | Description                                                                   |
|---------------------------------------|---------|-------------------------------------------------------------------------------|
| Ethernet ports function and RSTP role | Bits 10 | 0: ETH 3 disabled                                                             |
| coded on 2 bits                       |         | 1: ETH 3 access port                                                          |
|                                       |         | 2: ETH 3 port mirroring                                                       |
|                                       |         | 3: ETH 3 device network port                                                  |
|                                       | Bits 32 | 0: ETH 3 alternate RSTP port                                                  |
|                                       |         | 1: ETH 3 backup RSTP port                                                     |
|                                       |         | 2: ETH 3 designated RSTP port                                                 |
|                                       |         | 3: ETH 3 root RSTP port                                                       |
|                                       | Bits 54 | 0: The Ethernet backplane port is disabled.                                   |
|                                       |         | 1: The Ethernet backplane port is enabled to support Ethernet communications. |
|                                       | Bits 76 | reserved (0)                                                                  |

#### FDR USAGE:

| Туре      | Туре | Description           |
|-----------|------|-----------------------|
| FDR_USAGE | BYTE | % of FDR server usage |

# IN\_PACKETS (UINT):

| Туре | Bit | Description                                                  |
|------|-----|--------------------------------------------------------------|
| UINT | 0-7 | number of packets received on the interface (internal ports) |

# IN\_ERRORS (UINT):

| T | уре | Bit | Description                                            |
|---|-----|-----|--------------------------------------------------------|
| U | INT | 0-7 | number of inbound packets that contain detected errors |

# OUT\_PACKETS (UINT):

| Туре | Bit | Description                                              |
|------|-----|----------------------------------------------------------|
| UINT | 0-7 | number of packets sent on the interface (internal ports) |

# OUT\_ERRORS (UINT):

| Туре | Bit | Description                                             |
|------|-----|---------------------------------------------------------|
| UINT | 0-7 | number of outbound packets that contain detected errors |

CONF\_SIG (UDINT):

| Туре  | Bit  | Description                                        |
|-------|------|----------------------------------------------------|
| UDINT | 0-15 | Signatures of all files on local module FDR server |

## **Output Parameters**

Although the complete Hot Standby Device DDT is not exchanged from the primary CPU to the standby CPU, these fields are transferred: DROP\_CTRL; RIO\_CTRL; DIO\_CTRL

These tables describe those output parameters:

DROP\_CTRL:

| Name      | Туре | Rank | Description                   |
|-----------|------|------|-------------------------------|
| DROP_CTRL | BOOL | 132  | 1 bit per RIO drop (up to 32) |

RIO\_CTRL:

| Name     | Туре | Rank   | Description               |
|----------|------|--------|---------------------------|
| RIO_CTRL | BOOL | 257384 | 1 bit per RIO (up to 128) |

DIO\_CTRL:

| Name     | Туре | Rank   | Description               |
|----------|------|--------|---------------------------|
| DIO_CTRL | BOOL | 513640 | 1 bit per DIO (up to 128) |

## **Device Health Status**

Although the complete Hot Standby Device DDT is not exchanged from the primary CPU to the standby CPU, these fields are transferred: DROP\_HEALTH; RIO\_HEALTH; LS\_HEALTH; DIO\_HEALTH

This table describes the health of the devices that are scanned by the module. The data is presented as an array of boolean:

| Parameter                       | Туре                   | Health status of                                                                                                    |
|---------------------------------|------------------------|----------------------------------------------------------------------------------------------------|
| DROP_HEALTH                     | ARRAY [132] of BOOL    | BM•CRA312•0: One array element corresponds to<br>one BM•CRA312•0 module (up to a maximum of 32<br>BM•CRA312•0 modules). |
| RIO_HEALTH                      | ARRAY [257384] of BOOL | RIO devices: One array element corresponds to one RIO device (up to a maximum of 128 RIO devices).                      |
| LS_HEALTH                       | ARRAY [13] of BOOL     | local slaves: One array element corresponds to one local slave (up to a maximum of three local slaves).                 |
| DIO_HEALTH                      | ARRAY [513640] of BOOL | DIO devices: One array element corresponds to one DIO device (up to a maximum of 128 DIO devices).                      |
| CSIO_HEALTH<br>(CIP Safety PAC) | ARRAY [769832] of BOOL | CSIO devices: One array element corresponds to one CSIO device (up to a maximum of 64 CSIO devices).                    |

Values:

- 1 (true): A device is healthy. The input data from the device is received within the pre-configured health timeout.
- 0 (false): A device is not healthy. The input data from the device is not received within the preconfigured health timeout.

# Hot Standby DDT Data Structure

#### Introduction

The T\_M\_ECPU\_HSBY DDT is the exclusive interface between the M580 Hot Standby system and the application running in a BMEH58•040 or BMEH58•040S CPU. The DDT instance should appear as: ECPU\_HSBY\_1.

# NOTICE

#### **RISK OF UNINTENDED OPERATION**

Review and manage the T M ECPU HSBY DDT for proper operation of the system.

#### Failure to follow these instructions can result in equipment damage.

The T\_M\_ECPU\_HSBY DDT presents three distinct sections:

- LOCAL\_HSBY\_STS: Provides information about the local PAC. Data is both auto-generated by the Hot Standby system, and provided by the application. This data is exchanged with the remote PAC.
- REMOTE\_HSBY\_STS: Provides information about the remote PAC, and contains the image of the last received exchange from the counterpart PAC. The validity of this information is represented by the REMOTE\_STS\_VALID flag in the common part of this DDT.
   NOTE: The structure of both the LOCAL\_HSBY\_STS and Remote\_HSBY\_STS sections are determined by the HSBY\_STS\_T data type, and are therefore identical. Each is used to describe data relating to one of the two Hot Standby PACs.
- A common part of the DDT: Consists of several objects, including status data, system control objects, and command objects:
  - O Status data is provided by the Hot Standby system as a result of diagnostic checking.
  - $\sigma\,$  System control objects enable you to define and control system behavior.
  - Command data objects include executable commands you can use to modify the system state.

#### Local PAC versus Remote PAC

The T M ECPU HSBY DDT employs the terms local and remote.

- Local refers to the Hot Standby PAC to which your PC is connected.
- *Remote* refers to the other Hot Standby PAC.

#### Data Boundary Alignment

M580 BMEH58•040 and BMEH58•040S CPUs feature a 32-bit data design. For this reason, stored data objects are placed on a four-byte boundary.

# T\_M\_ECPU\_HSBY DDT

# **A**CAUTION

#### **RISK OF UNINTENDED OPERATION**

Before you execute a swap command (either by application logic or in the Control Expert GUI) confirm that the standby PAC is ready to assume the primary role by verifying that the value of its REMOTE\_HSBY\_STS.EIO\_ERROR bit is 0.

Failure to follow these instructions can result in injury or equipment damage.

The T M ECPU HSBY DDT consists of these objects:

| Element                | Туре | Description                                                                                                    | Written by  |
|------------------------|------|----------------------------------------------------------------------------------------------------|-------------|
| REMOTE_STS_VALID       | BOOL | <ul> <li>True: Both HSBY_LINK_ERROR and<br/>HSBY_SUPPLEMENTARY_LINK_ERROR<br/>are set to 0.</li> <li>False (default): Both HSBY_LINK_ERROR<br/>and<br/>HSBY_SUPPLEMENTARY_LINK_ERROR<br/>are set to 1.</li> </ul>                                                                                    | System      |
| APP_MISMATCH           | BOOL | The original application in the two PACs is different. (Default = false)                                                                                                    | System      |
| LOGIC_MISMATCH_ALLOWED | BOOL | <ul> <li>True: The standby remains standby in case of logic mismatch.</li> <li>False (default): The standby goes into wait state in case of logic mismatch.</li> </ul>                                                                                                    | Application |
| LOGIC_MISMATCH         | BOOL | Different revisions of the same application exist in the two PACs. (Default = false)                                                                                                    | System      |
| SFC_MISMATCH           | BOOL | <ul> <li>True: The applications in the primary PAC and<br/>the standby PAC are different in at least one<br/>SFC section. In the event of a switchover, the<br/>graphs that are different are reset to their initial<br/>state.</li> <li>False (default): All SFC sections are identical.</li> </ul> | System      |
| OFFLINE_BUILD_MISMATCH | BOOL | <ul> <li>The two PACs are running different revisions of the same application. In this condition:</li> <li>A data exchange between the two PACs may not be possible.</li> <li>A swap or switchover may not be bumpless.</li> <li>Neither PAC can be standby</li> <li>(Default = false)</li> </ul>    | System      |

| Element                  | Туре | Description                                                                                                    | Written by    |
|--------------------------|------|----------------------------------------------------------------------------------------------------|---------------|
| APP_BUILDCHANGE_DIFF     | UINT | The number of build change differences between<br>the applications in the primary PAC versus the<br>standby PAC. Evaluated by the primary.                                                                                                    | System        |
| MAX_APP_BUILDCHANGE_DIFF | UINT | Maximum number of build change differences<br>permitted by the Hot Standby system, from 050<br>(default = 20). Set in the <b>Hot Standby</b> tab as<br><b>Number of modifications</b> .                                                                                                    | Application   |
| FW_MISMATCH_ALLOWED      | BOOL | <ul> <li>Allows mismatched firmware between primary and standby CPUs:</li> <li>True: the standby remains standby in case of FW mismatch.</li> <li>False (default): the standby goes into wait state in case of FW mismatch. (Default = false)</li> </ul>                                                                                          | Application   |
| FW_MISMATCH              | BOOL | The OS are different in the two PACs. (Default = false)                                                                                                    | System        |
| DATA_LAYOUT_MISMATCH     | BOOL | The Data layout are different on the two PACs.<br>The data transfer is partially performed. (Default = false)                                                                                                    | System        |
| DATA_DISCARDED           | UINT | Number of KB sent by the primary and discarded<br>by the standby (rounded up to the next KB).<br>Represents data for variables added to primary,<br>but not to standby. (Default = 0)                                                                                                    | System        |
| DATA_NOT_UPDATED         | UINT | Number of KB not updated by the standby<br>(rounded up to the next KB). Represents<br>variables deleted from the primary that remain in<br>the standby. (Default = 0)                                                                                                    | System        |
| BACKUP_APP_MISMATCH      | BOOL | <ul> <li>False (default): The backup application In the 2 Hot Standby PACs are equal.</li> <li>NOTE: The backup application resides in flash memory or on the SD memory card of the PAC. It is created either by the PLC →</li> <li>Project Backup → Backup Save command, or by setting the %S66 system bit (Application Backup) to 1.</li> </ul> | System        |
|                          |      | • True: All other cases.                                                                                                    |               |
| PLCA_ONLINE              | BOOL | PAC A is configured to enter the primary or standby state. (Default = true)                                                                                                    | Configuration |
|                          |      | NOTE: Executable only on PAC A.                                                                                                    |               |
| PLCB_ONLINE              | BOOL | PAC B is configured to enter the primary or standby state. (Default = true)                                                                                                    | Configuration |
|                          |      | NOTE: Executable only on PAC B.                                                                                                    |               |

| Element                | Туре     | Description                                                                                                    | Written by              |
|------------------------|----------|----------------------------------------------------------------------------------------------------|-------------------------|
| CMD_SWAP               | BOOL     | <ul> <li>Set to 1 by program logic or animation table to initiate a switchover. The primary goes into wait, then the standby goes primary, finally the wait goes standby. The command is ignored if there is no standby.</li> <li>NOTE: Executable on both primary and standby.</li> <li>Reset to 0 (default) by the system on</li> </ul>                                                                                                    | Application /<br>System |
|                        |          | switchover completion or if there is no standby.                                                                                                    |                         |
|                        |          | <ul> <li>NOTE:</li> <li>This command is designed to be used by the application in response to detected errors. It is not intended to be used for periodic switchovers.</li> <li>If the application has to switchover periodically, the period between switchovers must not be less than 120 seconds.</li> </ul>                                                                                                    |                         |
| CMD_APP_TRANSFER       | BOOL     | <ul> <li>Set to 1 by program logic or animation table to start an application transfer from the primary to the standby. Executable only on the primary. NOTE: The application transferred is the backup application, stored in flash memory or on the SD card. If the application running does not match the backup application, perform an application backup (PLC → Project Backup → Backup Save or set the %S66 system bit to 1) before performing the transfer.</li> </ul> | Application /<br>System |
|                        |          | • Reset to 0 (default) by the system on transfer completion.                                                                                                    |                         |
| CMD_RUN_AFTER_TRANSFER | BOOL[02] | <ul> <li>Set to 1 by program logic or animation table to<br/>automatically start in Run after a transfer.</li> <li>NOTE: Executable only on the primary.</li> </ul>                                                                                                    | Application /<br>System |
|                        |          | <ul> <li>Reset to 0 (default) by the system after transfer completion and:</li> <li>remote PAC is in Run</li> <li>PAC is not primary</li> <li>by animation table or logic command</li> </ul>                                                                                                    |                         |

| Element                   | Туре | Description                                                                                                    | Written by              |
|---------------------------|------|----------------------------------------------------------------------------------------------------|-------------------------|
| CMD_RUN_REMOTE            | BOOL | • Set to 1 by program logic or animation table to run the remote PAC. This command is ignored if the CMD_STOP_REMOTE is true. <b>NOTE:</b> Executable only on the primary.                                                                               | Application /<br>System |
|                           |      | • Reset to 0 (default) by the system when the remote PAC enters standby or wait state.                                                                                                    |                         |
| CMD_STOP_REMOTE           | BOOL | <ul> <li>Set to 1 by program logic or animation table to<br/>stop the remote PAC.</li> <li>NOTE: Executable on the primary, the<br/>standby, or a stopped PAC.</li> </ul>                                                                                | Application             |
|                           |      | • Reset to 0 (default) by the application to end the stop command.                                                                                                    |                         |
| CMD_COMPARE_INITIAL_VALUE | BOOL | <ul> <li>Set to 1 by program logic or animation table to<br/>begin a comparison of the initial values of<br/>variables exchanged by the two Hot Standby<br/>PACs.</li> <li>NOTE: Executable on both primary and<br/>standby only in Run mode.</li> </ul> | Application /<br>System |
|                           |      | • Reset to 0 (default) by the system when the comparison is complete, or if the comparison is not possible.                                                                                                    |                         |
| INITIAL_VALUE_MISMATCH    | BOOL | <ul> <li>True: if the initial values for exchanged variables are different or if the comparison is not possible.</li> <li>False (false): if the initial values for exchanged variables are identical.</li> </ul>                                         | System                  |
| MAST_SYNCHRONIZED (1)     | BOOL | <ul> <li>True: if the exchanged data from the previous<br/>MAST cycle was received by the standby.</li> <li>False (default): if the exchanged data from at<br/>least the previous MAST cycle was not<br/>received by the standby.</li> </ul>             | System                  |
|                           |      | <b>NOTE:</b> Closely monitor the<br>MAST_SYNCHRONIZED and<br>FAST_SYNCHRONIZED variables related to the<br>MAST and FAST tasks as indicated at the end of<br>this table.                                                                                 |                         |

| Element               | Туре                  | Description                                                                                                    | Written by  |
|-----------------------|-----------------------|----------------------------------------------------------------------------------------------------|-------------|
| FAST_SYNCHRONIZED (1) | BOOL                  | <ul> <li>True: if the exchanged data from the previous<br/>FAST cycle was received by the standby.</li> <li>False (default): if the exchanged data from at<br/>least the previous FAST cycle was not<br/>received by the standby.</li> </ul> | System      |
|                       |                       | <b>NOTE:</b> Closely monitor the<br>MAST_SYNCHRONIZED and<br>FAST_SYNCHRONIZED variables related to the<br>MAST and FAST tasks as indicated at the end of<br>this table.                                                                     |             |
| SAFE_SYNCHRONIZED     | BOOL                  | <ul> <li>True: if the exchanged data from the last<br/>SAFE cycle was received by the standby.</li> <li>False (default): if, at least, the exchanged data<br/>from the last SAFE cycle was not received by<br/>the standby.</li> </ul>       | System      |
| SAFETY_LOGIC_MISMATCH | BOOL                  | <ul> <li>True: the SAFE logic part of the application is different in the two PACs.</li> <li>False (default): the SAFE logic part of the application is identical in the two PACs.</li> </ul>                                                | -           |
|                       |                       | <b>NOTE:</b> The content for this element is determined by comparing system word %SW169 for each PAC.                                                                                                    |             |
| LOCAL_HSBY_STS        | T_M_ECPU_<br>HSBY_STS | Hot Standby status for the local PAC                                                                                                    | (see below) |
| REMOTE_HSBY_STS       | T_M_ECPU_<br>HSBY_STS | Hot Standby status for the remote PAC                                                                                                    | (see below  |

(1):

- Closely monitor the MAST\_SYNCHRONIZED, FAST\_SYNCHRONIZED, and SAFE\_SYNCHRONIZED variables related to the MAST, FAST and SAFE tasks. If its value is zero (False), then the database exchanged between the primary and the standby PACs is not transmitted at each cycle. In this situation, change the configured period of this task with a higher value than its current execution time (for the MAST task: %SW0 > %SW30; for the FAST task %SW1 > %SW33; for the SAFE task %SW4 > %SW42. More details on %SW0 + %SW1 and %SW30 + %SW31 in EcoStruxure™ Control Expert, System Bits and Words, Reference Manual).
- Example of consequence: upon an Application Program Transfer (APT) command, the primary PAC might not be able to transfer the program to the standby PAC.

# T\_M\_ECPU\_HSBY\_STS Data Type

The  $\texttt{T\_M\_ECPU\_HSBY\_STS}$  data type presents the following elements:

| Element                           | Туре  | Description                                                                                                    | Written by  |
|-----------------------------------|-------|----------------------------------------------------------------------------------------------------|-------------|
| HSBY_LINK_ERROR                   | BOOL  | <ul> <li>True: No connection on the Hot Standby link.</li> <li>False: The Hot Standby link is operational.</li> </ul>                                                           | System      |
| HSBY_SUPPLEMENTARY_<br>LINK_ERROR | BOOL  | <ul> <li>True: No connection on the Ethernet RIO link.</li> <li>False: The Ethernet RIO link is operational.</li> </ul>                                                         | System      |
| WAIT                              | BOOL  | <ul> <li>True: The PAC is in Run state but waiting to go primary or standby.</li> <li>False: The PAC is in standby, primary or stop state.</li> </ul>                           | System      |
| RUN_PRIMARY                       | BOOL  | <ul><li>True: The PAC is in primary state.</li><li>False: The PAC is in standby, wait or stop state.</li></ul>                                                                  | System      |
| RUN_STANDBY                       | BOOL  | <ul><li>True: The PAC is in standby state.</li><li>False: The PAC is in primary, wait or stop state.</li></ul>                                                                  | System      |
| STOP                              | BOOL  | <ul><li>True: The PAC is in stop state.</li><li>False: The PAC is in primary, standby or wait state.</li></ul>                                                                  | System      |
| PLC_A                             | BOOL  | <ul> <li>True: the PAC A/B/Clear switch <i>(see page 46)</i> is in "A" position.</li> <li>False: the PAC switch is not in "A" position.</li> </ul>                              | System      |
| PLC_B                             | BOOL  | <ul> <li>True: the PAC A/B/Clear switch <i>(see page 46)</i> is in "B" position.</li> <li>False: the PAC switch is not in "B" position.</li> </ul>                              | System      |
| EIO_ERROR                         | BOOL  | <ul> <li>True: The PAC does not detect any of the configured Ethernet RIO drops.</li> <li>False: The PAC detects at least one configured Ethernet RIO drop.</li> </ul>          | System      |
|                                   |       | <b>NOTE:</b> This bit is always false when no drop is configured.                                                                                                    |             |
| SD_CARD_PRESENT                   | BOOL  | <ul> <li>True: A valid SD card is inserted.</li> <li>False: No SD card, or an invalid SD card is inserted.</li> </ul>                                                           | System      |
| LOCAL_RACK_STS                    | BOOL] | <ul> <li>True: The local rack configuration is OK.</li> <li>False: The local rack configuration is not OK (for example, modules missing or in incorrect slots, etc.)</li> </ul> | Application |
| MAST_TASK_STATE                   | BYTE  | State of the MAST task:<br>• 0: Not existent<br>• 1: Stop<br>• 2: Run<br>• 3: Breakpoint<br>• 4: Halt                                                                           | System      |

| Element         | Туре      | Description                                                                                           | Written by  |
|-----------------|-----------|----------------------------------------------------------------------------------------------------|-------------|
| FAST_TASK_STATE | BYTE      | State of the FAST task:<br>• 0: Not existent<br>• 1: Stop<br>• 2: Run<br>• 3: Breakpoint<br>• 4: Halt | System      |
| SAFE_TASK_STATE | BYTE      | State of the SAFE task:<br>• 0: Not existent<br>• 1: Stop<br>• 2: Run<br>• 3: Breakpoint<br>• 4: Halt | System      |
| REGISTER        | WORD[063] | Unmanaged data added to the application via the <b>Exchange on STBY</b> attribute.                    | Application |

# Section 5.9 Explicit Messaging

#### Introduction

You can configure EtherNet/IP and Modbus TCP explicit messages for the M580 CPU in the following ways:

- Connect the CPU to a Control Expert project (see Modicon M580 Standalone, System Planning Guide for, Frequently Used Architectures).
- Use the DATA\_EXCH function block in application logic to transmit EtherNet/IP or Modbus TCP explicit messages.
- Use a WRITE\_VAR or a READ\_VAR function block to exchange Modbus TCP explicit messages, for example, service data objects (SDOs).

**NOTE:** A single Control Expert application can contain more than 16 explicit messaging blocks, but only 16 explicit messaging blocks can be active at the same time.

#### What Is in This Section?

This section contains the following topics:

| Торіс                                                      | Page |
|------------------------------------------------------------|------|
| Configuring Explicit Messaging Using DATA_EXCH             | 233  |
| Configuring the DATA_EXCH Management Parameter             | 235  |
| Explicit Messaging Services                                | 237  |
| Configuring EtherNet/IP Explicit Messaging Using DATA_EXCH | 238  |
| EtherNet/IP Explicit Message Example: Get_Attribute_Single | 240  |
| EtherNet/IP Explicit Message Example: Read Modbus Object   | 243  |
| EtherNet/IP Explicit Message Example: Write Modbus Object  | 247  |
| Modbus TCP Explicit Messaging Function Codes               | 251  |
| Configuring Modbus TCP Explicit Messaging Using DATA_EXCH  | 252  |
| Modbus TCP Explicit Message Example: Read Register Request | 254  |
| Sending Explicit Messages to EtherNet/IP Devices           | 257  |
| Sending Explicit Messages to Modbus Devices                | 259  |

# Configuring Explicit Messaging Using DATA\_EXCH

# Overview

Use the DATA\_EXCH function block to configure both Modbus TCP explicit messages and connected and unconnected EtherNet/IP explicit messages.

The Management\_Param, the Data\_to\_Send, and the Received\_Data parameters define the operation.

EN and ENO can be configured as additional parameters.

# **FBD Representation**

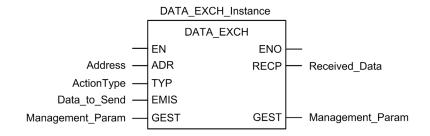

# **Input Parameters**

| Parameter    | Data type         | Description                                                                                                    |  |
|--------------|-------------------|----------------------------------------------------------------------------------------------------|--|
| EN           | BOOL              | This parameter is optional. When this input is set to one, the block is activated and can solve the function blocks algorithm. When this input is set to zero, the block is deactivated and won't solve the function block algorithm.                                                                                                    |  |
| Address      | Array [07] of INT | <ul> <li>The path to the destination device, the content of which can vary depending on the message protocol. Use the Address function as an is input to the block parameter ADR Refer to a description of the Address parameter for:</li> <li>EtherNet/IP messages (see page 238)</li> <li>Modbus TCP messages (see Modicon M340, BMX NOC 0401 Ethernet Communication Module, User Manual)</li> </ul> |  |
| ActionType   | INT               | The type of action to perform. For both the EtherNet/IP and Modbus TCP protocols, this setting = 1 (transmission followed by await reception).                                                                                                    |  |
| Data_to_Send | Array [nm] of INT | The content of this parameter is specific to the protocol, either EtherNet/IP or Modbus TCP.<br>For EtherNet/IP explicit messaging, refer to the topic Configuring the Data_To_Send Parameter <i>(see page 238)</i> .<br>For Modbus TCP explicit messaging, refer to Control Expert online help.                                                                                                    |  |

### Input/Output Parameters

The Management\_Param array is local:

| Parameter Data type Description |                   | Description                                                                |
|---------------------------------|-------------------|----------------------------------------------------------------------------|
| Management_Param                | Array [03] of INT | The management parameter <i>(see page 235)</i> , consisting of four words. |

Do not copy this array during a switchover from a primary to a standby CPU in a Hot Standby system. Uncheck the **Exchange On STBY** variable in Control Expert when you configure a Hot Standby system.

**NOTE:** Refer to the description of Hot Standby system data management and the T\_M\_ECPU\_HSBY DDT (*see Modicon M580 Hot Standby, System Planning Guide for, Frequently Used Architectures*) in the M580 Hot Standby System Planning Guide (*see Modicon M580 Hot Standby, System Planning Guide for, Frequently Used Architectures*).

#### **Output Parameters**

| Parameter     | Data type         | Description                                                                                                    |
|---------------|-------------------|----------------------------------------------------------------------------------------------------|
| ENO           | BOOL              | This parameter is optional. When you select this output you also get the EN input. ENO output is activated upon successful execution of the function block.                                                                          |
| Received_Data | Array [nm] of INT | The EtherNet/IP (CIP) response <i>(see page 239)</i> or the Modbus TCP response <i>(see Modicon M340, BMX NOC 0401 Ethernet Communication Module, User Manual).</i><br>The structure and content depends upon the specific protocol. |

# Configuring the DATA\_EXCH Management Parameter

### Introduction

The structure and content of the management parameter of the DATA\_EXCH block is common to both EtherNet/IP and Modbus TCP explicit messaging.

# Configuring the Management Parameter

The management parameter consists of four contiguous words:

| Data source                 | Register            | Description                                                                                                    |                                                                                                    |  |
|-----------------------------|---------------------|----------------------------------------------------------------------------------------------------|----------------------------------------------------------------------------------------------------|--|
|                             |                     | High Byte (MSB)                                                                                                    | Low Byte (LSB)                                                                                                    |  |
| Data managed by the system  | Management_Param[0] | Exchange number                                                                                                    | <ul> <li>Two read-only bits:</li> <li>Bit 0 = Activity bit <i>(see page 235)</i></li> <li>Bit 1 = Cancel bit</li> </ul> |  |
|                             | Management_Param[1] | Operation report<br>(see Modicon M58<br>0 Standalone,<br>System Planning<br>Guide for,<br>Frequently Used<br>Architectures)                                                                                                    | Communication report<br>(see Modicon M580 Standalone, System<br>Planning Guide for, Frequently Used<br>Architectures)   |  |
| Data managed<br>by the user | Management_Param[2] | <ul> <li>Block timeout. Values include:</li> <li>0 = infinite wait</li> <li>other values = timeout x 100 ms, for example:</li> <li>1 = 100 ms</li> <li>2 = 200 ms</li> </ul>                                                                       |                                                                                                    |  |
|                             | Management_Param[3] | <ul> <li>Length of data sent or received:</li> <li>Input (before sending the request): length of data in the Data_to_Send parameter, in bytes</li> <li>Output (after response): length of data in the Received_Data parameter, in bytes</li> </ul> |                                                                                                    |  |

# Activity Bit

The activity bit is the first bit of the first element in the table. The value of this bit indicates the execution status of the communication function:

- 1: The bit is set to 1 when the function launches.
- 0: The bit returns to 0 upon the completion of the execution. (The transition from 1 to 0 increments the exchange number. If an error is detected during the execution, search for the corresponding code in the operation and communication report *(see Modicon M580 Standalone, System Planning Guide for, Frequently Used Architectures).*)

For example, you can make this declaration in the management table:

Management Param[0] ARRAY [0..3] OF INT

For that declaration, the activity bit corresponds to this notation:

Management\_Param[0].0

**NOTE:** The notation previously used requires configuration of the project properties in such a way as to authorize the extraction of bits on integer types. If this is not the case, Management\_Param[0].0 cannot be accessed in this manner.

# **Explicit Messaging Services**

# **Overview**

Every explicit message performs a service. Each service is associated with a service code. Identify the explicit messaging service by its name, decimal number, or hexadecimal number.

You can execute explicit messages using the  ${\tt DATA\_EXCH}$  function block in the Control Expert DTM.

# Services

The services available in Control Expert include, but are not limited to, these service codes:

| Service Code |          | Description                                 | Availat                | Available in       |  |  |
|--------------|----------|---------------------------------------------|------------------------|--------------------|--|--|
| Hex          | Dec      |                                             | DATA_EXCH block        | Control Expert GUI |  |  |
| 1            | 1        | Get_Attributes_All                          | X                      | Х                  |  |  |
| 2            | 2        | Set_Attributes_All                          | Х                      | Х                  |  |  |
| 3            | 3        | Get_Attribute_List                          | Х                      | _                  |  |  |
| 4            | 4        | Set_Attribute_List                          | Х                      | _                  |  |  |
| 5            | 5        | Reset                                       | Х                      | Х                  |  |  |
| 6            | 6        | Start                                       | Х                      | Х                  |  |  |
| 7            | 7        | Stop                                        | Х                      | Х                  |  |  |
| 8            | 8        | Create                                      | Х                      | Х                  |  |  |
| 9            | 9        | Delete                                      | Х                      | Х                  |  |  |
| А            | 10       | Multiple_Service_Packet                     | Х                      | _                  |  |  |
| B-C          | 11-12    | (Reserved)                                  | _                      | _                  |  |  |
| D            | 13       | Apply_Attributes                            | Х                      | Х                  |  |  |
| Е            | 14       | Get_Attribute_Single                        | Х                      | Х                  |  |  |
| 10           | 16       | Set_Attribute_Single                        | Х                      | Х                  |  |  |
| 11           | 17       | Find_Next_Object_Instance                   | Х                      | Х                  |  |  |
| 14           | 20       | Error Response (DeviceNet only)             | _                      | _                  |  |  |
| 15           | 21       | Restore                                     | Х                      | Х                  |  |  |
| 16           | 22       | Save                                        | Х                      | Х                  |  |  |
| 17           | 23       | No Operation (NOP)                          | Х                      | Х                  |  |  |
| 18           | 24       | Get_Member                                  | Х                      | Х                  |  |  |
| 19           | 25       | Set_Member                                  | Х                      | Х                  |  |  |
| 1A           | 26       | Insert_Member                               | X                      | Х                  |  |  |
| 1B           | 27       | Remove_Member                               | X                      | Х                  |  |  |
| 1C           | 28       | GroupSync                                   | X                      | _                  |  |  |
| 1D-31        | 29-49    | (Reserved)                                  | _                      | _                  |  |  |
| "X" indic    | ates the | service is available. "—" indicates the ser | vice is not available. |                    |  |  |

# Configuring EtherNet/IP Explicit Messaging Using DATA\_EXCH

## **Configuring the Address Parameter**

To configure the Address parameter, use the <code>ADDM</code> function to convert the character string, described below, to an address that is input into the ADR parameter of the DATA\_EXCH block:

| This field   | Represents                                                                                                    |  |  |
|--------------|----------------------------------------------------------------------------------------------------|--|--|
| rack         | the number assigned to the rack containing the communication module                                                                                                    |  |  |
| slot         | the position of the communication module in the rack                                                                                                    |  |  |
| channel      | the communication channel—set to a value of <b>0</b>                                                                                                    |  |  |
| ip_address   | the IP address of the remote device, for example 193.168.1.6                                                                                                    |  |  |
| message_type | <ul> <li>the type of message, presented as a three character string—either:</li> <li>UNC (indicating an unconnected message), or</li> <li>CON (indicating a connected message)</li> </ul> |  |  |
| protocol     | the protocol type—the three character string CIP                                                                                                    |  |  |

ADDM('rack.slot.channel{ip\_address}message\_type.protocol'), where:

# Configuring the Data\_to\_Send Parameter

The Data\_to\_Send parameter varies in size. It consists of contiguous registers that include—in sequence—both the message type and the CIP request:

| Offset (words)                                      | Length (bytes)                                           | Data Type | Description                                                                                                    |  |
|-----------------------------------------------------|----------------------------------------------------------|-----------|----------------------------------------------------------------------------------------------------|--|
| 0                                                   | 2 bytes                                                  | Bytes     | Message type:<br>• High byte = size of the request in words<br>• Low byte = EtherNet/IP service code                         |  |
| 1                                                   | Management_Param[3]<br>(size of Data_to_Send)<br>minus 2 | Bytes     | The CIP request <sup>1</sup> .<br><b>NOTE:</b> The structure and size of the CIP request depends on the EtherNet/IP service. |  |
| 1 Structure the CIP request in little endian order. |                                                          |           |                                                                                                    |  |

# Contents of the Received\_Data Parameter

The Received\_Data parameter contains only the CIP response. The length of the CIP response varies, and is reported by Management\_Param[3] after the response is received. The format of the CIP response is described, below:

| Offset (words) | Length (bytes)                                                                                                  | Data Type  | Description                                                                                                    |  |  |
|----------------|----------------------------------------------------------------------------------------------------|------------|----------------------------------------------------------------------------------------------------|--|--|
| 0              | 2                                                                                                    | Byte       | <ul> <li>High byte (MSB) = reserved</li> <li>Low byte (LSB): reply service</li> </ul>                                                                                                    |  |  |
| 1              | 2                                                                                                    | Byte       | <ul> <li>High byte (MSB): length of additional status</li> <li>Low byte (LSB): EtherNet/IP general status<br/>(see Modicon M340, BMX NOC 0401<br/>Ethernet Communication Module, User Manual)</li> </ul> |  |  |
| 2              | length of additional status                                                                                     | Byte array | Additional Status <sup>1</sup>                                                                                                    |  |  |
|                | Management_Pa<br>ram[3]<br>(size of Receive<br>d_Data) minus 4,<br>and minus the<br>additional status<br>length | Byte array | Response data                                                                                                    |  |  |

1. Refer to *The CIP Networks Library, Volume 1, Common Industrial Protocol* at section 3-5.6 *Connection Manager Object Instance Error Codes.* 

NOTE: The response is structured in little endian order.

#### Checking the Received\_Data Response for System and CIP Status

Use the contents of the Received\_Data parameter to check both the system status and the CIP status of the Ethernet communication module when handling the explicit message.

First: Check the value of the high byte (MSB) of the first response word, positioned at offset 0. If the value of this byte is:

- $\boldsymbol{\odot}$  equal to 0: the system properly handled the explicit message
- not equal to 0: a system-based event occurred Refer to the list of EtherNet/IP Explicit Messaging Event Codes (see Modicon M580 Standalone, System Planning Guide for, Frequently Used Architectures) for an explanation of the system-based event code contained in the second response word, positioned at offset 1
- **Next:** If the system properly handled the explicit message, and the high byte of the first response word equals 0, check the value of the second response word, positioned at offset 1. If the value of this word is:
  - o equal to 0: the explicit message was properly handled by the CIP protocol
  - o not equal to 0: a CIP protocol-based event occurred

Refer to your CIP documentation for an explanation of the CIP status displayed in this word.

# EtherNet/IP Explicit Message Example: Get\_Attribute\_Single

#### **Overview**

The following unconnected explicit messaging example shows you how to use the DATA\_EXCH function block to retrieve diagnostic data from a remote device (at IP address 192.168.1.6). This example is executing a Get\_Attribute\_Single of assembly instance 100, attribute 3.

You can perform the same explicit messaging service using the **EtherNet/IP Explicit Message** window (see Modicon M580, BMENOC0301/0311 Ethernet Communications Module, Installation and Configuration Guide).

## Implementing the DATA\_EXCH Function Block

To implement the DATA EXCH function block, create and assign variables for the following blocks:

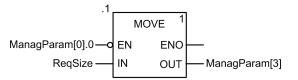

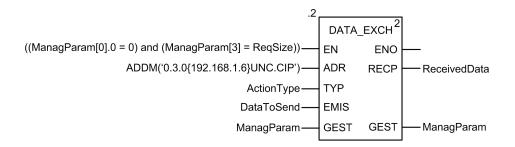

## Configuring the Address Variable

The Address variable identifies the explicit message originating device (in this example, the communication module) and the target device. Note that the Address variable does not include the Xway address elements {Network.Station} because we are not bridging through another PLC station. As an example, use the ADDM function to convert the following character string to an address:

ADDM('0.1.0{192.168.1.6}UNC.CIP'), where:

- rack = 0
- module (slot number) = 1
- channel = 0
- remote device IP address = 192.168.1.6
- message type = unconnected
- protocol = CIP

## Configuring the ActionType Variable

The ActionType variable identifies the function type for the DATA\_EXCH function block:

| Variable   | Description                                | Value (hex) |
|------------|--------------------------------------------|-------------|
| ActionType | Transmission followed by wait for response | 16#01       |

# Configuring the DataToSend Variable

The DataToSend variable identifies the details of the CIP explicit message request:

| Variable      | Description                                                                                                    | Value (hex) |
|---------------|----------------------------------------------------------------------------------------------------|-------------|
| DataToSend[0] | <ul> <li>CIP request service information:</li> <li>High byte = request size in words: 16#03 (3 decimal)</li> <li>Low byte = service code: 16#0E (14 decimal)</li> </ul> | 16#030E     |
| DataToSend[1] | <ul> <li>CIP request class information:</li> <li>High byte = class: 16#04 (4 decimal)</li> <li>Low byte = class segment: 16#20 (32 decimal)</li> </ul>                  | 16#0420     |
| DataToSend[2] | <ul> <li>CIP request instance information:</li> <li>High byte = instance: 16#64 (100 decimal)</li> <li>Low byte = instance segment: 16#24 (36 decimal)</li> </ul>       | 16#6424     |
| DataToSend[3] | <ul> <li>CIP request attribute information:</li> <li>High byte = attribute: 16#03 (3 decimal)</li> <li>Low byte = attribute segment: 16#30 (48 decimal)</li> </ul>      | 16#0330     |

# Viewing the Response

Use a Control Expert Animation table to display the ReceivedData variable array. Note that the ReceivedData variable array consists of the entire data buffer.

To display the CIP response, follow these steps:

| Step | Action                                             |                                                                                                    |
|------|----------------------------------------------------|----------------------------------------------------------------------------------------------------|
| 1    | In Control Expert, select To                       | <b>bols</b> → <b>Project Browser</b> to open the Project Browser.                                                                                   |
| 2    | In the Project Browser, sele<br>up menu appears.   | ect the Animation Tables folder, then click the right mouse button. A pop-                                                                          |
| 3    | Select New Animation Tab<br>both open.             | le in the pop-up menu. A new animation table and its properties dialog                                                                              |
| 4    | In the Properties dialog, ed                       | it the following values:                                                                                                    |
|      | Name                                               | Type in a table name. For this example: <b>ReceivedData</b> .                                                                                       |
|      | Functional module                                  | Accept the default <b><none></none></b> .                                                                                                    |
|      | Comment                                            | (Optional) Type your comment here.                                                                                                    |
|      | Number of animated characters                      | Type in <b>100</b> , representing the size of the data buffer in words.                                                                             |
| 5    | Click OK to close the dialog                       | g.                                                                                                    |
| 6    |                                                    | <b>me</b> column, type the name of the variable assigned to the RECP pin:<br>inter. The animation table displays the ReceivedData variable.         |
| 7    | Expand the ReceivedData contained in the ReceivedE | variable to display its word array, where you can view the CIP response Data variable.                                                              |
|      |                                                    | resents 2 bytes of data in little endian format, where the least significant st memory address. For example, '8E' in word[0] is the lower byte, and |

# EtherNet/IP Explicit Message Example: Read Modbus Object

## **Overview**

The following unconnected explicit messaging example shows you how to use the DATA\_EXCH function block to read data from a remote device (for example, the STB NIP 2212 network interface module at IP address 192.168.1.6) using the Read\_Holding\_Registers service of the Modbus Object.

You can perform the same explicit messaging service using the **EtherNet/IP Explicit Message** window (see Modicon M580, BMENOC0301/0311 Ethernet Communications Module, Installation and Configuration Guide).

## Implementing the DATA\_EXCH Function Block

To implement the DATA\_EXCH function block, you need to create and assign variables for the following blocks:

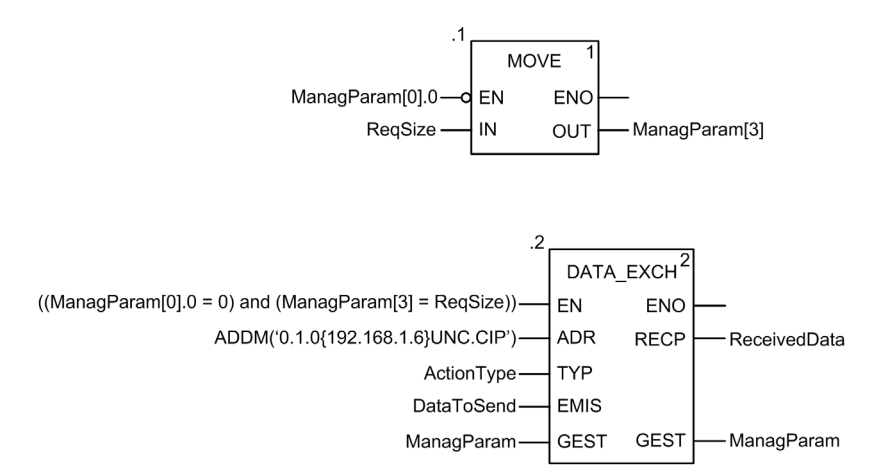

#### **Declaring Variables**

In this example, the following variables were defined. You can, of course, use different variable names in your explicit messaging configurations.

| /ariables DDT Types | Function Blocks DFB | Types   |                                                                   |
|---------------------|---------------------|---------|-------------------------------------------------------------------|
| Filter 🚺 🍇 Nam      |                     |         |                                                                   |
| Name 🗠              | Туре 👻              | Value   | Comment                                                           |
| ActionType          | INT                 | 16#01   | Transmission followed by await reception                          |
| DataToSend          | ARRAY[04] OF INT    |         |                                                                   |
| DataToSend[0]       | INT                 | 16#024E | HiByte=02 (Path Size); LowByte=4E (Service Code: Read Holding Reg |
| DataToSend[1]       | INT                 | 16#4420 | HiByte=44 (Class); LowByte=20 (Class Segment)                     |
| DataToSend[2]       | INT                 | 16#0124 | HiByte=01 (Instance); LowByte=24 (Instance Segment)               |
|                     | INT                 | 16#0031 | Location of first word to READ                                    |
| DataToSend[4]       | INT                 | 16#0001 | Number of words to READ (1)                                       |
| - II ManagParam     | ARRAY[03] OF INT    |         |                                                                   |
| ManagParam[0]       | INT                 |         | System Response (MSB:Exchange #; LSB:bit 1=activity, bit 2=cance) |
|                     | INT                 |         | System Response (Operation Report, Communication Report)          |
| - S ManagParam[2]   | INT                 | 2       | User Configuration (Function block timeout = 2 (200 ms))          |
| ManagParam[3]       | INT                 | 10      | Length of DataToSend parameter, in bytes                          |
| ReceivedData        | ARRAY[049] OF INT   |         |                                                                   |
| RegSize             | INT                 | 10      | DataToSend size, in Bytes                                         |

#### Configuring the Address Variable

The Address variable identifies the explicit message originating device (in this example, the Ethernet communication module) and the target device. Note that the Address variable does not include the Xway address elements {Network.Station} because we are not bridging through another PLC station. Use the ADDM function to convert the following character string to an address:

ADDM('0.1.0{192.168.1.6}UNC.CIP'), where:

- rack = 0
- module (slot number) = 1
- channel = 0
- remote device IP address = 192.168.1.6
- message type = unconnected
- protocol = CIP

#### Configuring the ActionType Variable

The ActionType variable identifies the function type for the DATA EXCH function block:

| Variable   | Description                                | Value (hex) |
|------------|--------------------------------------------|-------------|
| ActionType | Transmission followed by wait for response | 16#01       |

# Configuring the DataToSend Variable

The DataToSend variable identifies the type of explicit message and the CIP request:

| Variable      | Description                                                                                                    | Value (hex) |
|---------------|----------------------------------------------------------------------------------------------------|-------------|
| DataToSend[0] | <ul> <li>CIP request service information:</li> <li>High byte = request size in words: 16#02 (2 decimal)</li> <li>Low byte = service code: 16#4E (78 decimal)</li> </ul> | 16#024E     |
| DataToSend[1] | <ul> <li>CIP request class information:</li> <li>High byte = class: 16#44 (68 decimal)</li> <li>Low byte = class segment: 16#20 (32 decimal)</li> </ul>                 | 16#4420     |
| DataToSend[2] | <ul> <li>CIP request instance information:</li> <li>High byte = instance: 16#01 (1 decimal)</li> <li>Low byte = instance segment: 16#24 (36 decimal)</li> </ul>         | 16#0124     |
| DataToSend[3] | Location of first word to be read):<br><ul> <li>High byte = 16#00 (0 decimal)</li> <li>Low byte = 16#31 (49 decimal)</li> </ul>                                         | 16#0031     |
| DataToSend[4] | <ul> <li>Number of words to read:</li> <li>High byte = attribute: 16#00 (0 decimal)</li> <li>Low byte = attribute segment: 16#01 (1 decimal)</li> </ul>                 | 16#0001     |

## Viewing the Response

Use a Control Expert Animation table to display the ReceivedData variable array. Note that the ReceivedData variable array consists of the entire data buffer.

To display the CIP response, follow these steps:

| Step | Action                                         |                                                                                |
|------|------------------------------------------------|--------------------------------------------------------------------------------|
| 1    | In Control Expert, select                      | <b>Tools</b> $\rightarrow$ <b>Project Browser</b> to open the Project Browser. |
| 2    | In the Project Browser, s pop-up menu appears. | select the Animation Tables folder, then click the right mouse button. A       |
| 3    | Select New Animation T both open.              | able in the pop-up menu. A new animation table and its properties dialog       |
| 4    | In the Properties dialog,                      | edit the following values:                                                     |
|      | Name                                           | Type in a table name. For this example: <b>ReceivedData</b> .                  |
|      | Functional module                              | Accept the default <b><none></none></b> .                                      |
|      | Comment                                        | (Optional) Type your comment here.                                             |
|      | Number of animated characters                  | Type in <b>49</b> , representing the size of the data buffer in words.         |

| ер | Action                                                                                                    |         |
|----|----------------------------------------------------------------------------------------------------|---------|
| 5  | The completed <b>Properties</b> dialog looks like this:                                                                                                    |         |
|    | Despation                                                                                                    |         |
|    | Properties                                                                                                    |         |
|    | Name: Functional module:                                                                                                    |         |
|    | ReceivedData                                                                                                    |         |
|    | Comment:                                                                                                    |         |
|    |                                                                                                    |         |
|    |                                                                                                    |         |
|    |                                                                                                    |         |
|    |                                                                                                    |         |
|    | Extended String Animation                                                                                                    |         |
|    | Number of animated characters 49 range: (20-300)                                                                                                    |         |
|    |                                                                                                    |         |
|    | OK Cancel                                                                                                    |         |
|    |                                                                                                    |         |
|    | Click <b>OK</b> to close the dialog.                                                                                                    |         |
|    | Click OR to close the dialog.                                                                                                    |         |
|    |                                                                                                    | the REC |
|    | In the animation table's <b>Name</b> column, type in the name of the variable assigned to <b>ReceivedData</b> and hit <b>Enter</b> . The animation table displays the ReceivedData varies the ReceivedData variable to display its word array, where you can view the table tables are specified.                                                                                                    | iable.  |
|    | In the animation table's <b>Name</b> column, type in the name of the variable assigned to <b>ReceivedData</b> and hit <b>Enter</b> . The animation table displays the ReceivedData variable assigned to the receivedData variable.                                                                                                    | iable.  |
|    | In the animation table's <b>Name</b> column, type in the name of the variable assigned to <b>ReceivedData</b> and hit <b>Enter</b> . The animation table displays the ReceivedData variable to display its word array, where you can view the contained in the ReceivedData variable:                                                                                                    | iable.  |
|    | In the animation table's <b>Name</b> column, type in the name of the variable assigned to <b>ReceivedData</b> and hit <b>Enter</b> . The animation table displays the ReceivedData variable to display its word array, where you can view the contained in the ReceivedData variable: <b>ReceivedData</b>                                                                                                    | iable.  |
|    | In the animation table's <b>Name</b> column, type in the name of the variable assigned to <b>ReceivedData</b> and hit <b>Enter</b> . The animation table displays the ReceivedData variable to display its word array, where you can view the contained in the ReceivedData variable:           Image: ReceivedData variable         Image: ReceivedData variable <tr< td=""><td>iable.</td></tr<> | iable.  |
|    | In the animation table's Name column, type in the name of the variable assigned to ReceivedData and hit Enter. The animation table displays the ReceivedData variable to display its word array, where you can view the contained in the ReceivedData variable:                                                                                                    | iable.  |
|    | In the animation table's Name column, type in the name of the variable assigned to ReceivedData and hit Enter. The animation table displays the ReceivedData variable to display its word array, where you can view the contained in the ReceivedData variable:                                                                                                    | iable.  |
|    | In the animation table's <b>Name</b> column, type in the name of the variable assigned to <b>ReceivedData</b> and hit <b>Enter</b> . The animation table displays the ReceivedData variable to display its word array, where you can view the contained in the ReceivedData variable: <b>ReceivedData ReceivedData ReceivedData</b> </td <td>iable.</td>                                                                                                    | iable.  |
|    | In the animation table's Name column, type in the name of the variable assigned to<br>ReceivedData and hit Enter. The animation table displays the ReceivedData variable<br>Expand the ReceivedData variable to display its word array, where you can view the<br>contained in the ReceivedData variable:                                                                                                    | iable.  |
|    | In the animation table's Name column, type in the name of the variable assigned to<br>ReceivedData and hit Enter. The animation table displays the ReceivedData variable<br>Expand the ReceivedData variable to display its word array, where you can view the<br>contained in the ReceivedData variable:                                                                                                    | iable.  |
|    | In the animation table's Name column, type in the name of the variable assigned to<br>ReceivedData and hit Enter. The animation table displays the ReceivedData variable<br>Expand the ReceivedData variable to display its word array, where you can view the<br>contained in the ReceivedData variable:                                                                                                    | iable.  |
|    | In the animation table's <b>Name</b> column, type in the name of the variable assigned to <b>ReceivedData</b> and hit <b>Enter</b> . The animation table displays the ReceivedData variable to display its word array, where you can view the contained in the ReceivedData variable:            Expand the ReceivedData variable to display its word array, where you can view the contained in the ReceivedData variable:           ReceivedData           Modification           Force           ReceivedData           Array           ReceivedData           ReceivedData           ReceivedData           ReceivedData[0]           16#0000           INT           ReceivedData[3]           16#0000           ReceivedData[3]           16#0000           NT           ReceivedData[3]           16#0000           ReceivedData[6]           16#0000                                                                                                    | iable.  |
|    | In the animation table's Name column, type in the name of the variable assigned to<br>ReceivedData and hit Enter. The animation table displays the ReceivedData variable<br>Expand the ReceivedData variable to display its word array, where you can view the<br>contained in the ReceivedData variable:<br>Image: ReceivedData       Image: ReceivedData         Image: ReceivedData       Image: ReceivedData         Image: ReceivedData   | iable.  |
|    | In the animation table's Name column, type in the name of the variable assigned to<br>ReceivedData and hit Enter. The animation table displays the ReceivedData variable<br>Expand the ReceivedData variable to display its word array, where you can view the<br>contained in the ReceivedData variable:<br>Image: ReceivedData       Image: ReceivedData         Image: ReceivedData       Image: ReceivedData         Image: ReceivedData   | iable.  |
|    | In the animation table's Name column, type in the name of the variable assigned to<br>ReceivedData and hit Enter. The animation table displays the ReceivedData variable<br>Expand the ReceivedData variable to display its word array, where you can view the<br>contained in the ReceivedData variable:<br>Image: ReceivedData       Image: ReceivedData         Image: ReceivedData       Image: ReceivedData         Image: ReceivedData   | iable.  |
|    | In the animation table's Name column, type in the name of the variable assigned to<br>ReceivedData and hit Enter. The animation table displays the ReceivedData variable<br>Expand the ReceivedData variable to display its word array, where you can view the<br>contained in the ReceivedData variable:<br><pre>     ReceivedData</pre>                                                                                                    | iable.  |
|    | In the animation table's Name column, type in the name of the variable assigned to<br>ReceivedData and hit Enter. The animation table displays the ReceivedData variable<br>Expand the ReceivedData variable to display its word array, where you can view the<br>contained in the ReceivedData variable:                                                                                                    | iable.  |
|    | In the animation table's Name column, type in the name of the variable assigned to<br>ReceivedData and hit Enter. The animation table displays the ReceivedData variable<br>Expand the ReceivedData variable to display its word array, where you can view the<br>contained in the ReceivedData variable:<br>Image: ReceivedData       Image: ReceivedData         Image: ReceivedData       Image: ReceivedData         Image: ReceivedData   | iable.  |

# EtherNet/IP Explicit Message Example: Write Modbus Object

## **Overview**

The following unconnected explicit messaging example shows you how to use the DATA\_EXCH function block to write data to a remote device at IP address 192.168.1.6 using the Write\_Hold-ing\_Registers service of the Modbus object.

You can perform the same explicit messaging service using the **EtherNet/IP Explicit Message** window (see Modicon M580, BMENOC0301/0311 Ethernet Communications Module, Installation and Configuration Guide) in the Control Expert DTM.

# Implementing the DATA\_EXCH Function Block

To implement the DATA\_EXCH function block, you need to create and assign variables for the following blocks:

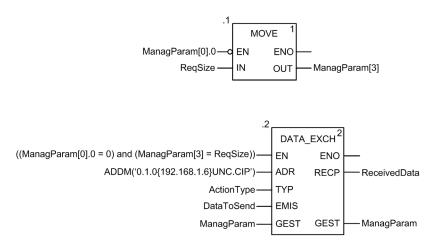

#### **Declaring Variables**

In this example, the following variables were defined. You can, of course, use different variable names in your explicit messaging configurations.

| Variab | les DDT Types | Function Blocks DFB | Types   |                                                                   |
|--------|---------------|---------------------|---------|-------------------------------------------------------------------|
| Filter | T 🐝 Name      | X                   |         |                                                                   |
| Name   | ے 🗠 ا         | Туре 👻              | Value   | Comment •                                                         |
| /      | ActionType    | INT                 | 16#01   | Transmission followed by await reception                          |
| ė 🚺 🛛  | DataToSend    | ARRAY[05] OF INT    |         |                                                                   |
| (      | DataToSend[0] | INT                 | 16#0250 | HiByte=02 (Path Size); LowByte=50 (Service Code Write Holding Reg |
|        | DataToSend[1] | INT                 | 16#4420 | HiByte=44 (Class); LowByte=20 (Class Segment)                     |
| (      | DataToSend[2] | INT                 | 16#0124 | HiByte=01 (Instance); LowByte=24 (Instance Segment)               |
|        | DataToSend[3] | INT                 | 16#0000 | Location of first word to write at target (value + %MW1)          |
|        | DataToSend[4] | INT                 | 16#0001 | Number of words to WRITE (1)                                      |
|        | DataToSend[5] | INT                 | 16#006F | Data to WRITE (the decimal value 111)                             |
| ė 🚺 🛚  | ManagParam    | ARRAY[03] OF INT    |         |                                                                   |
| (      | ManagParam[0] | INT                 |         | System Response (MSB:Exchange #; LSB:bit 1=activity, bit 2=cancel |
| (      | ManagParam[1] | INT                 |         | System Response (Operation Report, Communication Report)          |
| (      | ManagParam[2] | INT                 | 2       | User Configuration (Function block timeout = 2 (200 ms))          |
|        | ManagParam[3] | INT                 | 03FF    | Program Action (ReqSize Value MOVE to ManagParam[3]               |
| ÷ 📒 🛛  | ReceivedData  | ARRAY[049] OF INT   |         |                                                                   |
|        | ReqSize       | INT                 | 12      | DataToSend size, in Bytes                                         |
|        |               |                     |         |                                                                   |

### Configuring the Address Variable

The Address variable identifies the explicit message originating device (in this example, the communication module) and the target device. Note that the Address variable does not include the Xway address elements {Network.Station} because we are not bridging through another PLC station. Use the ADDM function to convert the following character string to an address:

ADDM('0.1.0{192.168.1.6}UNC.CIP'), where:

- rack = 0
- module (slot number) = 1
- channel = 0
- remote device IP address = 192.168.1.6
- message type = unconnected
- protocol = CIP

#### Configuring the ActionType Variable

The ActionType variable identifies the function type for the DATA\_EXCH function block:

| Variable   | Description                                | Value (hex) |
|------------|--------------------------------------------|-------------|
| ActionType | Transmission followed by wait for response | 16#01       |

# Configuring the DataToSend Variable

The DataToSend variable identifies the type of explicit message and the CIP request:

| Variable      | Description                                                                                                    | Value (hex) |
|---------------|----------------------------------------------------------------------------------------------------|-------------|
| DataToSend[0] | <ul> <li>CIP request service information:</li> <li>High byte = request size in words: 16#02 (2 decimal)</li> <li>Low byte = service code: 16#50 (80 decimal)</li> </ul> | 16#0250     |
| DataToSend[1] | <ul> <li>CIP request class information:</li> <li>High byte = class: 16#44 (68 decimal)</li> <li>Low byte = class segment: 16#20 (32 decimal)</li> </ul>                 | 16#4420     |
| DataToSend[2] | <ul> <li>CIP request instance information:</li> <li>High byte = instance: 16#01 (1 decimal)</li> <li>Low byte = instance segment: 16#24 (36 decimal)</li> </ul>         | 16#0124     |
| DataToSend[3] | Location of first word to write (+ %MW1):<br>• High byte = 16#00 (0 decimal)<br>• Low byte = 16#00 (0 decimal)                                                          | 16#0000     |
| DataToSend[4] | <ul> <li>Number of words to write:</li> <li>High byte = attribute: 16#00 (0 decimal)</li> <li>Low byte = attribute segment: 16#01 (1 decimal)</li> </ul>                | 16#0001     |
| DataToSend[5] | <ul> <li>Data to write:</li> <li>High byte = attribute: 16#00 (0 decimal)</li> <li>Low byte = attribute segment: 16#6F (111 decimal)</li> </ul>                         | 16#006F     |

# Viewing the Response

Use a Control Expert Animation table to display the ReceivedData variable array. Note that the ReceivedData variable array consists of the entire data buffer.

To display the CIP response, follow these steps:

| Step | Action                                     |                                                                              |
|------|--------------------------------------------|------------------------------------------------------------------------------|
| 1    | In Control Expert, select                  | Tools → Project Browser to open the Project Browser.                         |
| 2    | In the Project Browser, s up menu appears. | elect the Animation Tables folder, then click the right mouse button. A pop- |
| 3    | Select New Animation T both open.          | able in the pop-up menu. A new animation table and its properties dialog     |
| 4    | In the Properties dialog,                  | edit the following values:                                                   |
|      | Name                                       | Type in a table name. For this example: <b>ReceivedData</b> .                |
|      | Functional module                          | Accept the default <b><none></none></b> .                                    |
|      | Comment                                    | (Optional) Type your comment here.                                           |
|      | Number of animated characters              | Type in <b>49</b> , representing the size of the data buffer in words.       |

| • A     | Action                                                                                                    |                                                                                                    |                                                                                                    |                   |                   |                    |                   |               |               |            |
|---------|----------------------------------------------------------------------------------------------------|----------------------------------------------------------------------------------------------------|----------------------------------------------------------------------------------------------------|-------------------|-------------------|--------------------|-------------------|---------------|---------------|------------|
| Т       | The completed Propertion                                                                                                    | es dialog loc                                                                                                    | oks like th                                                                                                    | is:               |                   |                    |                   |               |               |            |
|         |                                                                                                    |                                                                                                    |                                                                                                    |                   |                   |                    |                   |               |               |            |
|         | Properties                                                                                                    |                                                                                                    |                                                                                                    |                   | ×                 |                    |                   |               |               |            |
|         | Name:                                                                                                    | Euncti                                                                                                    | ional modul                                                                                                    | e.                |                   | 1                  |                   |               |               |            |
|         | ReceivedData                                                                                                    | I dilot                                                                                                    |                                                                                                    | v.                |                   | I                  |                   |               |               |            |
|         | ReceivedData                                                                                                    | P-INON                                                                                                    | A'>                                                                                                    |                   |                   | I                  |                   |               |               |            |
|         | Comment:                                                                                                    |                                                                                                    |                                                                                                    |                   |                   | I                  |                   |               |               |            |
|         |                                                                                                    |                                                                                                    |                                                                                                    |                   | -                 | I                  |                   |               |               |            |
|         |                                                                                                    |                                                                                                    |                                                                                                    |                   |                   | I                  |                   |               |               |            |
|         |                                                                                                    |                                                                                                    |                                                                                                    |                   |                   | I                  |                   |               |               |            |
|         |                                                                                                    |                                                                                                    |                                                                                                    |                   | -                 | I                  |                   |               |               |            |
|         | Extended String Animatic                                                                                                    | n                                                                                                    |                                                                                                    |                   |                   | I                  |                   |               |               |            |
|         | Number of animated cha                                                                                                    | racters 49                                                                                                    | rang                                                                                                    | e: (20-3          | 00)               | I                  |                   |               |               |            |
|         |                                                                                                    | ,                                                                                                    |                                                                                                    |                   |                   | I                  |                   |               |               |            |
|         |                                                                                                    |                                                                                                    | ж                                                                                                    | Cano              | el                | I                  |                   |               |               |            |
|         |                                                                                                    |                                                                                                    |                                                                                                    |                   |                   |                    |                   |               |               |            |
|         |                                                                                                    |                                                                                                    |                                                                                                    |                   |                   |                    |                   |               |               |            |
|         | Click <b>OK</b> to close the dia                                                                                                    | alog.                                                                                                    |                                                                                                    |                   |                   |                    |                   |               |               |            |
| -       |                                                                                                    | -                                                                                                    |                                                                                                    | a tha m           |                   |                    | voriak            |               |               |            |
| lı<br>F | Click <b>OK</b> to close the dia<br>n the animation table's<br><b>ReceivedData</b> and hit <b>E</b><br>Expand the ReceivedDa<br>contained in the Receive                                                                                                    | <b>Name</b> colum<br>nter. The an<br>ita variable t                                                                                                    | imation t<br>o display                                                                                                 | able di           | splays            | s the              | Receiv            | /edE          | Data          | vai        |
| lı<br>F | n the animation table's<br>ReceivedData and hit E<br>Expand the ReceivedDa<br>contained in the Receive                                                                                                    | <b>Name</b> colum<br>nter. The an<br>ita variable t                                                                                                    | imation t<br>o display                                                                                                 | able di           | splays            | s the              | Receiv            | vedE<br>ou ca | Data<br>an vi | vai<br>iew |
| lı<br>F | n the animation table's<br>ReceivedData and hit E<br>Expand the ReceivedDa<br>contained in the Received<br>ReceivedData                                                                                                    | Name colum<br>nter. The an<br>ita variable t<br>edData varia                                                                                                    | imation t<br>o display<br>able:                                                                                        | able di<br>its wo | splays<br>rd arra | s the<br>ay, w     | Receiv            | vedE<br>ou ca | Data          | vai<br>iew |
| lı<br>F | n the animation table's<br>ReceivedData and hit E<br>Expand the ReceivedDa<br>contained in the Receive                                                                                                    | <b>Name</b> colum<br>nter. The an<br>ita variable t                                                                                                    | imation t<br>o display<br>able:                                                                                        | able di<br>its wo | splays            | s the<br>ay, w     | Receiv            | vedE<br>ou ca | Data<br>an vi | vai<br>iew |
| lı<br>F | n the animation table's<br>ReceivedData and hit E<br>Expand the ReceivedData<br>contained in the Received<br>ReceivedData<br>Modification Force<br>Name                                                                                                    | Name colum<br>nter. The an<br>ita variable t<br>edData varia                                                                                                    | imation t<br>o display<br>able:                                                                                        | able di<br>its wo | splays<br>rd arra | ithe<br>ay, w<br>H | Receiv            | vedE<br>ou ca | Data<br>an vi | vai<br>iew |
| lı<br>F | n the animation table's<br>ReceivedData and hit E<br>Expand the ReceivedData<br>contained in the Received<br>ReceivedData<br>Modification Force<br>Name<br>Data ReceivedData                                                                                                    | Name colum<br>nter. The an<br>ta variable t<br>edData varia<br>U value                                                                                                    | imation t<br>o display<br>able:                                                                                        | able di<br>its wo | splays<br>rd arra | ithe<br>ay, w<br>H | Receiv<br>nere yo | vedE<br>ou ca | Data<br>an vi | vai<br>iew |
| lı<br>F | n the animation table's<br>ReceivedData and hit E<br>Expand the ReceivedData<br>contained in the Received<br>ReceivedData<br>Modification Force<br>Name<br>ReceivedData<br>Ame<br>ReceivedData<br>ReceivedData                                                                                                    | Name colum<br>nter. The an<br>ita variable t<br>edData varia<br>Value<br>16#00D0                                                                                                    | imation t<br>o display<br>able:                                                                                        | able di<br>its wo | splays<br>rd arra | ithe<br>ay, w<br>H | Receiv<br>nere yo | vedE<br>ou ca | Data<br>an vi | vai<br>iew |
| lı<br>F | n the animation table's ReceivedData and hit E Expand the ReceivedDat contained in the Received ReceivedData Modification Force ReceivedData ReceivedData ReceivedData ReceivedData[0] ReceivedData[1]                                                                                                    | Name colum<br>nter. The an<br>ta variable t<br>edData varia<br>Value<br>16#00D0<br>16#0000                                                                                                    | imation t<br>o display<br>able:                                                                                        | able di<br>its wo | splays<br>rd arra | ithe<br>ay, w<br>H | Receiv<br>nere yo | vedE<br>ou ca | Data<br>an vi | vai<br>iew |
| lı<br>F | n the animation table's<br>ReceivedData and hit E<br>Expand the ReceivedData<br>contained in the Received<br>ReceivedData<br>Modification Force<br>ReceivedData[0]<br>ReceivedData[1]<br>ReceivedData[2]                                                                                                    | Name colum<br>nter. The an<br>ta variable t<br>edData varia<br>Value<br>16#0000<br>16#0000<br>16#0000                                                                                                    | imation t<br>o display<br>able:                                                                                        | able di<br>its wo | splays<br>rd arra | ithe<br>ay, w<br>H | Receiv<br>nere yo | vedE<br>ou ca | Data<br>an vi | vai<br>iew |
| lı<br>F | n the animation table's<br>ReceivedData and hit E<br>Expand the ReceivedData<br>contained in the Received<br>ReceivedData<br>Modification Force<br>ReceivedData<br>ReceivedData[]<br>ReceivedData[2]<br>ReceivedData[3]                                                                                                    | Name colum<br>nter. The an<br>ta variable t<br>edData varia<br>Value<br>16#0000<br>16#0000<br>16#0000                                                                                                    | imation t<br>o display<br>able:                                                                                        | able di<br>its wo | splays<br>rd arra | ithe<br>ay, w<br>H | Receiv<br>nere yo | vedE<br>ou ca | Data<br>an vi | vai<br>iew |
| lı<br>F | n the animation table's<br>ReceivedData and hit E<br>Expand the ReceivedData<br>contained in the Received<br>ReceivedData<br>Modification Force<br>ReceivedData[0]<br>ReceivedData[1]<br>ReceivedData[2]                                                                                                    | Name colum<br>nter. The an<br>ta variable t<br>edData varia<br>Value<br>16#0000<br>16#0000<br>16#0000                                                                                                    | imation t<br>to display<br>able:<br>Type<br>ARR/<br>INT<br>INT<br>INT                                                  | able di<br>its wo | splays<br>rd arra | ithe<br>ay, w<br>H | Receiv<br>nere yo | vedE<br>ou ca | Data<br>an vi | vai<br>iew |
| lı<br>F | n the animation table's<br>ReceivedData and hit E<br>Expand the ReceivedData<br>contained in the Received<br>ReceivedData<br>Modification Force<br>ReceivedData<br>ReceivedData[0]<br>ReceivedData[2]<br>ReceivedData[3]<br>ReceivedData[4]                                                                                                    | Name colum<br>nter. The an<br>ita variable t<br>edData varia<br>Value<br>16#0000<br>16#0000<br>16#0001<br>16#0001                                                                                                    | imation t<br>o display<br>able:<br>Type<br>ARR/<br>INT<br>INT<br>INT<br>INT<br>INT                                     | able di<br>its wo | splays<br>rd arra | ithe<br>ay, w<br>H | Receiv<br>nere yo | vedE<br>ou ca | Data<br>an vi | vai<br>iew |
| lı<br>F | n the animation table's<br>ReceivedData and hit E<br>Expand the ReceivedData<br>contained in the Received<br>ReceivedData<br>Modification Force<br>Name<br>Part ReceivedData[0]<br>ReceivedData[1]<br>ReceivedData[3]<br>ReceivedData[3]<br>ReceivedData[4]<br>ReceivedData[6]<br>ReceivedData[7]                                                                                                    | Name colum<br>nter. The an<br>ta variable t<br>edData varia<br>Value<br>Value<br>16#0000<br>16#0000<br>16#0000<br>16#0000<br>16#0000<br>16#0000<br>16#0000                                                                                                    | imation t<br>to display<br>able:<br>Type<br>ARR/<br>INT<br>INT<br>INT<br>INT<br>INT<br>INT<br>INT<br>INT<br>INT<br>INT | able di<br>its wo | splays<br>rd arra | ithe<br>ay, w<br>H | Receiv<br>nere yo | vedE<br>ou ca | Data<br>an vi | vai<br>iew |
| lı<br>F | n the animation table's<br>ReceivedData and hit E<br>Expand the ReceivedData<br>contained in the Received<br>ReceivedData<br>Modification Force<br>Name  ReceivedData[0]<br>ReceivedData[2]<br>ReceivedData[2]<br>ReceivedData[3]<br>ReceivedData[4]<br>ReceivedData[4]<br>ReceivedData[6]<br>ReceivedData[6]<br>ReceivedData[6]<br>ReceivedData[6]<br>ReceivedData[8]                                                                                                    | Name colum<br>nter. The an<br>ta variable t<br>edData varia<br>Value<br>Value<br>16#0000<br>16#0000<br>16#0000<br>16#0000<br>16#0000<br>16#0000<br>16#0000<br>16#0000<br>16#0000                                                                                                    | imation t<br>o display<br>able:<br>Type<br>ARR/<br>INT<br>INT<br>INT<br>INT<br>INT<br>INT<br>INT<br>INT<br>INT<br>INT  | able di<br>its wo | splays<br>rd arra | ithe<br>ay, w<br>H | Receiv<br>nere yo | vedE<br>ou ca | Data<br>an vi | vai<br>iew |
| lı<br>F | n the animation table's<br>ReceivedData and hit E<br>Expand the ReceivedData<br>contained in the Received<br>ReceivedData<br>Modification Force<br>ReceivedData<br>ReceivedData[0]<br>ReceivedData[2]<br>ReceivedData[2]<br>ReceivedData[3]<br>ReceivedData[5]<br>ReceivedData[5]<br>ReceivedData[6]<br>ReceivedData[7]<br>ReceivedData[8]<br>ReceivedData[9]                                                                                                    | Name colum<br>nter. The an<br>ita variable t<br>edData varia<br>Value<br>16#0000<br>16#0000<br>16#0000<br>16#0000<br>16#0000<br>16#0000<br>16#0000<br>16#0000<br>16#0000<br>16#0000<br>16#0000<br>16#0000                                                                                                    | imation t<br>o display<br>able:                                                                                        | able di<br>its wo | splays<br>rd arra | ithe<br>ay, w<br>H | Receiv<br>nere yo | vedE<br>ou ca | Data<br>an vi | vai<br>iew |
| lı<br>F | n the animation table's<br>ReceivedData and hit E<br>Expand the ReceivedData<br>contained in the Received<br>ReceivedData<br>Modification Force<br>ReceivedData[0]<br>ReceivedData[1]<br>ReceivedData[3]<br>ReceivedData[4]<br>ReceivedData[4]<br>ReceivedData[5]<br>ReceivedData[6]<br>ReceivedData[6]<br>ReceivedData[8]<br>ReceivedData[9]<br>ReceivedData[9]<br>ReceivedData[10]<br>ReceivedData[10]<br>ReceivedData[1 | Name colum<br>nter. The an<br>ita variable t<br>edData varia<br>Value<br>Value<br>16#0000<br>16#0000<br>16#0000<br>16#0000<br>16#0000<br>16#0000<br>16#0000<br>16#0000<br>16#0000<br>16#0000<br>16#0000<br>16#0000<br>16#0000                                                                                                    | imation t<br>o display<br>able:                                                                                        | able di<br>its wo | splays<br>rd arra | ithe<br>ay, w<br>H | Receiv<br>nere yo | vedE<br>ou ca | Data<br>an vi | vai<br>iew |
| lı<br>F | n the animation table's<br>ReceivedData and hit E<br>Expand the ReceivedData<br>contained in the Received<br>ReceivedData<br>Modification Force<br>ReceivedData<br>ReceivedData[0]<br>ReceivedData[2]<br>ReceivedData[2]<br>ReceivedData[3]<br>ReceivedData[5]<br>ReceivedData[5]<br>ReceivedData[6]<br>ReceivedData[7]<br>ReceivedData[8]<br>ReceivedData[9]                                                                                                    | Name colum<br>nter. The an<br>ita variable t<br>edData varia<br>Value<br>Value<br>16#0000<br>16#0000<br>16#0<br>16#0 | imation t<br>o display<br>able:                                                                                        | able di<br>its wo | splays<br>rd arra | ithe<br>ay, w<br>H | Receiv<br>nere yo | vedE<br>ou ca | Data<br>an vi | vai<br>iew |

# Modbus TCP Explicit Messaging Function Codes

# Overview

You can execute Modbus TCP explicit messages using either a Control Expert DATA\_EXCH function block or the Modbus Explicit Message Window.

**NOTE:** Configuration edits made to an Ethernet module are not saved to the operating parameters stored in the CPU and, therefore, are not sent by the CPU to the module on startup.

## **Function Codes**

The function codes supported by the Control Expert graphical user interface include the following standard explicit messaging functions:

| Function Code (dec) | Description            |
|---------------------|------------------------|
| 1                   | Read bits (%M)         |
| 2                   | Read input bits (%I)   |
| 3                   | Read words (%MW)       |
| 4                   | Read input words (%IW) |
| 15                  | Write bits (%M)        |
| 16                  | Write words (%MW)      |

**NOTE:** You can use the DATA\_EXCH function block to execute any Modbus function, via program logic. Because the available function codes are too numerous to list here, refer instead to the Modbus IDA website for more information about these Modbus functions, at <u>http://www.Modbus.org</u>.

# Configuring Modbus TCP Explicit Messaging Using DATA\_EXCH

#### Introduction

When you use the DATA\_EXCH block to create an explicit message for a Modbus TCP device, configure this block the same way you would configure it for any other Modbus communication. Refer to the Control Expert online help for instructions on how to configure the DATA\_EXCH block.

## **Configuring ADDM Block Unit ID Settings**

When you configure the DATA\_EXCH block, use the ADDM block to set the DATA\_EXCH block's Address parameter. The ADDM block presents the configuration format ADDM('rack.slot.channel[ip\_address]UnitID.message\_type.protocol') where:

| Parameter    | Description                                                                                                   |
|--------------|----------------------------------------------------------------------------------------------------|
| rack         | the number assigned to the rack containing the communication module                                           |
| slot         | the position of the communication module in the rack                                                          |
| channel      | the communication channel (set to a value of 0)                                                               |
| ip_address   | the IP address of the remote device (for example, 192.168.1.7)                                                |
| Unit ID      | the destination node address, also known as the Modbus Plus on Ethernet Transporter (MET) mapping index value |
| message_type | the three-character string TCP                                                                                |
| protocol     | the three-character string MBS                                                                                |

The Unit ID value in a Modbus message indicates the destination of the message.

Refer to the Modbus diagnostic codes.

#### Contents of the Received\_Data Parameter

The Received\_Data parameter contains the Modbus response. The length of the response varies, and is reported by Management\_Param[3] after the response is received. The format of the Modbus response is described, below:

| Offset (words) | Length (bytes)                            | Description                                                                                                    |
|----------------|-------------------------------------------|----------------------------------------------------------------------------------------------------|
| 0              | 2                                         | <ul> <li>First word of the Modbus response:</li> <li>High byte (MSB): <ul> <li>if successful: Modbus Function Code</li> <li>if not: Modbus function code + 16#80</li> </ul> </li> <li>Low byte (LSB): <ul> <li>if successful: depends on the request</li> <li>if not: Modbus exception code</li> </ul> </li> </ul> |
| 1              | Length of the Received_Data parameter - 2 | Remainder of the Modbus response: depends on the specific Modbus request)                                                                                                    |

#### NOTE:

- Structure the response in little endian order.
- In some cases of detected errors, Received\_Data is also used to judge the type of detected error along with Management\_Param.

## Modbus TCP Explicit Message Example: Read Register Request

#### Introduction

Use the DATA\_EXCH function block to send a Modbus TCP explicit message to a remote device at a specific IP address to read a single word located in the remote device.

The Management\_Param, the Data\_to\_Send, and the Received\_Data parameters define the operation.

EN and ENO can be configured as additional parameters.

#### Implementing the DATA\_EXCH Function Block

To implement the DATA EXCH function block, create and assign variables for the for following:

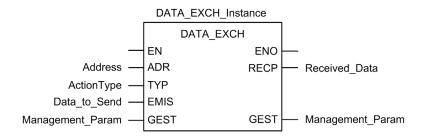

#### **Configuring the Address Variable**

The Address variable identifies the explicit message originating device and the target device. Note that the Address variable does not include the Xway address elements {Network.Station} because you are not bridging through another PAC station. Use the ADDM function to convert the following character string to an address:

ADDM('0.1.0{192.168.1.7}TCP.MBS'), where:

- rack = 0
- module (slot number) = 1
- channel = 0
- remote device IP address = 192.168.1.7
- message type = TCP
- protocol = Modbus

#### Configuring the ActionType Variable

The ActionType variable identifies the function type for the DATA\_EXCH function block:

| Variable   | Description                                | Value (hex) |
|------------|--------------------------------------------|-------------|
| ActionType | Transmission followed by wait for response | 16#01       |

#### Configuring the DataToSend Variable

The DataToSend variable contains the target register address and the number of registers to read:

| Variable      | Description                                                                                                    | Value (hex) |
|---------------|----------------------------------------------------------------------------------------------------|-------------|
| DataToSend[0] | <ul> <li>High byte = Most significant byte (MSB) of register address 16#15 (21 decimal)</li> <li>Low byte = function code: 16#03 (03 decimal)</li> </ul>                                                      | 16#1503     |
| DataToSend[1] | <ul> <li>High byte = Most significant byte (MSB) of the number of registers to read: 16#00 (0 decimal)</li> <li>Low byte = Least significant byte (LSB) of register address: 16#0F (15 decimal)</li> </ul>    | 16#000F     |
| DataToSend[2] | <ul> <li>CIP request instance information:</li> <li>High byte = not used: 16#00 (0 decimal)</li> <li>Low byte = Least significant byte (LSB) of the number of registers to read: 16#01 (1 decimal)</li> </ul> | 16#0001     |

**NOTE:** For detailed information about M580 network topologies, refer to the *Modicon M580* Standalone System Planning Guide for Frequently Used Architectures and *Modicon M580 System* Planning Guide for Complex Topologies.

#### Viewing the Response

Use a Control Expert Animation table to display the ReceivedData variable array. Note that the ReceivedData variable array consists of the entire data buffer.

To display the Modbus TCP response, follow these steps:

| Step                                       | Action                                                                                                    |                                                                         |  |
|--------------------------------------------|----------------------------------------------------------------------------------------------------|-------------------------------------------------------------------------|--|
| 1                                          | In Control Expert, select <b>Tools → Project Browser</b> .                                                                                                    |                                                                         |  |
| 2                                          | In the Project Browser, select the <b>Animation Tables</b> folder, and click the right mouse button. <b>Result</b> : A pop-up menu appears.                                                                                          |                                                                         |  |
| 3                                          | Select <b>New Animation Table</b> in the pop-up menu.<br><b>Result</b> : A new animation table and its properties dialog open.                                                                                                    |                                                                         |  |
| 4                                          | In the Properties dialog, ed                                                                                                    | it the following values:                                                |  |
|                                            | Name                                                                                                    | Type in a table name. For this example: <b>ReceivedData</b> .           |  |
|                                            | Functional module                                                                                                    | Accept the default <b><none></none></b> .                               |  |
| Comment (Optional) Type your comment here. |                                                                                                    | (Optional) Type your comment here.                                      |  |
|                                            | Number of animated characters                                                                                                    | Type in <b>100</b> , representing the size of the data buffer in words. |  |
| 5                                          | Click <b>OK</b> to close the dialog.                                                                                                    |                                                                         |  |
| 6                                          | In the animation table's <b>Name</b> column, type in the name of the variable assigned to the databuffer:<br><b>ReceivedData</b> and press <b>Enter</b> .<br><b>Result</b> : The animation table displays the ReceivedData variable. |                                                                         |  |
| 7                                          | Expand the ReceivedData variable to display its word array, where you can view the CIP response contained in the ReceivedData variable.                                                                                              |                                                                         |  |
|                                            | <b>NOTE:</b> Each array entry presents 2 bytes of data in little endian format. For example, '03' in word[0] is the low byte, and '02' is the high byte.                                                                             |                                                                         |  |

## Sending Explicit Messages to EtherNet/IP Devices

#### Introduction

Use the **EtherNet/IP Explicit Message** window to send an explicit message from Control Expert to the M580 CPU.

An explicit message can be connected or unconnected:

- **connected:** A connected explicit message contains both path information and a connection identifier to the target device.
- **unconnected:** An unconnected message requires path (addressing) information that identifies the destination device (and, optionally, device attributes).

You can use explicit messaging to perform many different services. Not every EtherNet/IP device supports every service.

#### Accessing the Page

Before you can perform explicit messaging, connect the DTM for the M580 CPU to the CPU itself:

| Step | Action                                                                                                    |
|------|----------------------------------------------------------------------------------------------------|
| 1    | Open the <b>DTM Browser</b> in Control Expert ( <b>Tools → DTM Browser</b> ).                                                                          |
| 2    | Select the M580 DTM in the <b>DTM Browser</b> .                                                                                                    |
| 3    | Right-click the M580 DTM.                                                                                                    |
| 4    | Scroll to the EtherNet/IP explicit messaging page ( <b>Device menu</b> $\rightarrow$ Additional functions $\rightarrow$ EtherNet/IP Explicit Message). |

#### **Configuring Settings**

Configure the explicit message using these settings on the EtherNet/IP Explicit Messaging page:

| Field         | Setting                                                                                                    |  |  |
|---------------|----------------------------------------------------------------------------------------------------|--|--|
| Address       | <b>IP Address:</b> The IP address of the target device that is used to identify the target of the explicit message.                                                                                                    |  |  |
|               | <b>Class:</b> The <b>Class</b> integer (1 65535) is the identifier of the target device that is used in the construction of the message path.                                                                             |  |  |
|               | <b>Instance:</b> The <b>Instance</b> integer (0 65535) is the class instance of the target device that is used in the construction of the message path.                                                                   |  |  |
|               | <b>Attribute:</b> Check this box to enable the <b>Attribute</b> integer (0 65535), which is the specific device property that is the target of the explicit message that is used in the construction of the message path. |  |  |
| Service       | <b>Number:</b> The <b>Number</b> is the integer (1 127) associated with the service to be performed by the explicit message.                                                                                              |  |  |
|               | <b>NOTE:</b> If you select <b>Custom Service</b> as the named service, type in a service number. This field is read-only for all other services.                                                                          |  |  |
|               | Name: Select the service that the explicit message is intended to perform.                                                                                                    |  |  |
|               | Enter Path(hex): Check this box to enable the message path field, where you can manually enter the entire path to the target device.                                                                                      |  |  |
| Data(hex)     | <b>Data(hex):</b> This value represents the data to be sent to the target device for services that send data.                                                                                                    |  |  |
| Messaging     | Connected: Select this radial button to make the connection.                                                                                                    |  |  |
|               | Unconnected: Select this radial button to end the connection.                                                                                                    |  |  |
| Response(hex) | The <b>Response</b> area contains the data sent to the configuration tool by the target device in hexadecimal format.                                                                                                    |  |  |
| Status        | The <b>Status</b> area displays messages that indicate whether or not the explicit message has succeeded.                                                                                                    |  |  |
| Button        | Send to Device: When your explicit message is configured, click Send to Device.                                                                                                    |  |  |

Click the **Close** button to save the changes and close the window.

## Sending Explicit Messages to Modbus Devices

#### Introduction

Use the Modbus explicit messaging window to send an explicit message from Control Expert to the M580 CPU.

You can use explicit messaging to perform many different services. Not every Modbus TCP device supports every service.

#### Accessing the Page

Before you can perform explicit messaging, connect the DTM for the M580 CPU to the CPU itself:

| Step | Action                                                                                                    |
|------|----------------------------------------------------------------------------------------------------|
| 1    | Open the <b>DTM Browser</b> in Control Expert ( <b>Tools → DTM Browser</b> ).                                                                     |
| 2    | Select the M580 DTM in the <b>DTM Browser</b> .                                                                                                   |
| 3    | Right-click the M580 DTM.                                                                                                    |
| 4    | Scroll to the EtherNet/IP explicit messaging page ( <b>Device menu</b> $\rightarrow$ Additional functions $\rightarrow$ Modbus Explicit Message). |

#### **Configuring Settings**

Configure the explicit message using these settings on the Modbus Explicit Messaging page:

| Field   | Setting                                                                                                    |
|---------|----------------------------------------------------------------------------------------------------|
| Address | <b>IP Address:</b> The IP address of the target device that is used to identify the target of the explicit message.                                                                                                    |
|         | Start Address: This setting is a component of the addressing path.                                                                                                    |
|         | Quantity: This setting is a component of the addressing path.                                                                                                    |
|         | <b>Read Device Id Code:</b> This read-only code represents the service that the explicit message is intended to perform.                                                                                                    |
|         | <b>Object Id:</b> This read-only identifier specifies the object that the explicit message is intended to access.                                                                                                    |
|         | <ul> <li>Unit Id: This integer represents the device or module that is the target of the connection:</li> <li>255: (default): Use this value to access the M580 CPU itself.</li> <li>0 254: Use these values to identify the device number of the target device behind a Modbus TCP to Modbus gateway.</li> </ul> |
| Service | <b>Number:</b> This integer (0 255) represents the service to be performed by the explicit message.                                                                                                    |
|         | <b>Name:</b> Select the integer (0 255) that represents the service that the explicit message is intended to perform.                                                                                                    |
| Data    | Data(hex): This value represents the data to be sent to the target device for services that send data.                                                                                                    |

| Field    | Setting                                                                                                    |  |
|----------|----------------------------------------------------------------------------------------------------|--|
| Response | The <b>Response</b> area displays any data sent to the configuration tool by the target device in hexadecimal format. |  |
| Status   | The <b>Status</b> area displays messages indicating whether or not the explicit message has succeeded.                |  |
| Button   | Send to Device: After your explicit message is configured, click Send to Device.                                      |  |

Click the  $\ensuremath{\text{Close}}$  button to save the changes and close the window.

# Section 5.10 Explicit Messaging Using the MBP\_MSTR Block in Quantum RIO Drops

#### Introduction

This section shows you how to configure both EtherNet/IP and Modbus TCP explicit messages in Quantum RIO drops by including the  $MBP_MSTR$  function block in the logic of your Control Expert project.

#### What Is in This Section?

This section contains the following topics:

| Торіс                                                               | Page |  |
|---------------------------------------------------------------------|------|--|
| Configuring Explicit Messaging Using MBP_MSTR                       | 262  |  |
| EtherNet/IP Explicit Messaging Services                             |      |  |
| Configuring the CONTROL and DATABUF Parameters                      |      |  |
| MBP_MSTR Example: Get_Attributes_Single                             |      |  |
| Modbus TCP Explicit Messaging Function Codes                        |      |  |
| Configuring the Control Parameter for Modbus TCP Explicit Messaging |      |  |

## Configuring Explicit Messaging Using MBP\_MSTR

#### Overview

You can use the MBP\_MSTR function block to configure both Modbus TCP and EtherNet/IP connected and unconnected explicit messages.

The operation begins when the input to the EN pin is turned ON. The operation ends if the ABORT pin is turned ON, or if the EN pin is turned OFF.

The CONTROL and DATABUF output parameters define the operation.

**NOTE:** The structure and content of the CONTROL and DATABUF output parameters differ for explicit messages configured using the EtherNet/IP and Modbus TCP protocols. Refer to the topics Configuring the Control Parameter for EtherNet/IP and Configuring the Control Parameter for Modbus TCP for instructions on how to configure these parameters for each protocol.

The ACTIVE output turns ON during operation; the ERROR output turns ON if the operation aborts without success; the SUCCESS output turns ON at the successful completion of the operation.

EN and ENO can be configured as additional parameters.

#### **Representation in FBD**

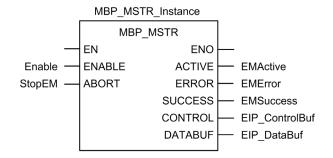

#### **Input Parameters**

| Parameter | Data type | Description                                                                                               |
|-----------|-----------|----------------------------------------------------------------------------------------------------|
| ENABLE    | BOOL      | When ON, the explicit message operation (specified in the first element of the CONTROL pin) is executing. |
| ABORT     | BOOL      | When ON, the operation is aborted.                                                                        |

## **Output Parameters**

| Parameter                                                                                                    | Data type | Description                                                                                                    |
|----------------------------------------------------------------------------------------------------|-----------|----------------------------------------------------------------------------------------------------|
| ACTIVE                                                                                                    | BOOL      | ON when the operation is active.<br>OFF at all other times.                                                                                                    |
| ERROR                                                                                                    | BOOL      | ON when the operation is aborted without success.<br>OFF before operation, during operation, and if operation<br>succeeds.                                                                                                    |
| SUCCESS                                                                                                    | BOOL      | ON when the operation concludes successfully.<br>OFF before operation, during operation, and if operation<br>does not conclude successfully.                                                                                                    |
| CONTROL <sup>1</sup>                                                                                                    | WORD      | This parameter contains the control block. The first element contains a code describing the operation to be performed. The content of the control block depends on the operation. The structure of the control block depends on the protocol (EtherNet/IP or Modbus TCP).<br><b>Note:</b> Assign this parameter to a located variable. |
| databuf <sup>1</sup>                                                                                                    | WORD      | <ul> <li>This parameter contains the data buffer. For operations that:</li> <li>provide data — e.g., a write operation — this parameter is the data source</li> <li>receive data — e.g., a read operation — this parameter is the data destination</li> </ul>                                                                          |
|                                                                                                    |           | Note: Assign this parameter to a located variable.                                                                                                    |
| 1. Refer to the topics Configuring the Control Block for EtherNet/IP and Configuring the Control Block for Modbus TCP for instructions on how to configure these parameters for the |           |                                                                                                    |

EtherNet/IP and Modbus TCP communication protocols.

## EtherNet/IP Explicit Messaging Services

#### **Overview**

Every EtherNet/IP explicit message performs a service. Each service is associated with a service code (or number). You will need to identify the explicit messaging service by its name, decimal number, or hexadecimal number.

You can execute EtherNet/IP explicit messages using either a Control Expert MBP\_MSTR function block or the Control Expert Ethernet Configuration Tool's EtherNet/IP Explicit Message Window.

**NOTE:** Configuration edits made to an Ethernet communication module from the Control Expert Ethernet Configuration Tool's EtherNet/IP Explicit Message Window are not saved to the operating parameters stored in the CPU and, therefore, are not sent by the CPU to the module on startup.

You can use Control Expert to construct a request that executes any service supported by the target device that is compliant with the EtherNet/IP protocol.

#### Services

The services supported by Control Expert include the following standard explicit messaging services:

| Servio                                                                 | ce Code | Description               | Available in      |                       |
|------------------------------------------------------------------------|---------|---------------------------|-------------------|-----------------------|
| Hex                                                                    | Dec     |                           | MBP_MSTR<br>block | Control Expert<br>GUI |
| 1                                                                      | 1       | Get_Attributes_All        | х                 | х                     |
| 2                                                                      | 2       | Set_Attributes_All        | х                 | х                     |
| 3                                                                      | 3       | Get_Attribute_List        | х                 | —                     |
| 4                                                                      | 4       | Set_Attribute_List        | х                 | —                     |
| 5                                                                      | 5       | Reset                     | х                 | х                     |
| 6                                                                      | 6       | Start                     | х                 | х                     |
| 7                                                                      | 7       | Stop                      | х                 | х                     |
| 8                                                                      | 8       | Create                    | х                 | х                     |
| 9                                                                      | 9       | Delete                    | х                 | х                     |
| А                                                                      | 10      | Multiple_Service_Packet   | х                 |                       |
| D                                                                      | 13      | Apply_Attributes          | х                 | Х                     |
| E                                                                      | 14      | Get_Attribute_Single      | х                 | х                     |
| 10                                                                     | 16      | Set_Attribute_Single      | х                 | Х                     |
| 11                                                                     | 17      | Find_Next_Object_Instance | х                 | Х                     |
| "X" = the service is available.<br>"—" = the service is not available. |         |                           |                   |                       |

| Servio                                                                 | ce Code | Description                                 | Availa            | ble in                |
|------------------------------------------------------------------------|---------|---------------------------------------------|-------------------|-----------------------|
| Hex                                                                    | Dec     |                                             | MBP_MSTR<br>block | Control Expert<br>GUI |
| 14                                                                     | 20      | Detected Error Response<br>(DeviceNet only) | _                 | —                     |
| 15                                                                     | 21      | Restore                                     | Х                 | х                     |
| 16                                                                     | 22      | Save                                        | Х                 | х                     |
| 17                                                                     | 23      | No Operation (NOP)                          | Х                 | х                     |
| 18                                                                     | 24      | Get_Member                                  | Х                 | х                     |
| 19                                                                     | 25      | Set_Member                                  | Х                 | Х                     |
| 1A                                                                     | 26      | Insert_Member                               | Х                 | Х                     |
| 1B                                                                     | 27      | Remove_Member                               | Х                 | Х                     |
| 1C                                                                     | 28      | GroupSync                                   | Х                 | —                     |
| "X" = the service is available.<br>"—" = the service is not available. |         |                                             |                   |                       |

## Configuring the CONTROL and DATABUF Parameters

#### Overview

The CONTROL and DATABUF output parameters define the operation performed by the MBP\_MSTR function block. For the EtherNet/IP protocol, the structure of the CONTROL and DATABUF output parameters remains the same for every explicit messaging service (see page 264).

#### **Configuring the Control Parameter**

The Control parameter consists of 9 contiguous words, as described below:

| Register                                                                                                    | Function              | Description                                                                                                    |  |
|----------------------------------------------------------------------------------------------------|-----------------------|----------------------------------------------------------------------------------------------------|--|
| CONTROL[0]                                                                                                    | Operation             | <ul> <li>14 = unconnected</li> <li>270 = connected</li> </ul>                                                                                                    |  |
| CONTROL[1]                                                                                                    | Detected error status | Holds the event code <i>(see Modicon M580 Standalone, System Planning Guide for, Frequently Used Architectures)</i> (read-only).                                                                                   |  |
| CONTROL [2]                                                                                                    | Data buffer length    | Data buffer length, in words                                                                                                    |  |
| CONTROL[3]                                                                                                    | Response offset       | Offset for the beginning of the response in the data buffer, in 16-bit words <b>Note:</b> To avoid overwriting the request, confirm that the response offset value is greater than the request length CONTROL [7]. |  |
| CONTROL [4]                                                                                                    | Slot                  | High byte = slot location on backplane                                                                                                    |  |
|                                                                                                    |                       | Low byte = 0 (not used)                                                                                                    |  |
| CONTROL [5] <sup>1</sup>                                                                                                    | IP address            | High byte = byte 4 of the IP address (MSB)                                                                                                    |  |
|                                                                                                    |                       | Low byte = byte 3 of the IP address                                                                                                    |  |
| CONTROL[6] <sup>1</sup>                                                                                                    |                       | High byte = byte 2 of the IP address                                                                                                    |  |
|                                                                                                    |                       | Low byte = byte 1 of the IP address (LSB)                                                                                                    |  |
| CONTROL [7]                                                                                                    | Request length        | Length of the CIP request, in bytes                                                                                                    |  |
| CONTROL[8]                                                                                                    | Response length       | Length of the response received, in bytes<br>Read only—set after completion                                                                                                    |  |
| 1. For example, the Control parameter handles the IP address 192.168.1.6 in the following order: Byte 4 = 192, Byte 3 = 168, Byte 2 = 1, Byte 1 = 6. |                       |                                                                                                    |  |

#### Configuring the Data Buffer

The data buffer varies in size. It consists of contiguous registers that include—in sequence—both the CIP request and the CIP response. To avoid overwriting the request, confirm that the data buffer is large enough to simultaneously contain both the request and response data.

|                                                  | CIP Request:<br>Request size: set in CONTROL[7]                                                                         |
|--------------------------------------------------|----------------------------------------------------------------------------------------------------|
| Data Buffer:<br>Variable size: set in CONTROL[2] | CIP Response:<br>Starting position: set in CONTROL[3]<br>Response size: reported in CONTROL[8]                          |
|                                                  | <b>NOTE:</b> If the response offset is smaller than the request size, the response data overwrites part of the request. |

The format of the data buffer's CIP request and CIP response is described, below.

NOTE: Structure both the request and response in little endian order.

#### Request:

| Byte offset | Field             | Data type       | Description                                                                                                    |
|-------------|-------------------|-----------------|----------------------------------------------------------------------------------------------------|
| 0           | Service           | Byte            | Service of the explicit message                                                                                    |
| 1           | Request_Path_Size | Byte            | The number of words in the<br>Request_Path field                                                                   |
| 2           | Request_Path      | Padded<br>EPATH | This byte array describes the path of<br>the request—including class ID,<br>instance ID, etc.—for this transaction |
|             | Request_Data      | Byte array      | Service specific data to be delivered<br>in the explicit message request—if<br>none, this field is empty           |

| Byte offset                                                                                                    | Field                        | Data type  | Description                                                                                                    |
|----------------------------------------------------------------------------------------------------|------------------------------|------------|----------------------------------------------------------------------------------------------------|
| 0                                                                                                    | Reply Service                | Byte       | Service of the explicit message + 16#80                                                                             |
| 1                                                                                                    | Reserved                     | Byte       | 0                                                                                                    |
| 2                                                                                                    | General Status               | Byte       | EtherNet/IP General Status<br>(see Modicon M340, BMX NOC 0401<br>Ethernet Communication Module,<br>User Manual)     |
| 3                                                                                                    | Size of Additional<br>Status | Byte       | Additional Status array size—in words                                                                               |
| 4                                                                                                    | Additional Status            | Word array | Additional status <sup>1</sup>                                                                                      |
|                                                                                                    | Response Data                | Byte array | Response data from request, or<br>additional detected error data if<br>General Status indicates a detected<br>error |
| 1. Refer to <i>The CIP Networks Library, Volume 1, Common Industrial Protocol</i> at section 3-5.6 <i>Connection Manager Object Instance Detected Error Codes</i> , |                              |            |                                                                                                    |

#### **Response:**

## MBP\_MSTR Example: Get\_Attributes\_Single

#### **Overview**

The following unconnected explicit messaging example shows you how to use the MBP\_MSTR function block to retrieve diagnostic information for an STB island from an STB NIC 2212 network interface module, by using the Get\_Attributes\_Single service.

You can perform the same explicit messaging service using the **EtherNet/IP Explicit Message Window** of the Control Expert Ethernet Configuration Tool *(see Quantum EIO, Control Network, Installation and Configuration Guide).* 

#### Implementing the MBP\_MSTR Function Block

To implement the MBP\_MSTR function block, you need to create and assign variables, then connect it to an AND block. In the following example, the logic will continuously send an explicit message upon receiving notice of success:

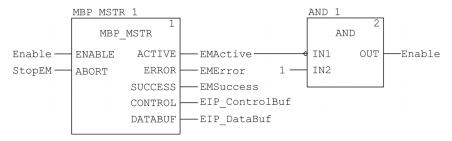

#### Input Variables

Variables need to be created and assigned to input pins. For the purpose of this example, variables have been created — and named — as described below. (You can use different variable names in your explicit messaging configurations.)

| Input Pin | Variable | Data Type |
|-----------|----------|-----------|
| ENABLE    | Enable   | BOOL      |
| ABORT     | StopEM   | BOOL      |

#### **Output Variables**

Variables also need to be created and assigned to output pins. (The names assigned to output variables apply only to this example, and can be changed in your explicit messaging configurations.)

| Output Pin | Variable       | Data Type          |
|------------|----------------|--------------------|
| ACTIVE     | EMActive       | BOOL               |
| ERROR      | EMError        | BOOL               |
| SUCCESS    | EMSuccess      | BOOL               |
| CONTROL    | EIP_ControlBuf | Array of 10 WORDS  |
| DATABUF    | EIP_DataBuf    | Array of 100 WORDs |

**NOTE:** To simplify configuration, you can assign the CONTROL and DATABUF output pins to a byte array consisting of located variables. When configured in this manner, you will not need to be aware of the location of data within a word (for example, high versus low byte, and big or little endian format).

#### **Control Array**

The control array parameter (EIP\_ControlBuf) consists of 9 contiguous words. You need to configure only some control words; other control words are read-only and are written to by the operation. In this example, the control array defines the operation as an unconnected explicit message, and identifies the target device:

| Register    | Description                                                                                                    | Configure | Setting (hex)            |
|-------------|----------------------------------------------------------------------------------------------------|-----------|--------------------------|
| CONTROL[0]  | Operation:<br>High byte =<br>• 00 (unconnected), or<br>• 01 (connected)                                         | Yes       | 16#000E<br>(unconnected) |
|             | Low byte = 0E (CIP explicit message)                                                                            |           |                          |
| CONTROL[1]  | Detected error status: read-only (written by operation)                                                         | No        | 16#0000                  |
| CONTROL [2] | Data buffer length = 100 words                                                                                  | Yes       | 16#0064                  |
| CONTROL[3]  | Response offset: offset — in words — for<br>the beginning of the explicit message<br>response in the databuffer | Yes       | 16#0004                  |
| CONTROL [4] | High byte = slot location of the<br>communication module in the backplane<br>Low byte = 0 (not used)            | Yes       | 16#0400                  |

| Register                                                                                                    | Description                                                                                                    | Configure | Setting (hex) |
|----------------------------------------------------------------------------------------------------|----------------------------------------------------------------------------------------------------|-----------|---------------|
| CONTROL[5] <sup>1</sup>                                                                                                    | IP address of the Ethernet<br>communication module:<br>High byte = byte 4 of the IP address<br>Low byte = byte 3 of the IP address | Yes       | 16#C0A8       |
| CONTROL[6] <sup>1</sup>                                                                                                    | IP address of the Ethernet<br>communication module:<br>High byte = byte 2 of the IP address<br>Low byte = byte 1 of the IP address | Yes       | 16#0106       |
| CONTROL[7]                                                                                                    | CIP request length (in bytes)                                                                                                    | Yes       | 16#0008       |
| CONTROL[8]                                                                                                    | Length of received response (written by operation)                                                                                 | No        | 16#0000       |
| 1. In this example, the control parameter handles the IP address 192.168.1.6 in the following order: Byte 4 = 192, Byte 3 = 168, Byte 2 = 1, Byte 1 - 6. |                                                                                                    |           |               |

#### **CIP Request**

The CIP request is located at the beginning of the databuffer and is followed by the CIP response. In this example, the CIP request calls for the return of a single attribute value (diagnostic data), and describes the request path through the target device's object structure leading to the target attribute:

| Request word | High byte                              |                | Low byte                                |                |
|--------------|----------------------------------------|----------------|-----------------------------------------|----------------|
|              | Description                            | Value<br>(hex) | Description                             | Value<br>(hex) |
| 1            | Request path size (in words)           | 16#03          | EM Service:<br>Get_Attributes_Single    | 16#0E          |
| 2            | Request path: class<br>assembly object | 16#04          | Request path: logical class segment     | 16#20          |
| 3            | Request path: instance                 | 16#64          | Request path: logical instance segment  | 16#24          |
| 4            | Request path: attribute                | 16#03          | Request path: logical attribute segment | 16#30          |

Combining the high and low bytes, above, the CIP request would look like this:

| Request word | Value   |
|--------------|---------|
| 1            | 16#030E |
| 2            | 16#0420 |
| 3            | 16#6424 |
| 4            | 16#0330 |

#### Viewing the Response

Use a Control Expert Animation table to display the EIP\_DataBuf variable array. Note that the EIP\_DataBuf variable array consists of the entire data buffer, which includes the:

- CIP request (4 words) located in EIP\_DataBuf(1-4)
- CIP service type (1 word) located in EIP\_DataBuf(5)
- CIP request status (1 word) located in EIP\_DataBuf(6)
- CIP response (in this case, 10 words) located in EIP\_DataBuf(7-16)

To display the CIP response, follow these steps:

| Step | Action                                                                                                    |                                                                                     |  |
|------|----------------------------------------------------------------------------------------------------|-------------------------------------------------------------------------------------|--|
| 1    | In Control Expert, select <b>Tools</b> → <b>Project Browser</b> to open the <b>Project Browser</b> .                                            |                                                                                     |  |
| 2    | In the <b>Project Browser</b> , right-click <b>Animation Tables</b> → <b>New Animation Table</b> . <b>Result</b> : A new animation table opens. |                                                                                     |  |
| 3    | In the New Animation Table dialog, edit the following values:                                                                                   |                                                                                     |  |
|      | Name                                                                                                    | Type in a table name. For this example: <b>EIP_DataBuf</b> .                        |  |
|      | Functional Mode                                                                                                    | Accept the default <b><none></none></b> .                                           |  |
|      | Comment                                                                                                    | Leave blank.                                                                        |  |
|      | Number of animated<br>characters                                                                                                    | Type <b>100</b> , representing the size of the data buffer in words.                |  |
| 4    | The completed dialog I                                                                                                    | ooks like this:                                                                     |  |
|      | New Animation T<br>Name:<br>EIP_DataBuf<br>Comment:<br>Extended String An<br>Number of animate                                                  | Functional Mode:<br><none>   Imation   d characters:   100   (range: 20-300)</none> |  |
|      | Click <b>OK</b> to close the d                                                                                                    | l info OK Cancel                                                                    |  |

| Step | Action In the animation table's Name column, type in the name of the variable assigned to |                    |                     |           |                   |
|------|-------------------------------------------------------------------------------------------|--------------------|---------------------|-----------|-------------------|
| 5    | the databuffer: <b>EIP_Data</b><br>EIP_DataBuf variable.                                  |                    |                     |           | U U               |
| 6    | Expand the EIP_DataBuf<br>CIP response at words E                                         |                    |                     | ay, wher  | e you can view th |
|      | F EIP_DataBuf                                                                             |                    |                     |           | - 🗆 X             |
|      | Modification Force                                                                        | ] 2 5 ]            |                     | > 国       | Extended Strings  |
|      | Name 🔻                                                                                    | Value              | Туре 🔫              | Commer    | nt                |
|      | EIP_DataBuf                                                                               |                    | ARRAY(099)          |           |                   |
|      | EIP_DataBuf[0]                                                                            | 16#030E            | WORD                |           |                   |
|      | EIP_DataBuf[1]                                                                            | 16#0420<br>16#6424 | WORD                |           |                   |
|      | EIP_DataBut[2]                                                                            | 16#0330            | WORD                |           |                   |
|      | EIP_DataBuf[4]                                                                            | 16#008E            | WORD                |           |                   |
|      | EIP_DataBuf[5]                                                                            | 16#0000            | WORD                |           |                   |
|      | EIP_DataBut[6]                                                                            | 16#10A0            | WORD                |           |                   |
|      | EIP_DataBut[7]                                                                            | 16#0000            | WORD                |           |                   |
|      | EIP_DataBuf[8]                                                                            | 16#000F            | WORD                |           |                   |
|      | EIP_DataBuf[9]                                                                            | 16#0000            | WORD                |           |                   |
|      | EIP_DataBuf[10]                                                                           | 16#0000            | WORD                |           |                   |
|      | EIP_DataBuf[11]                                                                           | 16#0000            | WORD                |           |                   |
|      | EIP_DataBuf[12]                                                                           | 16#0000            | WORD                |           |                   |
|      | EIP_DataBut[13]                                                                           | 16#0000            | WORD                |           |                   |
|      | EIP_DataBuf[14]                                                                           | 16#000F            | WORD                |           |                   |
|      | EIP_DataBuf[15]                                                                           | 16#0000            | WORD                |           |                   |
|      | -                                                                                         |                    |                     |           |                   |
|      |                                                                                           |                    |                     |           |                   |
|      |                                                                                           |                    |                     |           |                   |
|      | Note: Each word present                                                                   |                    |                     |           |                   |
|      | significant byte is stored                                                                | in the smalle      | st memory addres    | s. For ex | kample, '0E' in   |
|      | EIP_DataBuf[0] is the low                                                                 | / byte, and '0     | 3' is the high byte | ).        |                   |

## Modbus TCP Explicit Messaging Function Codes

#### Overview

Every Modbus TCP explicit message performs a function. Each function is associated with a code (or number). You will need to identify the explicit messaging function by its name, decimal number, or hexadecimal number.

You can execute Modbus TCP explicit messages using either a Control Expert MBP\_MSTR function block or the Control Expert Ethernet Configuration Tool's Modbus Explicit Message Window.

**NOTE:** Configuration edits made to an Ethernet communication module from the Control Expert Ethernet Configuration Tool are not saved to the operating parameters stored in the CPU and, therefore, are not sent by the CPU to the module on startup.

#### Services

The function codes supported by Control Expert include the following standard explicit messaging functions:

| Function                                                               | on Code | Description             | Availa            | ble in                |  |
|------------------------------------------------------------------------|---------|-------------------------|-------------------|-----------------------|--|
| Hex                                                                    | Dec     |                         | MBP_MSTR<br>block | Control Expert<br>GUI |  |
| 1                                                                      | 1       | Write data              | х                 | х                     |  |
| 2                                                                      | 2       | Read data               | х                 | х                     |  |
| 3                                                                      | 3       | Get local statistics    | х                 | х                     |  |
| 4                                                                      | 4       | Clear local statistics  | х                 | Х                     |  |
| 7                                                                      | 7       | Get remote statistics   | х                 | Х                     |  |
| 8                                                                      | 8       | Clear remote statistics | Х                 | Х                     |  |
| А                                                                      | 10      | Reset module            | х                 | Х                     |  |
| 17                                                                     | 23      | Read / write data       | х                 | Х                     |  |
| FFF0 65520 Enable / disable HTTP and<br>FTP/TFTP services              |         |                         | X                 | -                     |  |
| "X" = the service is available.<br>"—" = the service is not available. |         |                         |                   |                       |  |

## Configuring the Control Parameter for Modbus TCP Explicit Messaging

#### **Overview**

The CONTROL and DATABUF output parameters define the operation performed by the MBP\_MSTR *(see page 262)* function block. For the Modbus TCP protocol, both the structure and the content of the CONTROL output parameter vary, depending upon the function code *(see page 274)*.

The structure of the CONTROL parameter is described, below, for each supported function code.

Refer to the *Quantum Ethernet I/O System Planning Guide* for an example of an MSTR block created in a Control Expert application to read the ports of a dual-ring switch (DRS) to diagnose a sub-ring break.

#### **Control Parameter Routing Register**

The CONTROL [5] routing register specifies the source and destination node addresses for network data transfer, and consists of the following 2 bytes:

- Most Significant Byte (MSB): contains the source node address, for example, the slot number of the 140 NOC 78• 00
- Least Significant Byte (LSB): contains the destination node address a value representing either a direct or a bridge address. The LSB is required for devices that are reached through a bridge, for example, an Ethernet to Modbus bridge or an Ethernet to Modbus Plus bridge. The values of the LSB are as follows:
  - If no bridge is used: LSB is set to zero(0).
  - If a bridge is used: LSB contains the Modbus Plus on Ethernet Transporter (MET) mapping index value. This value, also known as the Unit ID, indicates the device to which the message is directed.

The CONTROL [5] routing register:

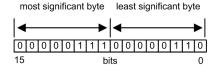

When the Ethernet communication module acts as a server, the LSB indicates the destination of a message received by the communication module:

- messages with an LSB value from 0 to 254 are forwarded to and processed by the CPU
- messages with an LSB value of 255 are retained and processed by the Ethernet communication module

**NOTE:** Unit ID 255 should be used when requesting diagnostic data from the Ethernet communication module.

## Write Data

The control parameter consists of 9 contiguous words, as described below:

| Register                | Function                                             | Description                                                                                                    |
|-------------------------|------------------------------------------------------|----------------------------------------------------------------------------------------------------|
| CONTROL [1]             | Operation                                            | 1 = write data                                                                                                    |
| CONTROL [2]             | Detected error status                                | Holds the event code <i>(see Modicon M580 Standalone, System Planning Guide for, Frequently Used Architectures)</i> (read-only) |
| CONTROL[3]              | Data buffer length                                   | Number of addresses sent to the slave                                                                                           |
| CONTROL [4]             | Starting register                                    | Start address of the slave to which the data is written, in 16-<br>bit words                                                    |
| CONTROL [5]             | Routing register                                     | High byte = Ethernet communication module slot                                                                                  |
|                         |                                                      | Low byte = MBP on Ethernet transporter (MET) mapping index                                                                      |
| CONTROL[6] <sup>1</sup> | IP address                                           | Byte 4 of the IP address (MSB)                                                                                                  |
| CONTROL[7] <sup>1</sup> |                                                      | Byte 3 of the IP address                                                                                                    |
| CONTROL[8] <sup>1</sup> |                                                      | Byte 2 of the IP address                                                                                                    |
| CONTROL[9] <sup>1</sup> |                                                      | Byte 1 of the IP address (LSB)                                                                                                  |
|                         | control parameter handles<br>Byte 2 = 1, Byte 1 = 7. | the IP address 192.168.1.7 in the following order: Byte 4 =                                                                     |

## **Read Data**

The control parameter consists of 9 contiguous words, as described below:

| Register                                                                                                    | Function              | Description                                                                                                    |  |
|----------------------------------------------------------------------------------------------------|-----------------------|----------------------------------------------------------------------------------------------------|--|
| CONTROL [1]                                                                                                    | Operation             | 2 = read data                                                                                                    |  |
| CONTROL [2]                                                                                                    | Detected error status | Holds the event code <i>(see Modicon M580 Standalone, System Planning Guide for, Frequently Used Architectures)</i> (read-only) |  |
| CONTROL[3]                                                                                                    | Data buffer length    | Number of addresses to be read from the slave                                                                                   |  |
| CONTROL[4]                                                                                                    | Starting register     | Determines the %MW starting register in the slave from which the data is read. For example: 1 = %MW1, 49 = %MW49)               |  |
| CONTROL [5]                                                                                                    | Routing register      | High byte = Ethernet communication module slot                                                                                  |  |
|                                                                                                    |                       | Low byte = MBP on Ethernet transporter (MET) mapping index                                                                      |  |
| 1. For example, the control parameter handles the IP address 192.168.1.7 in the following order: Byte 4 = 192, Byte 3 = 168, Byte 2 = 1, Byte 1 = 7. |                       |                                                                                                    |  |

| Register                                                                                                  | Function   | Description                    |  |
|----------------------------------------------------------------------------------------------------|------------|--------------------------------|--|
| CONTROL[6] <sup>1</sup>                                                                                   | IP address | Byte 4 of the IP address (MSB) |  |
| CONTROL [7] <sup>1</sup>                                                                                  |            | Byte 3 of the IP address       |  |
| CONTROL[8] <sup>1</sup>                                                                                   |            | Byte 2 of the IP address       |  |
| CONTROL[9] <sup>1</sup>                                                                                   |            | Byte 1 of the IP address (LSB) |  |
| 1. For example, the control parameter handles the IP address 192.168.1.7 in the following order: Byte 4 = |            |                                |  |

192, Byte 3 = 168, Byte 2 = 1, Byte 1 = 7.

#### **Get Local Statistics**

The control parameter consists of 9 contiguous words, as described below:

| Register    | Function              | Description                                                                                                    |
|-------------|-----------------------|----------------------------------------------------------------------------------------------------|
| CONTROL [1] | Operation             | 3 = read local statistics                                                                                                    |
| CONTROL[2]  | Detected error status | Holds the event code <i>(see Modicon M580 Standalone, System Planning Guide for, Frequently Used Architectures)</i> (read-only) |
| CONTROL[3]  | Data buffer length    | Number of addresses to be read from local statistics (037)                                                                      |
| CONTROL[4]  | Starting register     | First address from which the statistics table is read (Reg1=0)                                                                  |
| CONTROL [5] | Routing register      | High byte = Ethernet communication module slot                                                                                  |
|             |                       | Low byte = MBP on Ethernet transporter (MET) mapping index                                                                      |
| CONTROL [6] | (not used)            | —                                                                                                    |
| CONTROL [7] |                       |                                                                                                    |
| CONTROL [8] |                       |                                                                                                    |
| CONTROL[9]  |                       |                                                                                                    |

Module Response: A TCP/IP Ethernet module responds to the  ${\tt Get\ Local\ Statistics\ command\ with\ the\ following\ information:}$ 

| Word      | Description                                           |                                                                                                    |            |                                                                                                    |  |
|-----------|-------------------------------------------------------|----------------------------------------------------------------------------------------------------|------------|----------------------------------------------------------------------------------------------------|--|
| 0002      | MAC Address                                           |                                                                                                    |            |                                                                                                    |  |
| 03        | Board Status — this word contains the following bits: |                                                                                                    |            |                                                                                                    |  |
|           | Bit 15                                                | 0 = Link LED off;<br>1 = Link LED ON                                                                                                    | Bit 3      | Reserved                                                                                                    |  |
|           | Bits 1413                                             | Reserved                                                                                                    | Bit 2      | 0 = half duplex; 1 = full duplex                                                                                                    |  |
|           | Bit 12                                                | 0 = 10 Mbit;<br>1 = 100 Mbit                                                                                                    | Bit 1      | 0 = not configured; 1 = configured                                                                                                    |  |
|           | Bits 119                                              | Reserved                                                                                                    | Bit 0      | 0 = PLC not running;<br>1 = PLC or NOC running                                                                                                    |  |
|           | Bits 84                                               | Module Type — this bit                                                                                                    | presents t | he following values:                                                                                                    |  |
|           |                                                       | <ul> <li>0 = NOE 2x1</li> <li>1 = ENT</li> <li>2 = M1E</li> <li>3 = NOE 771 00</li> <li>4 = ETY</li> <li>5 = CIP</li> <li>6 = (reserved)</li> <li>7 = 140 CPU 651 x0</li> <li>8 = 140 CRP 312 00</li> <li>9 = (reserved)</li> <li>10 = 140 NOE 771 10</li> </ul> |            | <ul> <li>11 = 140 NOE 771 01</li> <li>12 = 140 NOE 771 11</li> <li>13 = (reserved)</li> <li>14 = 140 NOC 78• 00</li> <li>1516 = (reserved)</li> <li>17 = M340 CPU</li> <li>18 = M340 NOE</li> <li>19 = BMX NOC 0401</li> <li>20 = TSX ETC 101</li> <li>21 = 140 NOC 771 01</li> </ul> |  |
| 04 and 05 | Number of receiver interrupts                         |                                                                                                    |            |                                                                                                    |  |
| 06 and 07 |                                                       | Number of transmitter interrupts                                                                                                    |            |                                                                                                    |  |
| 08 and 09 | Transmit_timeou                                       | t detected error count                                                                                                    |            |                                                                                                    |  |
| 10 and 11 | Collision_detect                                      | error count                                                                                                    |            |                                                                                                    |  |
| 12 and 13 | Missed packets                                        |                                                                                                    |            |                                                                                                    |  |
| 14 and 15 | (reserved)                                            |                                                                                                    |            |                                                                                                    |  |
| 16 and 17 | Number of times                                       | driver has restarted                                                                                                    |            |                                                                                                    |  |
| 18 and 19 | Receive framing                                       | detected error                                                                                                    |            |                                                                                                    |  |
| 20 and 21 | Receiver overflo                                      | w detected error                                                                                                    |            |                                                                                                    |  |
| 22 and 23 | Receive CRC de                                        | etected error                                                                                                    |            |                                                                                                    |  |
| 24 and 25 | Receive buffer detected error                         |                                                                                                    |            |                                                                                                    |  |
| 26 and 27 | Transmit buffer detected error                        |                                                                                                    |            |                                                                                                    |  |
| 28 and 29 | Transmit silo underflow                               |                                                                                                    |            |                                                                                                    |  |
| 30 and 31 | Late collision                                        |                                                                                                    |            |                                                                                                    |  |
| 32 and 33 | Lost carrier                                          |                                                                                                    |            |                                                                                                    |  |
| 34 and 35 | Number of retries                                     |                                                                                                    |            |                                                                                                    |  |
| 36 and 37 | IP address                                            |                                                                                                    |            |                                                                                                    |  |

#### **Clear Local Statistics**

The control parameter consists of 9 contiguous words, as described below:

| Register    | Function              | Description                                                                                                    |
|-------------|-----------------------|----------------------------------------------------------------------------------------------------|
| CONTROL[1]  | Operation             | 4 = clear local statistics                                                                                                    |
| CONTROL[2]  | Detected error status | Holds the event code <i>(see Modicon M580 Standalone, System Planning Guide for, Frequently Used Architectures)</i> (read-only) |
| CONTROL[3]  | (not used)            | —                                                                                                    |
| CONTROL [4] | (not used)            | —                                                                                                    |
| CONTROL[5]  | Routing register      | High byte = Ethernet communication module slot                                                                                  |
|             |                       | Low byte = MBP on Ethernet transporter (MET) mapping index                                                                      |
| CONTROL[6]  | (not used)            | —                                                                                                    |
| CONTROL[7]  |                       |                                                                                                    |
| CONTROL[8]  |                       |                                                                                                    |
| CONTROL[9]  |                       |                                                                                                    |

#### **Get Remote Statistics**

The control parameter consists of 9 contiguous words, as described below:

| Register                                                                                                    | Function              | Description                                                                                                    |
|----------------------------------------------------------------------------------------------------|-----------------------|----------------------------------------------------------------------------------------------------|
| CONTROL[1]                                                                                                    | Operation             | 7 = get remote statistics                                                                                                    |
| CONTROL[2]                                                                                                    | Detected error status | Holds the event code <i>(see Modicon M580 Standalone, System Planning Guide for, Frequently Used Architectures)</i> (read-only) |
| CONTROL[3]                                                                                                    | Data buffer length    | Number of addresses to be read from the statistics data field (037)                                                             |
| CONTROL [4]                                                                                                    | Starting register     | First address from which the node statistics table is read                                                                      |
| CONTROL [5]                                                                                                    | Routing register      | High byte = Ethernet communication module slot                                                                                  |
|                                                                                                    |                       | Low byte = MBP on Ethernet transporter (MET) mapping index                                                                      |
| CONTROL[6] <sup>1</sup>                                                                                                    | IP address            | Byte 4 of the IP address (MSB)                                                                                                  |
| CONTROL[7] <sup>1</sup>                                                                                                    | -                     | Byte 3 of the IP address                                                                                                    |
| CONTROL[8] <sup>1</sup>                                                                                                    | -                     | Byte 2 of the IP address                                                                                                    |
| CONTROL[9] <sup>1</sup>                                                                                                    |                       | Byte 1 of the IP address (LSB)                                                                                                  |
| 1. For example, the control parameter handles the IP address 192.168.1.7 in the following order: Byte 4 = 192, Byte 3 = 168, Byte 2 = 1, Byte 1 = 7. |                       |                                                                                                    |

#### **Clear Remote Statistics**

The control parameter consists of 9 contiguous words, as described below:

| Register                 | Function                                             | Description                                                                                                    |
|--------------------------|------------------------------------------------------|----------------------------------------------------------------------------------------------------|
| CONTROL [1]              | Operation                                            | 8 = clear remote statistics                                                                                                    |
| CONTROL[2]               | Detected error status                                | Holds the event code <i>(see Modicon M580 Standalone, System Planning Guide for, Frequently Used Architectures)</i> (read-only) |
| CONTROL[3]               | (not used)                                           | _                                                                                                    |
| CONTROL [4]              | (not used)                                           | —                                                                                                    |
| CONTROL[5]               | Routing register                                     | High byte = Ethernet communication module slot                                                                                  |
|                          |                                                      | Low byte = MBP on Ethernet transporter (MET) mapping index                                                                      |
| CONTROL[6] <sup>1</sup>  | IP address                                           | Byte 4 of the IP address (MSB)                                                                                                  |
| CONTROL [7] <sup>1</sup> |                                                      | Byte 3 of the IP address                                                                                                    |
| CONTROL[8] <sup>1</sup>  |                                                      | Byte 2 of the IP address                                                                                                    |
| CONTROL[9] <sup>1</sup>  |                                                      | Byte 1 of the IP address (LSB)                                                                                                  |
|                          | control parameter handles<br>Byte 2 = 1, Byte 1 = 7. | the IP address 192.168.1.7 in the following order: Byte 4 =                                                                     |

#### **Reset Module**

The control parameter consists of 9 contiguous words, as described below:

| Register    | Function              | Description                                                                                                    |
|-------------|-----------------------|----------------------------------------------------------------------------------------------------|
| CONTROL [1] | Operation             | 10 = reset module                                                                                                    |
| CONTROL [2] | Detected error status | Holds the event code <i>(see Modicon M580 Standalone, System Planning Guide for, Frequently Used Architectures)</i> (read-only) |
| CONTROL[3]  | (not used)            | —                                                                                                    |
| CONTROL [4] | (not used)            | —                                                                                                    |
| CONTROL[5]  | Routing register      | High byte = Ethernet communication module slot                                                                                  |
|             |                       | Low byte = MBP on Ethernet transporter (MET) mapping index                                                                      |
| CONTROL[6]  | (not used)            | —                                                                                                    |
| CONTROL [7] |                       |                                                                                                    |
| CONTROL[8]  |                       |                                                                                                    |
| CONTROL[9]  |                       |                                                                                                    |

## Read/Write Data

The control parameter consists of 11 contiguous words, as described below:

| Function              | Description                                                                                                    |
|-----------------------|----------------------------------------------------------------------------------------------------|
| Operation             | 23 = read / write data                                                                                                    |
| Detected error status | Holds the event code <i>(see Modicon M580 Standalone, System Planning Guide for, Frequently Used Architectures)</i> (read-only)                                     |
| Data buffer length    | Number of addresses sent to the slave                                                                                                    |
| Starting register     | Determines the %MW starting register in the slave to<br>which the data will be written. For example: 1 = %MW1,<br>49 = %MW49)                                       |
| Routing register      | High byte = Ethernet communication module slot                                                                                                    |
|                       | Low byte = MBP on Ethernet transporter (MET) mapping index                                                                                                    |
| IP address            | Byte 4 of the IP address (MSB)                                                                                                    |
| _                     | Byte 3 of the IP address                                                                                                    |
|                       | Byte 2 of the IP address                                                                                                    |
|                       | Byte 1 of the IP address (LSB)                                                                                                    |
| Data buffer length    | Number of addresses to be read from the slave                                                                                                    |
| Starting register     | Determines the %MW starting register in the slave from<br>which the data is read. For example: 1 = %MW1,<br>49 = %MW49)                                             |
|                       | Operation         Detected error status         Data buffer length         Starting register         Routing register         IP address         Data buffer length |

#### Enable/Disable HTTP or FTP/TFTP Services

When HTTP or FTP/TFTP has been enabled using Control Expert configuration tools *(see Quantum EIO, Control Network, Installation and Configuration Guide)*, an MSTR block can be used to change the enabled state of the service while the application is running. The MSTR block cannot change the state of the HTTP or FTP/TFTP services if the service was disabled using one of the configuration tools.

| Register    | Function                                 | Description                                                                                                    |
|-------------|------------------------------------------|----------------------------------------------------------------------------------------------------|
| CONTROL [1] | Operation                                | FFF0 (hex) 65520 (dec) = enable / disable HTTP or<br>FTP/TFTP                                                                                                    |
| CONTROL [2] | Detected error status                    | Holds the event code (read-only). Codes returned include:<br>0x000 (Success): MSTR block with operational code 0xFFF0<br>was called and the enabled state of HTTP or FTP/TFTP was<br>changed.<br>0x5068 (Busy): MSTR block with operational code 0xFFF0<br>was called within 2 seconds of the previous call (regardless<br>of return code from previous call).<br>0x4001 (Same state): MSTR block with operational code<br>0xFFF0 was called to change the enabled state of HTTP and<br>FTP/TFTP to the states they were already in.<br>0x2004 (Invalid data): MSTR block with operational code<br>0xFFF0 was called and the data in the control block did not<br>match the specifications.<br>0x5069 (Disabled): If the HTTP or FTP/TFTP service was<br>already disabled via the Control Expert interface when the<br>MSTR block with operational code 0xFFF0 was called to<br>change the state of the disabled service. |
| CONTROL[3]  |                                          | Set this register to 1.                                                                                                    |
| CONTROL [4] |                                          |                                                                                                    |
| CONTROL [5] | Module slot number<br>and destination ID | High byte = Module slot number communication module slot                                                                                                    |
|             |                                          | Low byte = Destination ID                                                                                                    |
| CONTROL[6]  | Request mode                             | Bit 0 (LSB) = 1: Enable FTP/TFTP<br>Bit 0 (LSB) = 0: Disable FTP/TFTP<br>Bit 1 = 1: Enable HTTP<br>Bit 1 = 0: Disable HTTP                                                                                                    |
| CONTROL [7] |                                          | Set this register to 0.                                                                                                    |
| CONTROL[8]  |                                          |                                                                                                    |
| CONTROL[9]  |                                          |                                                                                                    |

The control parameter consists of 9 contiguous words, as described below:

HTTP, FTP, and TFTP service state changes made by MSTR with operation code FFF0 (hex) are overridden by the configured value when the module is power-cycled or reset and when a new application is downloaded to the module.

Here are some examples:

| State Configured By<br>Control Expert | Action attempted using<br>MSTR with operation code<br>FFF0 (hex) | Result                                                                                                    |
|---------------------------------------|------------------------------------------------------------------|----------------------------------------------------------------------------------------------------|
| Disabled                              | Any                                                              | MSTR returns detected error code 0x5069 (service was already disabled by configuration)                                                                                                    |
| Enabled                               | Disable                                                          | <ul> <li>MSTR returns code 0x000 (success).</li> <li>Another MSTR block action enables the service<br/>OR</li> <li>The module is reset or power-cycled<br/>OR</li> <li>A new application is downloaded with the service<br/>disabled by configuration</li> </ul> |
|                                       | Enable                                                           | MSTR returns detected error code 0x4001 (same state).<br>No change made.                                                                                                    |

## Section 5.11 Implicit Messaging

#### Introduction

This section extends the sample Control Expert application and contains these instructions:

- Add an STB NIC 2212 EtherNet/IP network interface module to your Control Expert application.
- Configure the STB NIC 2212 module.
- Configure EtherNet/IP connections to link the Ethernet communications module and the STB NIC 2212 network interface module.
- Configure I/O items for the Advantys island.

**NOTE:** The instructions in this section describe an example of a single, specific device configuration. For other configuration choices, refer to the Control Expert help files.

#### What Is in This Section?

This section contains the following topics:

| Торіс                               |     |
|-------------------------------------|-----|
| Setting Up Your Network             | 285 |
| Adding an STB NIC 2212 Device       | 286 |
| Configuring STB NIC 2212 Properties | 288 |
| Configuring EtherNet/IP Connections | 290 |
| Configuring I/O Items               | 295 |
| EtherNet/IP Implicit Messaging      | 308 |

## Setting Up Your Network

#### Introduction

Use this example to establish communications between the M580 rack and an Advantys STB NIC 2212 network interface module (NIM).

The STB NIC 2212 is Schneider Electric's EtherNet/IP network interface module for Advantys islands.

#### **Network Topology**

This sample network shows the Ethernet network devices used in this configuration:

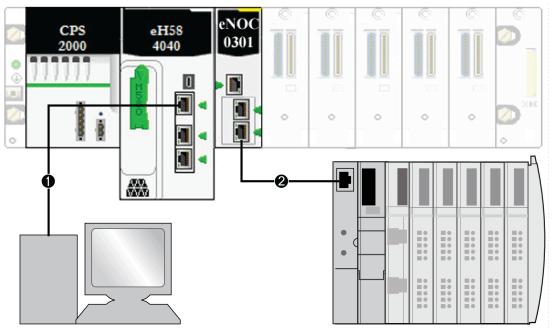

- 1 The M580 CPU (with DIO scanner service) on the local rack is connected to a PC that runs the Control Expert software.
- 2 The BMENOC0301/11 Ethernet communications module on the local rack is connected to an STB NIC 2212 NIM on an Advantys island.

To re-create this example, use the IP addresses from your own configuration for these items:

- M580 CPU
- PC
- BMENOC0301/11 Ethernet communication module
- STB NIC 2212 network interface module

## Adding an STB NIC 2212 Device

#### **Overview**

You can use the Control Expert device library to add a remote device—in this example the STB NIC 2212 module—to your project. Only a remote device that is part of your Control Expert device library can be added to your project.

Alternatively, with a remote device already added to your device library, you can use automatic device discovery to populate your project. Perform automatic device discovery by using the **Field bus discovery** command with a communication module selected in the **DTM Browser**.

#### Adding an STB NIC 2212 Remote Device

**NOTE:** This example uses a device-specific DTM. If you do not have a device-specific DTM, Control Expert provides a generic device DTM.

Add the STB NIC 2212 to your project:

| Step | Action                                                                                                    |  |
|------|----------------------------------------------------------------------------------------------------|--|
| 1    | In the <b>DTM Browser</b> , right-click the DTM that corresponds to the Ethernet communication module.                                                                  |  |
| 2    | Scroll to Add.                                                                                                    |  |
| 3    | Select STBNIC2212 (from EDS):                                                                                                    |  |
| Ū    |                                                                                                    |  |
|      | Add                                                                                                    |  |
|      | Device Type Vendor Version                                                                                                    |  |
|      | Advanced Generic EDS Device Schneider Electric 1.04.0001                                                                                                    |  |
|      | Generic Device Device Device Schneider Electric 1.04.0001                                                                                                    |  |
|      | Generic Device for Explicit Messa Device Schneider Electric 1,04,0001                                                                                                   |  |
|      | Modbus Device Device Schneider Electric 1.04.0001                                                                                                    |  |
|      | STBNIC2212 (from EDS) Device Schneider Electric 2.10                                                                                                    |  |
|      | TCDEI-888N-D1U (from EDS) Device Molex Incorporated 3.4                                                                                                    |  |
|      | TCDEI-888N-DYU (from EDS) Device Molex Incorporated 3.4                                                                                                    |  |
|      | TCDEI-888P-D1U (from EDS) Device Molex Incorporated 3.4                                                                                                    |  |
|      | Add DTM Close                                                                                                    |  |
|      | <b>NOTE:</b> Click a column name to sort the list of available devices. (For example, click <b>Device</b> to view the items in the first column in alphabetical order.) |  |
| 4    | Click the <b>Add DTM</b> button to see the association between the Ethernet communication module and the STB NIC 2212 in the <b>DTM Browser</b> .                       |  |
| 5    | In the <b>DTM Browser</b> , right-click the STB NIC 2212 node that is associated with the Ethernet communication module DTM.                                            |  |
| 6    | Scroll to Properties.                                                                                                    |  |

| Step | Action                                                                                                    |
|------|----------------------------------------------------------------------------------------------------|
| 7    | On the <b>General</b> tab, create a unique <b>Alias name</b> . (Using similar devices that use the same DTM can result in duplicate module names.) In this example, type in the name <b>NIC2212_01</b> : |
|      | Properties of                                                                                                    |
|      | General Device Information DTM Information Protocol Information                                                                                                    |
|      | DTM name management                                                                                                    |
|      | Alias name: NIC2212_01                                                                                                    |
|      | Tag name:                                                                                                    |
|      | Default I/O vision management                                                                                                    |
|      | Default input I/O vision                                                                                                    |
|      | Variable name: NIC2212_01_IN                                                                                                    |
|      | Default output I/O vision Variable name: NIC2212_01_OUT                                                                                                    |
|      | OK Cancel Help                                                                                                    |
|      | Control Expert uses the <b>Alias name</b> as the base for both structure and variable names.                                                                                                    |
|      | <b>NOTE:</b> The <b>Alias name</b> is the only editable parameter on this tab. The other parameters are read-<br>only.                                                                                   |
| 8    | Click <b>OK</b> to add the STB NIC 2212 network interface module to the <b>DTM Browser</b> , beneath the communication module.                                                                           |

The next step is to configure the device you have just added to the project.

## Configuring STB NIC 2212 Properties

#### Introduction

Use Control Expert to edit the settings for STB NIC 2212 device.

NOTE: To edit these settings, disconnect the DTM from a device.

#### Accessing the Device Properties

View the Properties tab:

| Step | Action                                                                                                    |
|------|----------------------------------------------------------------------------------------------------|
| 1    | Double-click the DTM that corresponds to the BMENOC0301/11 module to access the configuration.                           |
| 2    | In the navigation tree, expand the <b>Device List</b> <i>(see page 209)</i> to see the associated local slave instances. |
| 3    | Select the device that corresponds to the name NIC2212_01.                                                               |
| 4    | Select the <b>Properties</b> tab.                                                                                        |

These configuration tabs are available for the device:

- Properties
- Address Setting

#### **Properties**

Configure the Properties tab to perform these tasks:

- Add the STB NIC 2212 to the configuration.
- Remove the STB NIC 2212 from the configuration.
- Edit the base name for variables and data structures used by the STB NIC 2212.
- Indicate how input and output items are created and edited.

The descriptions for parameters *(see Modicon M580, BMENOC0301/0311 Ethernet Communications Module, Installation and Configuration Guide)* in the **Properties** tab are described in the configuration chapter. Use these values and names from the sample configuration:

| Field                | Parameter                     | Description                                                                                                    |
|----------------------|-------------------------------|----------------------------------------------------------------------------------------------------|
| Properties           | Number                        | Accept the default.                                                                                                    |
|                      | Active<br>Configuration       | Accept the default ( <b>Enabled</b> ).                                                                                                    |
| IO Structure<br>Name | Structure Name                | Control Expert automatically assigns a structure name based on the variable name.                                                                               |
|                      | Variable Name                 | Variable Name: Accept the auto-generated variable name (based on the alias name).                                                                               |
|                      | Default Name                  | Press this button to restore the default variable and structure names. For this example, custom names are used.                                                 |
| Items                | ns Import Mode Select Manual. |                                                                                                    |
| Management           | Reimport Items                | port Items Press this buttom to import the I/O items list from the device DTM, overwriti manual I/O item edits. Enabled only when Import mode is set to Manual. |

Click Apply to save your edits and leave the window open.

#### Address Setting

Use the **Address Setting** tab to enable the DHCP client in the STB NIC 2212 network interface module. When the DHCP client is enabled in the remote device, it obtains its IP address from the DHCP server in the Ethernet communication module.

Configure the Address Setting page to perform these tasks:

- Configure the IP address for a device.
- Enable or disable DHCP client software for a device.

The descriptions for parameters in the **Address Setting** tab are described in the configuration chapter. Use these values and names from the sample configuration:

| Field                                      | Parameter                                                                        | Description                                                         |
|--------------------------------------------|----------------------------------------------------------------------------------|---------------------------------------------------------------------|
| Change IP Address In our contin<br>Address |                                                                                  | In our continuing example, type in the address <b>192.168.1.6</b> . |
| Address<br>Server                          | DHCP for this<br>Device                                                          | Select Enabled.                                                     |
|                                            | Identified by                                                                    | Select Device Name.                                                 |
| Identifier Accept the default setting      | Accept the default setting of the STB NIC 2212 device (based on the Alias name). |                                                                     |
|                                            | Mask                                                                             | Accept the default value (255.255.0.0).                             |
|                                            | Gateway                                                                          | Configure the default value (192.168.10.1).                         |

The next step is to configure the connection between the communication module and the remote device.

# Configuring EtherNet/IP Connections

#### **Overview**

An EtherNet/IP connection provides a communication link between 2 or more devices. Properties for a single connection can be configured in the DTMs for the connected devices.

The following example presents settings for a connection between the CPU's DIO scanner service and a remote STB NIC 2212 network interface module. Configuration edits are made to the DTMs for each device.

When making DTM edits, disconnect the selected DTM from the actual module or device *(see Modicon M580, BMENOC0301/0311 Ethernet Communications Module, Installation and Configuration Guide).* 

#### Accessing the Connection Information

View the connection information tabs:

| Step | Action                                                                                                    |
|------|----------------------------------------------------------------------------------------------------|
| 1    | In Control Expert, double-click the DTM for the CPU's DIO scanner service to access the configuration.                                                                                                    |
| 2    | In the navigation tree, expand the <b>Device List</b> (see Modicon M580, BMENOC0301/0311<br>Ethernet Communications Module, Installation and Configuration Guide) to see the associated<br>local slave instances. |
| 3    | Expand (+) the device that corresponds to the STB NIC 2212 module.                                                                                                    |
| 4    | Select Read Input/ Write Output Data to see the Connection Settings and Connection Information tabs.                                                                                                    |

#### **Connection Settings**

Control Expert automatically creates a connection between a communication module and remote device when the remote device is added to the Control Expert project. Thereafter, many edits to the connection can be made in the DTM for the remote device. However, some of the connection parameters can also be configured in the DTM for the communication module, as demonstrated below.

Edit these parameters on the **Connection Settings** tab. Use settings that are appropriate to your application:

| Parameter                        | Description                                                                                                    |
|----------------------------------|----------------------------------------------------------------------------------------------------|
| Connection Bit                   | The (read-only) offset for both the health bit and the control bit for this connection. Offset values are auto-generated by the Control Expert DTM. |
| Request Packet<br>Interval (RPI) | The refresh period for this connection , from 2 to 65535 ms. Default = 12 ms. Type <b>30</b> ms.                                                    |
|                                  | <b>NOTE:</b> This parameter can be set in the DTM for the communication module or the remote device.                                                |

| Parameter              | Description                                                                                                    |
|------------------------|----------------------------------------------------------------------------------------------------|
| Time-out Multiplier    | This setting, multiplied against the RPI, produces a value that triggers an inactivity timeout. Setting selections include: x4, x8, x16, x32, x64, x128, x256 and x512. For this example, accept the default ( $x4$ ). |
| Input Fallback<br>Mode | This parameter describes the behavior of inputs in the application in the event communication is lost. Select <b>Set to Zero</b> .                                                                                     |

Click **OK** to save your settings.

**NOTE:** The connection information page is read-only when the DTM is selected. This information needs to be set in the DTM for the remote device.

### Configuring Connection Settings in the Remote Device DTM

Connections between the CPU's DIO scanner service and a remote device can be created and edited in the DTM for the remote device.

In this example, the following configuration edits are made to the connection that Control Expert automatically created when the remote device was added to the project. Use settings that are appropriate for your actual application:

| Step | Action                                                                                                    |  |
|------|----------------------------------------------------------------------------------------------------|--|
| 1    | Open the DTM for the remote device by selecting it in the <b>Device Editor</b> .                                                                                                    |  |
| 2    | <ul> <li>Open the Device Editor:</li> <li>Use the main menu (Edit → Open) or</li> <li>Right-click and scroll to Open.</li> </ul>                                                                                                    |  |
| 3    | In the navigation pane (on the left side of the <b>Device Editor</b> ), confirm that the remote device connection is of the type <b>Read Input / Write Output Data</b> . To view the connection type, select the STB NIC 2212 module in the left pane of the <b>Device Editor</b> . If the connection type is not of the type <b>Read Input / Write Output Data</b> , delete the existing connection and add a new one, as follows:<br><b>a.</b> With the connection selected in the left pane, click the <b>Remove Connection</b> button <b>Result</b> :The existing connection is removed.<br><b>b.</b> Click the <b>Add Connection</b> button.<br><b>Result</b> :The <b>Select the connection to add</b> dialog opens.<br><b>c.</b> Use the scroll buttons on the drop down list to display and select the <b>Read Input / Write Output Data</b> connection type.<br><b>d.</b> Click <b>OK</b> to close the <b>Select the connection to add</b> dialog.<br><b>Result</b> :The new connection node appears.<br><b>e.</b> Click <b>Apply</b> to save the new connection, leaving the <b>Device Editor</b> open for additional edits. |  |

# **General Tab**

This is the General tab of the DTM for the STB NIC 2212:

| Group/Parameter      | Value          | Unit  |
|----------------------|----------------|-------|
| ► RPI                | 30             | ms    |
| 🖃 🧰 Input T -> O     |                |       |
| Input size           | 19             | bytes |
| 📃 🕨 🕨 Input mode     | Multicast      |       |
| 📰 🖓 Input type       | Fixed          |       |
| 📃 🕨 🕨 Input priority | Scheduled      |       |
| 📃 🦢 Input trigger    | Cyclic         |       |
| 🖃 📄 Output O -> T    |                |       |
| Output size          | 6              | bytes |
| Output mode          | Point to Point |       |
| 🔄 🖓 Output type      | Fixed          |       |
| 📃 🦕 Dutput priority  | Scheduled      |       |
| - Description        |                |       |

Edit the settings in the General tab:

| Parameter  | Description                                                                                                    |  |
|------------|----------------------------------------------------------------------------------------------------|--|
| RPI        | The refresh period for this connection. Accept the value of <b>30</b> ms. (This parameter can be set in the DTM for the communication module or the remote device.) |  |
| Input size | The number of bytes (0 509) configured in the STB NIC 2212 module.                                                                                                  |  |
| Input mode | <ul> <li>Transmission type:</li> <li>Multicast</li> <li>Point to Point</li> <li>For this example, accept the default (Multicast).</li> </ul>                        |  |
| Input type | Ethernet packet type (fixed or variable length) to be transmitted. (Only <b>Fixed</b> length packets are supported.)                                                |  |

| Parameter       | Description                                                                                                    |
|-----------------|----------------------------------------------------------------------------------------------------|
| Input priority  | <ul> <li>The transmission priority value depends upon the device DTM. These are the available values:</li> <li>Low</li> <li>High</li> <li>Scheduled</li> </ul>                                                                                                    |
|                 | For this example, accept the default selection (Scheduled).                                                                                                    |
|                 | <b>NOTE:</b> For remote modules that support more than one priority value, you can use this setting to specify the order in which the Ethernet communication module handles packets. For more information, refer to the topic describing QoS packet prioritization <i>(see Modicon M580, BMENOC0301/0311 Ethernet Communications Module, Installation and Configuration Guide)</i> . |
| Input trigger   | <ul> <li>These are the available transmission trigger values:</li> <li>Cyclic</li> <li>Change of state or application</li> <li>For input I/O data, select Cyclic.</li> </ul>                                                                                                    |
| Output size     | The number of bytes configured in the STB NIC 2212 module in increments of 4 bytes (2 words).                                                                                                    |
| Output mode     | Accept the default ( <b>Point to Point</b> ).                                                                                                    |
| Output type     | (Read-only). Only <b>Fixed</b> length packets are supported.                                                                                                    |
| Output priority | Accept the default (Scheduled).                                                                                                    |

Click Apply to save your settings and leave the window open.

#### Identity Check Tab

Configure the **Identity Check** page to set rules for comparing the identity of the network devices (as defined by their DTM or EDS files) against the identity of the actual network device.

#### This is the **Identity Check** tab:

| T | General Identity Check      |
|---|-----------------------------|
| I |                             |
| L | Parameter Value Unit        |
| L | Check Identity     Disable  |
| L |                             |
| L |                             |
| l | Description                 |
| L | Description                 |
| L |                             |
| L |                             |
|   |                             |
|   | OK Cancel Apply             |
|   | Description OK Cancel Apply |

Use the **Check Identity** parameter to set the rules that the CPU's DIO scanner service uses to compare the configured versus the actual remote device:

- Must match exactly: The DTM or EDS file exactly matches the remote device.
- Disable: No checking occurs. The identity portion of the connection is filled with zero values (the default setting).
- Must be compatible: If the remote device is not the same as defined by the DTM/EDS, it
  emulates the DTM/EDS definitions.
- None: No checking occurs. The identity portion of the connection is omitted.
- Custom: Enable the following parameter settings, to be set individually.

Edit the settings in the **Identity Check** tab:

| Parameter                      | Description                                                                                                    |              |
|--------------------------------|----------------------------------------------------------------------------------------------------|--------------|
| Compatibility Mode             | <b>True</b> : For each of the following selected tests, the DTM/EDS and remote device need only be compatible.                      |              |
|                                | <b>False</b> : For each of the following selected tests, the DTM/EDS and remote device need to match exactly.                       |              |
| Compatibility Mode             | Make a selection for each of these parameters:                                                                                      |              |
| Minor Version<br>Major Version | <ul> <li>Compatible: Include the parameter in the test.</li> <li>Not checked: The parameter is not included in the test.</li> </ul> |              |
|                                |                                                                                                    | Product Code |
| Product Type                   |                                                                                                    |              |
| Product Vendor                 |                                                                                                    |              |

Click **OK** to save your settings and close the window.

The next step is to configure I/O settings.

# Configuring I/O Items

## **Overview**

The final task in this example is to add I/O items to the configuration of the STB NIC 2212 and its eitht I/O modules:

- Use the Advantys configuration software to identify the relative position of each I/O module's inputs and outputs.
- Use the Control Expert **Device Editor** to create input and output items, defining each item's: o name
  - o data type

## I/O Item Types and Sizes

The goal is to create a collection of input items and output items that equal the input size and output size specified for the STB NIC 2212. In this example, items need to be created for:

- 19 bytes of inputs
- 6 bytes of outputs

The Control Expert **Device Editor** provides great flexibility in creating input and output items. You can create input and output items in groups of 1 or more single bits, 8-bit bytes, 16-bit words, 32-bit dwords, or 32-bit IEEE floating values. The number of items you create depends upon the data type and size of each item.

In the sample project, the following items were created:

- · discrete bits for digital inputs and outputs
- 8-bit bytes or 16-bit words for analog inputs and outputs

# Mapping Input and Output Items

Use the **Fieldbus Image** page of the **I/O Image Overview** window in the Advantys configuration software to identify the number and type of I/O items you need to create, as follows:

| Step | Action                                                                                                    |
|------|----------------------------------------------------------------------------------------------------|
| 1    | In the Advantys configuration software, select Island $\rightarrow$ I/O Image Overview. The I/O Image window opens to the Fieldbus Image page.                     |
| 2    | Select the first cell (word 1, cell 0) in the <b>Input Data</b> table to display (in the middle of the page) a description of the cell data and its source module. |
| 3    | Make a note of the word, bit(s), module and item information for that cell.                                                                                        |
| 4    | Repeat steps 2 and 3 for each cell containing either an S or an integer.                                                                                           |

**NOTE:** The Fieldbus Image presents input and output data in the form of 16-bit words (starting with word 1). You need to rearrange this data for the Control Expert Ethernet Configuration Tool, which presents the same data in the form of 8-bit bytes (starting with byte 0).

NOTE: When you create items, align items of data type WORD and DWORD:

- WORD items: align these items on a 16-bit boundary
- DWORD items: align these items on a 32-bit boundary.

This process yields the following tables of input and output data:

Input Data:

| Advantys Fieldbus Image |        | Control Expert EIP<br>Items |        | STB Module | Description        |
|-------------------------|--------|-----------------------------|--------|------------|--------------------|
| Word                    | Bit(s) | Byte                        | Bit(s) | NIC 2212   |                    |
| 1                       | 0-15   | 0                           | 0-7    | NIC 2212   | low byte status    |
|                         |        | 1                           | 0-7    |            | high byte status   |
| 2                       | 0-1    | 2                           | 0-1    | DDI 3230   | input data         |
|                         | 2-3    |                             | 2-3    | DDI 3230   | input status       |
|                         | 4-5    |                             | 4-5    | DDO 3200   | output data echo   |
|                         | 6-7    |                             | 6-7    | DDO 3200   | output status      |
|                         | 8-11   | 3                           | 0-3    | DDI 3420   | input data         |
|                         | 12-15  |                             | 4-7    | DDI 3420   | input status       |
| 3                       | 0-3    | 4                           | 0-3    | DDO 3410   | output data echo   |
|                         | 4-7    |                             | 4-7    | DDO 3410   | output status      |
|                         | 8-13   | 5                           | 0-5    | DDI 3610   | input data         |
|                         | 14-15  |                             | 6-7    | NA         | not used           |
| 4                       | 0-5    | 6                           | 0-5    | DDI 3610   | input status       |
|                         | 6-7    |                             | 6-7    | NA         | not used           |
|                         | 8-13   | 7                           | 0-5    | DDO 3600   | output data echo   |
|                         | 14-15  |                             | 6-7    | NA         | not used           |
| 5                       | 0-5    | 8                           | 0-5    | DDO 3600   | output status      |
|                         | 6-15   | 8                           | 6-7    | NA         | not used           |
|                         |        | 9                           | 0-7    |            |                    |
| 6                       | 0-15   | 10                          | 0-7    | AVI 1270   | input data ch 1    |
| 6                       |        | 11                          | 0-7    |            |                    |
| 7                       | 0-7    | 12                          | 0-7    | AVI 1270   | input status ch 1  |
|                         | 8-15   | 13                          | 0-7    | NA         | not used           |
| 8                       | 0-15   | 14                          | 0-7    | AVI 1270   | input data ch 2    |
| 8                       |        | 15                          | 0-7    |            |                    |
| 9                       | 0-7    | 16                          | 0-7    | AVI 1270   | input status ch 2  |
| 9                       | 8-15   | 17                          | 0-7    | AVO 1250   | output status ch 1 |
| 10                      | 0-7    | 18                          | 0-7    | AVO 1250   | output status ch 2 |
|                         | 8-15   | NA                          | NA     | NA         | not used           |

| Advantys Fieldbus Image |        | Control<br>Items | Expert EIP | Module   | Description      |
|-------------------------|--------|------------------|------------|----------|------------------|
| Word                    | Bit(s) | Byte             | Bit(s)     |          |                  |
| 1                       | 0-1    | 0                | 0-1        | DDO 3200 | output data      |
|                         | 2-5    |                  | 2-5        | DDO 3410 | output data      |
|                         | 6-7    |                  | 6-7        | NA       | not used         |
|                         | 8-13   | 1                | 0-5        | DDO 3600 | output data      |
|                         | 14-15  |                  | 6-7        | NA       | not used         |
| 2                       | 0-15   | 2                | 0-7        | AVO 1250 | output data ch 1 |
|                         |        | 3                | 0-7        |          |                  |
| 3                       | 0-15   | 4                | 0-7        | AVO 1250 | output data ch 2 |
|                         |        | 5                | 0-7        |          |                  |

Output Data:

This example shows you how to create 19 bytes of inputs and 6 bytes of outputs. To efficiently use space, this example creates items in the following sequence:

- input bit items
- input byte and word items
- output bit items
- output byte and word items

# **Creating Input Bit Items**

To create input bit items for the STB NIC 2212 example, beginning with 16 discrete inputs for NIC 2212 status:

| Step | Action                                                                                                    |
|------|----------------------------------------------------------------------------------------------------|
| 1    | In the <b>DTM Browser</b> , select the DTM for the BMENOC0301/11.                                                                                               |
| 2    | <ul> <li>Do one of the following:</li> <li>in the main menu, select Edit → Open.<br/>— or —</li> <li>Right-click and select Open in the pop-up menu.</li> </ul> |
|      | Result: The Device Editor opens, displaying the CPU DTM.                                                                                                    |

| Step | Action                                                                                                    |
|------|----------------------------------------------------------------------------------------------------|
| 3    | In the left pane of the <b>Device Editor</b> , navigate to and select the <b>Items</b> node for the STB NIC 2212<br>network interface module:<br>Channel Properties<br>Services<br>EtherNet/IP Local Slaves<br>Device List<br>Merecentique (003) NIC2212_01 < EIP: 192.168.1.6><br>Merecentique (192.168.1.6)<br>Merecentique (192.168.1.6)<br>Merec |
| 4    | The Items window opens:                                                                                                    |
| 5    | ОК Cancel Apply<br>Select the Input (bit) tab to display that page.                                                                                                    |
| 6    | In the <b>Input (bit)</b> page, type the following default root name (representing device status) into the <b>Default Items Name Root</b> input box type: <b>DDI3232_in_data</b> .                                                                                                    |

| Step | Action                                                                                                    |
|------|----------------------------------------------------------------------------------------------------|
| 7    | In the Items List, select the first 2 rows in the table. (These rows represent bits 0-1 in byte.)                                                                                     |
|      | Input Input (bit) Output Output (bit)                                                                                                    |
|      | Offset/Device Offset/Connection Position in Byte Item Name                                                                                                    |
|      | O         0         0         2           O         0         0         3           O         0         0         4                                                                   |
|      | O         0         0         5           O         0         0         6           O         0         0         7           O         1         1         0         Show Properties |
|      | 1         1         0         Show Properties           1         1         ▼                                                                                                    |
|      | Select a zone and click on the "Define Item(s)" button to create<br>- one or several items                                                                                            |
| 8    | Click the Define Item(s) button.<br>Result: The Item Name Definition dialog opens:                                                                                                    |
|      | Item Name Definition     X       Define Selected Area As One or Several Single       Item(s)                                                                                          |
|      | Item Name:<br>DDI3232_in_data_IX*                                                                                                    |
|      | OK Cancel Help                                                                                                    |
|      | <b>NOTE:</b> The asterisk (*) indicates that a series of discrete items with the same root name will be created.                                                                      |

| Step | Action                                                                                                    |
|------|----------------------------------------------------------------------------------------------------|
| 9    | Accept the default <b>Item Name</b> , and click <b>OK</b> .<br><b>Result</b> : 2 discrete input items are created:                                                                                                    |
|      | Input Input (bit) Output Output (bit)                                                                                                    |
|      | Offset/Device Offset/Connection Position in Byte Item Name 0 0 0 DDI3232_in_data_X0 DDI3232_in_data_X1 DDI3232_in_data_X1 DDI3232_in_data                                                                                                    |
|      |                                                                                                    |
|      | O         O         4         Define refits           O         O         O         Show Properties                                                                                                    |
|      | O         1         1         0         Show Properties           1         1         1         1         Image: Contract of the state of the state of the st |
|      | Select a zone and click on the "Define Item(s)" button to create<br>- one or several items                                                                                                    |
|      | OK Cancel Apply                                                                                                    |
| 10   | Click Apply to save the items and leave the page open.                                                                                                    |
| 11   | <ul> <li>Repeat steps 6 - 10 for each group of discrete input items you need to create. In this example, that includes items for each of the following groups:</li> <li>Byte: 0, Bits: 2-3, Default Items Name Root: DDI3230_in_st</li> <li>Byte: 0, Bits: 4-5, Default Items Name Root: DDO3200_out_echo</li> <li>Byte: 0, Bits: 6-7, Default Items Name Root: DDO3200_out_st</li> </ul>                                                                                                    |
|      | <ul> <li>Byte: 1, Bits: 0-3, Default Items Name Root: DDI3420_in_data</li> <li>Byte: 1, Bits: 4-7, Default Items Name Root: DDI3420_in_st</li> </ul>                                                                                                    |
|      | <ul> <li>Byte: 2, Bits: 0-3, Default Items Name Root: DDO3410_out_echo</li> <li>Byte: 2, Bits: 4-7, Default Items Name Root: DDO3410_out_st</li> </ul>                                                                                                    |
|      | <ul> <li>Byte: 3, Bits: 0-5, Default Items Name Root: DDI3610_in_data</li> <li>Byte: 4, Bits: 0-5, Default Items Name Root: DDI3610_in_st</li> <li>Byte: 5, Bits: 0-5, Default Items Name Root: DDO3600_out_echo</li> <li>Byte: 6, Bits: 0-5, Default Items Name Root: DDO3600_out_st</li> </ul>                                                                                                    |
| 12   | The next task is to create input bytes and words.                                                                                                    |

# **Creating Input Items**

To create input items for the STB NIC 2212 example, begin with an input data byte containing low byte status for the STB NIC 2212 module:

| Step | Action                                                                                                    |
|------|----------------------------------------------------------------------------------------------------|
| 1    | Select the Input tab to return to that page:                                                                                                    |
|      | Input Input (bit) Output Output (bit)                                                                                                    |
|      | Default Item Name Rest                                                                                                    |
|      | Onset/Device Onset/Connection Item Name                                                                                                    |
|      |                                                                                                    |
|      |                                                                                                    |
|      | 3 3<br>4 4                                                                                                    |
|      | 5 5 Delete Item(s)                                                                                                    |
|      | 6 6 <u>Delete item(s)</u>                                                                                                    |
|      | 8 8 Show Properties                                                                                                    |
|      | 9 9 9                                                                                                    |
|      |                                                                                                    |
|      | Select a zone and click on the "Define Item(s)" button to create                                                                                                    |
|      | - one or several items - an array                                                                                                    |
|      | unanay .                                                                                                    |
|      |                                                                                                    |
|      |                                                                                                    |
|      | OK Cancel Apply                                                                                                    |
|      | OK Cancel Apply                                                                                                    |
|      |                                                                                                    |
|      |                                                                                                    |
| 2    | NOTE: In this example, both the Offset/Device and Offset/Connection columns represent the                                                                                                    |
| 2    | NOTE: In this example, both the Offset/Device and Offset/Connection columns represent the byte address. The items you create will be either an 8-bit byte or a 16-bit word         In the Default Item Name Root input box type: NIC22212_01_LO_st.                                                                                                    |
|      | <b>NOTE:</b> In this example, both the <b>Offset/Device</b> and <b>Offset/Connection</b> columns represent the byte address. The items you create will be either an 8-bit byte or a 16-bit word                                                                                                    |
|      | NOTE: In this example, both the Offset/Device and Offset/Connection columns represent to byte address. The items you create will be either an 8-bit byte or a 16-bit word         In the Default Item Name Root input box type: NIC22212_01_LO_st.                                                                                                    |
|      | NOTE: In this example, both the Offset/Device and Offset/Connection columns represent the byte address. The items you create will be either an 8-bit byte or a 16-bit word         In the Default Item Name Root input box type: NIC22212_01_LO_st.         Starting at the first available whole input word, select the single row at byte 8:         Input       Input (bit)         Output       Output (bit)         Default Item Name Root                                                                                                    |
|      | NOTE: In this example, both the Offset/Device and Offset/Connection columns represent to byte address. The items you create will be either an 8-bit byte or a 16-bit word         In the Default Item Name Root input box type: NIC22212_01_LO_st.         Starting at the first available whole input word, select the single row at byte 8:         Input       Input (bit)         Output (bit)       Output (bit)         Default Item Name Root                                                                                                    |
|      | NOTE: In this example, both the Offset/Device and Offset/Connection columns represent to byte address. The items you create will be either an 8-bit byte or a 16-bit word         In the Default Item Name Root input box type: NIC22212_01_LO_st.         Starting at the first available whole input word, select the single row at byte 8:         Input       Input (bit)         Offset/Device       Offset/Connection         Item Name       Default Item Name Root         Input       Output (bit)         Input       Input (bit)         Offset/Device       Offset/Connection         Item Name       Inc221_01_LO_st                                                                                                    |
|      | NOTE: In this example, both the Offset/Device and Offset/Connection columns represent to byte address. The items you create will be either an 8-bit byte or a 16-bit word         In the Default Item Name Root input box type: NIC22212_01_LO_st.         Starting at the first available whole input word, select the single row at byte 8:         Input       Input (bit)         Offset/Device       Offset/Connection         Item Name       Default Item Name Root         Input       Input (bit)         Offset/Device       Offset/Connection         Item Name       Inc221_01_LO_st                                                                                                    |
|      | NOTE: In this example, both the Offset/Device and Offset/Connection columns represent to byte address. The items you create will be either an 8-bit byte or a 16-bit word         In the Default Item Name Root input box type: NIC22212_01_LO_st.         Starting at the first available whole input word, select the single row at byte 8:         Input       Input (bit)         Offset/Device       Offset/Connection         Item Name       Default Item Name Root         Input       Input (bit)         Output (bit)       Output (bit)         Input       Input (bit)         Offset/Device       Offset/Connection         Item Name       Inc221_01_LO_st         Input       Input (bit)         Output (bit)       Output (bit)         Input       Input (bit)         Offset/Device       Offset/Connection         Item Name       Inc221_01_LO_st         Input       Input (bit)         Input (bit)       Input (bit)         Input (bit)       Input (bit)         Input (bit)       Input (bit)         Input (bit)       Input (bit)         Input (bit)       Input (bit)         Input (bit)       Input (bit)         Input (bit)       Input (bit)         Input (bit)       Input (bit)                                                                                                    |
|      | NOTE: In this example, both the Offset/Device and Offset/Connection columns represent the byte address. The items you create will be either an 8-bit byte or a 16-bit word         In the Default Item Name Root input box type: NIC22212_01_LO_st.         Starting at the first available whole input word, select the single row at byte 8:         Input       Input (bit)         Output       Output (bit)         Input       Item Name Root         Input       Input (bit)         Output       Output (bit)         Input       Item Name         Input       Item Name         Input                                                                                                    |
|      | NOTE: In this example, both the Offset/Device and Offset/Connection columns represent the byte address. The items you create will be either an 8-bit byte or a 16-bit word         In the Default Item Name Root input box type: NIC22212_01_LO_st.         Starting at the first available whole input word, select the single row at byte 8:         Input       Input (bit)         Output       Output (bit)         Input       Input (bit)         Output       Output (bit)         Inc221_01_LO_st         Input       Input (bit)         Output       Output (bit)         Input       Input (bit)         Input       Input (bit)         Input       Input (bit)         Output       Output (bit)         Input       Input (bit)         Input       Input (bit)         Input       Input (bit)         Input       Input (bit)         Input (bit)       Input (bit)         Input (bit)       Input (bit)         Input (bit)       Input (bit)         Input (bit)       Input (bit)         Input (bit)       Input (bit)         Input (bit)       Input (bit)         Input (bit)       Input (bit)         Input (bit)       Input (bit)         Input (bit)                                                                                                    |
|      | NOTE: In this example, both the Offset/Device and Offset/Connection columns represent the byte address. The items you create will be either an 8-bit byte or a 16-bit word<br>In the Default Item Name Root input box type: NIC22212_01_LO_st.<br>Starting at the first available whole input word, select the single row at byte 8:<br>Input Input (bit) Output Output (bit)<br>Offset/Device Offset/Connection Item Name<br>0 0 0<br>1 1 1<br>2 2 2<br>3 3 3<br>0 4 4 4<br>4 4 4<br>5 5 5<br>6 6 6<br>7 7<br>8 8                                                                                                    |
|      | NOTE: In this example, both the Offset/Device and Offset/Connection columns represent the byte address. The items you create will be either an 8-bit byte or a 16-bit word         In the Default Item Name Root input box type: NIC22212_01_LO_st.         Starting at the first available whole input word, select the single row at byte 8:         Input       Input (bit)         Output       Output (bit)         Input       Input (bit)         Offset/Connection       Item Name         Imput       Item Name         Imput       Imput (bit)         Output       Output (bit)         Imput       Imput (bit)         Imput       Imput (bit)                                                                                                    |
|      | NOTE: In this example, both the Offset/Device and Offset/Connection columns represent the byte address. The items you create will be either an 8-bit byte or a 16-bit word<br>In the Default Item Name Root input box type: NIC22212_01_LO_st.<br>Starting at the first available whole input word, select the single row at byte 8:<br>Input Input (bit) Output Output (bit)<br>Offset/Device Offset/Connection Item Name<br>0 1 1 1<br>2 2 2<br>3 3 3<br>0 4 4 4<br>4 4 4<br>5 5 5<br>0 6 6 6<br>0 7 7<br>0 8 8<br>0 9 9 9<br>10 10<br>0 10<br>0 |
|      | NOTE: In this example, both the Offset/Device and Offset/Connection columns represent the byte address. The items you create will be either an 8-bit byte or a 16-bit word         In the Default Item Name Root input box type: NIC22212_01_LO_st.         Starting at the first available whole input word, select the single row at byte 8:         Input       Input (bit)         Output (bit)       Output (bit)         Input       International input (bit)         Input       Input (bit)         Offset/Device       Offset/Connection         Item Name       International input (bit)         Input       Input (bit)         Output (bit)       Output (bit)         Input       Input (bit)         Offset/Device       Offset/Connection         Input       Input (bit)         Input (bit)       Output (bit)         Input (bit)       Output (bit)         Input (bit)       Item Name         Input (bit)       Item Name         Input (bit)       Item Name         Input (bit)       Item Name         Input (bit)       Item Name         Input (bit)       Item Name         Input (bit)       Item Name         Input (bit)       Item Name         Input (bit)       Item Name                                                                                                    |
|      | NOTE: In this example, both the Offset/Device and Offset/Connection columns represent the byte address. The items you create will be either an 8-bit byte or a 16-bit word.<br>In the Default Item Name Root input box type: NIC22212_01_LO_st.<br>Starting at the first available whole input word, select the single row at byte 8:<br>Input       Input (bit)       Output (bit)         Input       Input (bit)       Output (bit)         Input       Input (bit)       Output (bit)         Input       Input (bit)       Output (bit)         Input       Input (bit)       Output (bit)         Input       Input (bit)       Output (bit)         Input       Input (bit)       Output (bit)         Input       Input (bit)       Output (bit)         Input       Input (bit)       Output (bit)         Input       Input (bit)       Output (bit)         Input       Input (bit)       Output (bit)         Input       Input (bit)       Input (bit)         Input       Input (bit)       Input (bit)         Input       Input (bit)       Input (bit)         Input       Input (bit)       Input (bit)         Input       Input (bit)       Input (bit)         Input       Input (bit)       Input (bit)         Input       Input (bit)       Input (bit)                                                                                                    |
|      | NOTE: In this example, both the Offset/Device and Offset/Connection columns represent the byte address. The items you create will be either an 8-bit byte or a 16-bit word.<br>In the Default Item Name Root input box type: NIC22212_01_LO_st.<br>Starting at the first available whole input word, select the single row at byte 8:<br>Input Input (bit) Output Output (bit)<br>Offset/Device Offset/Connection Item Name<br>0 0 0<br>1 1 1 0<br>0 0<br>0 0<br>0 0<br>0 0<br>0                                                                                                    |
|      | NOTE: In this example, both the Offset/Device and Offset/Connection columns represent the byte address. The items you create will be either an 8-bit byte or a 16-bit word.<br>In the Default Item Name Root input box type: NIC22212_01_LO_st.<br>Starting at the first available whole input word, select the single row at byte 8:<br>Input Input (bit) Output Output (bit)<br>Offset/Device Offset/Connection Item Name Root<br>NIC221_01_LO_st<br>Default Item Name Root<br>NIC221_01_LO_st<br>Define Item(s)<br>6 6 6<br>7 7 7<br>8 8 8<br>9 9<br>10 10<br>Select a zone and click on the "Define Item(s)" button to create<br>- one or several items                                                                                                    |

| Step | Action                                                                                                    |
|------|----------------------------------------------------------------------------------------------------|
| 4    | Click the <b>Define Item(s)</b> button.<br><b>Result</b> : The <b>Item Name Definition</b> dialog opens:                       |
|      | Item Name Definintion                                                                                                    |
|      | New Item(s) Data Type:                                                                                                    |
|      | Byte                                                                                                    |
|      | Define Selected Area As:                                                                                                    |
|      | One or Several Single Item(s)                                                                                                  |
|      | Item Name (32 char max):                                                                                                    |
|      | NIC2212_01_LO_st_IB8                                                                                                    |
|      | OK Cancel Help                                                                                                    |
|      |                                                                                                    |
| 5    | Select <b>Byte</b> as the <b>New Item(s) Data Type</b> , then click <b>OK</b> .<br><b>Result</b> : A new byte item is created: |
|      | Input Input (bit) Output Output (bit)                                                                                          |
|      | Offset/Device Offset/Connection Item Name     Default Item Name Root     0                                                     |
|      | 1 1 1 NIC2212_01_LO_st                                                                                                    |
|      | 2 2<br>3 3<br>4 4<br>Define Item(s)                                                                                            |
|      | 5 5 00 Delete Item(s)                                                                                                    |
|      | 7 7<br>8 8 8 NIC2212 01 LO st IB8 Show Properties                                                                              |
|      | 9 9 9                                                                                                    |
|      | Select a zone and click on the "Define Item(s)" button to create<br>- one or several items<br>- an array                       |
|      | OK Cancel Apply                                                                                                    |
| 6    | Click <b>Apply</b> to save the new items and leave the page open.                                                              |

| Step | Action                                                                                                    |
|------|----------------------------------------------------------------------------------------------------|
| 7    | Repeat steps 2 - 6 for each byte or word input item you need to create.                                                                                                    |
|      | <ul> <li>NOTE: The number of rows you select for a new item depends upon the item type. If the item is a:</li> <li>byte: select a single row</li> <li>word: select two rows, beginning at the next available whole word</li> </ul>                                                                                                    |
|      | <ul> <li>In this example, you will create items for each of the following:</li> <li>Byte: 9, Default Items Name Root: NIC2212_01_HI_st</li> <li>Word: 10, Default Items Name Root: AVI1270_CH1_in_data</li> <li>Byte: 12, Default Items Name Root: AVI1270_CH1_in_st</li> <li>Word: 14-15, Default Items Name Root: AVI1270_CH2_in_data</li> <li>Byte: 16, Default Items Name Root: AVI1270_CH2_in_st</li> <li>Byte: 17, Default Items Name Root: AVO1250_CH1_out_st</li> <li>Byte: 18, Default Items Name Root: AVO1250_CH2_out_st</li> </ul> |
| 8    | The next task is to create output bits.                                                                                                    |

# **Creating Output Bit Items**

To create output bit items for the STB NIC 2212 example, beginning with 2 output bits for the STB DDO3200 module:

| Step | Action                                                                                                   |
|------|----------------------------------------------------------------------------------------------------|
| 1    | Select the <b>Output (bit)</b> tab to open the following page:                                           |
|      |                                                                                                    |
|      | Input Input (bit) Output Output (bit)                                                                    |
|      | Offset/Device Offset/Connection Position in Byte Item Name Default Item Name Root                        |
|      |                                                                                                    |
|      |                                                                                                    |
|      |                                                                                                    |
|      | 0 0 0 4 Define Item(s)                                                                                   |
|      | 0 0 5                                                                                                    |
|      | 0 0 6 Delete Item(s)                                                                                     |
|      | 0 0 0 7<br>0 1 1 0 Show Properties                                                                       |
|      | O         1         1         0                                                                          |
|      | O         O         O         2           O         O         O         3                                |
|      |                                                                                                    |
|      | Select a zone and click on the "Define Item(s)" button to create                                         |
|      | - one or several item(s)                                                                                 |
|      |                                                                                                    |
|      |                                                                                                    |
|      | OK Cancel Apply                                                                                          |
|      |                                                                                                    |
|      | NOTE: Both the Offset/Device and Offset/Connection columns represent the byte address of                 |
|      | an output, while the <b>Position in Byte</b> column indicates the bit position (within the byte) of each |
|      | discrete output item.                                                                                    |
| 2    | In the Default Items Name Root input box type: DDO3200_out_data.                                         |

| Step | Action                                                                                                    |
|------|----------------------------------------------------------------------------------------------------|
| 3    | In the Items List, select the rows that correspond to bits 0-1 in byte 0—i.e., the first 2 rows:                                                                                                    |
|      | Input Input (bit) Output Output (bit)                                                                                                    |
|      | Offset/Device Offset/Connection Position in Byte Item Name                                                                                                    |
|      | 0         0         0           0         0         1                                                                                                    |
|      | 0 0 0 2<br>0 0 0 3<br>Define item(s)                                                                                                    |
|      | O         0         0         4         Define refr(s)           0         0         0         5         Delete item(s)                                                                                                    |
|      | 0         0         6         Delete tem(s)           0         0         7         Show Properties                                                                                                    |
|      | 0         0         0         4         Define field(3)           0         0         0         5         Delete Item(s)           0         0         0         6         Delete Item(s)           0         1         1         0         Show Properties |
|      | Select a zone and click on the "Define Item(s)" button to create                                                                                                    |
|      | - one or several item(s)                                                                                                    |
|      |                                                                                                    |
|      | OK Cancel Apply                                                                                                    |
| 4    | Click the <b>Define Item(s)</b> button.                                                                                                    |
|      | Result: The Item Name Definition dialog opens:                                                                                                    |
|      | Item Name Definition                                                                                                    |
|      | Define Selected Area As One or Several Single<br>Item(s)                                                                                                    |
|      |                                                                                                    |
|      | Item Name:                                                                                                    |
|      | DDO3200_out_data_QX0                                                                                                    |
|      | OK Cancel Help                                                                                                    |
|      |                                                                                                    |
|      | NOTE: The asterisk (*) indicates that a series of discrete items with the same root name will                                                                                                    |
|      | be created.                                                                                                    |

| Step | Action                                                                                                    |
|------|----------------------------------------------------------------------------------------------------|
| 5    | Accept the default output name and click <b>OK</b> .<br><b>Result</b> : 2 discrete output items are created:                                                                                                    |
|      | Input Input (bit) Output Output (bit)                                                                                                    |
|      | Offset/Device Offset/Connection Position in Byte Item Name     Default Item Name Root                                                                                                    |
|      | 0 0 0 DDO3200_out_data_QX0 DDO3200_out_data                                                                                                    |
|      | 0 0 1 DDO3200_out_data_QX1                                                                                                    |
|      |                                                                                                    |
|      | Define Item(s)                                                                                                    |
|      | 0 0 5                                                                                                    |
|      | 0 0 6 Delete Item(s)                                                                                                    |
|      | 0 0 0 7<br>0 1 1 0 Show Properties                                                                                                    |
|      | 0 1 1 0 Show Properties                                                                                                    |
|      |                                                                                                    |
|      | Select a zone and click on the "Define Item(s)" button to create<br>- one or several item(s)<br>OK Cancel Apply                                                                                                    |
|      |                                                                                                    |
| 6    | Click <b>Apply</b> to save the new items and leave the page open.                                                                                                    |
| 7    | <ul> <li>Repeat steps 2 - 6 for each group of discrete output items you need to create. In this example, that includes items for each of the following groups:</li> <li>Byte: 0, Bits: 2-5, Default Items Name Root: DDO3410_out_data</li> <li>Byte: 1, Bits: 0-5, Default Items Name Root: DDO3600_out_data</li> </ul> |
| 8    | The next task is to create output bytes and words.                                                                                                    |

# **Creating Numeric Output Items**

To create output items for the STB NIC 2212, example, beginning with an output data word for the STB AVO 1250 module:

| Step | Action                                                                                                    |
|------|----------------------------------------------------------------------------------------------------|
| 1    | Click on the <b>Output</b> tab to open the following page:                                                                                                    |
|      | Input Input (bit) Output Output (bit) Offset/Device Offset/Connection Item Name                                                                                                    |
|      | 0 0<br>1 1 1<br>2 2 2                                                                                                    |
|      | 3         3           4         4           5         5                                                                                                    |
|      | Delete Item(s) Show Properties                                                                                                    |
|      |                                                                                                    |
|      | Select a zone and click on the "Define Item(s)" button to create<br>- one or several items<br>- an array                                                                                   |
|      | OK Cancel Apply                                                                                                    |
|      | <b>NOTE:</b> In this example, both the <b>Offset/Device</b> and <b>Offset/Connection</b> columns represent the byte address. The items you create will be 16-bit words comprising 2 bytes. |
| 2    | In the Default Item Name Root input box type: AVO1250_CH1_out_data.                                                                                                    |
| 3    | Starting at the next available whole word, select 2 rows: 2 and 3:                                                                                                    |
|      | Input Input (bit) Output Output (bit)                                                                                                    |
|      | Offset/Device Offset/Connection Item Name Default Item Name Root                                                                                                    |
|      | 1 1<br>2 2<br>3 3<br>Define Item(s)                                                                                                    |
|      | 4     4       5     5   Delete Item(s)                                                                                                    |
|      | Show Properties                                                                                                    |
|      |                                                                                                    |
|      | Select a zone and click on the "Define Item(s)" button to create<br>- one or several items<br>- an array                                                                                   |
|      | OK Cancel Apply                                                                                                    |

| Step | Action                                                                                                   |
|------|----------------------------------------------------------------------------------------------------|
| 4    | Click the <b>Define Item(s)</b> button.<br><b>Result</b> : The <b>Item Name Definition</b> dialog opens: |
|      | Item Name Definintion                                                                                    |
|      | New Item(s) Data Type:                                                                                   |
|      | WORD                                                                                                    |
|      | Define Selected Area As:                                                                                 |
|      | One or Several Single Item(s)                                                                            |
|      | Item Name (32 char max):                                                                                 |
|      | AVO1250_CH1_out_data_QW2                                                                                 |
|      |                                                                                                    |
|      | OK Cancel Help                                                                                           |
|      |                                                                                                    |
|      | Accept the default output name and click OK.<br>Result: The following output word item is created:       |
| 6    | Click <b>Apply</b> to save the new item and leave the page open.                                         |
| 7    | Repeat steps 2 - 6 for the AVO 1250 channel 2 output data at bytes 4 and 5.                              |
| 8    | Click <b>OK</b> to close the <b>Items</b> window.                                                        |
| 9    | Select <b>File → Save</b> to save your edits.                                                            |

# EtherNet/IP Implicit Messaging

#### **Overview**

The recommended RPI for EtherNet/IP implicit message connections are 1/2 of MAST cycle time. If the resulting RPI is less than 25 ms, the implicit message connections may be adversely affected when the diagnostic features of the CPU's Ethernet I/O scanner service are accessed through explicit messages or the DTM.

| RPI (ms) | Recommended Timeout Multiplier | Connection Timeout (ms) |
|----------|--------------------------------|-------------------------|
| 2        | 64                             | 128                     |
| 5        | 32                             | 160                     |
| 10       | 16                             | 160                     |
| 20       | 8                              | 160                     |
| 25       | 4                              | 100                     |

In this situation, these timeout multiplier (see page 235) settings are recommended:

**NOTE:** If you use values that are lower than those recommended in the table, the network can consume unnecessary bandwidth, which can affect the performance of the module within the system.

# Section 5.12 Configuring the M580 CPU as an EtherNet/IP Adapter

#### Introduction

This section describes the configuration of an M580 CPU as an EtherNet/IP adapter using *local slave* functionality.

### What Is in This Section?

This section contains the following topics:

| Торіс                                 | Page |
|---------------------------------------|------|
| Introducing the Local Slave           | 310  |
| Local Slave Configuration Example     | 312  |
| Enabling Local Slaves                 | 313  |
| Accessing Local Slaves with a Scanner | 314  |
| Local Slave Parameters                | 316  |
| Working with Device DDTs              | 318  |

# Introducing the Local Slave

#### Introduction

The embedded Ethernet I/O scanner service in the M580 CPU scans network modules.

However, you can enable the CPU's scanner service as an EtherNet/IP adapter (or local slave). When the local slave functionality is enabled, network scanners can access CPU data that is mapped to local slave assembly objects in the CPU program.

### NOTE:

- The CPU's scanner service continues to function as a scanner when it is enabled as an EtherNet/IP adapter.
- To get data from the primary CPU, make the connection to the Main IP address of the CPU (see Modicon M580 Hot Standby, System Planning Guide for, Frequently Used Architectures).

The CPU's scanner service supports up to 16 instances of local slaves (Local Slave 1 ... Local Slave 3). Each enabled local slave instance supports these connections:

- one exclusive owner connection
- one listen-only connection

#### **Process Overview**

These are the steps in the local slave configuration process:

| Stage | Description                                                                                                    |
|-------|----------------------------------------------------------------------------------------------------|
| 1     | Enable and configure the CPU's scanner service as a local slave.                                                                                                    |
| 2     | Configure local slave instances in the scanner service. (Local slave instances correspond to each enabled local slave that is scanned.)                                                  |
| 3     | Specify the size of local slave input and output assemblies in the scanner service. (Use sizes that match the input and output sizes of the enabled local slave <i>(see page 108)</i> .) |

#### Implicit and Explicit Messaging

In its role as an EtherNet/IP adapter, the CPU scanner services responds to these requests from network scanners:

 implicit messages: Implicit messaging requests are sent from a network scanner device to the CPU. When the local slave functionality is enabled, network scanners can perform these tasks:
 o read messages from the CPU's scanner service

o write messages to the CPU's scanner service

Implicit messaging is especially suited to the exchange of peer-to-peer data at a repetitive rate.

 explicit messages: The CPU's scanner service responds to explicit messaging requests that are directed to CIP objects. When local slaves are enabled by the CPU, explicit messaging requests can access the CPU's scanner service CIP assembly instances. (This is a read-only function.)

## **Third-Party Devices**

If the CPU's scanner service that communicates with the local slave can be configured using Control Expert, use DTMs that correspond to the CPU to add those modules to your configuration.

Third-party EtherNet/IP scanners that access the local slave assembly instances through the CPU's scanner service do so with respect to the assembly mapping table. The CPU's scanner service is delivered with its corresponding EDS file. Third-party scanners can use the contents of the EDS file to map inputs and outputs to the appropriate assembly instances of the CPU's scanner service.

# Local Slave Configuration Example

#### Introduction

Use these instructions to create a simple local slave configuration that includes a network scanner (originator, **O**) and an M580 CPU that is enabled as a local slave (target, **T**).

### **Originator and Target Devices**

This figure, which is a subset of the sample network, shows the enabled local slave (1) and the master device (2):

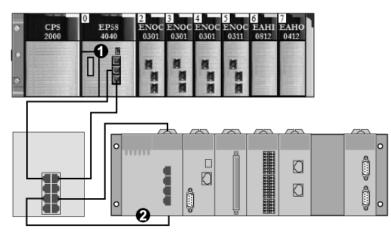

- 1 M580 CPU: The CPU on the M580 local rack. In this example, you will enable this CPU's embedded scanner service as a local slave device (or target, **T**).
- 2 Modicon M340 rack: In this example, the scanner (or originator, **O**) on this rack scans the CPU data on the M580 rack through the enabled local slave (M580 CPU's scanner service).

# **Enabling Local Slaves**

#### Introduction

In a sample configuration, you will enable Local Slave 1 and Local Slave 2.

First, use these instructions to enable **Local Slave 1** in the CPU's embedded scanner service configuration. At the end of this exercise, repeat these instructions to enable **Local Slave 2**.

### Enabling a Local Slave

Enable the CPU in the M580 local rack as a target device (local slave):

| Step | Action                                                                                                    |
|------|----------------------------------------------------------------------------------------------------|
| 1    | Open your M580 Control Expert project.                                                                                                    |
| 2    | On the General tab, assign this Alias name to the CPU: BMEP58_ECPU_EXT.                                                                                                    |
| 3    | In the <b>DTM Browser</b> ( <b>Tools</b> → <b>DTM Browser</b> ), double-click the DTM that corresponds to the alias name of the BMENOC0301.2 module to open the configuration window. |
| 4    | In the navigation pane, expand (+) EtherNet/IP Local Slaves to see the 3 available local slaves.                                                                                      |
| 5    | Select a local slave to see its properties. (For this example, select Local Slave 1.)                                                                                                 |
| 6    | In the drop-down list ( <b>Properties → Active Configuration</b> ), scroll to <b>Enabled</b> .                                                                                        |
| 7    | Click Apply to enable Local Slave 1.                                                                                                    |
| 8    | Click <b>OK</b> to apply the changes and close the configuration window.                                                                                                    |

You now have enabled Local Slave 1 for the CPU's scanner service at IP address 192.168.20.10.

EtherNet/IP scanners that scan the network for the CPU's scanner service at that IP address can use implicit messages to read from and write to the assembly instances that are associated with the local slave instance.

#### **Enabling Another Local Slave**

This example uses two local slave connections. Make a second connection for Local Slave 2:

| Step | Action                                                                                                    |
|------|----------------------------------------------------------------------------------------------------|
| 1    | Repeat the steps above to enable a second local slave (Local Slave 2).                                                                                                 |
|      | <b>NOTE:</b> The appropriate IP address for this example (192.168.20.10) was already assigned to the CPU's scanner service in the assignment of <b>Local Slave 1</b> . |
| 2    | Continue to the next procedure to configure the network scanner (originator, <b>O</b> ).                                                                               |

# Accessing Local Slaves with a Scanner

#### Introduction

Use these instructions to map local slave instances in a network scanner to the enabled local slaves in the CPU's embedded scanner service (Local Slave 1, Local Slave 2, Local Slave 3).

This example uses a BMENOC0301 Ethernet communication module as a network scanner (originator, **O**) that scans the CPU scanner service when it is enabled as a local slave (target, **T**). Configure the BMENOC0301 module in an M580 Control Expert project.

### Adding the Device DTM

Create a local slave instance that corresponds to an enabled local slave by name:

| Step | Action                                                                                                    |
|------|----------------------------------------------------------------------------------------------------|
| 1    | Open your M580 Control Expert project.                                                                                                    |
| 2    | Right-click the BMENOC0301 module in the DTM Browser (Tools → DTM Browser) and select Add.                                                                                                    |
| 3    | Select the DTM that corresponds to the CPU.                                                                                                    |
|      | <ul> <li>NOTE:</li> <li>The DTM used in this example corresponds to the CPU's scanner service. For other target devices, use the DTM from the manufacturer that corresponds to your scanner device.</li> <li>The corresponding input I/O vision and output I/O vision variables are automatically created with the respective suffixes _IN and _OUT.</li> </ul> |
| 4    | Press the Add DTM button to open the Properties of device dialog window.                                                                                                    |
| 5    | Assign a context-sensitive <b>Alias name</b> that corresponds to <b>Local Slave 1</b> for the CPU. <b>Example</b> : BMEP58_ECPU_from_EDS_LS1                                                                                                    |
| 6    | Click <b>OK</b> to see the local slave instance in the <b>DTM Browser</b> .                                                                                                    |

#### Mapping Local Slave Numbers

In the M580 Control Expert project, associate the local slave instances in the BMENOC0301 scanner with specific local slaves that are enabled for the CPU's scanner service:

| Step | Action                                                                                                    |
|------|----------------------------------------------------------------------------------------------------|
| 1    | In the <b>DTM Browser</b> , double-click the local slave instance that corresponds to <b>Local Slave 1</b> in the CPU target device (BMEP58_ECPU_from_EDS_LS1). |
|      | <b>NOTE:</b> The default connection is <b>Local Slave 1 - Exclusive Owner</b> , which is most applicable to <b>Local Slave 1</b> in the target device.          |
| 2    | Select Local Slave 1 - Exclusive Owner.                                                                                                    |
| 3    | Click Remove Connection to delete the connection to Local Slave 1.                                                                                              |
| 4    | Click Add Connection to open the dialog box (Select connection to add).                                                                                         |
| 5    | Select Local Slave 4 - Exclusive Owner.                                                                                                    |
| 6    | Click Apply.                                                                                                    |

The local slave (Local Slave 1) is now the target of a local slave instance with a context-sensitive connection name (Local Slave 1 - Exclusive Owner).

### Mapping IP Addresses

Associate the IP address of the local slave (target, T) with the local slave instances in the scanner (originator, O) configuration:

| Step | Action                                                                                                    |
|------|----------------------------------------------------------------------------------------------------|
| 1    | Double-click the BMENOC0301 module in the DTM Browser.                                                                                                    |
| 2    | In the navigation pane, expand the <b>Device List</b> (see Modicon M580, BMENOC0301/0311<br>Ethernet Communications Module, Installation and Configuration Guide). |
| 3    | Select a local slave instance (BMEP58_ECPU_from_EDS_LS1).                                                                                                    |
| 4    | Select the Address Setting tab.                                                                                                    |
| 5    | In the IP Address field, enter the IP address of the local slave device (192.168.20.10).                                                                           |
| 6    | Click inside the navigation pane to make the <b>Apply</b> button active.                                                                                           |
|      | <b>NOTE:</b> You may have to select <b>Disabled</b> in the drop-down menu ( <b>DHCP for this device</b> ) to activate the <b>OK</b> and <b>Apply</b> buttons.      |
| 7    | Configure the data size.                                                                                                    |
| 8    | Click <b>Apply</b> .                                                                                                    |

# **Configuring an Additional Connection**

You have created one local slave instance that corresponds by name and IP address to an enabled local slave. This example uses two local slave connections, so make another connection for **Local Slave 2**.

| Step | Action                                                                                                    |
|------|----------------------------------------------------------------------------------------------------|
| 1    | Repeat the preceeding steps <i>(see page 315)</i> to create a second local slave instance that corresponds to <b>Local Slave 2</b> . |
| 2    | Build the Control Expert project.                                                                                                    |

# Accessing the Device DDT Variables

| Step | Actiom                                                                                                    |
|------|----------------------------------------------------------------------------------------------------|
| 1    | In the Project Browser (Tools → Project Browser), expand Variables & FB instances.                              |
| 2    | Double-click <b>Device DDT Variables</b> to see the device DDTs that correspond with the CPU's scanner service. |

# **Local Slave Parameters**

# Accessing the Configuration

Open the EtherNet/IP Local Slaves configuration page:

| Step | Action                                                                                                |  |
|------|----------------------------------------------------------------------------------------------------|--|
| 1    | Open the Control Expert project.                                                                      |  |
| 2    | Open the <b>DTM Browser</b> ( <b>Tools</b> → <b>DTM Browser</b> ).                                    |  |
| 3    | In the DTM Browser, double-click the CPU DTM to open the configuration window.                        |  |
|      | NOTE: You can also right-click the CPU DTM and select Open.                                           |  |
| 4    | Expand (+) Device List in the navigation tree to see the local slave instances.                       |  |
| 5    | Select the local slave instance to view the <b>Properties</b> and <b>Assembly</b> configuration tabs. |  |

# Properties

Identify and enable (or disable) the local slave on the Properties tab:

| Parameter               | Description                                                                                                    |                                                                                                    |  |
|-------------------------|----------------------------------------------------------------------------------------------------|----------------------------------------------------------------------------------------------------|--|
| Number                  | <ul> <li>The Control Expert DTM assigns a unique identifier (number) to the device. These are the default values:</li> <li><i>local slave 1</i>: 129</li> <li><i>local slave 2</i>: 130</li> <li><i>local slave 3</i>: 131</li> </ul> |                                                                                                    |  |
| Active<br>Configuration | Enabled                                                                                                    | Enable the local slave with the configuration information in the <b>Assembly</b> fields when the CPU scanner service is an adapter for the local slave node.                                |  |
|                         | Disabled                                                                                                    | Disable and deactivate the local slave. Retain the current local slave settings.                                                                                                    |  |
| Comment                 | Enter an optional comment (maximum: 80 characters).                                                                                                    |                                                                                                    |  |
| Connection Bit          | The connection bit is represented by an integer (769 896).                                                                                                    |                                                                                                    |  |
|                         | <ul> <li>configuration</li> <li>The configuration</li> <li>3853</li> </ul>                                                                                                    | ng is auto-generated after the local slave settings are input and the network<br>tion is saved.<br>ection bit is represented by an integer:<br>387 (firmware v1.0)<br>396 (firmware v.2.10) |  |

### Assembly

Use the **Assembly** area of the **Local Slave** page to configure the size of the local slave inputs and outputs. Each device is associated with these assembly instances:

- Outputs
- Inputs
- Configuration
- Heartbeat (The heartbeat assembly instance is for listen-only connections only.)

The Control Expert assembly numbers are fixed according to this table, where **O** indicates the originator (scanner) device and **T** indicates the target device:

| Local Slave | Number |          | Connection     |
|-------------|--------|----------|----------------|
|             | Device | Assembly |                |
| 1           | 129    | 101      | Outputs (T->O) |
|             |        | 102      | Inputs (O->T)  |
|             |        | 103      | Configuration  |
|             |        | 199      | Heartbeat      |
| 2           | 130    | 111      | Outputs (T->O) |
|             |        | 112      | Inputs (O->T)  |
|             |        | 113      | Configuration  |
|             |        | 200      | Heartbeat      |
| 3           | 131    | 121      | Outputs (T->O) |
|             |        | 122      | Inputs (O->T)  |
|             |        | 123      | Configuration  |
|             |        | 201      | Heartbeat      |

**NOTE:** When using explicit messaging to read the CPU's scanner service assembly instance, allocate sufficient room for the response. The size of the response equals the sum of: assembly size + 1 byte (Reply service) + 1 byte (General Status).

Limitations (from the perspective of the local slave):

- maximum RPI value: 65535 ms
- maximum timeout value: 512 \* RPI
- outputs (T->O): 509 bytes maximum
- inputs (O->T): 505 bytes maximum
- configuration for the CPU scanner service: 0 (fixed)

# Working with Device DDTs

#### Introduction

Use Control Expert to create a collection of device derived data types (DDDTs) and variables that support communications and the transfer of data between the PAC and the various local slaves, distributed devices, and corresponding I/O modules.

You can create DDDTs and corresponding variables in the Control Expert DTM. Those program objects support your network design.

**NOTE:** The default device name depends on the firmware version installed in the selected CPU, and may be one of the following:

- T\_BMEP58\_ECPU
- T\_BMEP58\_ECPU\_EXT
- T\_M\_ECPU\_HSBY

Use the DDDTs for these tasks:

- Read status information from the Ethernet communication module.
- Write control instructions to the Ethernet communication module.

You can double-click the name of the DDDT in the **Project Browser** at any time to view its properties and open the corresponding EDS file.

**NOTE:** For applications that require multiple DDDTs, create an **Alias name** that logically identifies the DDDT with the configuration (module, slot, local slave number, etc.).

#### DDDT Variables

You can access the DDDTs and the corresponding variables in Control Expert and add them to a user-defined **Animation Table**. Use that table to monitor read-only variables and edit read-write variables.

Use these data types and variables to perform these tasks:

- Read the status of connections and communications between the Ethernet communication module and distributed EtherNet/IP and Modbus TCP devices:
  - O The status is displayed in the form of a HEALTH\_BITS array consisting of 32 bytes.
  - A bit value of 0 indicates the connection is lost or the communication module can no longer communicate with the distributed device.
- Toggle a connection ON (1) or OFF (0) by writing to a selected bit in a 16-word DIO\_CTRL array
- Monitor the value of local slave and distributed device input and output items that you created in Control Expert.

**NOTE:** The HEALTH\_BITS array is not copied to the standby CPU in a Hot Standby switchover. The DIO\_CTRL array is copied to the standby CPU in a Hot Standby switchover.

# Displaying the Order of Input and Output Items

View the DDDTs in Control Expert (**Project Browser**  $\rightarrow$  **Variables & FB instances**  $\rightarrow$  **Device DDT Variables**). The **Data Editor** is now open. Click the **DDT Types** tab.

The **Data Editor** displays each input and output variable. When you open the first input and output variables, you can see both the connection health bits *(see page 223)* and the connection control bits *(see page 222)*.

This table shows the rule assignment for connection numbers:

| Input Variables                      | Order | Output Variables                      |
|--------------------------------------|-------|---------------------------------------|
| Modbus TCP input variables (note 1)  | 1     | Modbus TCP output variables (note 1)  |
| ERIO drop input variables            | 2     |                                       |
| local slave input variables (note 2) | 3     | local slave output variables (note 3) |
| EtherNet/IP input variables(note 1)  | 4     | EtherNet/IP output variables (note 1) |
| NOTE 1: DDDTs are in this format:    |       |                                       |

- i. by device number
- **ii.** within a device (by connection number)
- **iii.** within a connection (by item offset)

NOTE 2: Local slave variables are in this format:

- i. by local slave number
- **ii.** within each local slave (by item offset)

# Section 5.13 Hardware Catalog

#### Introduction

The Control Expert **Hardware Catalog** displays the modules and devices that you can add to a Control Expert project. Each module or device in the catalog is represented by a DTM that defines its parameters.

### What Is in This Section?

This section contains the following topics:

| Торіс                                               | Page |
|-----------------------------------------------------|------|
| Introduction to the Hardware Catalog                |      |
| Adding a DTM to the Control Expert Hardware Catalog |      |
| Adding an EDS File to the Hardware Catalog          |      |
| Removing an EDS File from the Hardware Catalog      |      |
| Export / Import EDS Library                         |      |

# Introduction to the Hardware Catalog

### Introduction

The Control Expert **Hardware Catalog** contains a list of modules and devices that you can add to a Control Expert project. EtherNet/IP and Modbus TCP devices are located in the **DTM Catalog** tab at the bottom of the **Hardware Catalog**. Each module or device in the catalog is represented by a DTM that defines its parameters.

### **EDS Files**

Not all devices in today's market offer device-specific DTMs. Some devices are defined by devicespecific EDS files. Control Expert displays EDS files in the form of a DTM. In this way, you can use Control Expert to configure devices that are defined by an EDS file in the same way you would configure a device defined by its DTM.

Other devices lack both a DTM and an EDS file. Configure those devices by using the generic DTM on the **DTM Catalog** page.

### View the Hardware Catalog

Open the Control Expert Hardware Catalog:

| Step | Action                                                                                                    |
|------|----------------------------------------------------------------------------------------------------|
| 1    | Open Control Expert.                                                                                                    |
| 2    | Find the PLC bus in the Project Browser.                                                                                                    |
| 3    | <ul> <li>Use one method to open the catalog:</li> <li>Use the pull-down menu (Tools → Hardware Catalog).</li> <li>Double-click an empty slot in the PLC bus.</li> </ul> |

# Adding a DTM to the Control Expert Hardware Catalog

### A Manufacturer-Defined Process

Before a DTM can be used by the Control Expert **Hardware Catalog**, install the DTM on the host PC (the PC that is running Control Expert).

The installation process for the DTM is defined by the device manufacturer. Consult the documentation from the device manufacturer to install a device DTM on your PC.

**NOTE:** After a device DTM is successfully installed on your PC, update the Control Expert Hardware Catalog to see the new DTM in the catalog. The DTM can then be added to a Control Expert project.

# Adding an EDS File to the Hardware Catalog

#### Introduction

You may want to use an EtherNet/IP device for which no DTM is in the catalog. In that case, use these instructions to import the EDS files into the catalog to create a corresponding DTM.

Control Expert includes a wizard you can use to add one or more EDS files to the Control Expert **Hardware Catalog**. The wizard presents instruction screens to execute these commands:

- Simplify the addition of EDS files to the Hardware Catalog.
- Provide a redundancy check when you add duplicate EDS files to the Hardware Catalog.

**NOTE:** The Control Expert **Hardware Catalog** displays a partial collection of DTMs and EDS files that are registered with the ODVA. This library includes DTMs and EDS files for products that are not manufactured or sold by Schneider Electric. The non-Schneider Electric EDS files are identified by vendor in the catalog. Please contact the identified device's manufacturer for inquiries regarding the corresponding non-Schneider Electric EDS files.

### Adding EDS Files

Open the EDS Addition dialog box:

| Step | Action                                                                                                    |
|------|----------------------------------------------------------------------------------------------------|
| 1    | Open a Control Expert project that includes an Ethernet communication module.                                                                                |
| 2    | Open the <b>DTM Browser</b> ( <b>Tools</b> → <b>DTM Browser</b> ).                                                                                           |
| 3    | In the <b>DTM Browser</b> , select a communication module.                                                                                                   |
| 4    | Right-click on the communication module and scroll to <b>Device menu</b> $\rightarrow$ <b>Additional functions</b> $\rightarrow$ <b>Add EDS to library</b> . |
| 5    | In the EDS Addition window, click Next.                                                                                                    |

# You can now see this page:

| EDS Addition                                                                                                    | × |
|----------------------------------------------------------------------------------------------------|---|
| EtherNet/IP                                                                                                    |   |
| ,<br>Select the Location of the EDS File(s) :                                                                                                    |   |
| Add File(s)                                                                                                    |   |
| Add all the EDS from the Directory     Cook in Subfolders                                                                                                    |   |
| Directory or File Name : Browse                                                                                                    |   |
|                                                                                                    |   |
|                                                                                                    |   |
| The EDS files usable are registered in the EDS Library. Select the location of the file(s) and<br>click on Next button to insert the EDS files in the base.                                                                              | _ |
| EDS DTM New Naming Convention                                                                                                    |   |
| V New Naming Convention                                                                                                    |   |
| Checked : Generic EDS DTM name creation is based on Product name and Revision Number<br>and naming is consistent across PCs (Backward Compatibility is not supported). By default,<br>new naming rule is used to create new application. | r |
| Unchecked : Generic EDS DTM name creation is based on Legacy naming rule. This naming<br>convention to be used when an application produced with previous Unity Pro version to be<br>compatible with Control Expert version.             |   |
| Back Next Cancel Help                                                                                                    | , |

Add one or more EDS files to the library:

| Step | Action                                                                                                    |
|------|----------------------------------------------------------------------------------------------------|
| 1    | <ul> <li>Use these commands in the Select the Location of the EDS File(s) area of the EDS Addition dialog box to identify the location of the EDS files:</li> <li>Add File(s): Add one or more EDS files that are individually selected.</li> <li>Add all the EDS from the Directory: Add all files from a selected folder. (Check Look in Subfolders to add EDS files from the folders within the selected folder.)</li> </ul> |
| 2    | Click <b>Browse</b> to open a navigation dialog box.                                                                                                    |
| 3    | <ul> <li>Select the location of the EDS file(s):</li> <li>Navigate to at least one EDS file.</li> <li>Navigate to a folder that contains EDS files.</li> <li>NOTE: Keep the location selected (highlighted).</li> </ul>                                                                                                    |

| Step | Action                                                                                                    |  |  |
|------|----------------------------------------------------------------------------------------------------|--|--|
| 4    | Click Select to close the navigation window.                                                                                                    |  |  |
|      | NOTE: Your selection appears in the Directory or File Name field.                                                                                                    |  |  |
| 5    | Choose the naming convention rule for the EDS DTM name creation.<br>The new naming convention is based on Model Name / Product Name and Revision. A random character is automatically suffixed when Model Name / Product Name and Revision of an EDS file in the library is identical. The new naming convention is irrespective of the order in which EDS files are added to device library.<br>By default, the <b>New Naming Convention</b> check box is selected and the new naming rule applies. |  |  |
|      | <b>NOTE:</b> To keep backward compatibility with Unity Pro/Control Expert versions, unchecked the <b>New Naming Convention</b> check box and the naming rule is based on Model Name / Product Name.                                                                                                    |  |  |
| 6    | Click <b>Next</b> to compare the selected EDS files to the files in the library.                                                                                                    |  |  |
|      | <b>NOTE:</b> If one or more selected EDS files is a duplicate, a <b>File Already Exists</b> message appears. Click <b>Close</b> to hide the message.                                                                                                    |  |  |
| 7    | The next page of the <b>EDS Addition</b> wizard opens. It indicates the status of each device you attempted to add:                                                                                                    |  |  |
|      | <ul> <li>check mark</li></ul>                                                                                                    |  |  |
|      | <ul> <li>informational icon 3 (blue): There is a redundant file.</li> </ul>                                                                                                    |  |  |
|      | • exclamation point <sup>†</sup> (red): There is an invalid EDS file.                                                                                                    |  |  |
|      | NOTE: You can click View Selected File to open and view the selected file.                                                                                                    |  |  |
| 8    | Click <b>Next</b> to add the non-duplicate files.<br><b>Result</b> : The next page of the <b>EDS Addition</b> wizard opens to indicate that the action is complete.                                                                                                    |  |  |
| 9    | Click <b>Finish</b> to close the wizard.<br><b>Result</b> : The hardware catalog automatically updates.                                                                                                    |  |  |

# Removing an EDS File from the Hardware Catalog

#### Introduction

You can remove a module or device from the list of available devices in the Control Expert **Hardware Catalog** by removing its **EDS** file from the library.

When you remove an EDS file from the library, the device or module disappears from the **DTM Catalog**. However, removing the file from the library does not delete the file from its stored location, so you can import the file again later.

### Removing an EDS File from the Catalog

Use these steps to remove an EDS file from the catalog:

| Step | Action                                                                                                    |  |  |
|------|----------------------------------------------------------------------------------------------------|--|--|
| 1    | Open the Control Expert <b>DTM Browser</b> ( <b>Tools</b> → <b>DTM Browser</b> ).                                                                                              |  |  |
| 2    | In the DTM Browser, select an Ethernet communication module.                                                                                                    |  |  |
| 3    | Right-click the module and scroll to <b>Device menu → Additional functions → Remove EDS from</b><br><b>library</b> to open the <b>EDS Deletion from Device Library</b> window: |  |  |
|      | EDS Deletion from Device Library                                                                                                    |  |  |
|      | EtherNet/IP                                                                                                    |  |  |
|      | Display: All EDS Sort by: File Name                                                                                                    |  |  |
|      | Displayed Name                                                                                                    |  |  |
|      | Device Library     EtherNet/IP Devices     Chassis     Modules                                                                                                    |  |  |
|      | Delete Selected File(s)         View Selected File(s)         Close         Help                                                                                               |  |  |

| Step | Action                                                                                                  |                                                                                                    |  |
|------|----------------------------------------------------------------------------------------------------|----------------------------------------------------------------------------------------------------|--|
| 4    | Use the selection lists in the heading of this window to specify how EDS files are displayed:           |                                                                                                    |  |
|      | Display                                                                                                 | <ul> <li>Choose criteria to filter the list of EDS files:</li> <li>All EDS (no filtering)</li> <li>Only Devices</li> <li>Only Chassis</li> <li>Only Modules</li> </ul> |  |
|      | Sort by                                                                                                 | Choose criteria to sort the list of displayed EDS files: <ul> <li>File Name</li> <li>Manufacturer</li> <li>Category</li> <li>Device Name</li> </ul>                    |  |
|      | Displayed Name                                                                                          | Choose the identifier for each device: <ul> <li>Catalog Name</li> <li>Product Name</li> </ul>                                                                          |  |
| 5    | Expand (+) the Device Li                                                                                | brary navigation tree and select the EDS file you want to remove.                                                                                                    |  |
|      | NOTE: Click View Select                                                                                 | ted File to see the read-only contents of the selected EDS file.                                                                                                    |  |
| 6    | Click the Delete Selected File(s) button to open the DeleteEDS dialog box.                              |                                                                                                    |  |
| 7    | Click Yes to remove the selected EDS file from the list.                                                |                                                                                                    |  |
| 8    | Repeat these steps for each EDS file you want to delete.                                                |                                                                                                    |  |
| 9    | Click <b>Finish</b> to close the wizard.<br><b>Result</b> : The hardware catalog automatically updates. |                                                                                                    |  |

# Export / Import EDS Library

#### Introduction

To use the same project on two Control Expert installations (for example a source, and a target Host PCs), you may have to update the DTM **Hardware Catalog** of the target Host PC.

Instead of adding one by one the missing EDS files in the target Host PC, you can update the DTM **Hardware Catalog** in two steps:

- Exporting the EDS library from the source Host PC.
- Importing the EDS library in the target Host PC.

**NOTE:** When you export the EDS library, the software generates an **.DLB** file which contains all the DTM created form EDS files.

#### Exporting EDS Library

Open the Export EDS Library dialog box:

| Step | Action                                                                                                    |  |  |
|------|----------------------------------------------------------------------------------------------------|--|--|
| 1    | Open a Control Expert project that includes an Ethernet communication module.                                                                                                    |  |  |
| 2    | Open the <b>DTM Browser</b> (Tools → <b>DTM Browser</b> ).                                                                                                    |  |  |
| 3    | In the <b>DTM Browser</b> , select a communication module.                                                                                                    |  |  |
| 4    | Right-click on the communication module and scroll to <b>Device menu</b> $\rightarrow$ <b>Additional functions</b> $\rightarrow$ <b>Export EDS library</b> to open the <b>Export EDS library</b> window:                                                                                                    |  |  |
|      | Export EDS Library                                                                                                    |  |  |
|      | EDS Device Library Path : C: \ProgramData\Schneider Electric\Unity Pro Generic EtherNetIP DTM\Device Library                                                                                                    |  |  |
|      | Enter / Select EDS Library File Name: Browse                                                                                                    |  |  |
|      | Export Close                                                                                                    |  |  |
| 5    | <ul> <li>For the archived EDS library you want to create:</li> <li>Enter the full folder path along with the file name in the Enter / Select EDS Library File Name field, or</li> <li>Click Browse to open a navigation dialog box: <ul> <li>Select the location, and</li> <li>Enter the file name, and</li> <li>Click Save to close the navigation window and your selection appears in the Enter / Select EDS Library File Name field.</li> </ul> </li> </ul> |  |  |
| 6    | Click <b>Export</b> to create the archived EDS library.<br><b>Result:</b> A new wizard opens to indicate that the export is complete. Click <b>Ok</b> to close the wizard.                                                                                                    |  |  |
| 7    | In the Export EDS library window, click Close.                                                                                                    |  |  |

# Importing EDS Library

Use these steps to import an archived EDS library:

| Step | Action                                                                                                    |  |  |
|------|----------------------------------------------------------------------------------------------------|--|--|
| 1    | Open the Control Expert <b>DTM Browser</b> ( <b>Tools</b> → <b>DTM Browser</b> ).                                                                                                    |  |  |
| 2    | In the <b>DTM Browser</b> , select an Ethernet communication module.                                                                                                    |  |  |
| 3    | Right-click the module and scroll to <b>Device menu</b> $\rightarrow$ <b>Additional functions</b> $\rightarrow$ <b>Import EDS library</b> to open the <b>Import EDS library</b> window:                                                                                                    |  |  |
|      | Import EDS Library                                                                                                    |  |  |
|      | Enter / Select EDS Library File Name: Browse                                                                                                    |  |  |
|      | Import Close                                                                                                    |  |  |
| 4    | <ul> <li>For the archived EDS library you want to import:</li> <li>Enter the full folder path along with the file name in the Enter / Select EDS Library File Name field, or</li> <li>Click Browse to open a navigation dialog box: <ul> <li>Select the location, and</li> <li>Enter the file name, and</li> <li>Click Save to close the navigation window and your selection appears in the Enter / Select</li> </ul> </li> </ul> |  |  |
|      | EDS Library File Name field.                                                                                                    |  |  |
| 5    | Click Import.<br>Result: A new wizard opens to indicate that the export is complete. Click Ok to close the wizard.                                                                                                    |  |  |
| 6    | In the Import EDS library window, click Close.                                                                                                    |  |  |

# Section 5.14 M580 CPU Embedded Web Pages

#### Introduction

The M580 CPU includes a Hypertext Transfer Protocol (HTTP) server. The server transmits web pages for the purpose of monitoring, diagnosing, and controlling remote access to the communication module. The server provides easy access to the CPU from standard internet browsers.

### What Is in This Section?

This section contains the following topics:

| Торіс                                         | Page |
|-----------------------------------------------|------|
| Introducing the Standalone Embedded Web Pages | 331  |
| Status Summary (Standalone CPUs)              | 332  |
| Performance                                   | 334  |
| Port Statistics                               | 335  |
| I/O Scanner                                   | 337  |
| Messaging                                     | 339  |
| QoS                                           | 340  |
| NTP                                           | 342  |
| Redundancy                                    | 344  |
| Alarm Viewer                                  | 345  |
| Rack Viewer                                   | 346  |

# Introducing the Standalone Embedded Web Pages

#### Introduction

Use the embedded web server pages to perform these tasks:

- Display real-time diagnostic data for both the M580 CPU and other networked devices.
- Read the values from and write values to Control Expert application variables.
- Manage and control access to the embedded web pages by assigning separate passwords for these functions:
  - View the diagnostic web pages.
  - o Use the Data Editor to write values to Control Expert application variables.

#### **Browser Requirements**

The embedded web server in the M580 CPU displays data in standard HTML web pages. Access the embedded web pages on a PC, iPad, or Android tablet with these browsers:

- Internet Explorer (v8 or later) (v10 or later for Windows Phone OS)
- Google Chrome (v11 or later) (v35 or later for Android OS v4 mini)
- Mozilla Firefox (v4 or later)
- Safari (v6.0 for Apple Mac. No support for Windows.)

#### Access the Web Pages

Open the Home page:

| Step | Action                                                                   |
|------|--------------------------------------------------------------------------|
| 1    | Open an Internet browser.                                                |
| 2    | In the address bar, enter the IP address of the M580 CPU (see page 125). |
| 3    | Press Enter and wait for the Home page to open.                          |

Access these pages by expanding the **Menu** on the **Home** page:

- Status Summary (see page 332)
- **Performance** (see page 334)
- Port Statistics (see page 335)
- I/O Scanner (see page 337)
- Messaging (see page 339)
- QoS (see page 340)
- Network Time Service (see page 342)
- Redundancy (see page 344)
- Alarm Viewer (see page 345)
- Rack Viewer (see page 346)

# Status Summary (Standalone CPUs)

### Open the Page

Access the Status Summary page from the Diagnostics tab (Menu -> Module -> Summary):

| Status Summary        |                  |                    |                   |  |
|-----------------------|------------------|--------------------|-------------------|--|
| RUN                   | ERR              | VO<br>ВАСКИР       | DL.               |  |
| ETH MS                |                  | ETH NS             | SMOD              |  |
| Service Status        |                  | Network Info       |                   |  |
| 🔮 DHCP Server         | Enabled          | IP Address         | 182.168.120.10    |  |
| V FDR Server          | Enabled          | Subnet Address     | 255.255.0.0       |  |
| Access Control        | Disabled         | Gateway Address    | 182,168,50,1      |  |
| Scanner Status        | Working Properly | MAC Address        | 00 80 F4 1E 55 0F |  |
| VTP Status            | Enabled          | Host Name          |                   |  |
| Safety Scanner Status | Working Properly | riost name         | BMEP582040S       |  |
| FDR Usage CPU Summary | 0.06%            | Version Info       |                   |  |
| Model                 | BME P58 2040S    | Exec. Version      | 3.10.04           |  |
| State                 |                  | Web Server Version |                   |  |
|                       | RUN              |                    | 1.3.7             |  |
| Scan Time             | 2 ms             | Web Site Version   | 3.00              |  |
| Logged In             | No               | CIP Version        | 1.0               |  |
| CPU Exec. Version     | 3.10.04          |                    |                   |  |
| Unity Program         | Project          |                    |                   |  |

# NOTE:

- This page is updated every 5 seconds.
- Refer to the Status Summary page for Hot Standby CPUs (see page 352).

# **Diagnostic Information**

The objects on this page provide status information:

| Parameters                                                             | Description                                                                                                    |                                                           |  |  |
|------------------------------------------------------------------------|----------------------------------------------------------------------------------------------------|-----------------------------------------------------------|--|--|
| LEDs                                                                   | The black field                                                                                                   | The black field contains LED indicators (RUN, ERR, etc.). |  |  |
|                                                                        | <b>NOTE:</b> The diagnostics information is explained in the description of LED activitindications (see page 49). |                                                           |  |  |
| Service Status green The available service is operational and running. |                                                                                                    | The available service is operational and running.         |  |  |
|                                                                        | red                                                                                                    | An error is detected in an available service.             |  |  |
|                                                                        | black                                                                                                    | The available service is not present or not configured.   |  |  |
| Version Info.                                                          | This field describes the software versions that are running on the CPU.                                           |                                                           |  |  |
| CPU Summary                                                            | This field describes the CPU hardware and the applications that are running on the CPU.                           |                                                           |  |  |
| Network Info.                                                          | This field contains network and hardware address information and connectivity that corresponds to the CPU.        |                                                           |  |  |

# Performance

### **Open the Page**

Access the **Performance** page from the **Diagnostics** tab (Menu  $\rightarrow$  Module  $\rightarrow$  Performance):

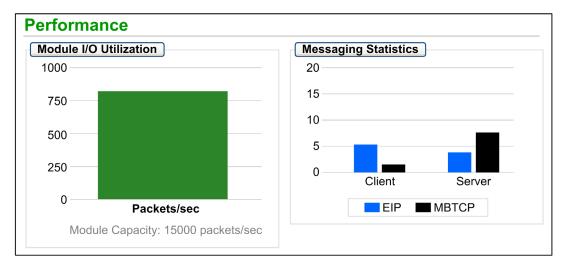

### NOTE:

- Move the mouse over the dynamic graphs to see the current numeric values.
- This page is updated every 5 seconds.

### **Diagnostic Information**

This table describes the performance statistics:

| Field                                                                                                  | Description                                                                                            |  |
|----------------------------------------------------------------------------------------------------|----------------------------------------------------------------------------------------------------|--|
| Module I/O Utilization         This graph shows the total number of packets (per second) the CPU once. |                                                                                                    |  |
| Messaging Statistics                                                                                   | This graph shows the number of Modbus/TCP or EtherNet/IP messages per second for the client or server. |  |

# **Port Statistics**

### Open the Page

Access the **Port Statistics** page from the **Diagnostics** tab (Menu → Module → Port Statistics):

| Port Statistics           |                   |              |              |            |                    |
|---------------------------|-------------------|--------------|--------------|------------|--------------------|
|                           | Internal Port 🛛 🔮 | ЕТН1 🔮       | ЕТН2         | ЕТНЗ 🔮     | Eth Backplane Port |
| Speed                     | 1000 Mbps         | 100 Mbps     | 100 Mbps     | 100 Mbps   | 100 Mbps           |
| Duplex                    | TP-Full           | TP-Full Link | TP-Full Link | TP-Full    | TP-Full Link       |
| Redundancy Status         | Disabled          | Disabled     | Forwarding   | Forwarding | Disabled           |
| Success Rate              | 100.00%           | 100.00%      | 100.00%      | 100.00%    | 100.00%            |
| Total Errors              | 0                 | 0            | 0            | 0          | 0                  |
| Reservounters Detait View |                   |              |              |            |                    |

**NOTE:** This page is updated every 5 seconds. Click **Reset Counters** to reset all dynamic counters to 0.

### **Diagnostic Information**

This page shows the statistics for each port on the CPU. This information is associated with the configuration of the Ethernet ports *(see page 58)* and the configuration of the service/extended port *(see page 135)*.

The frame color indicates the port activity:

- green: active
- gray. inactive
- *yellow*. error detection
- red: error detection

# Expanded View

Click Detail View to see more statistics:

| Statistic                  | Description                                       |
|----------------------------|---------------------------------------------------|
| Frames Transmitted         | number of frames successfully transmitted         |
| Frames Received            | number of frames received                         |
| Excessive Collisions       | number of excessive Ethernet collisions           |
| Late Collisions            | number of late Ethernet collisions                |
| CRC Errors                 | number of detected cyclic redundancy check errors |
| Bytes Received             | number of bytes received                          |
| Inbound Packet Errors      | number of detected inbound packet errors          |
| Inbound Packets Discarded  | number of inbound packets discarded               |
| Bytes Transmitted          | number of bytes transmitted                       |
| Outbound Packet Errors     | number of detected outbound packet errors         |
| Outbound Packets Discarded | number of outbound packets discarded              |

# I/O Scanner

### Open the Page

Access the I/O Scanner page from the Diagnostics tab (Menu  $\rightarrow$  Connected Devices  $\rightarrow$  Scanner Status):

| I/O Scanner              |                             | Toggle Scanner |
|--------------------------|-----------------------------|----------------|
| Scanner Status           | Connection Statistics       |                |
| Operational              | Total Transmissions Sent    | 141438829      |
|                          | Number of Valid Connections | 3              |
| Scanned Device Statuses  |                             |                |
| 1 🗾 🗾 💭 💭 🗆 🗆 🗆 🗆        | 16                          |                |
| 17                       | 32                          |                |
| 33                       | 48                          |                |
| 49                       | 64                          | Ĺ              |
| Not Configured 🔀 Scanned | Unscanned X Fault           |                |

NOTE: This page is updated every 5 seconds.

### **Toggling Between Scanners**

Some M580 safety CPUs include both a Modbus TCP (Ethernet I/O) scanner and a CIP Safety (IEC 61784-3) scanner. Click **Toggle Scanner** to change the display from one scanner to the other. When the CIP Safety scanner is displayed, the web page banner reads **I/O Scanner - CIP Safety**.

### **Diagnostic Information**

This table describes the scanner status and connection statistics:

| Scanner Status | Operational             | The I/O scanner is enabled.                                |  |
|----------------|-------------------------|------------------------------------------------------------|--|
|                | Stopped                 | The I/O scanner is disabled.                               |  |
|                | Idle                    | The I/O scanner is enabled but not running.                |  |
|                | Unknown                 | The I/O scanner returns unexpected values from the device. |  |
| Connection     | Transactions per Second |                                                            |  |
| Statistics     | Number of Connections   |                                                            |  |

In the **Scanned Device Status** display, the colors that appear in each block indicate these states for specific remote devices:

| Color | Indication     | Status                                                               |
|-------|----------------|----------------------------------------------------------------------|
| gray  | Not Configured | There is an unconfigured device.                                     |
| black | Unscanned      | The scanning of the specific device has been intentionally disabled. |
| green | Scanned        | A device is being scanned successfully.                              |
| red   | Fault          | A device that is being scanned is returning detected errors.         |

Hold the cursor over any block to get information for a specific device:

| 1 🗸 🗸 🗸 🗸 X X X X X X X X X 16                              |
|-------------------------------------------------------------|
| 17 X X Health: OK<br>IP: 192.168.110.1 X X X X X X X X X 32 |
| 33 X X Type: Modbus TCP<br>Device Number: 3                 |
| 49                                                          |
| Not Configured 🚫 Unscanned 🗸 Scanned 🔀 Fault                |

# Messaging

## Open the Page

Access the **Messaging** page from the **Diagnostics** tab (Menu  $\rightarrow$  Connected Devices  $\rightarrow$  Messaging):

| Messaging Statis                   | tics              |            |           |            |                |         |
|------------------------------------|-------------------|------------|-----------|------------|----------------|---------|
| Messages Sent                      | : 6513            | Messages F | Received: | 6516       | Success Rate:  | 100.00% |
|                                    |                   |            |           |            |                |         |
| Active Connectio<br>Remote Address | ns<br>Remote Port | Local Port | Туре      | Msgs. Sent | Msgs. Received | Errors  |

**NOTE:** This page is updated every 5 seconds.

### **Diagnostic Information**

This page shows current information for open Modbus TCP connections on port 502:

| Field                | Description                                                                                                    |
|----------------------|----------------------------------------------------------------------------------------------------|
| Messaging Statistics | This field contains the total number of sent and received messages on port 502. These values are not reset when the port 502 connection is closed. Therefore, the values indicate the number of messages that have been sent or received since the module was started. |
| Active Connections   | This field shows the connections that are active when the <b>Messaging</b> page is refreshed.                                                                                                    |

# QoS

### **Open the Page**

Access the QoS (quality of service) page from the Diagnostics tab (Menu  $\rightarrow$  Services  $\rightarrow$  QoS):

| QoS                                                |    |
|----------------------------------------------------|----|
| Service Status                                     |    |
| ✓ Running                                          |    |
| Precision Time Protocol                            |    |
| DSCP PTP Event Priority                            | 59 |
| DSCP PTP General                                   | 47 |
| EtherNet/IP Traffic                                |    |
| DSCP Value for I/O Data Schedule Priority Messages | 47 |
| DSCP Value for Explicit Messages                   | 27 |
| Detail View                                        |    |
| Modbus/TCP Traffic                                 |    |
| DSCP Value for I/O Messages                        | 43 |
| DSCP Value for Explicit Messages                   | 27 |
| Network Time Protocol Traffic                      |    |
| DSCP Value for Network Time                        | 59 |
|                                                    |    |

### NOTE:

- Configure the QoS in Control Expert (see page 134).
- Click **Detail View** to expand the list of parameters.
- This page is updated every 5 seconds.

### **Service Status**

This table shows the possible states for the Service Status:

| Status   | Description                                      |  |
|----------|--------------------------------------------------|--|
| Running  | The service is correctly configured and running. |  |
| Disabled | The service is disabled.                         |  |
| Unknown  | The status of the service is not known.          |  |

### **Diagnostic Information**

This page displays information about the QoS service that you configure in Control Expert *(see page 134)*.

When you enable QoS, the module adds a differentiated services code point (DSCP) tag to each Ethernet packet it transmits, thereby indicating the priority of that packet:

| Field                            | Parameter                                                 | Description                                                                                                    |
|----------------------------------|-----------------------------------------------------------|----------------------------------------------------------------------------------------------------|
| Precision Time                   | DSCP PTP Event Priority                                   | Point-to-point time synchronization.                                                                                   |
| Protocol                         | DSCP PTP General                                          | Point-to-point general.                                                                                                |
| EtherNet/IP<br>Traffic           | DSCP Value for I/O Data<br>Scheduled Priority<br>Messages | Configure the priority levels to prioritize the management of data packets.                                            |
|                                  | DSCP Value for Explicit<br>Messages                       |                                                                                                    |
| Modbus/TCP<br>Traffic            | DSCP Value for I/O<br>Messages                            | <b>NOTE:</b> We recommend that you use a larger timeout value for explicit messaging connections and a smaller timeout |
|                                  | DSCP Value for Explicit<br>Messages                       | value for implicit messaging connections. The specific values that you employ depend on your application requirements. |
| Network Time<br>Protocol Traffic | DSCP Value for Network<br>Time                            | -                                                                                                    |

### Considerations

Take measures to effectively implement QoS settings in your Ethernet network:

- Use only network switches that support QoS.
- Apply the same DSCP values to all network devices and switches.
- Use switches that apply a consistent set of rules for handling the different DSCP values when transmitting and receiving Ethernet packets.

# NTP

### Introduction

The **NTP** page displays information about the network time service. Configure this service in Control Expert *(see page 131).* 

### **Open the Page**

Access the NTP page from the Diagnostics tab (Menu  $\rightarrow$  Services  $\rightarrow$  NTP):

| NTP                                                          |                                                                |                          |
|--------------------------------------------------------------|----------------------------------------------------------------|--------------------------|
| Service Status                                               | Server Status                                                  | Server Type<br>Secondary |
| DST Status                                                   | Current Date                                                   | Current Time             |
| <b>♥</b> On                                                  | Wed Jan 02 2015                                                | 02:00:18                 |
| Time Zone<br>UTC +01:00                                      |                                                                |                          |
| NTP Service Statistics                                       |                                                                |                          |
| Number of Requests: <b>6546</b><br>Success Rate: <b>100%</b> | Number of Responses: <b>6546</b><br>Last Error: <mark>0</mark> | Number of Errors: 0      |
|                                                              | Reset                                                          |                          |

#### NOTE:

- Click Reset Counters to reset all dynamic counters to 0.
- This page is updated every 5 seconds.

### **Diagnostic Information**

The Network Time Service synchronizes computer clocks over the Internet for the purposes of event recording (sequence events), event synchronization (trigger simultaneous events), or alarm and I/O synchronization (time stamp alarms):

| Field         | Description                                                                                 |                                                                                                    |  |
|---------------|---------------------------------------------------------------------------------------------|----------------------------------------------------------------------------------------------------|--|
| Service       | Running                                                                                     | The NTP service is correctly configured and running.                                                                                                    |  |
| Status        | Disabled                                                                                    | The NTP service is disabled.                                                                                                    |  |
|               | Unknown                                                                                     | The NTP service status is unknown.                                                                                                    |  |
| Server Status | green                                                                                       | The server is connected and running.                                                                                                    |  |
|               | red                                                                                         | A bad server connection is detected.                                                                                                    |  |
|               | gray                                                                                        | The server status is unknown.                                                                                                    |  |
| Server Type   | Primary                                                                                     | A primary server polls a master time server for the current time.                                                                                       |  |
|               | Secondary                                                                                   | A secondary server requests the current time only from a primary server.                                                                                |  |
| DST Status    | Running                                                                                     | DST (daylight saving time) is configured and running.                                                                                                   |  |
|               | Disabled                                                                                    | DST is disabled.                                                                                                    |  |
|               | Unknown                                                                                     | The DST status is unknown.                                                                                                    |  |
| Current Date  | This is the curre                                                                           | nt date in the selected time zone.                                                                                                    |  |
| Current Time  | This is the current time in the selected time zone.                                         |                                                                                                    |  |
| Time Zone     | This field shows the time zone in terms of plus or minus Universal Time, Coordinated (UTC). |                                                                                                    |  |
| NTP Service   | These fields sho                                                                            | ow the current values for service statistics.                                                                                                    |  |
| Statistics    | Number of<br>Requests                                                                       | This field shows the total number of requests sent to the NTP server.                                                                                   |  |
|               | Success Rate                                                                                | This field shows the percentage of successful requests out of the total number of requests.                                                             |  |
|               | Number of<br>Responses                                                                      | This field shows the total number of responses received from the NTP server.                                                                            |  |
|               | Last Error                                                                                  | This field contains the error code of the last error that was detected during the transmission of an email message to the network.                      |  |
|               | Number of<br>Errors                                                                         | This field contains the total number of email messages that could not be sent to the network or that have been sent but not acknowledged by the server. |  |

# Redundancy

### **Open the Page**

Access the **Redundancy** page on the **Diagnostic** tab (Menu → Services → Redundancy):

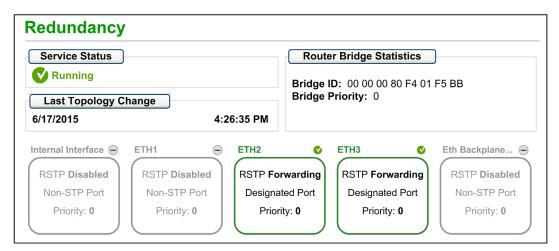

NOTE: This page is updated every 5 seconds.

#### **Diagnostic Information**

This page displays values from the RSTP configuration in Control Expert (see page 127):

| Field                       | Description                                                                                                    |                                                                                                    |  |
|-----------------------------|----------------------------------------------------------------------------------------------------|----------------------------------------------------------------------------------------------------|--|
| Service Status              | Running                                                                                                    | The RSTP bridge on the corresponding CPU is properly configured and running.                          |  |
|                             | Disabled                                                                                                    | The RSTP bridge on the corresponding CPU is disabled.                                                 |  |
|                             | Uknown                                                                                                    | The status of the RSTP bridge on the corresponding CPU is not known.                                  |  |
| Last Topology<br>Change     | These values represent the date and time that the last topology change was received for the corresponding <b>Bridge ID</b> . |                                                                                                    |  |
| Redundancy                  | green                                                                                                    | The designated Ethernet port is learning or formatting information.                                   |  |
| Status                      | yellow                                                                                                    | The designated Ethernet port is discarding information.                                               |  |
|                             | gray                                                                                                    | RSTP is disabled for the designated Ethernet port.                                                    |  |
| Router Bridge<br>Statistics | Bridge ID                                                                                                    | This unique bridge identifier is the concatenation of the bridge RSTP priority and the MAC address.   |  |
|                             | Bridge Priority                                                                                                    | In Control Expert, configure the RSTP operating state <i>(see page 127)</i> of the <b>Bridge ID</b> . |  |

# **Alarm Viewer**

### Open the Page

Access the Alarm Viewer page from the Diagnostics tab (Menu → System → Alarm Viewer):

| larm \     | /iewer |                      |                       |              |      |
|------------|--------|----------------------|-----------------------|--------------|------|
| <b>A</b> I |        |                      | Filter                | Alarms:      |      |
| Alarm I    | Status | Message              | Occurance             | Acknowledged | Zone |
|            | OK     |                      | Invalid Date          |              | 0    |
|            |        | Generic system error | 5/28/2015 10:47:34 AM | No           | 0    |
|            |        | Arithmetic error     | 5/28/2015 10:52:07 AM | No           | 0    |
|            |        |                      |                       |              |      |

**NOTE:** This page is updated every 5 seconds.

#### **Diagnostic Information**

The **Alarm Viewer** page reports detected application errors. You can read, filter, and sort information about alarm objects on this page. Adjust the type of information displayed by the **Alarm Viewer** in the **Filter Alarms** box.

Each alarm has a timestamp, a description, and an acknowledgement status:

- critical (red)
- acknowledged (green)
- information (blue) (These alarms do not require acknowledgement.)

This table describes the components of the page:

| Column       | Descripti | Description                                                                                     |  |  |
|--------------|-----------|-------------------------------------------------------------------------------------------------|--|--|
| Туре         | This colu | This column describes the alarm type.                                                           |  |  |
| Status       | STOP      | You need to acknowledge the alarm.                                                              |  |  |
|              | ACK       | An alarm has been acknowledged.                                                                 |  |  |
|              | ОК        | An alarm does not require acknowledgment.                                                       |  |  |
| Message      | This colu | This column contains the text of the alarm message.                                             |  |  |
| Occurance    | This colu | This column contains the date and time that the alarm occurred.                                 |  |  |
| Acknowledged | This colu | imn reports the acknowledged status of the alarm.                                               |  |  |
| Zone         |           | This column contains the area or geographical zone from which the alarm comes (0: common area). |  |  |

# **Rack Viewer**

### **Open the Page**

The BMEP584040, BMEP585040, and BMEP586040 standalone CPUs include a **Rack Viewer** web page. Access this page from the **Diagnostics** tab (**Menu**  $\rightarrow$  **System**  $\rightarrow$  **Rack Viewer**).

NOTE: You may have to wait a few seconds for the Rack Viewer to replicate your configuration.

#### Example

This example of a **Rack Viewer** page shows the Hot Standby connection between a primary CPU rack and a standby CPU rack. Both racks contain a power supply, a CPU, and a BMECRA312•0 communications module (in slot 7):

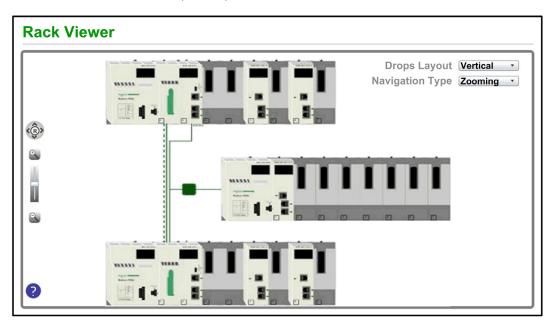

The Hot Standby connection (dashed line) is green when the Hot Standby link is healthy.

#### Information from This Page

The rack that appears in the top left of the **Rack Viewer** represents the local rack that contains the CPU.

| Control                | Selection      | Description                                                                                                    |  |  |  |  |
|------------------------|----------------|----------------------------------------------------------------------------------------------------|--|--|--|--|
| Drops Layout<br>(menu) | Horizontal     | Each RIO drop is shown in a top-to-bottom order beneath the primary bus. The lowest number RIO drop is at the top.  |  |  |  |  |
|                        | Vertical       | Each RIO drop is shown in a left-to-right order beneath the primary bus. The lowest number RIO drop is at the left. |  |  |  |  |
| Navigation Type        | Zooming        | Zoom in (+) an out (-) with the zoom control (magnifying glass).                                                    |  |  |  |  |
| (menu)                 | ScrollBar      | View different parts of the page by sliding the scroll bars.                                                        |  |  |  |  |
| R (button)             | R              | Click the <b>R</b> (reset) button to reset the page.                                                                |  |  |  |  |
|                        | Navigate Up    | Press the up arrow to scroll up.                                                                                    |  |  |  |  |
|                        | Navigate Down  | Press the down arrow to scroll down.                                                                                |  |  |  |  |
|                        | Navigate Right | Press the right arrow to scroll to the right.                                                                       |  |  |  |  |
|                        | Navigate Left  | Press the right arrow to scroll to the left.                                                                        |  |  |  |  |

Select navigation and view options in the Rack Viewer page:

**NOTE:** Click the help button (blue question mark) at any time to get information about navigating on the **Rack Viewer** page.

Click on any CPU in the **Rack Viewer** to see this information:

|                   | BME H58 : Bus o Drop 0 Rack 0 Slot 0 |                             |       |     |                |     |    | × |
|-------------------|--------------------------------------|-----------------------------|-------|-----|----------------|-----|----|---|
| • F               | ● RUN ● ERR ● I/O                    |                             |       |     | -              |     |    |   |
|                   | Processor                            |                             |       |     |                |     |    |   |
|                   | RAM Size(kb):                        | 131072 KB                   | С     | ID: | 190984392      |     |    |   |
|                   | Processor Version:                   | 2.01 - 8                    | м     | ID: | 513287308      |     |    |   |
|                   | Hardware Id:                         | 2330B0E                     | А     | ID: | 0              |     |    |   |
|                   | State:                               | Run                         | LI    | D:  | 513287308      |     |    |   |
|                   | Error:                               | 0X0C82                      | D     | ID: | 513287308      |     |    |   |
|                   | Calendar:                            | June 02 2015 15:56:26       |       |     |                |     |    |   |
|                   |                                      |                             |       |     |                | ,   |    |   |
| Name:             | "Project"                            |                             |       | RAI | VI Size(kb):   | FAL | SE |   |
| Version:          | 3                                    |                             |       | RAI | VI Size(kb):   | FAL | SE |   |
| Creation Product: | Control Expert XL                    | /14.01.01.150422-May 29, Fi | riday | Cre | ation Product: | TRU | E  | - |

You can read this CPU data:

- CPU reference name
- rack and slot location
- CPU state (**RUN**, **ERR**, and **I/O**)
- processor and network card information
- application name (on the CPU)

Click the **X** to close this window.

# Section 5.15 M580 Hot Standby CPU Web Pages

#### Overview

This section describes the diagnostic web pages for the M580 BMEH58+040(S) Hot Standby CPU modules.

#### What Is in This Section?

This section contains the following topics:

| Торіс                                          | Page |
|------------------------------------------------|------|
| Introducing the M580 Hot Standby CPU Web Pages | 350  |
| Status Summary (Hot Standby CPUs)              | 352  |
| HSBY Status                                    | 354  |
| Rack Viewer                                    | 357  |

# Introducing the M580 Hot Standby CPU Web Pages

#### Introduction

The M580 BMEH58•040(S) Hot Standby CPUs includes an embedded web server that provide monitoring and diagnostic functions. All web pages are read-only.

These web pages are included:

- Module:
  - Status Summary (Hot Standby) (see page 352)
  - O HSBY Status (see page 354)
  - Performance (see page 334)
  - Port Statistics (see page 335)
- Connected Devices:
  - o I/O Scanner (see page 337)
  - Messaging *(see page 339)*
- Services:
  - QoS (see page 340)
  - NTP (see page 342)
  - Redundancy (see page 344)
- System:
  - Alarm Viewer *(see page 345)*

In addition, for the BMEH584040, BMEH586040, BMEH584040S, and BMEH586040S CPUs, a Rack Viewer *(see page 357)* page is also included.

This section describes the web pages that are unique to the M580 Hot Standby CPUs: the *Status Summary* and *HSBY Status* web pages. For all other web pages, refer to the M580 CPU Embedded Web Pages *(see page 330)* topics of the *Modicon M580 Hardware Reference Manual.* 

#### **Browser Access Requirements**

The embedded web pages are accessible using the following operating system and browser combinations:

| Operating system   | Browser                                     |
|--------------------|---------------------------------------------|
| Android OS v4 mini | Chrome mobile minimum version 35.0.1916.141 |
| iOS6               | Safari v6                                   |
| iOS7               |                                             |
| Windows 7          | Internet Explorer v8.0.7601.17514           |
| Windows 8          |                                             |
| Windows 8.1        |                                             |
| Windows 8.1 RT     | Internet Explorer minimum v8                |
| Windows Phone OS   | Internet Explorer Mobile v10                |

The embedded web site is accessible via WiFi, using a smartphone or tablet equipped with a:

- Schneider Electric WiFi dongle, called the *wifer*, part number TCSEGWB13FA0.
- PMXNOW0300 wireless module.

# Status Summary (Hot Standby CPUs)

#### Introduction

The Status Summary web page provides this information about the CPU:

- Ethernet service diagnostic information
- Version descriptions for installed firmware and software
- CPU description and operating state
- IP addressing settings

NOTE: The Status Summary web page is refreshed every 5 seconds.

### **Open the Page**

Access the Status Summary page on the Diagnostics tab (Menu → Module → Status Summary):

| Status Summa     | ary                   |                    |                  |
|------------------|-----------------------|--------------------|------------------|
| RUN              | ERR                   | I/O                | DL               |
|                  | И                     | BACKUP             |                  |
| ЕТН МЅ           |                       | ETH NS             |                  |
| A                | В                     | PRIM               | STBY             |
| FORCED_IC        | )                     | SRUN               | SMOD             |
| Service Status   |                       | Network Info.      |                  |
| V DHCP Server    | Enabled               | IP Address         | 192.168.100.58   |
| V FDR Server     | Enabled               | Subnet Address     | 255.255.0.0      |
| Access Control   | Disabled              | Gateway Address    | 192.168.10.1     |
| Scanner Status   | One Connection Is Bad | MAC Address        | 00 80 F4 1C 4671 |
| NTP Status       | Disabled              | Host Name          | BMEH584040S      |
| FDR Usage        | 0.54%                 |                    |                  |
| CPU Summary      |                       | Version Info.      |                  |
| Model            | BME H58 4040S         | Exec. Version      | 2.01             |
| State            | RUN                   | Web Server Version | 1.0              |
| Scan Time        | 2ms                   | Web Site Version   | V2.01 IR02       |
| Logged In        | Yes                   | CIP Version        | 1.0              |
| CPU Exec Version | 2.80.30               |                    |                  |
| Unity Program    | Project               |                    |                  |

# **Diagnostic and Status Information**

| Parameters     | Description                                                                                                    |                                                                                                    |  |  |  |
|----------------|----------------------------------------------------------------------------------------------------|----------------------------------------------------------------------------------------------------|--|--|--|
| LEDs           | The web page displays the s                                                                                                    | state of these LEDs:                                                                                                    |  |  |  |
|                | <ul> <li>RUN</li> <li>ERR</li> <li>I/O</li> <li>DL</li> <li>REMOTE RUN</li> <li>BACKUP</li> <li>ETH MS</li> <li>ETH MS</li> </ul>                                      | <ul> <li>A</li> <li>B</li> <li>PRIM</li> <li>STBY</li> <li>FORCED_IO</li> <li>SRUN (safety PAC)</li> <li>SMOD (safety PAC)</li> </ul> |  |  |  |
|                | <b>NOTE:</b> The LEDs on the we (see page 52).                                                                                                    | eb page behave the same as the LEDs on the CPU                                                                                        |  |  |  |
| Service Status |                                                                                                    | on describing the status of CPU Ethernet services. The he left of some items indicate the following status:                           |  |  |  |
|                | green                                                                                                    | The available service is operational and running.                                                                                     |  |  |  |
|                | red                                                                                                    | An error is detected in an available service.                                                                                         |  |  |  |
|                | black The available service is not present or not configu                                                                                                    |                                                                                                    |  |  |  |
|                | The status of these Ethernet services is included:                                                                                                    |                                                                                                    |  |  |  |
|                | <ul><li>DHCP Server</li><li>FDR Server</li><li>Access Control</li></ul>                                                                                                | <ul><li>Scanner Status</li><li>NTP Status</li><li>FDR Usage</li></ul>                                                                 |  |  |  |
| Version Info.  | This area describes the software versions that are running on the CPU, including:                                                                                      |                                                                                                    |  |  |  |
|                | <ul><li>Executable Version</li><li>Web Server Version</li></ul>                                                                                                    | <ul><li>Web Site Version</li><li>CIP Version</li></ul>                                                                                |  |  |  |
| CPU Summary    | <ul> <li>This area describes the CPU hardware and the applications that are running on the CPU, including:</li> <li>Model</li> <li>State</li> <li>Scan Time</li> </ul> |                                                                                                    |  |  |  |
| Network Info.  | This field contains IP addres<br>IP Address<br>Subnet Address<br>Gateway Address                                                                                       | sing settings for the CPU, including:                                                                                                 |  |  |  |

The Status Summary web page provides this information:

# **HSBY Status**

#### Introduction

The HSBY Status web page provides this information about the Hot Standby system:

- Hot Standby role and status of the Local CPU
- Hot Standby role and status of the Remote CPU
- General errors detected for the Hot Standby system

#### NOTE:

- The local CPU is the CPU configured with the **Main IP Address** (primary) or **Main IP Address + 1** (standby) used to access this web page.
- The HSBY Status web page is refreshed every 5 seconds.

#### **Open the Page**

Access the HSBY Status page from the Diagnostics tab (Menu  $\rightarrow$  Module  $\rightarrow$  HSBY Status):

|              |                             |              | HSBY Status                 |
|--------------|-----------------------------|--------------|-----------------------------|
|              | Remote                      |              | Local                       |
| Run          | Standby                     | Run          | Primary                     |
| Online       | В                           | Online       | Α                           |
| 192.168.10.2 | IP Address                  | 192.168.10.1 | IP Address                  |
| 3            | OS Firmware Level           | 3            | OS Firmware Level           |
| ок           | Sync Link Validity          | ок           | Sync Link Validity          |
| ок           | Supplementary Link Validity | ок           | Supplementary Link Validity |
|              | Detected Errors:            |              | Detected Errors:            |
|              | None                        |              | None                        |
|              |                             |              |                             |

# **Diagnostic and Status Information**

The HSBY Status web page provides this information:

| Area         | Description                      |                                                                                                    |
|--------------|----------------------------------|----------------------------------------------------------------------------------------------------|
| Local/Remote | This area displays the           | state of Hot Standby settings for the local and remote CPUs:                                                                                                    |
|              | <hot role="" standby=""></hot>   | <ul> <li>The Hot Standby system role of the CPU. Valid values include:</li> <li>Primary</li> <li>Standby</li> <li>Wait</li> </ul>                                                                                                    |
|              | <operating state=""></operating> | <ul> <li>The operating state of the CPU. Valid values include:</li> <li>RUN</li> <li>STOP</li> <li>NoConf</li> <li>HALT</li> </ul>                                                                                                    |
|              | A/B switch setting               | <ul> <li>The designation of the CPU, defined by the rotary switch (see page 46) on the back of the CPU. Valid values include:</li> <li>A</li> <li>B</li> </ul>                                                                                                    |
|              | <run mode=""></run>              | <ul> <li>The designation of the CPU, defined by the rotary switch on the back of the CPU. Valid values include:</li> <li>Online</li> <li>Wait</li> </ul>                                                                                                    |
|              | IP Address                       | <ul> <li>The IP address used to communicate with the CPU for web page access:</li> <li>For the primary Hot Standby CPU, this is the Main IP Address setting.</li> <li>For the standby Hot Standby CPU, this is the Main IP Address setting + 1.</li> </ul>                                                                    |
|              | OS Firmware Level                | Firmware version of the CPU operating system.                                                                                                    |
|              | Sync Link Validity               | <ul> <li>The status of the Hot Standby link <i>(see Modicon M580 Hot Standby, System Planning Guide for, Frequently Used Architectures):</i></li> <li>OK: the link is operational.</li> <li>NOK: the link is not operational.</li> </ul>                                                                                      |
|              | Supplementary Link<br>Validity   | <ul> <li>The status of the Ethernet RIO link <i>(see Modicon M580 Hot Standby, System Planning Guide for, Frequently Used Architectures)</i>:</li> <li>OK: the link is operational.</li> <li>NOK: the link is not operational.</li> </ul>                                                                                     |
|              | Detected Errors                  | <ul> <li>Detected errors for the CPU, including:</li> <li>HSBY link error detected</li> <li>RIO link error detected (the connection between PAC A and PAC B over the Ethernet RIO network)</li> <li>RIO error detected (the connection between a PAC and (e)X80 EIO adapter modules over the Ethernet RIO network.</li> </ul> |

| Area           | Description                                                                                                    |
|----------------|----------------------------------------------------------------------------------------------------|
| General Errors | Detected errors for the Hot Standby system, including: <ul> <li>Application mismatch</li> <li>Logic mismatch</li> </ul>                                   |
|                | <ul> <li>Firmware mismatch</li> <li>Data layout mismatch</li> <li>Backup application mismatch</li> <li>Safety logic mismatch (for safety PACs)</li> </ul> |

# **Rack Viewer**

### Introducing the CPU Status Page

The BMEH584040(S) and BMEH586040(S) Hot Standby CPUs include a **Rack Viewer** web page. Use this page to view CPU information, including:

- LEDs status
- processor identification
- application signature identification
- select application configuration settings

### Accessing the Rack Viewer Page

Access the **Rack Viewer** page from the **Diagnostics** menu. In the navigation menu at the left side of the page, select **Menu**  $\rightarrow$  **System**  $\rightarrow$  **Rack Viewer**:

|                       | BME H58 60          | 40 : Bus 0 Drop           | 0 Rac | k 0 Slot 0              |       |
|-----------------------|---------------------|---------------------------|-------|-------------------------|-------|
| • RU                  | N                   | • ERR                     |       | <b>I/O</b>              |       |
|                       | Processor           |                           |       |                         |       |
|                       | RAM Size(kb):       | 131072 KB                 | CID   | 208032960               |       |
|                       | Processor Version   | 2.01 - 2                  | MIC   | : 19649345              |       |
|                       | Hardware Id:        | 2330B0E                   | AID   | : 0                     |       |
|                       | State:              | Run                       | LID   | 19649345                |       |
|                       | Error:              | 0X0C8A                    | DID   | 19649345                |       |
|                       | Calendar:           | June 02 2015 15:56:26     |       |                         |       |
| Application           |                     |                           |       |                         |       |
| Name:                 | "Project"           |                           |       | Events Disabled:        | FALSE |
| Version:              | 2                   |                           |       | Section Protected:      | FALSE |
| Creation Product:     | Control Expert XLV1 | 4.01.01.150422-May 29, Fi | riday | Automatic Start in Run: | FALSE |
| Modification Product: | Control Expert XLV1 | 4.01.01.150422-May 29, Fi | riday | RAZ %MW on cold start:  | FALSE |
| Forced bit:           | 0                   |                           |       | Cold Start only:        | FALSE |
| Analog channel forced | FALSE               |                           |       | Diagnostic:             | TRUE  |
|                       |                     |                           |       | - 0- 1- 0-0 0- 1- 0     |       |

## Rack Viewer Data

The Rack Viewer page for M580 Hot Standby CPUs displays the following data:

| Data Field        | Description                                                                                                    |
|-------------------|----------------------------------------------------------------------------------------------------|
| Processor         |                                                                                                    |
| RAM size (kb)     | The size of processor RAM in KB                                                                                                    |
| Processor Version | Firmware version                                                                                                    |
| Hardware ID       | An identifier for the module hardware. OS Loader checks this value to determine                                                                                                    |
|                   | compatibility between the hardware and the operating system.                                                                                                    |
| State             | The operating state of the processor:<br>• NO CONFIGURATION<br>• IDLE<br>• STOP<br>• RUN<br>• HALT<br>• INITIALIZING<br>• ERROR<br>• OS LOADER                                                                                                    |
| Error             | The identity of the last detected error                                                                                                    |
| Calendar          | Date and time of last detected error                                                                                                    |
| Signature         |                                                                                                    |
| CID               | <i>Creation ID</i> : Random number generated when an application is created. The number remains a constant.                                                                                                    |
| MID               | <i>Modification ID</i> : Random number generated on each application modification and rebuild, either partial or global. When an application is created, MID = CID.                                                                                                    |
| AID               | <ul> <li>AutoModification ID: A new random value is generated for AID by the PAC after one of the following minor modifications to the application:</li> <li>a Control Expert request to modify %KW</li> <li>a P_Unit request that performs a save_param request or replaces init value</li> <li>When an application is created or built in local mode, AID = 0.</li> </ul>                                                                                                    |
| LID               | <ul> <li>Layout ID: Random number generated after a modification of the variable layout. LID does not change as a result of a runtime change either adding or deleting a data block.LID changes only on when the global rebuild of the application.</li> <li>LID addresses the needs of Hot Standby. It permits the transfer of a memory block from the primary PAC to the standby so that application variables (except for deleted or new ones) exist at the same location.</li> <li>LID = CID = MID when the application is created.</li> </ul> |
| DID               | <i>Data ID</i> : Indicates that a block of data has been freed. Also used for the special case of remapping a symbol from unlocated to located.                                                                                                    |
| Application       |                                                                                                    |
| Name              | Name of the Control Expert project                                                                                                    |
| Version           | Project version                                                                                                    |
| Creation Product  | <ul> <li>Includes both:</li> <li>Version and build of Control Expert used to create the project.</li> <li>Date and time the project was created.</li> </ul>                                                                                                    |

| Data Field             | Description                                                                                                    |
|------------------------|----------------------------------------------------------------------------------------------------|
| Modification Product   | <ul> <li>Includes both:</li> <li>Version and build of Control Expert used to edit the project.</li> <li>Date and time the project was last edited.</li> </ul>                                                                                                    |
| Events Disabled        | <ul> <li>Indicates if all event processing has been disabled:</li> <li>True indicates all event processing has been disabled.</li> <li>False indicates event processing has not been disabled.</li> <li>NOTE: Events can be enabled/disabled by using:</li> <li>The Enable or Disable all command (see EcoStruxure ™ Control Expert, Operating Modes) in the Task tab of the CPU.</li> <li>The MASKEVT and UNMASKEVT functions.</li> <li>System bit %S38.</li> </ul> |
| Forced bit             | The number of forced bits in the application.                                                                                                    |
| Analog channel forced: | <ul> <li>Indicates if one or more inputs or outputs for an analog channel have been forced:</li> <li>True indicates the an analog input or output has been forced.</li> <li>False indicates no analog input or output has been forced.</li> </ul>                                                                                                    |
| Last Stop              | <ul> <li>The event that last caused the application to stop. Values include:</li> <li>Changeover from RUN to STOP by the terminal or dedicated input</li> <li>Stop on software detected fault (task overrun or SFC overrun)</li> <li>Power loss detected</li> <li>Stop on hardware detected fault</li> <li>Stop on HALT instruction</li> </ul>                                                                                                    |
| Last Stop Date         | Date an event last caused the application to stop.                                                                                                    |
| Section protected      | <ul> <li>Indicates if password access is required to edit one or more sections of the application:</li> <li>True indicates that a password is required to edit specified sections of the application.</li> <li>False indicates that no password is required for application editing.</li> </ul>                                                                                                    |
| Automatic Start in Run | <ul> <li>Indicates if the application is automatically set to start when the PAC goes into RUN operational mode:</li> <li>True indicates the application automatically starts.</li> <li>False indicates the application does not automatically start.</li> </ul>                                                                                                    |
| RAZ %MW on cold start  | <ul> <li>Indicates if %MW registers are reset to their initial values on a cold start:</li> <li>True indicates that values are reset.</li> <li>False indicates that values are not reset.</li> </ul>                                                                                                    |
| Cold Start only        | <ul> <li>Indicates if a cold start is forced on a system re-start:</li> <li>True indicates that a reset forces a cold start of the application.</li> <li>False indicates that a warm start will occur on application reset.</li> </ul>                                                                                                    |
| Diagnostic             | <ul> <li>Indicates if the diagnostic buffer has been activated for the project:</li> <li>True indicates that Application diagnostics and/or System diagnostics has been selected in the General → PAC Diagnostics tab of the Project Settings dialog for the application.</li> <li>False indicates Application diagnostics and System diagnostics have not been selected.</li> </ul>                                                                                 |

## Chapter 6 M580 CPU Programming and Operating Modes

#### **Overview**

This chapter provides information on M580 CPU I/O exchanges, tasks, memory structure, and operating modes.

#### What Is in This Chapter?

This chapter contains the following sections:

| Section | Торіс                           | Page |
|---------|---------------------------------|------|
| 6.1     | I/O and Task Management         | 362  |
| 6.2     | BMEP58xxxx CPU Memory Structure | 367  |
| 6.3     | BMEP58xxxx CPU Operating Modes  | 368  |

## Section 6.1 I/O and Task Management

#### Overview

This section presents information on M580 I/O addressing and management, tasks allowed, and I/O scanning capabilities.

#### What Is in This Section?

This section contains the following topics:

| Торіс         | Page |
|---------------|------|
| I/O Exchanges | 363  |
| CPU Tasks     | 365  |

### I/O Exchanges

#### I/O Vision

Each module uses a structure that represents inputs, outputs, control, and diagnostic data. The structures can be represented using:

- topological addressing / IODDT
- Device DDT

| I/O Module Location   | I/O Family                        | Topological Addressing /<br>IODDT | Device DDT |
|-----------------------|-----------------------------------|-----------------------------------|------------|
| local rack            | (e)X80                            | Х                                 | х          |
|                       | Premium                           | х                                 | -          |
| RIO                   | (e)X80                            | -                                 | х          |
|                       | Quantum                           | -                                 | х          |
| distributed equipment | Schneider Electric or third party | -                                 | х          |

X Supported. When both visions are supported, select one of the exchange types when adding the equipment.

# Not supported.

#### Adding an I/O Module in Control Expert

When you insert an I/O module on a rack in Control Expert, the type of addressing appears in the bottom of the **New Device** dialog box. Choose between the following:

- I/O data type: Topological (default)
- I/O data type: Device DDT

**NOTE:** If you want to change the type of addressing you selected when you added an I/O module to your application, delete the module from your application and then insert the module again selecting the appropriate addressing type.

#### **Exchange Types**

I/O modules in an M580 system can be controlled, read, or written with 2 types of exchanges:

- implicit exchanges
   Implicit exchanges are performed automatically on each cycle of the task (MAST, FAST, AUX0, AUX1) associated with the I/O modules. They are used to read inputs from and write outputs o the modules.
- explicit exchanges

Explicit exchanges are performed on application request. They are typically for detailed diagnostics and to set/read command and adjust parameters. They use specific function blocks. An acknowledgment or reply is sent once the requested action is performed. This reply may be received a few cycles after the request was sent.

NOTE: Explicit exchanges are performed in the MAST task.

#### **Explicit Exchanges**

Function block usage depends on the module location and I/O vision selected for the module:

| I/O Module Location | I/O Vision                      | Function Block                                                                        |
|---------------------|---------------------------------|---------------------------------------------------------------------------------------|
| Local rack          | Topological<br>addressing/IODDT | READ_PARAM                                                                            |
|                     |                                 | READ_STS                                                                              |
|                     |                                 | READ_TOPO_ADDR                                                                        |
|                     |                                 | RESTORE_PARAM                                                                         |
|                     |                                 | SAVE_PARAM                                                                            |
|                     |                                 | WRITE_CMD                                                                             |
|                     |                                 | WRITE_PARAM                                                                           |
|                     | Device DDT                      | READ_VAR                                                                              |
|                     |                                 | WRITE_VAR                                                                             |
|                     |                                 | DATA_EXCH                                                                             |
|                     |                                 | READ_PARAM_MX                                                                         |
|                     |                                 | READ_STS_MX                                                                           |
|                     |                                 | <b>NOTE:</b> MOD_FAULT parameter is not automatically updated; perform a READ_STS_MX. |
|                     |                                 | RESTORE_PARAM_MX                                                                      |
|                     |                                 | SAVE_PARAM_MX                                                                         |
|                     |                                 | WRITE_CMD_MX                                                                          |
|                     |                                 | WRITE_PARAM_MX                                                                        |
| RIO and local rack  | Device DDT                      | READ_STS_MX                                                                           |
|                     |                                 | WRITE_CMD_MX                                                                          |

The function blocks mentioned in previous table are detailed in the *Explicit Exchange* part of *Control Expert, I/O Management, Block Library manual*, and in the *Extended* part of *Control Expert, Communication, Block Library manual*.

### **CPU Tasks**

#### Introduction

An M580 CPU can execute single-task and multi-task applications. Unlike a single-task application which only executes the MAST task, a multi-task application defines the priorities of each task.

There are four tasks available (see *Application Program Structure* chapter in *Control Expert Program Languages and Structure Reference Manual*) and two types of event tasks:

- MAST
- FAST
- AUX0
- AUX1
- I/O event in a local rack only
- timer event in a local rack only

**NOTE:** The time to perform an *update init values with current values* operation is not taken into account in the watchdog calculation.

#### **Task Characteristics**

The time model, task period, and maximum number of tasks per CPU are defined according to the standalone or Hot Standby CPU reference.

#### Standalone CPUs:

| Task                 | Time Task Period (ms)                 |                 |                  | BMEP58 References |          |      |      |         |         |
|----------------------|---------------------------------------|-----------------|------------------|-------------------|----------|------|------|---------|---------|
|                      | Model                                 | Range           | Default<br>Value | 1020 (H)          | 20•0 (H) | 30•0 | 40•0 | 5040(C) | 6040(C) |
| MAST <sup>(1.)</sup> | cyclic <sup>(2.)</sup> or<br>periodic | 1255            | 20               | х                 | х        | Х    | Х    | х       | х       |
| FAST                 | periodic                              | 1255            | 5                | Х                 | Х        | х    | Х    | Х       | х       |
| AUX0                 | periodic                              | 102550<br>by 10 | 100              | Х                 | Х        | Х    | Х    | х       | х       |
| AUX1                 | periodic                              | 102550<br>by 10 | 200              | Х                 | х        | Х    | Х    | х       | х       |

**1.** MAST task is mandatory.

2. When set to cyclic mode, the minimum cycle time is 8 ms if there is a RIO network and 1 ms if there is no RIO network in the system.

X This task is supported.

#### Hot Standby CPUs:

| Task                       | Time Model               | Task Period (ms) |                  | CPU Reference (BMEH58 |         |         |
|----------------------------|--------------------------|------------------|------------------|-----------------------|---------|---------|
|                            |                          | Range            | Default<br>Value | 2040(C)               | 4040(C) | 6040(C) |
| MAST <sup>(1.)</sup>       | periodic <sup>(2.)</sup> | 1255             | 20               | х                     | х       | Х       |
| FAST <sup>(3.)</sup>       | periodic                 | 1255             | 5                | х                     | х       | Х       |
| AUX0 <sup>(4.)</sup>       | —                        | _                | —                | —                     | —       | _       |
| AUX1 <sup>(4.)</sup>       | _                        | —                | _                | —                     | —       | _       |
| 1. MAST task is mandatory. |                          |                  |                  |                       |         |         |

Only periodic is supported; cyclic is not supported.

**3.** Supported for (e)X80 ERIO drops.

4. Not supported.

X This task is supported.

## Section 6.2 BMEP58*xxxx* CPU Memory Structure

#### **Memory Structure**

#### **CPU Memory**

3 types of memories are available in a BMEP58 •••• CPU:

- non-persistent application RAM: run the application program and store temporary data
- flash memory: back up the application program and a copy of %MW values
- optional SD memory card: store application and data in parallel to the CPU flash memory, allowing a fast CPU hardware replacement

#### Application Download to the CPU Memory

CPU memory involved during an application download from a programming terminal:

- Application is transferred into the non-persistent application RAM.
- If a memory card is inserted, working and not write protected, then an internal backup is performed in the memory card.
- The application backup is performed in the the flash memory.

NOTE: A write protected memory card inserted disables the application download.

#### Application Upload from the CPU Memory

The application upload reads and copies non-persistent application content from RAM to your selected location.

#### **Application Online Modification Backup**

An application program modification is performed in the CPU non-persistent memory with an automatic backup performed as follows:

- If a memory card is inserted, working and not write protected, then the backup is performed in the memory card.
- The application backup is performed in the flash memory.

NOTE: The online modification is disabled when a write protected memory card is inserted.

#### **Application Memory Self Modification**

The user code may modify the application content (for example to save I/O parameters or replace variables initial value by the current value).

In such a case, only the non-persistent application RAM content is modified.

To back up the application in the memory card and to the flash memory, use the system bit %S66.

## Section 6.3 BMEP58xxxx CPU Operating Modes

#### Overview

This section provides information on the CPU operating modes.

#### What Is in This Section?

This section contains the following topics:

| Торіс                   | Page |
|-------------------------|------|
| Managing Run/Stop Input | 369  |
| Power Cut and Restore   | 370  |
| Cold Start              | 372  |
| Warm Restart            | 375  |

### Managing Run/Stop Input

#### Input Run/Stop

The lr.m.c input can be parameterized to switch the PAC to **Run/Stop** mode as follows:

- Set %lr.m.c to 1: The PAC switches to Run mode (executing the program).
- Set %lr.m.c to 0: The PAC switches to Stop mode (stopping program execution).

**NOTE:** A Stop command takes priority over a Run command. A Stop command sent from a terminal or via the network has priority over the <code>%lr.m.c</code> input.

An error detected on the Run/Stop input causes the PAC to switch to **Stop** mode. Do not enable this option if the associated discrete input is mapped in state RAM because this inhibits the start-up of the PAC.

#### **Memory Protect**

The input lr.m.c can be parameterized to protect the internal application RAM and the memory card as follows:

- %lr.m.c to 0: The internal application and the memory card **are not** protected.
- %lr.m.c to 1: The internal application and the memory card **are** protected.

**NOTE:** If the input is in error, <code>%lr.m.c</code> is considered at 1 (memory is protected). To remove this protection in the configuration screen, the input should not be in error.

#### Managing Run/Stop Remote Access

When configuring the M580 CPU, you can help prevent remote commands/requests from accessing the CPU **Run/Stop** modes. Select the respective **Run/Stop input** and **Run/Stop by input only** check boxes according to the following table parameters to determine the type of remote access for your system.

| Run/Stop Input                                   | Run/Stop by Input Only | Description                                                                                                  |
|--------------------------------------------------|------------------------|----------------------------------------------------------------------------------------------------|
| -                                                | -                      | Allows remote access to run/stop the CPU by request.                                                         |
| x                                                | -                      | <ul><li>Allows remote access to stop the CPU by request</li><li>You can run the CPU by input only.</li></ul> |
| х                                                | Х                      | Denies remote access to run/stop the CPU by request.                                                         |
| X: check box selected<br>-: check box deselected |                        |                                                                                                    |

### **Power Cut and Restore**

#### Introduction

If the duration of the outage is shorter than the power supply filtering time, it has no effect on the program which continues to run normally.

If the duration of the outage is longer than the power supply filtering time, the program is interrupted and power restoration processing is activated. The CPU then restarts in warm restart or cold start as described in the following diagram.

#### Illustration

Power cycle phases:

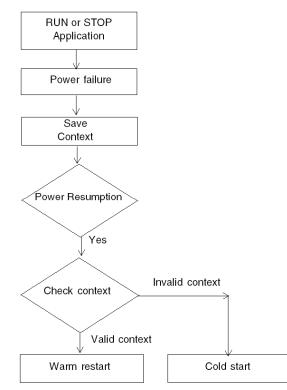

#### **Power Supply Filtering Times**

The BMX CPS 2000, BMX CPS 3500, and BMX CPS 3540T power supplies, which provide Vac power, have a filtering time of 10 ms.

The BMX CPS 2010 and BMX CPS 3020 power supplies, which provide Vdc power, have a filtering time of 1 ms.

#### **Power Outage Processing Phases**

When power to the system is lost, it recovers in 3 phases:

| Phase | Description                                                                                                    |
|-------|----------------------------------------------------------------------------------------------------|
| 1     | On power outage, the system saves the application context, the values of application variables, and the state of the system on internal flash memory.                                                                       |
| 2     | The system sets all the outputs into fallback state (state defined in configuration).                                                                                                    |
| 3     | <ul> <li>On power restoral, some actions and checks are done to verify if warm restart is available:</li> <li>restore internal flash memory application context</li> <li>verify application and context validity</li> </ul> |
|       | If all checks are correct a warm restart <i>(see page 375)</i> is performed, otherwise a cold start <i>(see page 372)</i> is carried out.                                                                                   |

### Cold Start

#### Overview

A cold start is an initialization initiated by the **Reset** button of the power supply or the **Cold start** command in Control Expert.

The consequence of a cold start is the re-initialization of all the variables. They get their default values.

**NOTE:** After an application download the variables are reinitialized like a cold start.

#### **CPU Cold Start Causes and States**

Cold start causes and resulting CPU states:

| Cause                                                                                                    | Resulting CPU State                                                                                             |
|----------------------------------------------------------------------------------------------------|----------------------------------------------------------------------------------------------------|
| End of the application download.                                                                                                    | STOP                                                                                                    |
| <ul> <li>Application restored from flash memory is different than the one in the non-persistent application RAM.</li> <li>Use case:</li> <li>application restored from a memory card if a compatible memory card is in the card slot</li> <li>application restored from the CPU flash memory</li> </ul>                                      | STOP <sup>(1.)</sup>                                                                                            |
| <ul> <li>Application restored from persistent memory with Control Expert command PLC → Project backup → is different than the one in the non-persistent application RAM:</li> <li>application restored from a memory card if a compatible memory card is in the card slot</li> <li>application restored from the CPU flash memory</li> </ul> | STOP <sup>(1.)</sup>                                                                                            |
| Power supply <b>RESET</b> button pressed.                                                                                                    | STOP <sup>(1.)</sup>                                                                                            |
| Power supply <b>RESET</b> button pressed less than 500 ms after a power down.                                                                                                    | STOP <sup>(1.)</sup>                                                                                            |
| Power supply <b>RESET</b> button pressed after a CPU detected error, except in the case of a watchdog detected error (halt state).                                                                                                    | STOP <sup>(2.)</sup>                                                                                            |
| Init requested with one of the 3 following means: <ul> <li>%S0 system bit set to 0</li> <li>INIT request</li> <li>Cold Start command in Control Expert</li> </ul>                                                                                                    | The CPU does not change its state. It only<br>initializes the application.<br>It is a simulation of cold start. |
| Restoral after power down with a loss of context.                                                                                                    | STOP <sup>(1.)</sup>                                                                                            |
| <ol> <li>CPU state is set to RUN if Automatic start in Run option is s</li> <li>Automatic start in Run option does not set the CPU to PUN</li> </ol>                                                                                                    |                                                                                                    |

2. Automatic start in Run option does not set the CPU to RUN state.

Loading or transferring an application to the CPU involves initialization of unlocated variables.

You need to assign a topological address to the data if the process requires keeping the current values of the data when transferring the application.

To save the located variables, avoid the initialization of the %MWi by unchecking Initialize %MWi on cold start parameter in the CPU configuration screen.

NOTE: Pressing the RESET button on the power supply resets %MWi and initial values are loaded.

**NOTE:** Do not press the **RESET** button on the power supply if you do not want %MWi to be reset and loaded with initial values.

#### Executing a Cold Start

Use these steps to perform a cold start:

| Phase | Description                                                                                                    |
|-------|----------------------------------------------------------------------------------------------------|
| 1     | <ul> <li>The startup is performed in RUN or in STOP state depending on one of the 2 following conditions:</li> <li>The status of the Automatic start in Run parameter defined in the CPU configuration. If the parameter is selected, the start will be performed in RUN.</li> <li>The state of the I/O defined in the Run/Stop input parameter in the CPU configuration.</li> </ul>                                                                                                    |
|       | Program execution is resumed at the start of the cycle.                                                                                                    |
| 2     | <ul> <li>The system carries out the following:</li> <li>Disable FAST, AUX, and event tasks.</li> <li>MAST task is executed until the end of data initialization.</li> <li>Initialize data (bits, I/O image, words, and so on) with the initial values defined in the data editor (value set to 0 if no other initial value has been defined). For %MW words, the values can be retrieved on a cold start when these conditions are met:</li> <li>The Initialize %MWi on cold start parameter is not checked in the CPU configuration screen,</li> </ul> |
|       | • The internal flash memory has a valid backup (see %SW96).                                                                                                    |
|       | <b>NOTE:</b> If the number of %MW words exceeds the backup size during the save operation the remaining words are set to 0.                                                                                                    |
|       | <ul> <li>Initialize elementary function blocks (initial data).</li> <li>Initialize data declared in the DFBs: either to 0 or to the initial value declared in the DFB type.</li> <li>Initialize system bits and words.</li> <li>Position charts to initial steps.</li> <li>Cancel any forcing action.</li> <li>Initialize message and event queues.</li> <li>Send configuration parameters to all I/O and application-specific modules.</li> </ul>                                                                                                    |
| 3     | <ul> <li>To start a cycle, the system performs these tasks:</li> <li>Relaunch the MAST task with the %S0 (cold start) and %S13 (first cycle in RUN) system bits set to 1. %SW10 (first cycle after cold start) system word is set to 0.</li> <li>Reset the %S0 and %S13 system bits to 0 and set each bit of %SW10 system word to 1 at the end of this first cycle of the MAST task.</li> <li>Activate the FAST and AUX tasks and event processing at the end of the first cycle of the MAST task.</li> </ul>                                           |

#### Processing a Cold Start by Program

Test %SW10.0 system bit to detect a cold start and adapt the program consequently.

**NOTE:** It is possible to test the %S0 system bit on the first execution cycle if the **Automatic start in RUN** parameter is selected. If it is not selected, the CPU starts in STOP state and the bit %S0 switches to 1 on the first cycle after start (not visible for the program).

#### **Output Changes**

As soon as a power outage is detected the outputs are set in the fallback position configured (programmed fallback value or current value).

On power down, the outputs are not driven and remain at 0.

After power restoral, the outputs remain at 0 until they are updated by the task.

### Warm Restart

#### Introduction

A warm start is initiated by a power cut.

After a warm restart, the variables get the values that they had before the power cut as a restore is done by the PLC.

#### **Executing a Warm Restart**

| Phase | Description                                                                                                    |
|-------|----------------------------------------------------------------------------------------------------|
| 1     | Program execution does not resume from the element where the power outage occurred.<br>The remaining program is discarded during the warm restart. Each task restarts from the beginning.                                                                                                    |
| 2     | <ul> <li>The system carries out the following:</li> <li>Restore the application variable values,</li> <li>Set %S1 system bit to 1.</li> <li>Initialize message and event queues,</li> <li>Send configuration parameters to all I/O and application-specific modules,</li> <li>If the application was reserved, the CPU removes the reservation.</li> <li>Reset communication.</li> <li>If needed, the CPU configures the I/O modules with the current adjustment parameters.</li> <li>Disable FAST, AUX, and event tasks.</li> </ul> |
| 3     | <ul> <li>The system performs a restart cycle during which it:</li> <li>Restarts the MAST task from beginning of cycle,</li> <li>Sets %S1 system bit to 0 when the MAST task is completed.</li> <li>Enable FAST, AUX, and event tasks at the end of the first MAST task cycle.</li> <li>CPU state set to the value before power down.<br/>If the CPU was in HALT state, it is set to STOP state.</li> </ul>                                                                                                    |

#### Processing a Warm Restart by Program

On warm restart, if the application needs to be processed in a particular way, the program needs to test that %S1 system bit is set to 1 at the start of the MAST task program.

#### SFC Warm Restart Specific Features

The warm start on Modicon M580 CPU is not considered as a real warm start by the CPU. SFC interpreter does not depend on tasks.

SFC publishes a ws\_data memory area to the OS that contains SFC section-specific data to be saved on power down.

At the beginning of chart processing the active steps are saved to ws\_data and processing is marked to be in a section that is essential to the application. At the end of chart processing the essential section is unmarked.

If a power down hits into the essential section, it could be detected if this state is active at the beginning (as the scan is aborted and MAST task is restarted from the beginning). In this case, the workspace may be inconsistent and is restored from the saved data.

Additional information from SFCSTEP\_STATE variable in located data area is used to reconstruct the state machine.

When a power down occurs, the following is performed:

• During first scan, SS1 = 1, MAST task is executed but FAST and event tasks are not executed.

On power restoral, the following is performed:

- clear chart, deregister diagnostics, keep set actions
- set steps from saved area
- set step times from SFCSTEP\_STATE
- suppress execution of the P / P1 actions
- restores elapsed time for timed actions

**NOTE:** SFC interpreter is independent, if the transition is valid, the SFC chart evolves while %s1 = 1.

#### **Output Changes**

As soon as a power outage is detected the outputs are set in the fallback position configured: either programmed fallback value or current value.

After power restoral, the outputs remain at 0 until they are updated by the task.

## Appendices

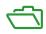

## Appendix A Function Blocks

### ETH PORT CTRL: Executing a Security Command in an Application

#### **Function Description**

Use the ETH\_PORT\_CTRL function block to control the FTP TFTP, HTTP, and DHCP / BOOTP protocols when they are enabled in the Control Expert **Security** screen *(see Modicon M580, BMENOC0301/0311 Ethernet Communications Module, Installation and Configuration Guide).* (By default, these protocols are disabled.) For cyber security reasons (to help protect data against requests to modify in the monitoring mode), map the inputs on variables and on unlocated variables in which the HMI property is disabled (the variable is not in the data dictionary).

The additional parameters EN and ENO may also be configured.

#### **FBD** Representation

Representation:

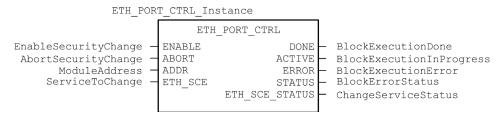

#### LD Representation

Representation:

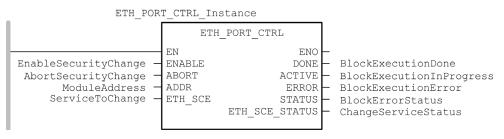

#### **IL Representation**

CAL ETH\_PORT\_CTRL\_Instance (ENABLE := EnableSecurityChange, ABORT := AbortSecurityChange, ADDR := ModuleAddress, ETH\_SCE := ServiceToChange, DONE => BlockExecutionDone, ACTIVE => BlockExecutionInProgress, ERROR => BlockExecutionError, STATUS => BlockErrorStatus, ETH\_SCE\_STATUS => ChangeServiceStatus)

#### ST Representation

ETH\_PORT\_CTRL\_Instance (ENABLE := EnableSecurityChange, ABORT := AbortSecurityChange, ADDR := ModuleAddress, ETH\_SCE := ServiceToChange, DONE => BlockExecutionDone, ACTIVE => BlockExecutionInProgress, ERROR => BlockExecutionError, STATUS => BlockErrorStatus, ETH\_SCE\_STATUS => ChangeServiceStatus);

#### **Description of Parameters**

This table describes the input parameters:

| Parameter     | Туре                  | Comment                                                                                                    |
|---------------|-----------------------|----------------------------------------------------------------------------------------------------|
| ENABLE        | BOOL                  | Set to 1 to enable the operation.                                                                                                    |
| ABORT         | BOOL                  | Set to 1 to abort the currently active operation.                                                                                                    |
| ADDR          | ANY_ARRAY_INT         | <ul> <li>This array contains the address of the entity for which you want to change the security state, which is the result of the ADDMX (<i>see EcoStruxure™ Control Expert, Communication, Block Library</i>) or ADDMX or ADDM function (<i>see EcoStruxure™ Control Expert, Communication, Block Library</i>). For example:</li> <li>ADDM('0.0.10') for a M580 CPU</li> <li>ADDM('0.3.0') for a BMENOC0301/11 plugged in slot 3 of main rack</li> </ul> |
| ETH_SCE       | WORD                  | <ul> <li>For each protocol, use these binary values to control the protocol:</li> <li>00: The protocol is unchanged.</li> <li>01: Enable the protocol.</li> <li>10: Disable the protocol.</li> <li>11: reserved</li> <li>NOTE: A value of 11 reports a detected error in ETH_SCE_STATUS.</li> </ul>                                                                                                    |
|               |                       | <ul> <li>These bits are used for the different protocols:</li> <li>0, 1: FTP</li> <li>2, 3: TFTP (Only available for Modicon M580)</li> <li>4, 5: HTTP</li> <li>6, 7: DHCP / BOOTP</li> <li>815: reserved (value = 0)</li> </ul>                                                                                                    |
| (1) To addres | s a module in the loo | cal rack, enter 0.0.10 (CPU main server address).                                                                                                    |

This table describes the output parameters:

| Parameter      | Туре | Comment                                                                                                    |
|----------------|------|----------------------------------------------------------------------------------------------------|
| DONE           | BOOL | Operation completed indication. Set to 1 when the execution of the operation is completed successfully.                                                                                                    |
| ACTIVE         | BOOL | Operation in progress indication. Set to 1 when the execution of the operation is in progress.                                                                                                    |
| ERROR          | BOOL | Set to 1 if an error is detected by the function block.                                                                                                    |
| STATUS         | WORD | Code providing the detected error identification <i>(see EcoStruxure™ Control Expert, I/O Management, Block Library)</i> .                                                                                                    |
| ETH_SCE_STATUS | WORD | <ul> <li>For each protocol, these values contain the response to any attempt to enable or disable the FTP, TFTP, HTTP, or DHCP / BOOTP protocols:</li> <li>0: command executed</li> <li>1: command not executed</li> </ul>                                                                                                    |
|                |      | <ul> <li>Reasons for not executing the command can be:</li> <li>The communication service has been disabled by the configuration.</li> <li>The communication service is already in the state requested by the command (Enabled or Disabled).</li> <li>The communication service (x) is not supported by the module or is a non-existing service.</li> </ul> |
|                |      | <ul> <li>These bits are used for the different protocols:</li> <li>0: FTP</li> <li>1: TFTP</li> <li>2: HTTP</li> <li>3: DHCP / BOOTP</li> <li>4 15: reserved (value = 0)</li> </ul>                                                                                                    |

#### **Execution Type**

#### Synchronous:

When used on the following M580 CPU modules, the ETH\_PORT\_CTRL function block is executed *synchronously*. As a result, the DONE output turns **ON** as soon as the ENABLE input is set to **ON**. In this case, the ACTIVE output remains **OFF**.

- BMEP581020
- BMEP582020
- BMEP582040
- BMEP583020
- BMEP583040
- BMEP584020
- BMEP584040
- BMEP585040
- BMEP586040
- BMEH582040\*
- BMEH584040<sup>\*</sup>
- BMEH586040\*

<sup>\*</sup> In BMEH58•040 Hot Standby CPUs, verify that the ETH\_PORT\_CTRL function block is executed equally on both primary and standby CPUs.

#### Asynchronous:

When used on the following modules, the ETH\_PORT\_CTRL function block is executed **asynchronously** and may take several cycles until the DONE output turns **ON**. Therefore, the ACTIVE output is set to **ON** until the completion of the ETH\_PORT\_CTRL function block.

- M340 modules:
  - O BMXNOC0401
  - O BMXNOE0100
  - O BMXNOE0110
- M580 modules:
  - O BMENOC0301/11

#### How to Use the ETH\_PORT\_CTRL EFB

Use the ETH PORT CTRL EFB:

| Step | Action                                                                                               |  |  |
|------|----------------------------------------------------------------------------------------------------|--|--|
| 1    | Set the bits of the services you want to activate in ETH_SCE.                                        |  |  |
| 2    | Set ENABLE input to activate the EFB.                                                                |  |  |
| 3    | ENABLE input should be an OR between a pulse command and the ACTIVE output of the EFB.               |  |  |
| 4    | Check STATUS output value:                                                                           |  |  |
|      | • STATUS<>0: There is a communication issue.                                                         |  |  |
|      | • STATUS = 0: Check ETH_SCE_STATUS. The services for which the bits are set haven't been modified as |  |  |
|      | they should be.                                                                                      |  |  |

## Glossary

## %MW

According to the CEI standard, %MW indicates a language object of type memory word.

## Α

#### adapter

An adapter is the target of real-time I/O data connection requests from scanners. It cannot send or receive real-time I/O data unless it is configured to do so by a scanner, and it does not store or originate the data communications parameters necessary to establish the connection. An adapter accepts explicit message requests (connected and unconnected) from other devices.

## В

#### BCD

(binary-coded decimal) Binary encoding of decimal numbers.

#### BOOTP

(*bootstrap protocol*) A UDP network protocol that can be used by a network client to automatically obtain an IP address from a server. The client identifies itself to the server using its MAC address. The server, which maintains a pre-configured table of client device MAC addresses and associated IP addresses, sends the client its defined IP address. The BOOTP service utilizes UDP ports 67 and 68.

## С

#### CCOTF

(*change configuration on the fly*) A feature of Control Expert that allows a module hardware change in the system configuration while the system is operating. This change does not impact active operations.

#### CIP™

(*common industrial protocol*) A comprehensive suite of messages and services for the collection of manufacturing automation applications (control, safety, synchronization, motion, configuration and information). CIP allows users to integrate these manufacturing applications with enterprise-level Ethernet networks and the internet. CIP is the core protocol of EtherNet/IP.

#### CPU

(*central processing unit*) The CPU, also known as the processor or controller, is the brain of an industrial manufacturing process. It automates a process as opposed to relay control systems. CPUs are computers suited to survive the harsh conditions of an industrial environment.

## D

#### determinism

For a defined application and architecture, you can predict that the delay between an event (change of value of an input) and the corresponding change of a controller output is a finite time *t*, smaller than the deadline required by your process.

#### Device DDT (DDDT)

A Device DDT is a DDT predefined by the manufacturer and not modifiable by user. It contains the I/O language elements of an I/O module.

#### device network

An Ethernet-based network within an RIO network that contains both RIO and distributed equipment. Devices connected on this network follow specific rules to allow RIO determinism.

#### DFB

(*derived function block*) DFB types are function blocks that can be defined by the user in ST, IL, LD or FBD language.

Using these DFB types in an application makes it possible to:

- simplify the design and entry of the program
- make the program easier to read
- make it easier to debug
- reduce the amount of code generated

#### DHCP

(*dynamic host configuration protocol*) An extension of the BOOTP communications protocol that provides for the automatic assignment of IP addressing settings, including IP address, subnet mask, gateway IP address, and DNS server names. DHCP does not require the maintenance of a table identifying each network device. The client identifies itself to the DHCP server using either its MAC address, or a uniquely assigned device identifier. The DHCP service utilizes UDP ports 67 and 68.

#### DIO

(*distributed I/O*) Also known as distributed equipment. DRSs use DIO ports to connect distributed equipment.

#### DIO cloud

A group of distributed equipment that is not required to support RSTP. DIO clouds require only a single (non-ring) copper wire connection. They can be connected to some of the copper ports on DRSs, or they can be connected directly to the CPU or Ethernet communications modules in the *local rack*. DIO clouds **cannot** be connected to *sub-rings*.

#### DNS

(*domain name server/service*) A service that translates an alpha-numeric domain name into an IP address, the unique identifier of a device on the network.

#### DRS

(*dual-ring switch*) A ConneXium extended managed switch that has been configured to operate on an Ethernet network. Predefined configuration files are provided by Schneider Electric to downloaded to a DRS to support the special features of the main ring / sub-ring architecture.

#### DSCP

(*differentiated service code points*) This 6-bit field is in the header of an IP packet to classify and prioritize traffic.

#### DTM

(*device type manager*) A DTM is a device driver running on the host PC. It provides a unified structure for accessing device parameters, configuring and operating the devices, and troubleshooting devices. DTMs can range from a simple graphical user interface (GUI) for setting device parameters to a highly sophisticated application capable of performing complex real-time calculations for diagnosis and maintenance purposes. In the context of a DTM, a device can be a communications module or a remote device on the network.

See FDT.

### Ε

#### EDS

(*electronic data sheet*) EDS are simple text files that describe the configuration capabilities of a device. EDS files are generated and maintained by the manufacturer of the device.

#### EF

(*elementary function*) This is a block used in a program which performs a predefined logical function.

A function does not have any information on the internal state. Several calls to the same function using the same input parameters will return the same output values. You will find information on the graphic form of the function call in the [*functional block (instance)*]. Unlike a call to a function block, function calls include only an output which is not named and whose name is identical to that of the function. In FBD, each call is indicated by a unique [number] via the graphic block. This number is managed automatically and cannot be modified.

Position and configure these functions in your program to execute your application.

You can also develop other functions using the SDKC development kit.

#### EFB

(*elementary function block*) This is a block used in a program which performs a predefined logical function.

EFBs have states and internal parameters. Even if the inputs are identical, the output values may differ. For example, a counter has an output indicating that the preselection value has been reached. This output is set to 1 when the current value is equal to the preselection value.

#### EIO network

(Ethernet I/O) An Ethernet-based network that contains three types of devices:

- local rack
- X80 remote drop (using a BM•CRA312•0 adapter module), or a BMENOS0300 network option switch module
- ConneXium extended dual-ring switch (DRS)

**NOTE:** Distributed equipment may also participate in an Ethernet I/O network via connection to DRSs or the service port of X80 remote modules.

#### Ethernet

A 10 Mb/s, 100 Mb/s, or 1 Gb/s, CSMA/CD, frame-based LAN that can run over copper twisted pair or fiber optic cable, or wireless. The IEEE standard 802.3 defines the rules for configuring a wired Ethernet network; the IEEE standard 802.11 defines the rules for configuring a wireless Ethernet network. Common forms include 10BASE-T, 100BASE-TX, and 1000BASE-T, which can utilize category 5e copper twisted pair cables and RJ45 modular connectors.

#### EtherNet/IP™

A network communication protocol for industrial automation applications that combines the standard internet transmission protocols of TCP/IP and UDP with the application layer common industrial protocol (CIP) to support both high speed data exchange and industrial control. EtherNet/IP employs electronic data sheets (EDS) to classify each network device and its functionality.

#### explicit messaging

TCP/IP-based messaging for Modbus TCP and EtherNet/IP. It is used for point-to-point, client/server messages that include both data, typically unscheduled information between a client and a server, and routing information. In EtherNet/IP, explicit messaging is considered class 3 type messaging, and can be connection-based or connectionless.

### F

#### FDR

(*fast device replacement*) A service that uses configuration software to replace an inoperable product.

#### FDT

(*field device tool*) The technology that harmonizes communication between field devices and the system host.

#### FTP

(*file transfer protocol*) A protocol that copies a file from one host to another over a TCP/IP-based network, such as the internet. FTP uses a client-server architecture as well as separate control and data connections between the client and server.

## G

#### gateway

A gateway device interconnects two different networks, sometimes through different network protocols. When it connects networks based on different protocols, a gateway converts a datagram from one protocol stack into the other. When used to connect two IP-based networks, a gateway (also called a router) has two separate IP addresses, one on each network.

### Η

#### HMI

(human machine interface) System that allows interaction between a human and a machine.

#### Hot Standby

A Hot Standby system uses a primary PAC (PLC) and a standby PAC. The two PAC racks have identical hardware and software configurations. The standby PAC monitors the current system status of the primary PAC. If the primary PAC becomes inoperable, high-availability control is maintained when the standby PAC takes control of the system.

#### HTTP

(*hypertext transfer protocol*) A networking protocol for distributed and collaborative information systems. HTTP is the basis of data communication for the web.

### I

#### implicit messaging

UDP/IP-based class 1 connected messaging for EtherNet/IP. Implicit messaging maintains an open connection for the scheduled transfer of control data between a producer and consumer. Because an open connection is maintained, each message contains primarily data, without the overhead of object information, plus a connection identifier.

#### **IP** address

The 32-bit identifier, consisting of both a network address and a host address assigned to a device connected to a TCP/IP network.

### L

#### local rack

An M580 rack containing the CPU and a power supply. A local rack consists of one or two racks: the main rack and the extended rack, which belongs to the same family as the main rack. The extended rack is optional.

#### local slave

The functionality offered by Schneider Electric EtherNet/IP communication modules that allows a scanner to take the role of an adapter. The local slave enables the module to publish data via implicit messaging connections. Local slave is typically used in peer-to-peer exchanges between PACs.

## Μ

#### MAST

A master (MAST) task is a deterministic processor task that is run through its programming software. The MAST task schedules the RIO module logic to be solved in every I/O scan. The MAST task has two sections:

- IN: Inputs are copied to the IN section before execution of the MAST task.
- OUT: Outputs are copied to the OUT section after execution of the MAST task.

#### **MB/TCP**

(*Modbus over TCP protocol*) This is a Modbus variant used for communications over TCP/IP networks.

#### Modbus

Modbus is an application layer messaging protocol. Modbus provides client and server communications between devices connected on different types of buses or networks. Modbus offers many services specified by function codes.

## Ν

#### NIM

(*network interface module*) A NIM resides in the first position on an STB island (leftmost on the physical setup). The NIM provides the interface between the I/O modules and the fieldbus master. It is the only module on the island that is fieldbus-dependent — a different NIM is available for each fieldbus.

#### NTP

(*network time protocol*) Protocol for synchronizing computer system clocks. The protocol uses a jitter buffer to resist the effects of variable latency.

#### Ρ

#### PAC

*programmable automation controller.* The PAC is the brain of an industrial manufacturing process. It automates a process as opposed to relay control systems. PACs are computers suited to survive the harsh conditions of an industrial environment.

#### port 502

Port 502 of the TCP/IP stack is the well-known port that is reserved for Modbus TCP communications.

## R

#### **RIO drop**

One of the three types of RIO modules in an Ethernet RIO network. An RIO drop is an M580 rack of I/O modules that are connected to an Ethernet RIO network and managed by an Ethernet RIO adapter module. A drop can be a single rack or a main rack with an extended rack.

#### **RIO network**

An Ethernet-based network that contains 3 types of RIO devices: a local rack, an RIO drop, and a ConneXium extended dual-ring switch (DRS). Distributed equipment may also participate in an RIO network via connection to DRSs or BMENOS0300 network option switch modules.

#### RPI

*(requested packet interval)* The time period between cyclic data transmissions requested by the scanner. EtherNet/IP devices publish data at the rate specified by the RPI assigned to them by the scanner, and they receive message requests from the scanner at each RPI.

#### RSTP

(*rapid spanning tree protocol*) Allows a network design to include spare (redundant) links to provide automatic backup paths if an active link stops working, without the need for loops or manual enabling/disabling of backup links.

## S

#### SFP

(*small form-factor pluggable*). The SFP transceiver acts as an interface between a module and fiber optic cables.

#### SNMP

(*simple network management protocol*) Protocol used in network management systems to monitor network-attached devices. The protocol is part of the internet protocol suite (IP) as defined by the internet engineering task force (IETF), which consists of network management guidelines, including an application layer protocol, a database schema, and a set of data objects.

#### SNTP

(simple network time protocol) See NTP.

#### sub-ring

An Ethernet-based network with a loop attached to the main ring, via a dual-ring switch (DRS) or BMENOS0300 network option switch module on the main ring. This network contains RIO or distributed equipment.

## Т

#### TCP

(*transmission control protocol*) A key protocol of the internet protocol suite that supports connection-oriented communications, by establishing the connection necessary to transmit an ordered sequence of data over the same communication path.

#### TFTP

(*trivial file transfer protocol*) A simplified version of *file transfer protocol* (FTP), TFTP uses a clientserver architecture to make connections between two devices. From a TFTP client, individual files can be uploaded to or downloaded from the server, using the user datagram protocol (UDP) for transporting data.

#### trap

A trap is an event directed by an SNMP agent that indicates one of these events:

- A change has occurred in the status of an agent.
- An unauthorized SNMP manager device has attempted to get data from (or change data on) an SNMP agent.

## U

#### UDP

(*user datagram protocol*) A transport layer protocol that supports connectionless communications. Applications running on networked nodes can use UDP to send datagrams to one another. Unlike TCP, UDP does not include preliminary communication to establish data paths or provide data ordering and checking. However, by avoiding the overhead required to provide these features, UDP is faster than TCP. UDP may be the preferred protocol for time-sensitive applications, where dropped datagrams are preferable to delayed datagrams. UDP is the primary transport for implicit messaging in EtherNet/IP.

#### UMAS

(*Unified Messaging Application Services*) UMAS is a proprietary system protocol that manages communications between Control Expert and a controller.

#### UTC

(*coordinated universal time*) Primary time standard used to regulate clocks and time worldwide (close to former GMT time standard).

## Index

### Α

access control security, 121 add I/O module, 363 add remote device, 286 address field bus, 41 advanced settings, 137 tab. 119 alarm viewer web page CPU, 345 application legacy, 114 password, 107 assembly object, 175, 179 asynchronous execution ETH\_PORT\_CTRL, 379 authorized address security, 121 AUTOTEST state. 33 AUX0 task CPU, 365 AUX1 task CPU, 365

### В

backup, *114* block service port Hot Standby, *135* blocking condition, *82* BMEP581020 CPU, *19* BMEP582020 CPU, *19* BMEP582040 CPU, *19* BMEP583020 CPU, *19*  BMEP583040 CPU, *19* BMEP584020 CPU, *19* BMEP584040 CPU, *19* BMEP585040 CPU, *19* BMEP586040 CPU, *19* BMXRMS004GPF, *62* BMXXCAUSB018 USB cables, *56* BMXXCAUSB045 USB cables, *56* BOOTP security, *121* 

### С

certifications, 32 channel properties, 141 characteristics current consumption, 37 power consumption, 37 CIP objects, 172 clear application, 47 clear local statistics, 279 clear remote statistics, 280 cold start, 372 compatibility CPU. 86 CONF SIG device DDT, 216 configuration Control Expert, 101 CPU. 119 connection diagnostics, 155 I/O. 158 connection manager object, 177

# C2

connection summary, 209 Control Expert configuration, 101 logging, 159 convert, 114 CPU alarm viewer web page, 345 BMEP581020. 19 BMEP582020. 19 BMEP582040, 19 BMEP583020. 19 BMEP583040. 19 BMEP584020, 19 BMEP584040, 19 BMEP585040, 19 BMEP586040, 19 clear, 47 compatibility, 86 configuration, 119 diagnostics. 81 DIO scanner service. 116 front panel, 43 I/O scanner web page, 337 install, 74 LED, 81 memory, 367 memory protect, 107 messaging web page, 339 MTBF, 37 NTP web page, 342 performance web page, 334 physical description, 42 port statistics web page, 335 QoS web page, 340 redundancy web page, 344 role in M580 system, 21 state, 33 status summary web page, 332 task, 365 web pages, 331 CPU dimensions. 43 CPU Ethernet I/O scanner service RIO, DIO, 23 CPU LEDs, 49

CPU scanner service RSTP, 127 CPU service port, 135 CRA OBJ CTRL device DDT, 216 CRA\_OBJ\_HEALTH device DDT, 216 current consumption, 37 cyber security access control, 121 authorized address. 121 DHCP/BOOTP. 121 EIP, *121* enforce in Control Expert, 121 FTP, 121 HTTP, 121 memory protect, 107 password. 107 SNMP, 121 TFTP. 121 unlock in Control Expert, 121 cycle power, 370

## D

DATA EXCH. 240. 243. 247. 254 explicit message, 233 DDT LOCAL\_HSBY\_STS, 224 REMOTE\_HSBY\_STS, 224 T M ECPU HSBY, 224 default IP address, 43, 72, 74, 119 device DDT, 318 Device DDT, 363 device DDT T BMEP58 ECPU, 216 T BMEP58 ECPU EXT, 216 device list configuration, 209 DEVICE\_OBJ\_CTRL device DDT, 216 DEVICE\_OBJ\_HEALTH device DDT, 216 DHCP, 143 security, 121

diagnostics, 147 bandwidth, 149 blocking condition, 82 connection, 155 CPU, 81 CPU LEDs, 49 CPU/system error, 85 Hot Standby LEDs. 52 local slave. 155 memory card, 63 Modbus codes. 168 non-blocking condition, 84 NTP, 153 RSTP, 151 web pages, 350 dimension CPU. 43 DIO scanner service. 116 RSTP, 127 selecting CPU, 23 download. 114 DTM add. 322 DTM events logging to syslog server, 160

## E

ECPU HSBY 1 device DDT, 216 EDS file add, 323 remove, 326 EIO scanner service RSTP, 127 FIP security, 121 elementary functions, 65 embedded DIO scanner service, 116 ERROR state. 33 error system, 85 ETH\_PORT\_1\_2\_STATUS device DDT, 216

ETH PORT 3 BKP STATUS device DDT, 216 ETH\_PORT\_CTRL, 379 ETH STATUS device DDT, 216 Ethernet port. 58 Ethernet I/O scanner service CPU. 23 Ethernet link object, 185 EtherNet/IP device explicit message. 257 EtherNet/IP explicit connection diagnostics object, 198, 200 EtherNet/IP interface diagnostics object, 189 EtherNet/IP IO Scanner Diagnostics object, 192 event response time, 99 events logging to syslog server, 160 execution type ETH PORT CTRL, 379 explicit I/O, 363 explicit message, 233 Get\_Attribute\_Single, 240 Quantum RIO drops in M580, 261 Read Modbus Object, 243 read register, 254 to EtherNet/IP device. 257 to Modbus device, 259 Write Modbus Object. 247 explicit messaging EtherNet/IP, 266 EtherNet/IP services, 264 Get Attributes Single, 269 MBP MSTR, 262 Modbus TCP. 275 Modbus TCP function codes, 251, 274

## F

FAST task CPU, *365* FDR, *143*  field bus address, *41* firmware update, *67* upgrade, *67* front panel CPU, *43* FTP device DDT, *216* SD memory card, *62* security, *121* FTP/TFTP services enable/disable, *282* function block ETH\_PORT\_CTRL, *379* 

## G

get local statistics, 277 get remote statistics, 279

## Η

HALT state, *33* Hot Standby service port block, *135* HSBY status web page CPU, *354* HTTP services enable/disable, *282* HTTP) security, *121* 

## 

I/O connection, *158* explicit, *363* implicit, *363* local slave, *158* management, *362* I/O module add, *363* I/O scanner web page CPU, *337*  identity object, 173 IDLE state, 33 implicit I/O, 363 IN\_ERRORS device DDT, 216 IN PACKETS device DDT, 216 install CPU. 74 memory card, 78 modules, 71 IO connection diagnostics object, 194 IODDT, 363 IP address default, 43, 74, 119 IP. 72 IP address configuration, 125 **IPConfig** tab. 119

### L

LED CPU, *81* LEDs CPU, *49* Hot Standby, *52* legacy application, *114* local slave diagnostics, *155* enable, *313* I/O, *158* LOCAL\_HSBY\_STS, *224* logging syslog server, *160* to Control Expert, *159* 

#### Μ

M580 performance, 23

management I/O, 362 task, 362 MAST task CPU, 365 MBP\_MSTR, 262, 266, 269, 275 Quantum RIO drops in M580, 261 memory CPU, 367 memory card diagnostics, 63 FTP. 62 install, 78 memory protect for CPU, 107 messaging web page CPU. 339 Modbus explicit message, 259 module events logging to syslog server, 160 modules install, 71 MTBF CPU, 37

## Ν

NOCONF state, *33* non-blocking condition, *84* NTP diagnostics, *153* RIO scanner service, *132* tab, *119* NTP web page CPU, *342* 

## 0

online action, CIP object, ping, *166* port configuration, originator unique identifier, OS DOWNLOAD state, *33* OUNID, *138* OUT\_ERRORS device DDT, *216* OUT\_PACKETS device DDT, *216* 

## Ρ

panel CPU, front, 43 password for Control Expert application, 107 performance, 87 performance web page CPU, 334 physical description CPU, 42, 45 ping, *166* port Ethernet, 58 port function device DDT, 216 port statistics web page CPU, 335 power cycle, 370 power consumption, 37 project password, 107

## Q

QoS, *134* tab, *119* QoS object, *181* QoS web page CPU, *340* Quantum RIO drops in M580 MBP\_MSTR explicit message, *261* 

### R

read data, 276

read/write data, 281 real-time clock, 38 redundancy web page CPU, 344 REMOTE\_HSBY\_STS, 224 reset module, 280 restart warm. 375 restore, 114 RIO drops, Quantum MBP\_MSTR explicit message, 261 **RIO** scanner service RSTP, 127 selecting CPU, 23 RSTP device DDT, 216 DIO scanner service. 127 EIO scanner service. 127 RIO scanner service, 127 tab. 119 RSTP dagnostics, 151 RSTP diagnostics object, 202 RUN state, 33

## S

Safetv tab, 119 scanner service RSTP, 127 SD memory card, 367 FTP, 62 security access control. 121 authorized address, 121 DHCP/BOOTP, 121 EIP, 121 enforce in Control Expert, 121 ETH\_PORT\_CTRL, 379 FTP, 121 HTTP, 121 memory protect, 107 password, 107 SNMP, 121

Security tab, 119 security TFTP, 121 unlock in Control Expert, 121 service port CPU, 135 tab. 119 SERVICE\_STATUS device DDT, 216 SERVICE\_STATUS2 device DDT. 216 slave enable, 313 SNMP, 129 security, 121 tab, 119 standards. 32 start cold. 372 warm. 375 state AUTOTEST, 33 CPU, 33 ERROR, 33 HALT, 33 IDLE, 33 NOCONF, 33 OS DOWNLOAD, 33 RUN. 33 STOP, 33 WAIT, 33 State RAM LL984, 109 Quantum ERIO drops, 109 upgrading M580 CPU from V2.20 or earlier to V2.30 or later, 27 status summary web page CPU, 332, 352 **STB NIC 2212** configuring I/O items, 295 STOP state, 33

summary configuration, *321* connections, *321* switch, *133* Switch tab, *119* synchronous execution ETH\_PORT\_CTRL, *379* syslog server logging, *160* system error, *85* system states Hot Standby, *34* 

## Т

T BMEP58 ECPU, 216 device DDT, 216 T\_BMEP58\_ECPU\_EXT, 216 device DDT, 216 T\_M\_ECPU\_HSBY, 224 tab advanced settings, 119 IPConfig, 119 NTP, 119 QoS, 119 RSTP, 119 Safety, 119 Security, 119 Service Port, 119 SNMP, 119 Switch, 119 task CPU, 365 management, 362 TCP/IP interface object, 183 TFTP security, 121

## U

update firmware, *67* upgrade firmware, *67*  USB cables, *56* pin assignments, *56* transparency, *56* 

### W

WAIT state, 33 warm restart, 375 start, 375 web page CPU alarm viewer, 345 CPU I/O scanner, 337 CPU messaging, 339 CPU NTP, 342 CPU performance, 334 CPU port statistics, 335 CPU QoS, 340 CPU redundancy, 344 CPU status summary, 332 web pages, 331, 350 rack viewer, 357 write data, 276